# **Leica TS16**

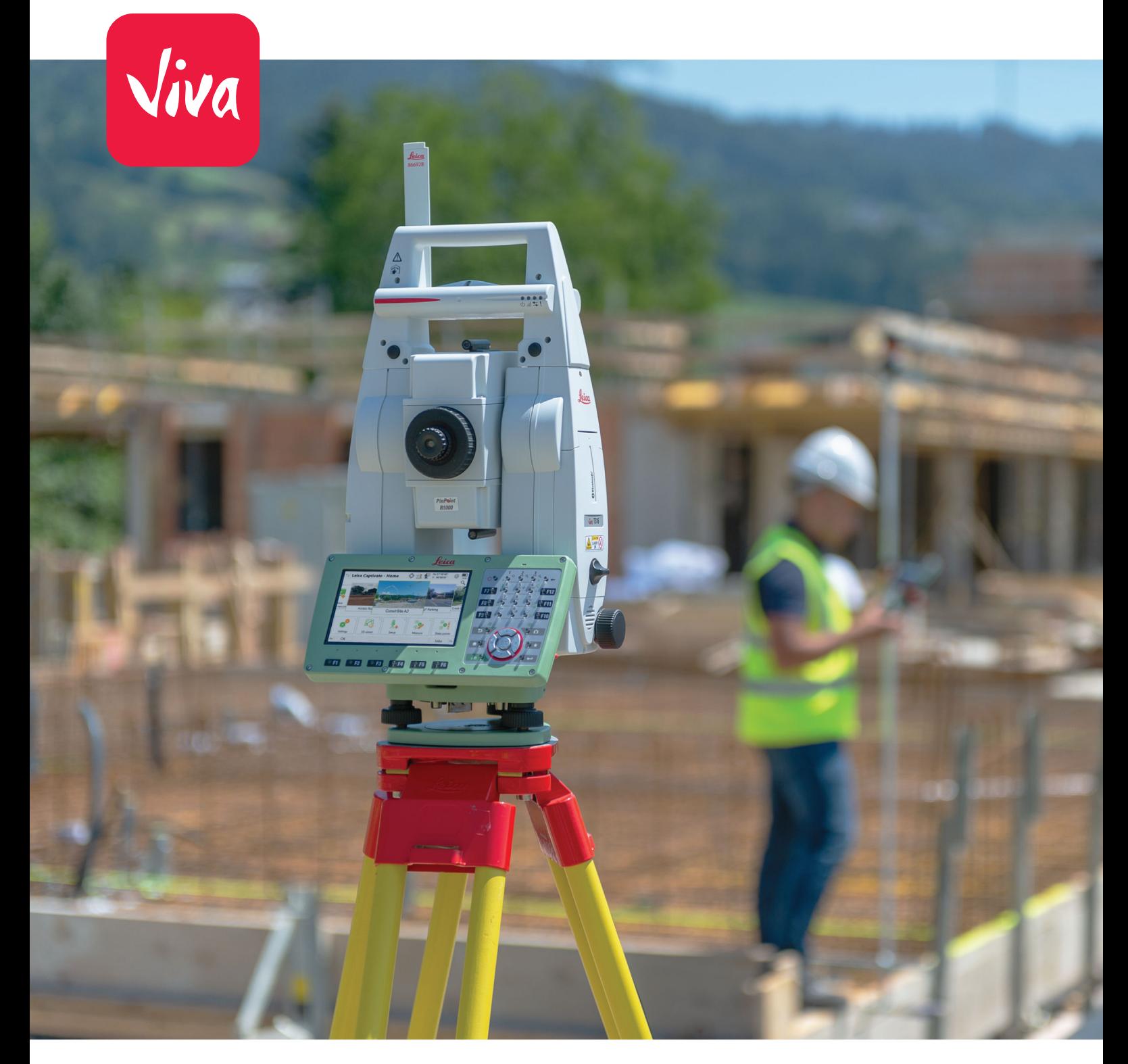

User Manual **Version 6.0 English**

- when it has to be right

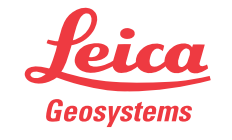

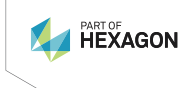

# **Introduction**

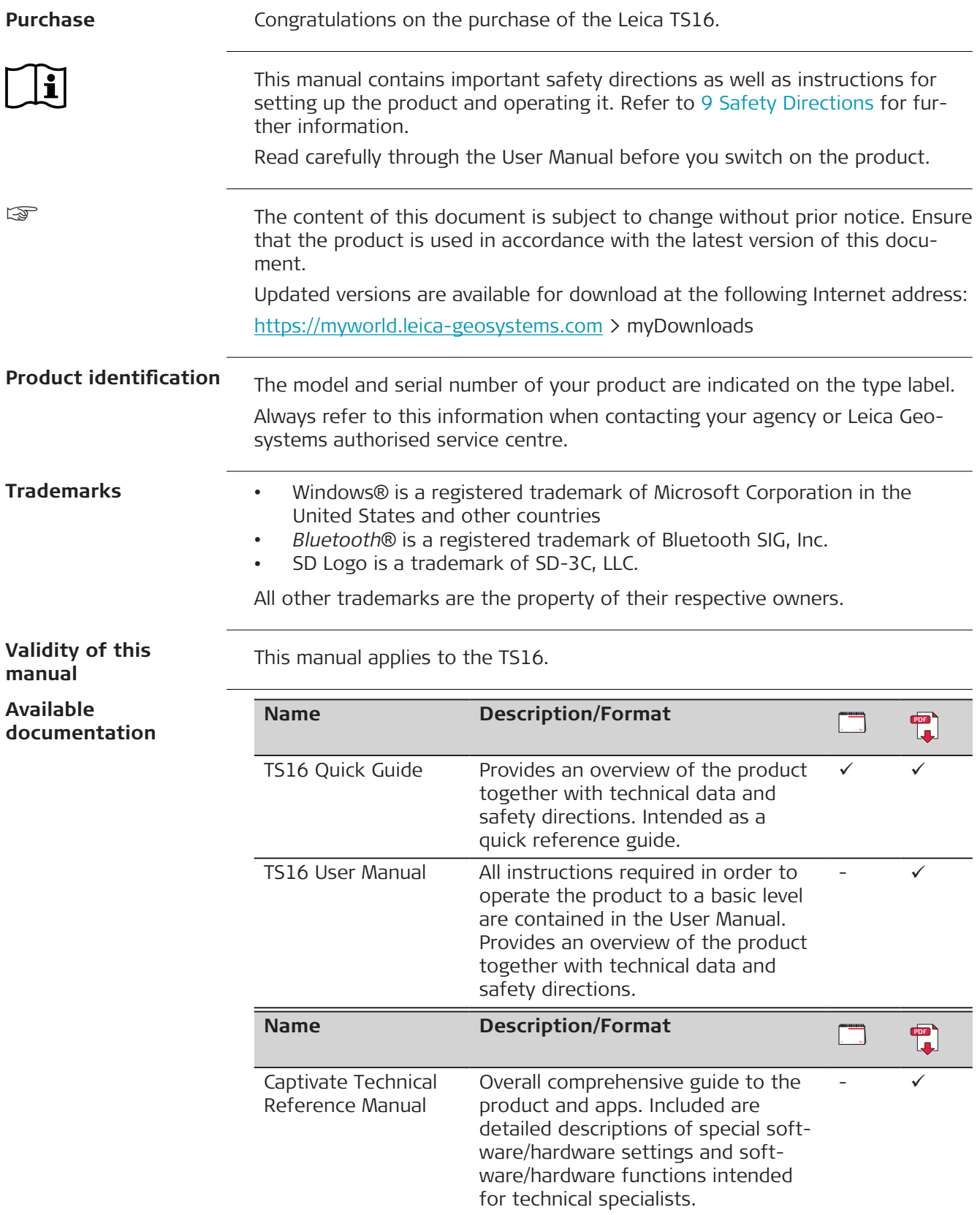

#### **Refer to the following resources for documentation/software:**

- the Leica Captivate USB documentation card
- <https://myworld.leica-geosystems.com>

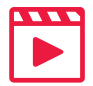

Video tutorials are available on:

<http://www.leica-geosystems.com/captivate-howto>

On the last page of this manual, you can find the address of Leica Geosystems headquarters. For a list of regional contacts, please visit [http://leica-geosystems.com/contact-us/sales\\_support](http://leica-geosystems.com/contact-us/sales_support).

**World** 

**Leica Geosystems address book**

> <https://myworld.leica-geosystems.com> offers a wide range of services, information and training material.

With direct access to myWorld, you are able to access all relevant services whenever it is convenient for you.

The availability of services depends on the instrument model.

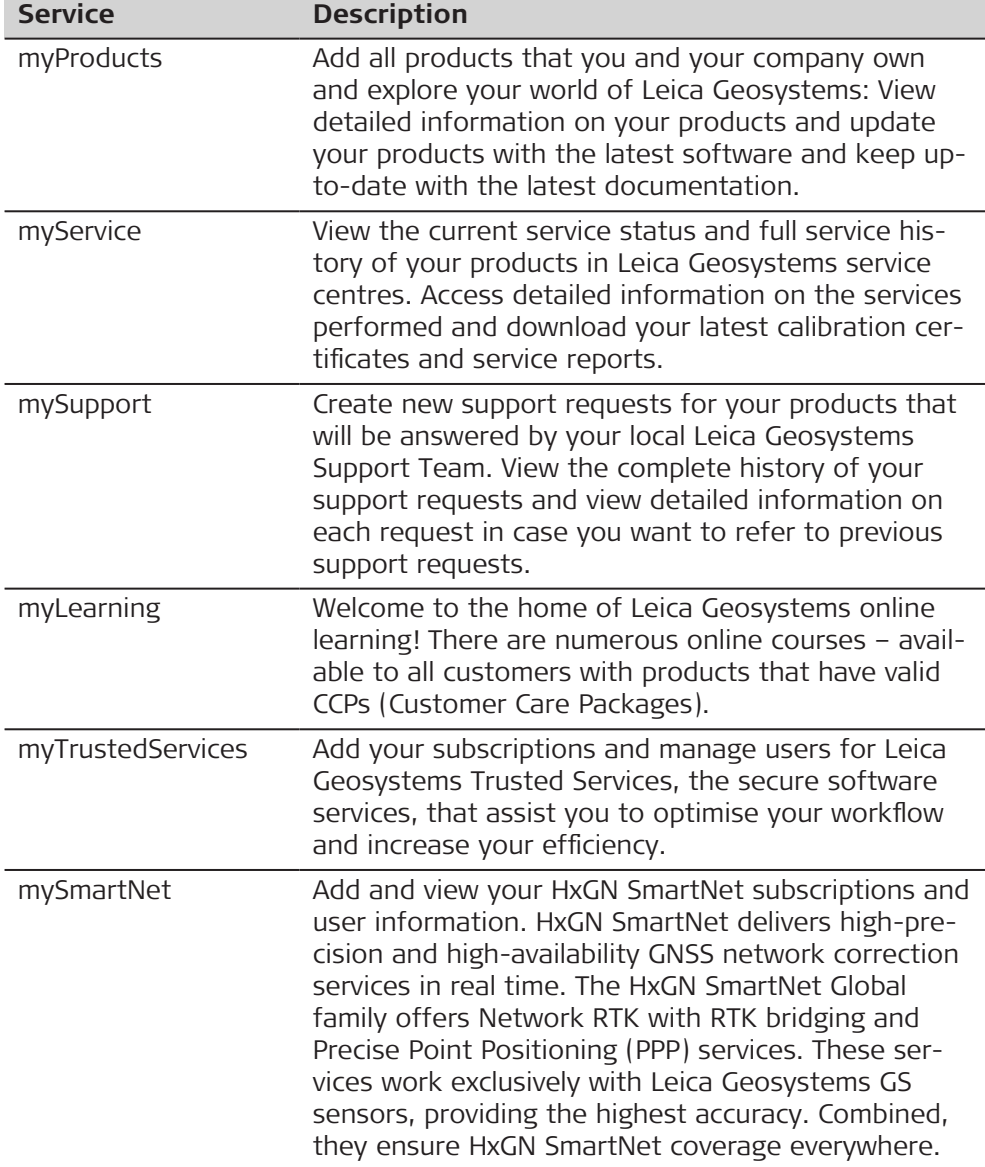

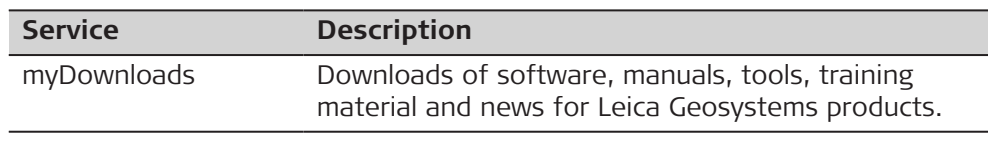

# **Table of Contents**

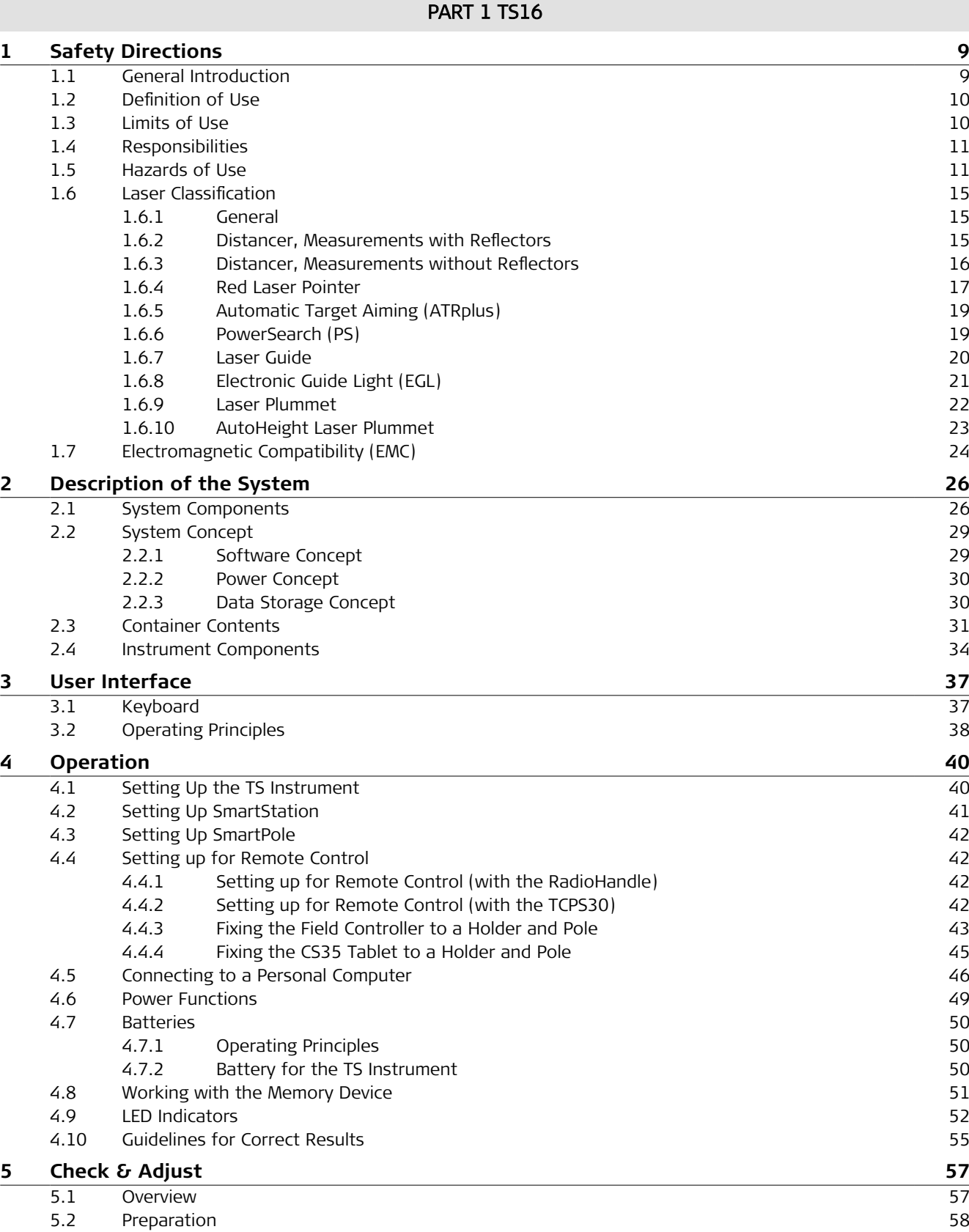

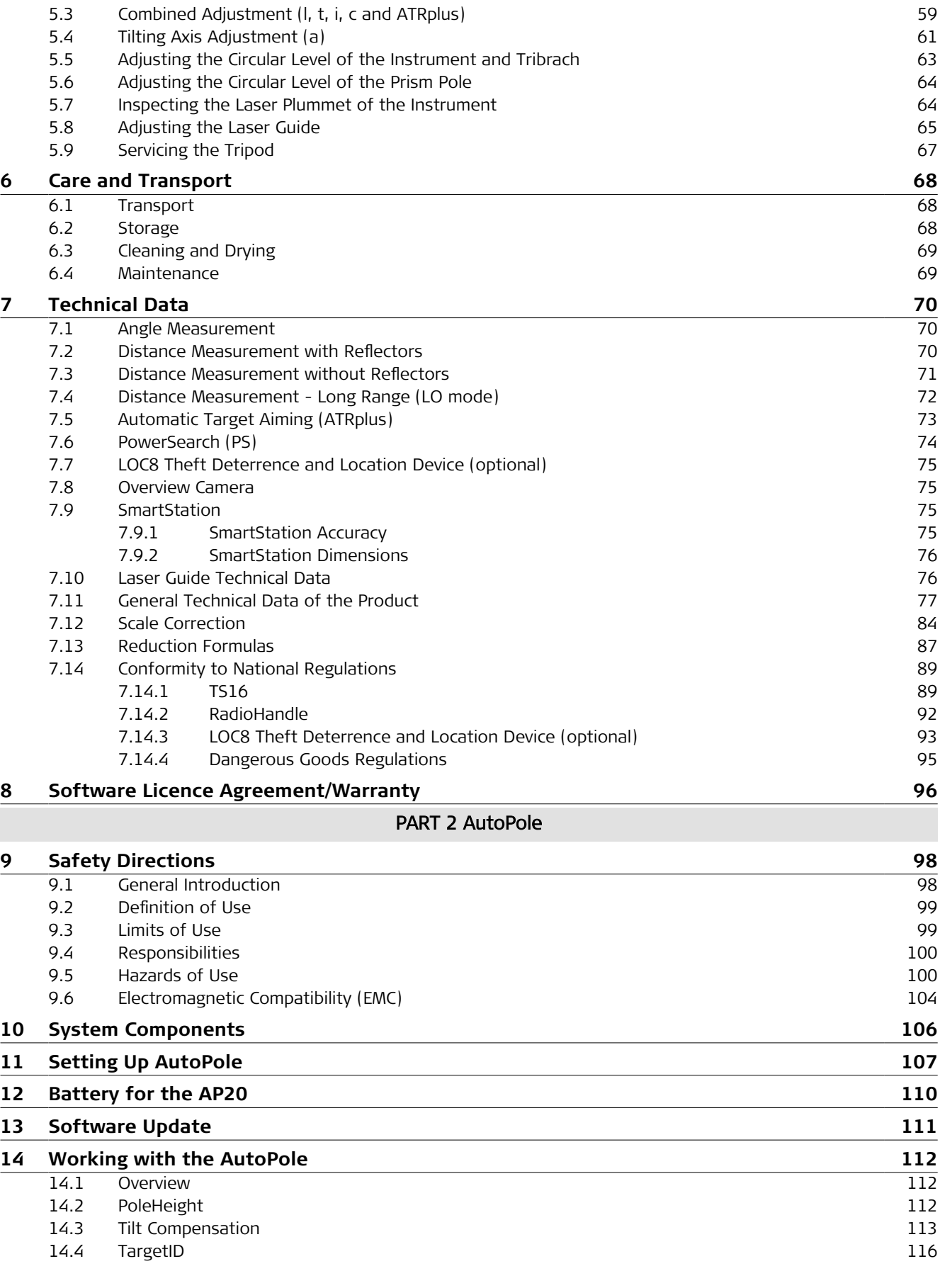

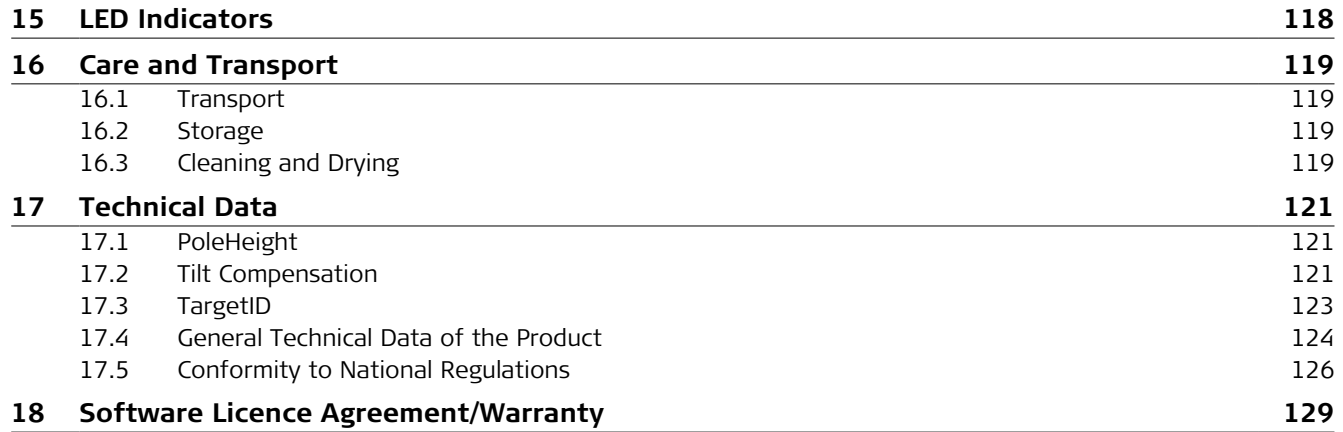

# PART 1 TS16

<span id="page-8-0"></span>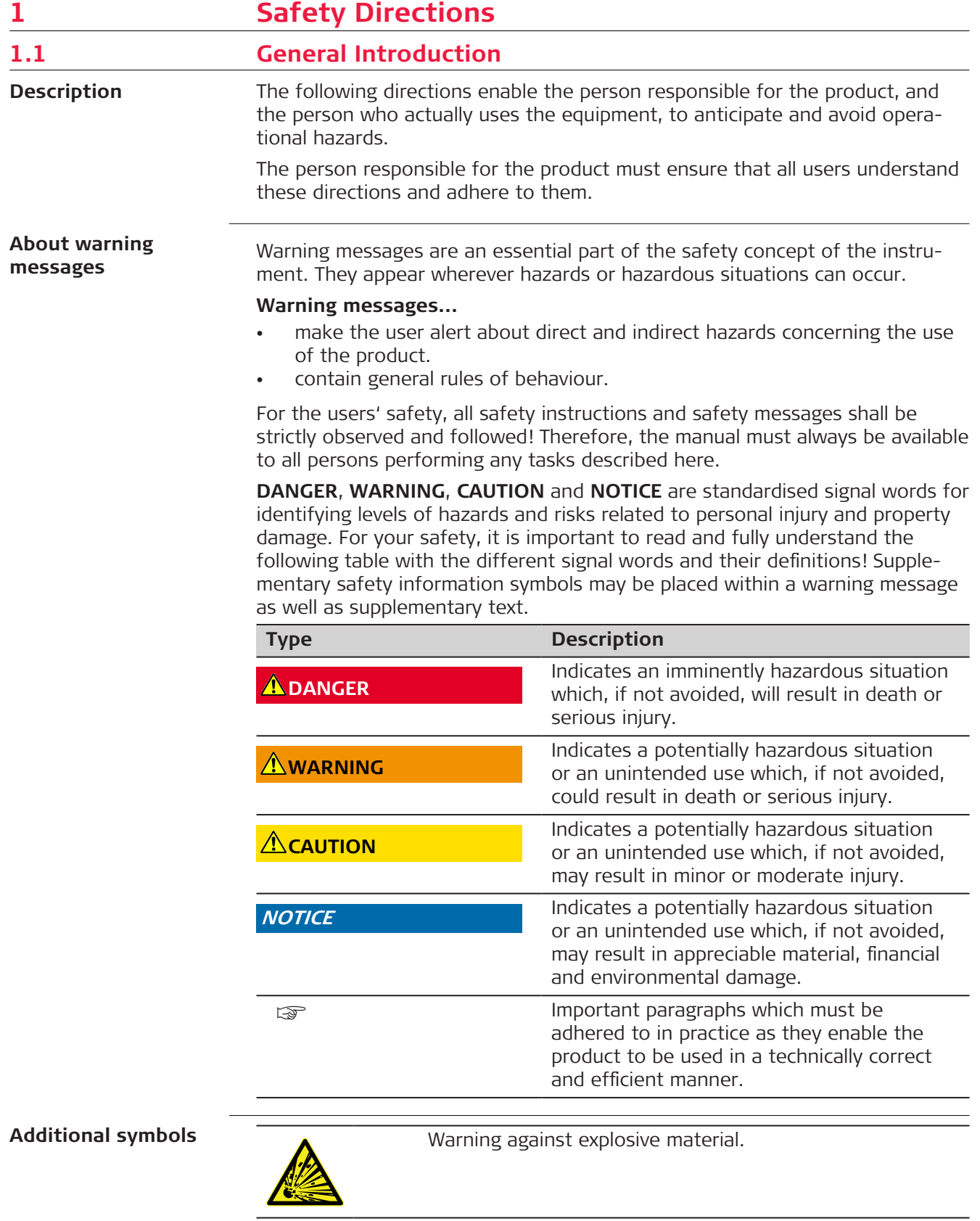

Warning against flammable substances.

<span id="page-9-0"></span>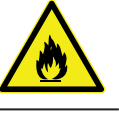

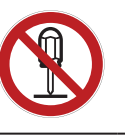

 $\mathbb{R}$ 

Product must not be opened or modified or tampered with.

Indicates the temperature limits at which the product may be stored, transported or used.

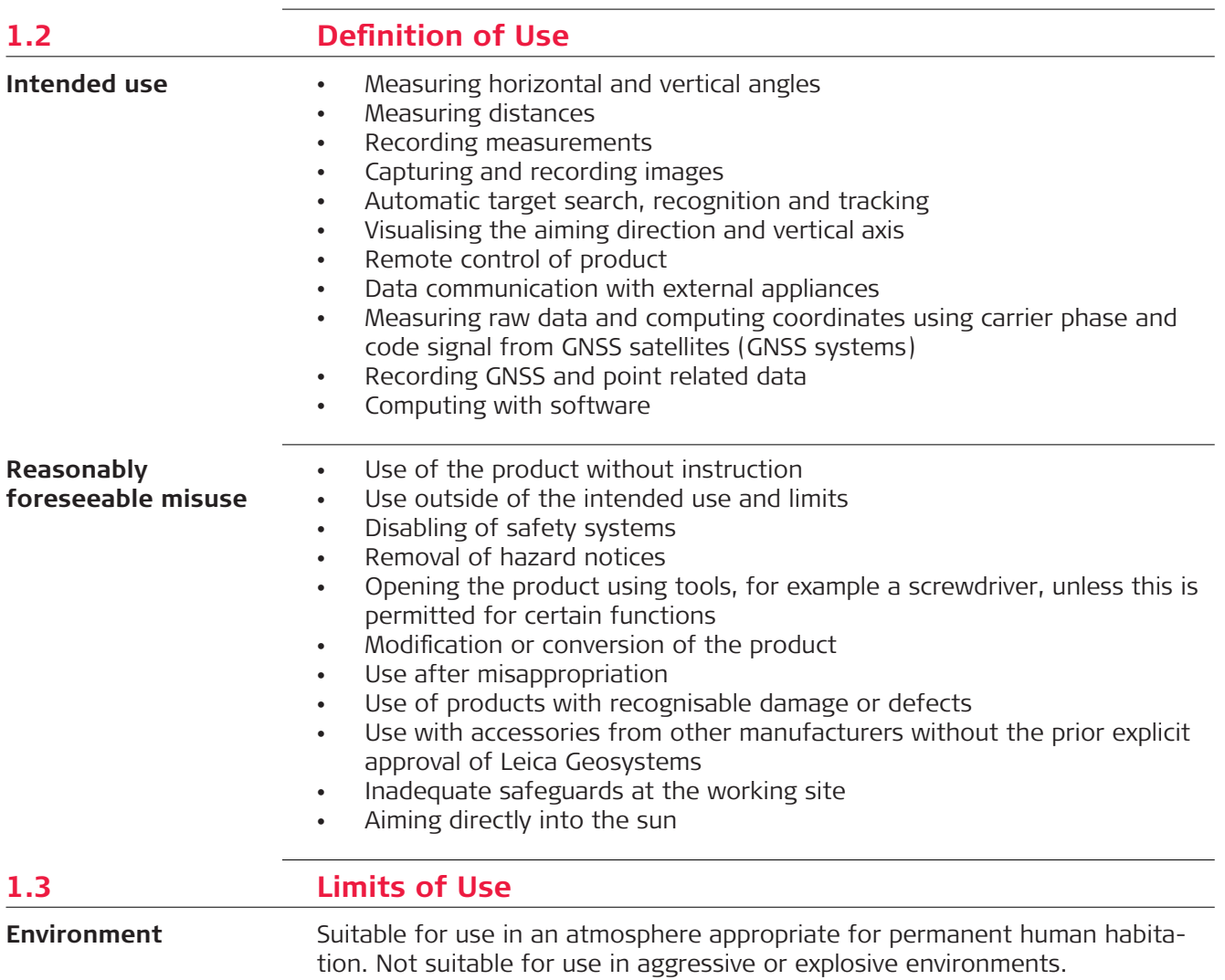

#### **WARNING**

#### **Working in hazardous areas or close to electrical installations or similar situations**

# Life Risk.

#### **Precautions:**

▶ Local safety authorities and safety experts must be contacted by the person responsible for the product before working in such conditions.

<span id="page-10-0"></span>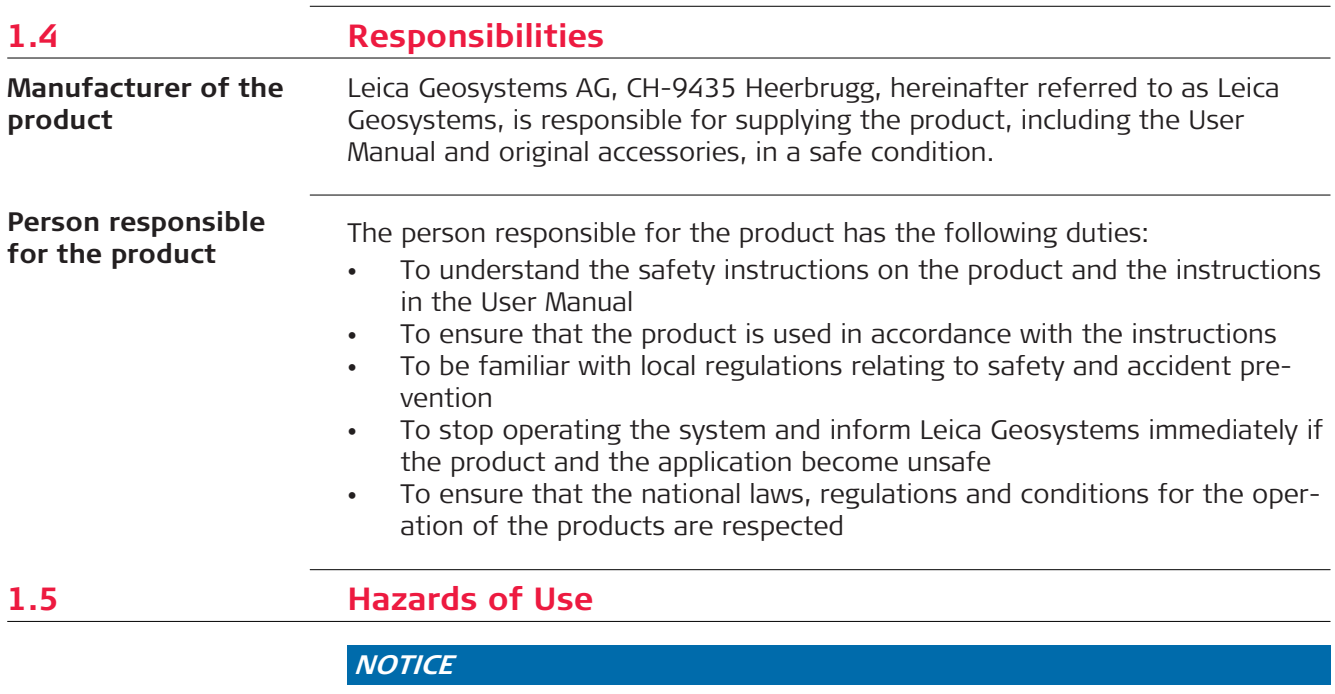

#### **Dropping, misusing, modifying, storing the product for long periods or transporting the product**

Watch out for erroneous measurement results.

#### **Precautions:**

▶ Periodically carry out test measurements and perform the field adjustments indicated in the User Manual, particularly after the product has been subjected to abnormal use as well as before and after important measurements.

#### **A**DANGER

#### **Risk of electrocution**

Because of the risk of electrocution, it is dangerous to use poles, levelling staffs and extensions in the vicinity of electrical installations such as power cables or electrical railways.

#### **Precautions:**

▶ Keep at a safe distance from electrical installations. If it is essential to work in this environment, first contact the safety authorities responsible for the electrical installations and follow their instructions.

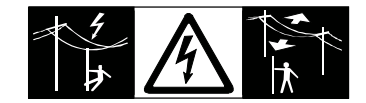

#### **NOTICE**

#### **Remote control of product**

With the remote control of products, it is possible that extraneous targets will be picked out and measured.

#### **Precautions:**

▶ When measuring in remote control mode, always check your results for plausibility.

#### **AWARNING**

#### **Lightning strike**

If the product is used with accessories, for example masts, staffs, poles, you may increase the risk of being struck by lightning.

#### **Precautions:**

▶ Do not use the product in a thunderstorm.

#### **AWARNING**

#### **Distraction/loss of attention**

During dynamic applications, for example stakeout procedures, there is a danger of accidents occurring if the user does not pay attention to the environmental conditions around, for example obstacles, excavations or traffic.

#### **Precautions:**

▶ The person responsible for the product must make all users fully aware of the existing dangers.

#### **WARNING**

#### **Inadequate securing of the working site**

This can lead to dangerous situations, for example in traffic, on building sites and at industrial installations.

#### **Precautions:**

- Always ensure that the working site is adequately secured.
- Adhere to the regulations governing safety, accident prevention and road traffic.

## **ACAUTION**

#### **Pointing product toward the sun**

Be careful when pointing the product toward the sun, because the telescope functions as a magnifying glass and can injure your eyes and/or cause damage inside the product.

#### **Precautions:**

Do not point the product directly at the sun.

# **ACAUTION**

#### **Not properly secured accessories**

If the accessories used with the product are not properly secured and the product is subjected to mechanical shock, for example blows or falling, the product may be damaged or people can sustain injury.

#### **Precautions:**

- When setting up the product, make sure that the accessories are correctly adapted, fitted, secured, and locked in position.
- Avoid subjecting the product to mechanical stress.

#### **AWARNING**

#### **Inappropriate mechanical influences to batteries**

During the transport, shipping or disposal of batteries it is possible for inappropriate mechanical influences to constitute a fire hazard.

- Before shipping the product or disposing it, discharge the batteries by the product until they are flat.
- ▶ When transporting or shipping batteries, the person in charge of the product must ensure that the applicable national and international rules and regulations are observed.
- Before transportation or shipping, contact your local passenger or freight transport company.

#### **WARNING**

#### **Exposure of batteries to high mechanical stress, high ambient temperatures or immersion into fluids**

This can cause leakage, fire or explosion of the batteries.

#### **Precautions:**

Protect the batteries from mechanical influences and high ambient temperatures. Do not drop or immerse batteries into fluids.

#### **AWARNING**

#### **Short circuit of battery terminals**

If battery terminals are short circuited e.g. by coming in contact with jewellery, keys, metallised paper or other metals, the battery can overheat and cause injury or fire, for example by storing or transporting in pockets.

#### **Precautions:**

Make sure that the battery terminals do not come into contact with metallic/conductive objects.

# **WARNING**

#### **Improper disposal**

If the product is improperly disposed of, the following can happen:

- If polymer parts are burnt, poisonous gases are produced which may impair health.
- If batteries are damaged or are heated strongly, they can explode and cause poisoning, burning, corrosion or environmental contamination.
- By disposing of the product irresponsibly you may enable unauthorised persons to use it in contravention of the regulations, exposing themselves and third parties to the risk of severe injury and rendering the environment liable to contamination.

#### **Precautions:**

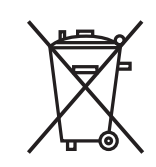

The product must not be disposed with household waste. Dispose of the product appropriately in accordance with the national regulations in force in your country. Always prevent access to the product by unauthorised personnel.

Product-specific treatment and waste management information can be received from your Leica Geosystems distributor.

#### **WARNING**

#### **Improperly repaired equipment**

Risk of injuries to users and equipment destruction due to lack of repair knowledge.

#### **Precautions:**

Only authorised Leica Geosystems Service Centres are entitled to repair these products.

<span id="page-14-0"></span>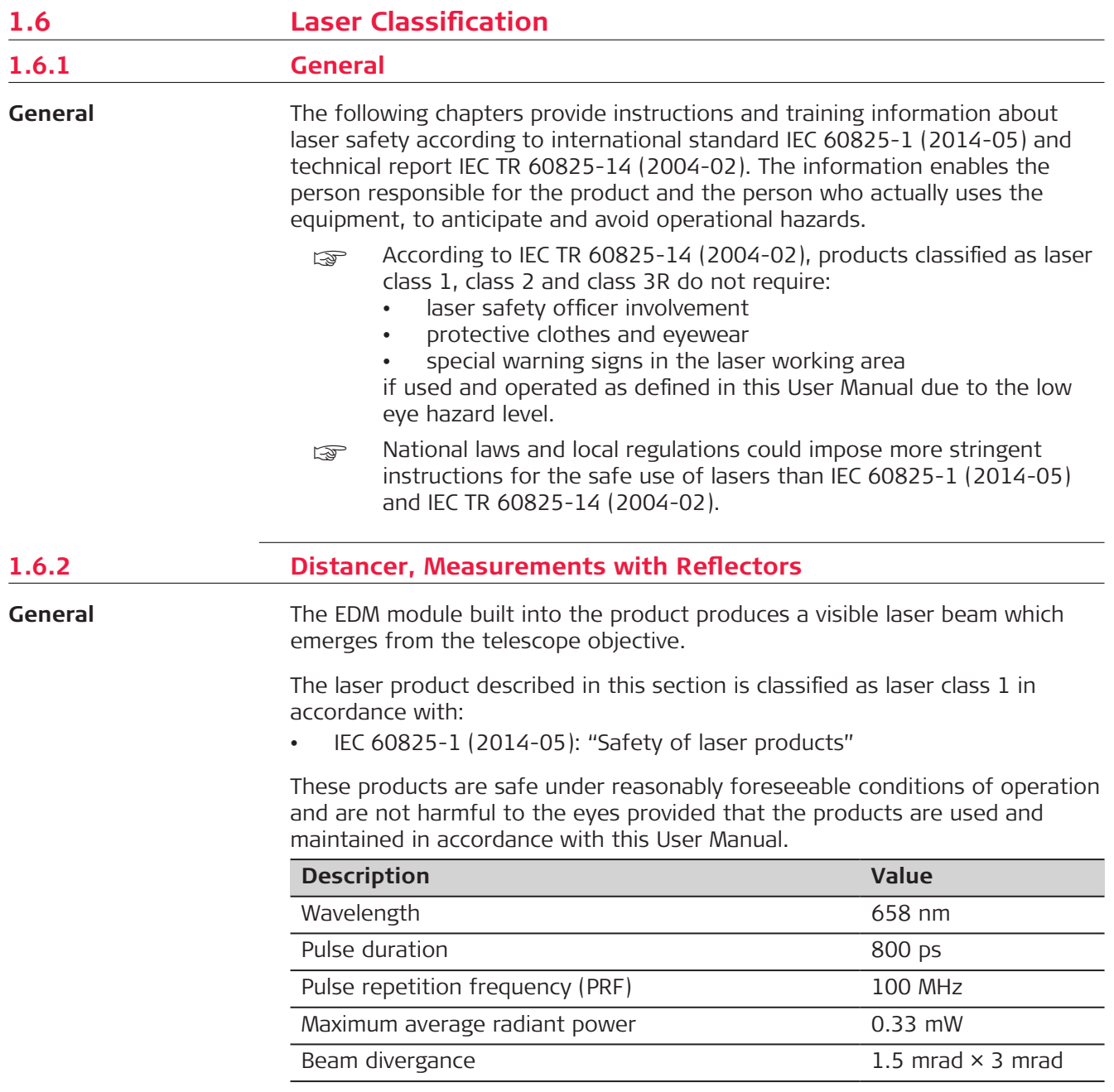

<span id="page-15-0"></span>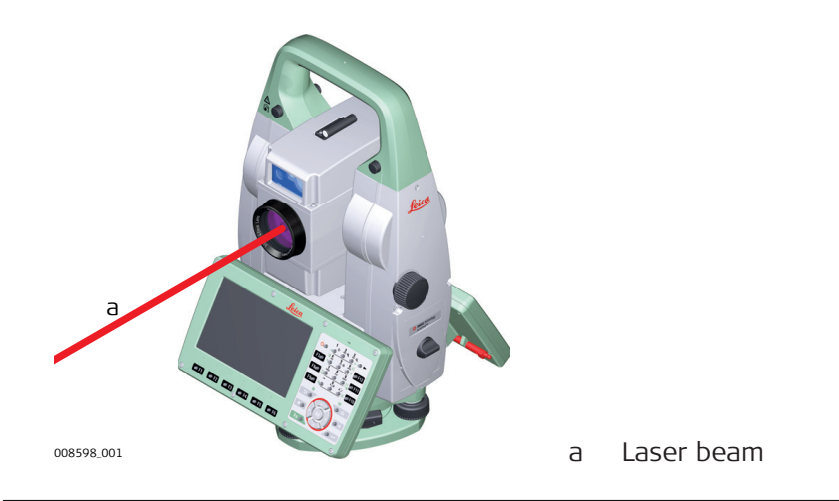

#### **1.6.3 Distancer, Measurements without Reflectors**

**General**

The EDM module built into the product produces a visible laser beam which emerges from the telescope objective.

The laser product described in this section is classified as laser class 3R in accordance with:

• IEC 60825-1 (2014-05): "Safety of laser products"

Direct intrabeam viewing may be hazardous (low eye hazard level), in particular for deliberate ocular exposure. The beam may cause dazzle, flash-blindness and after-images, particularly under low ambient light conditions. The risk of injury for laser class 3R products is limited because of:

- a) unintentional exposure would rarely reflect worst case conditions of (e.g.) beam alignment with the pupil, worst case accommodation,
- b) inherent safety margin in the maximum permissible exposure to laser radiation (MPE)
- c) natural aversion behaviour for exposure to bright light for the case of visible radiation.

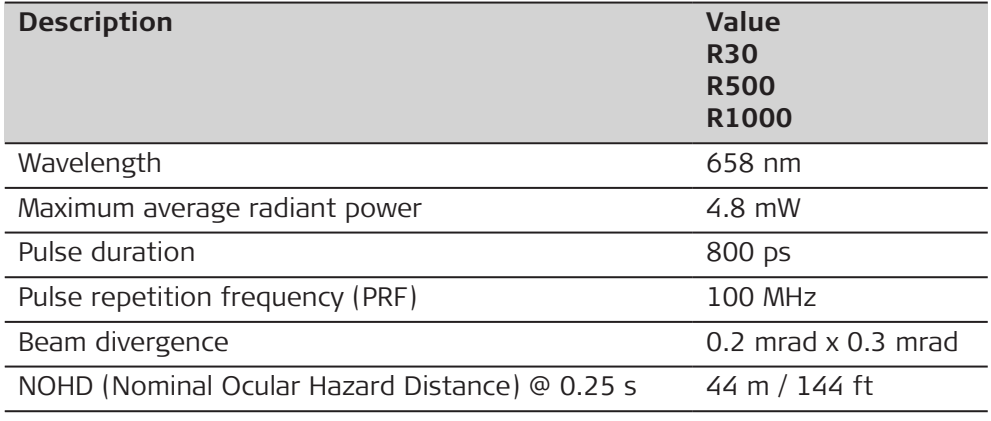

#### <span id="page-16-0"></span>**ACAUTION**

#### **Class 3R laser products**

From a safety perspective, class 3R laser products should be treated as potentially hazardous.

#### **Precautions:**

- Prevent direct eye exposure to the beam.
- Do not direct the beam at other people.

## **ACAUTION**

#### **Reflected beams aimed at reflecting surfaces**

Potential hazards are not only related to direct beams but also to reflected beams aimed at reflecting surfaces such as prisms, windows, mirrors, metallic surfaces, etc.

#### **Precautions:**

- ▶ Do not aim at areas that are essentially reflective, such as a mirror, or which could emit unwanted reflections.
- ▶ Do not look through or beside the optical sight at prisms or reflecting objects when the laser is switched on, in laser pointer or distance measurement mode. Aiming at prisms is only permitted when looking through the telescope.

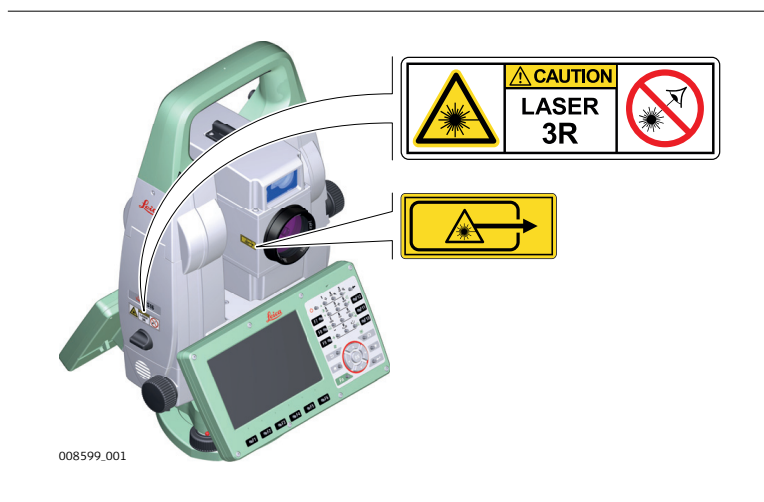

#### **1.6.4 Red Laser Pointer**

**General**

The laser pointer built into the product produces a visible red laser beam which emerges from the telescope objective.

The laser product described in this section is classified as laser class 3R in accordance with:

• IEC 60825-1 (2014-05): "Safety of laser products"

Direct intrabeam viewing may be hazardous (low eye hazard level), in particular for deliberate ocular exposure. The beam may cause dazzle, flash-blindness and after-images, particularly under low ambient light conditions. The risk of injury for laser class 3R products is limited because of:

**Labelling**

- a) unintentional exposure would rarely reflect worst case conditions of (e.g.) beam alignment with the pupil, worst case accommodation,
- b) inherent safety margin in the maximum permissible exposure to laser radiation (MPE)
- c) natural aversion behaviour for exposure to bright light for the case of visible radiation.

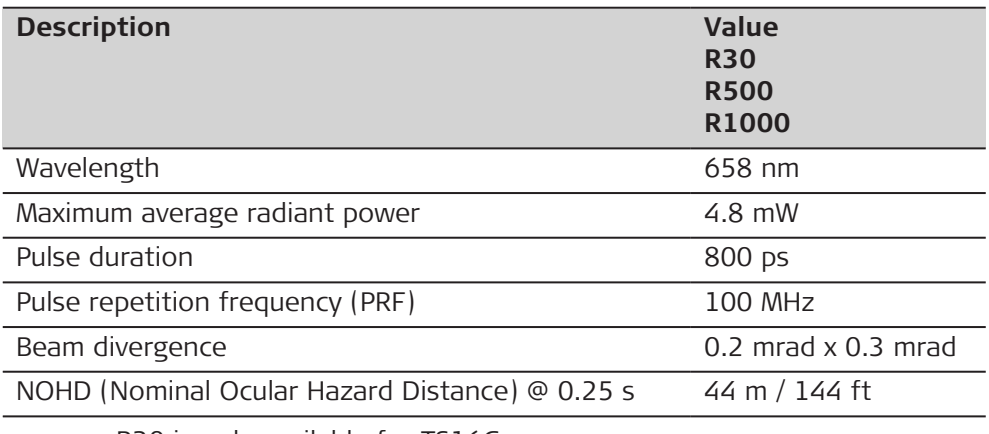

 $R30$  is only available for TS16G.

#### **ACAUTION**

#### **Class 3R laser products**

From a safety perspective, class 3R laser products should be treated as potentially hazardous.

#### **Precautions:**

- ▶ Prevent direct eye exposure to the beam.
- Do not direct the beam at other people.

#### **ACAUTION**

#### **Reflected beams aimed at reflecting surfaces**

Potential hazards are not only related to direct beams but also to reflected beams aimed at reflecting surfaces such as prisms, windows, mirrors, metallic surfaces, etc.

- Do not aim at areas that are essentially reflective, such as a mirror, or which could emit unwanted reflections.
- ▶ Do not look through or beside the optical sight at prisms or reflecting objects when the laser is switched on, in laser pointer or distance measurement mode. Aiming at prisms is only permitted when looking through the telescope.

<span id="page-18-0"></span>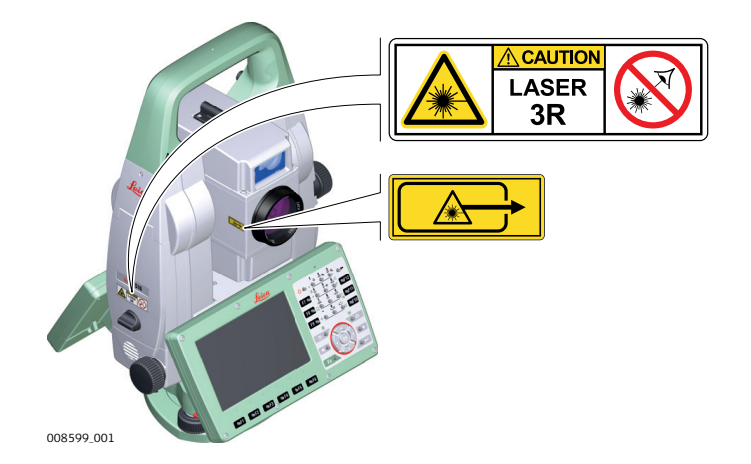

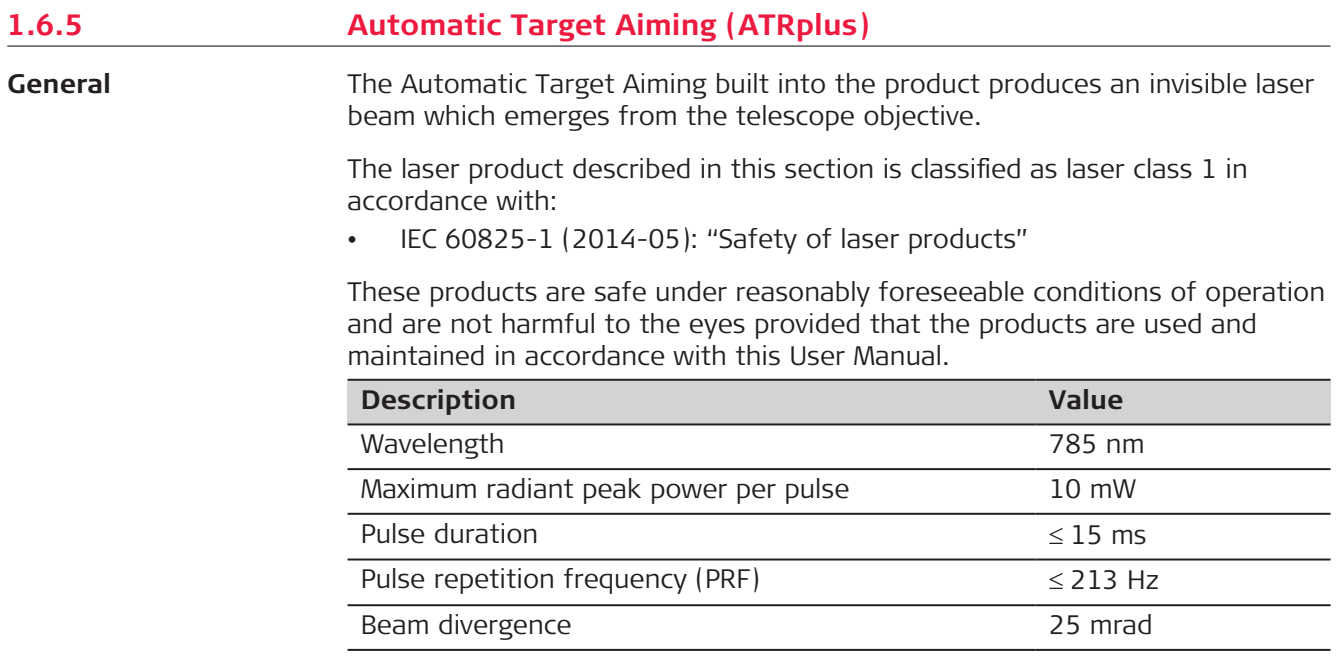

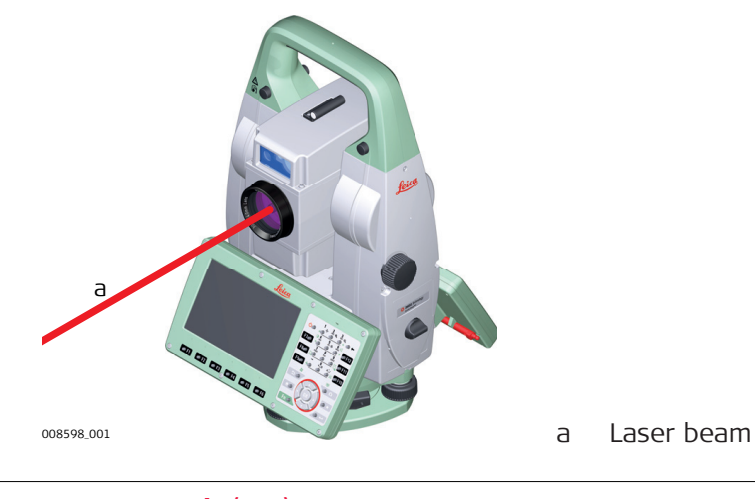

**1.6.6 PowerSearch (PS)**

**General**

The PowerSearch built into the product produces an invisible laser beam which emerges from the front side of the telescope.

<span id="page-19-0"></span>The laser product described in this section is classified as laser class 1 in accordance with:

• IEC 60825-1 (2014-05): "Safety of laser products"

These products are safe under reasonably foreseeable conditions of operation and are not harmful to the eyes provided that the products are used and maintained in accordance with this User Manual.

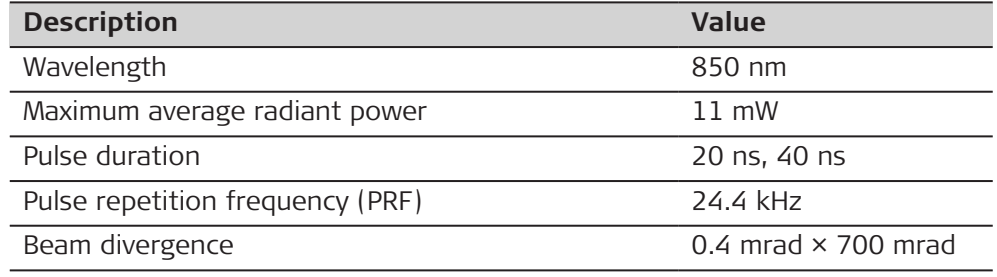

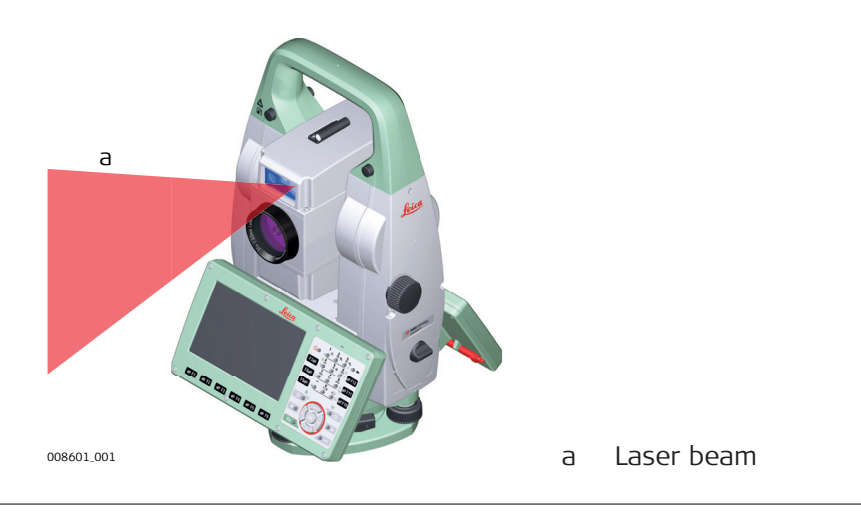

#### **1.6.7 Laser Guide**

**General**

The Laser Guide built into the TS16 G instrument produces a visible red laser beam which emerges from the front side of the telescope.

The laser product described in this section is classified as laser class 3R in accordance with:

• IEC 60825-1 (2014-05): "Safety of laser products"

Direct intrabeam viewing may be hazardous (low eye hazard level), in particular for deliberate ocular exposure. The beam may cause dazzle, flash-blindness and after-images, particularly under low ambient light conditions. The risk of injury for laser class 3R products is limited because of:

- a) unintentional exposure would rarely reflect worst case conditions of (e.g.) beam alignment with the pupil, worst case accommodation,
- b) inherent safety margin in the maximum permissible exposure to laser radiation (MPE)
- c) natural aversion behaviour for exposure to bright light for the case of visible radiation.

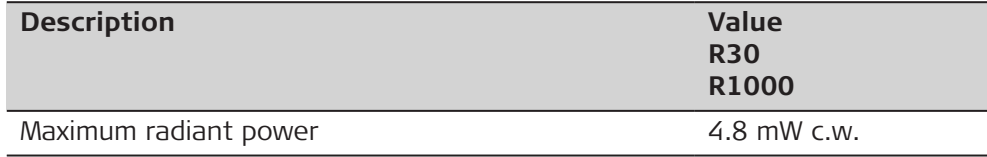

<span id="page-20-0"></span>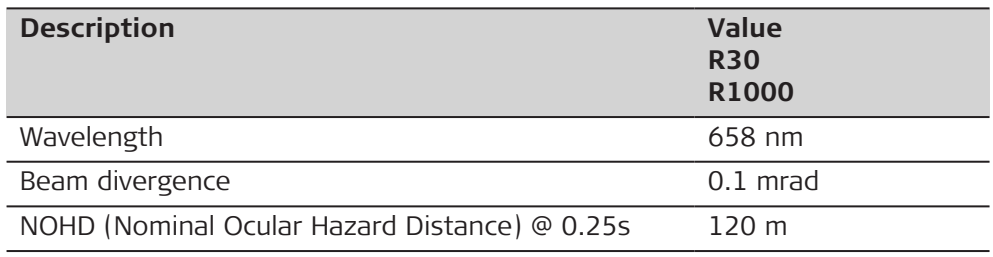

# **ACAUTION**

#### **Class 3R laser products**

From a safety perspective, class 3R laser products should be treated as potentially hazardous.

#### **Precautions:**

- Prevent direct eye exposure to the beam.
- Do not direct the beam at other people.

## **ACAUTION**

#### **Reflected beams aimed at reflecting surfaces**

Potential hazards are not only related to direct beams but also to reflected beams aimed at reflecting surfaces such as prisms, windows, mirrors, metallic surfaces, etc.

#### **Precautions:**

- ▶ Do not aim at areas that are essentially reflective, such as a mirror, or which could emit unwanted reflections.
- ▶ Do not look through or beside the optical sight at prisms or reflecting objects when the laser is switched on, in laser pointer or distance measurement mode. Aiming at prisms is only permitted when looking through the telescope.

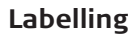

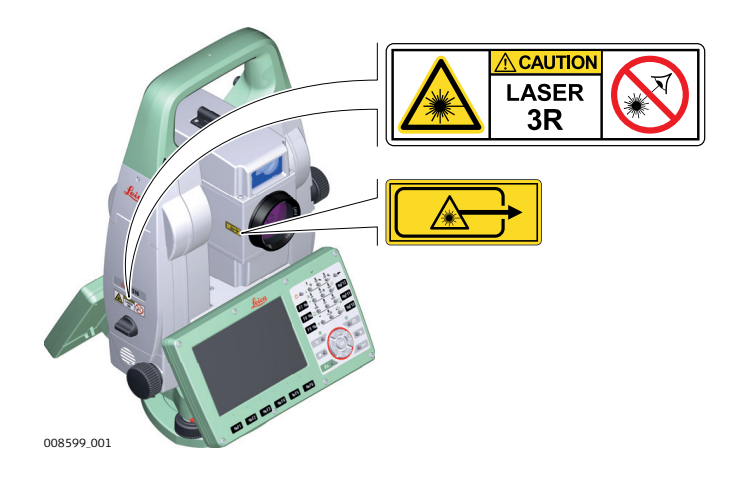

**1.6.8 Electronic Guide Light (EGL)**

#### **General**

The Electronic Guide Light built into the product produces a visible LED beam which emerges from the front side of the telescope.

<span id="page-21-0"></span>The product described in this section, is excluded from the scope of IEC 60825-1 (2014-05): "Safety of laser products". The product described in this section, is classified as exempt group in accordance with IEC 62471 (2006-07) and does not pose any hazard provided that the product is used and maintained in accordance with this user manual.

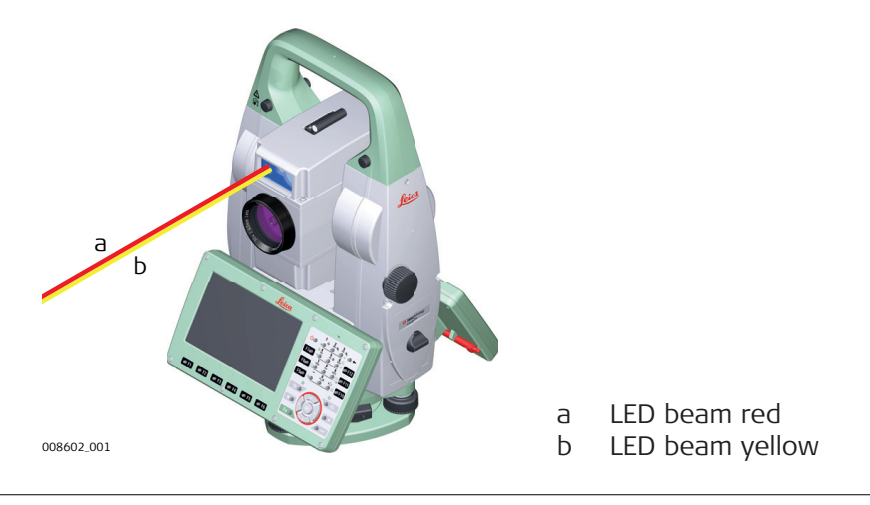

#### **1.6.9 Laser Plummet**

**General**

The laser plummet built into the product produces a visible red laser beam which emerges from the bottom of the product.

The laser product described in this section is classified as laser class 2 in accordance with:

• IEC 60825-1 (2014-05): "Safety of laser products"

These products are safe for momentary exposures but can be hazardous for deliberate staring into the beam. The beam may cause dazzle, flash-blindness and after-images, particularly under low ambient light conditions.

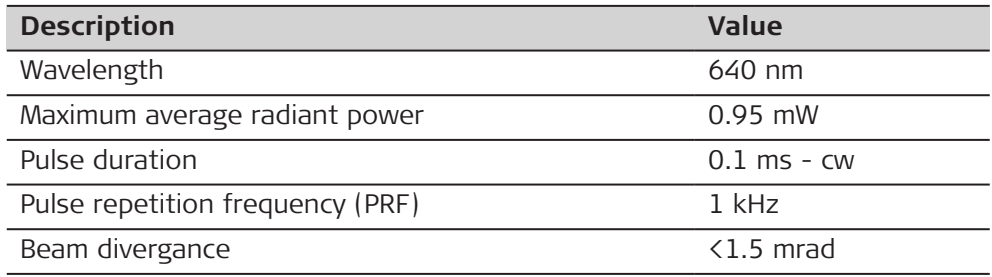

#### **ACAUTION**

#### **Class 2 laser product**

From a safety perspective, class 2 laser products are not inherently safe for the eyes.

- ▶ Avoid staring into the beam or viewing it through optical instruments.
- Avoid pointing the beam at other people or at animals.

<span id="page-22-0"></span>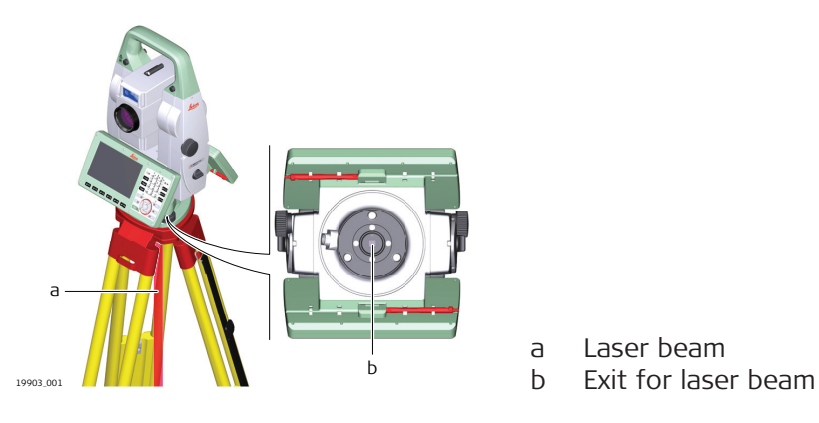

#### **1.6.10 AutoHeight Laser Plummet**

**General**

The laser plummet built into the product produces a visible red laser beam which emerges from the bottom of the product.

The laser product described in this section is classified as laser class 2 in accordance with:

• IEC 60825-1 (2014-05): "Safety of laser products"

These products are safe for momentary exposures but can be hazardous for deliberate staring into the beam. The beam may cause dazzle, flash-blindness and after-images, particularly under low ambient light conditions.

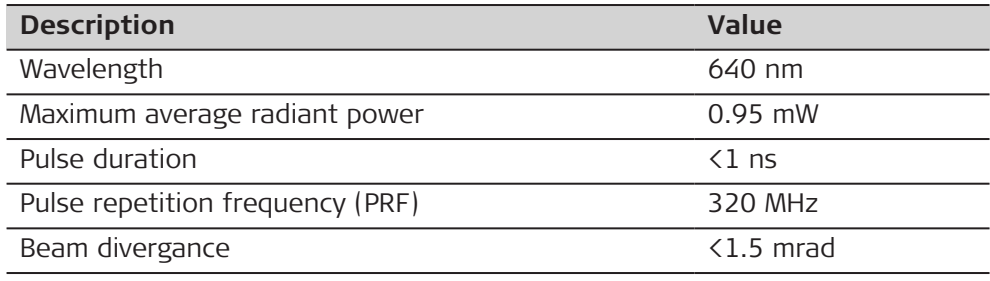

# **ACAUTION**

#### **Class 2 laser product**

From a safety perspective, class 2 laser products are not inherently safe for the eyes.

- ▶ Avoid staring into the beam or viewing it through optical instruments.
- Avoid pointing the beam at other people or at animals.

<span id="page-23-0"></span>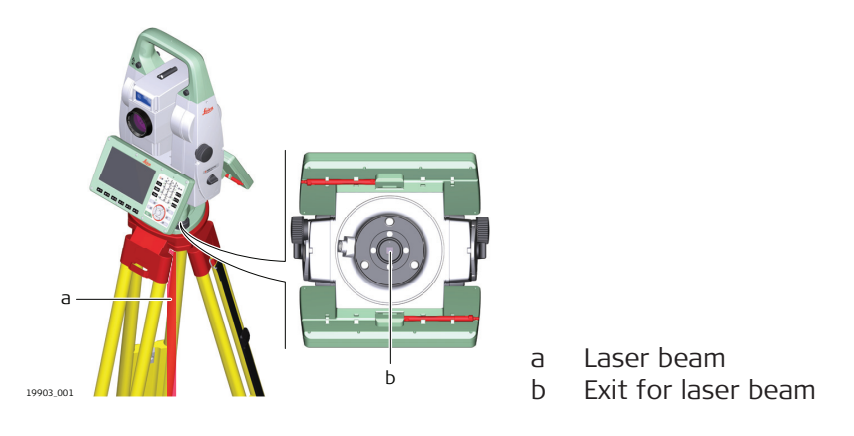

#### **1.7 Electromagnetic Compatibility (EMC)**

**Description**

The term Electromagnetic Compatibility is taken to mean the capability of the product to function smoothly in an environment where electromagnetic radiation and electrostatic discharges are present, and without causing electromagnetic disturbances to other equipment.

# **ACAUTION**

#### **Electromagnetic radiation**

Electromagnetic radiation can cause disturbances in other equipment.

#### **Precautions:**

Although the product meets the strict regulations and standards which are in force in this respect, Leica Geosystems cannot completely exclude the possibility that other equipment may be disturbed.

# **ACAUTION**

**Use of the product with accessories from other manufacturers. For example, field computers, personal computers or other electronic equipment, non-standard cables or external batteries**

This may cause disturbances in other equipment.

- ▶ Use only the equipment and accessories recommended by Leica Geosystems.
- When combined with the product, other accessories must meet the strict requirements stipulated by the guidelines and standards.
- ▶ When using computers, two-way radios or other electronic equipment, pay attention to the information about electromagnetic compatibility provided by the manufacturer.

#### **ACAUTION**

#### **Intense electromagnetic radiation. For example, near radio transmitters, transponders, two-way radios or diesel generators**

Although the product meets the strict regulations and standards which are in force in this respect, Leica Geosystems cannot completely exclude the possibility that the function of the product may be disturbed in such an electromagnetic environment.

#### **Precautions:**

Check the plausibility of results obtained under these conditions.

#### **ACAUTION**

#### **Electromagnetic radiation due to improper connection of cables**

If the product is operated with connecting cables, attached at only one of their two ends, the permitted level of electromagnetic radiation may be exceeded and the correct functioning of other products may be impaired. For example, external supply cables or interface cables.

#### **Precautions:**

While the product is in use, connecting cables, for example product to external battery or product to computer, must be connected at both ends.

#### **AWARNING**

#### **Use of product with radio or digital cellular phone devices**

Electromagnetic fields can cause disturbances in other equipment, installations, medical devices, for example pacemakers or hearing aids, and aircrafts. Electromagnetic fields can also affect humans and animals.

- ▶ Although the product meets the strict regulations and standards which are in force in this respect, Leica Geosystems cannot completely exclude the possibility that other equipment can be disturbed or that humans or animals can be affected.
- ▶ Do not operate the product with radio or digital cellular phone devices in the vicinity of filling stations or chemical installations, or in other areas where an explosion hazard exists.
- ▶ Do not operate the product with radio or digital cellular phone devices near medical equipment.
- ▶ Do not operate the product with radio or digital cellular phone devices in aircrafts.
- ▶ Do not operate the product with radio or digital cellular phone devices for long periods with the product immediately next to your body.

# <span id="page-25-0"></span>**2 Description of the System**

**2.1 System Components**

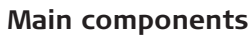

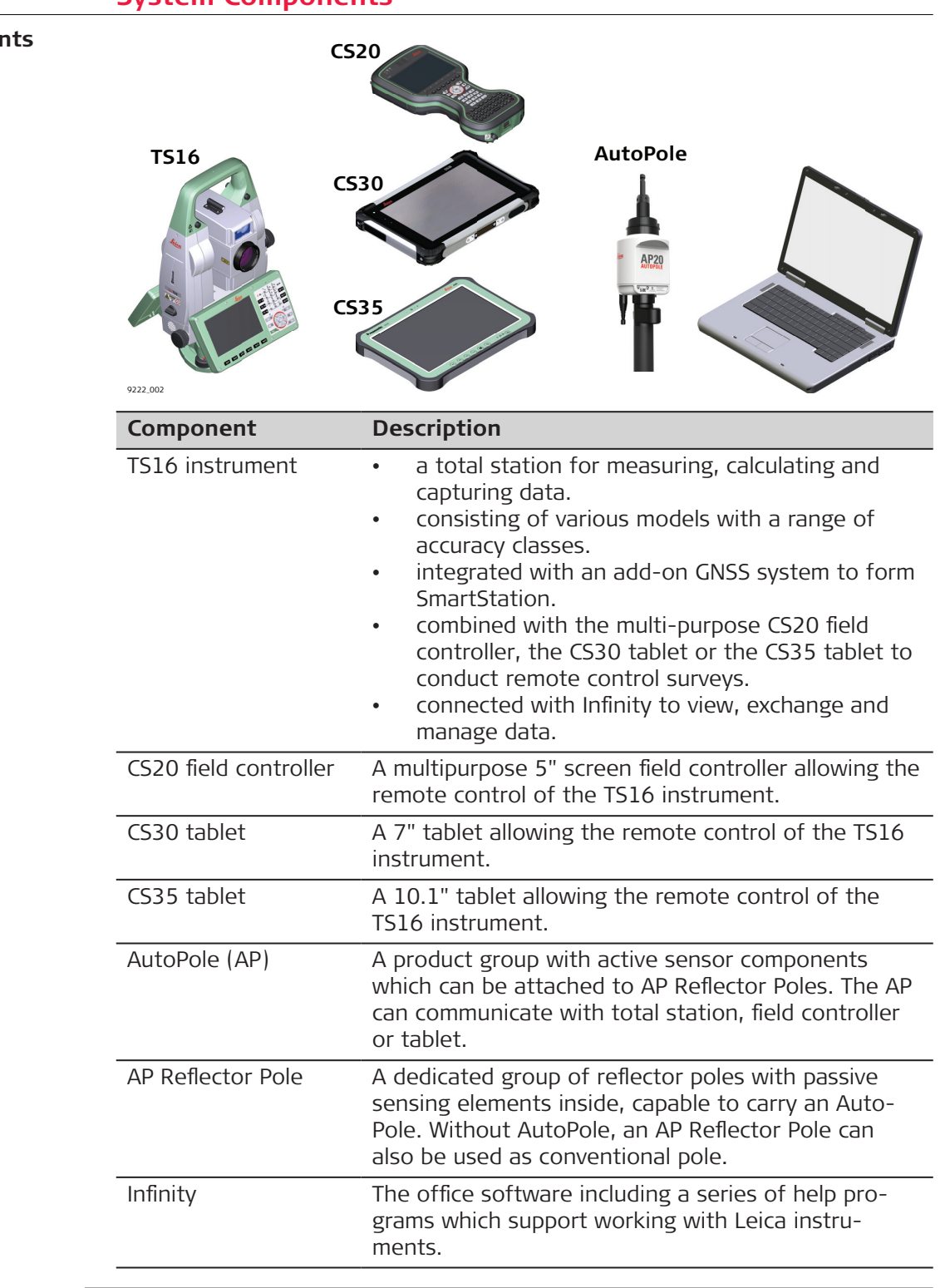

**Terms and abbreviations**

The following terms and abbreviations can be found in this manual:

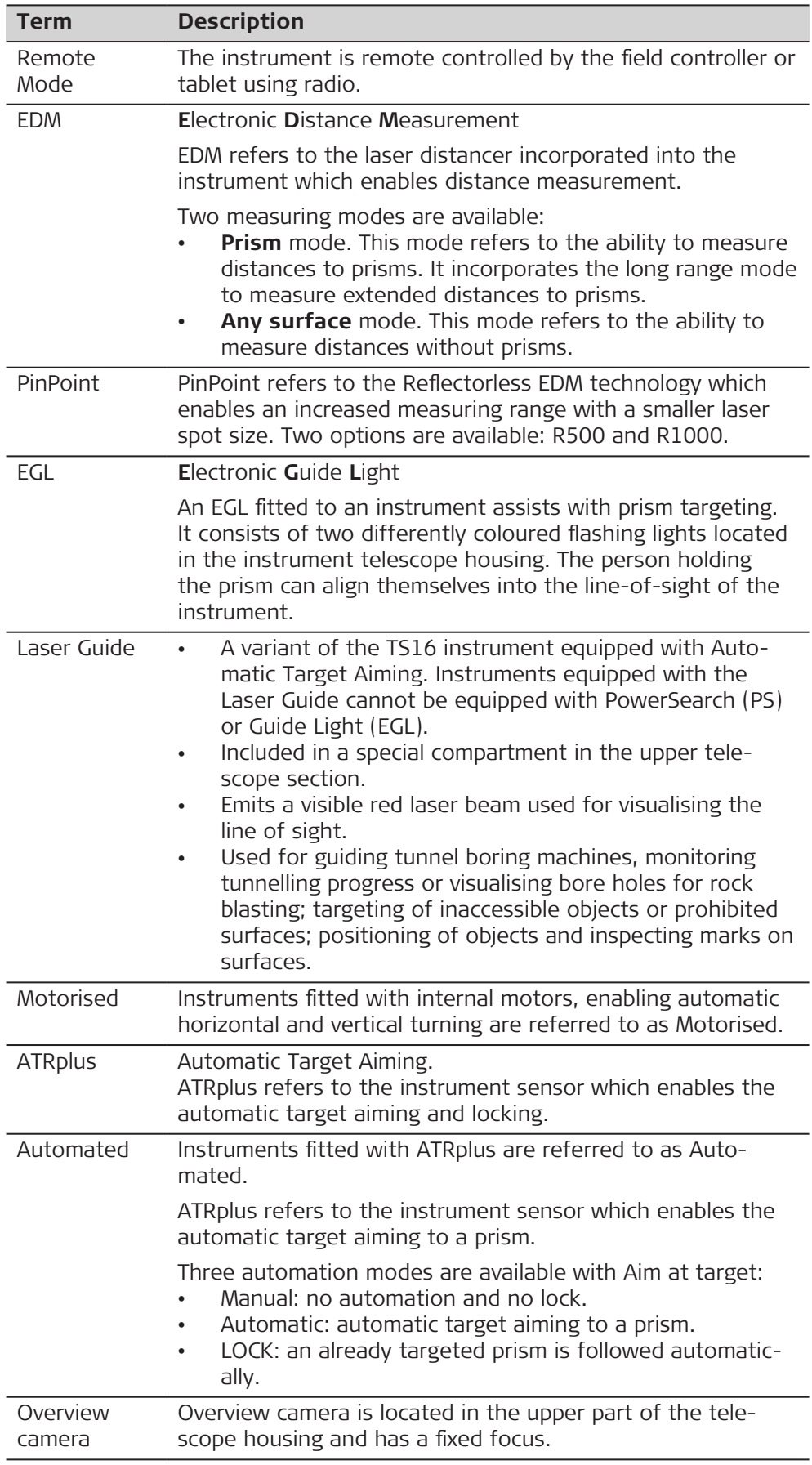

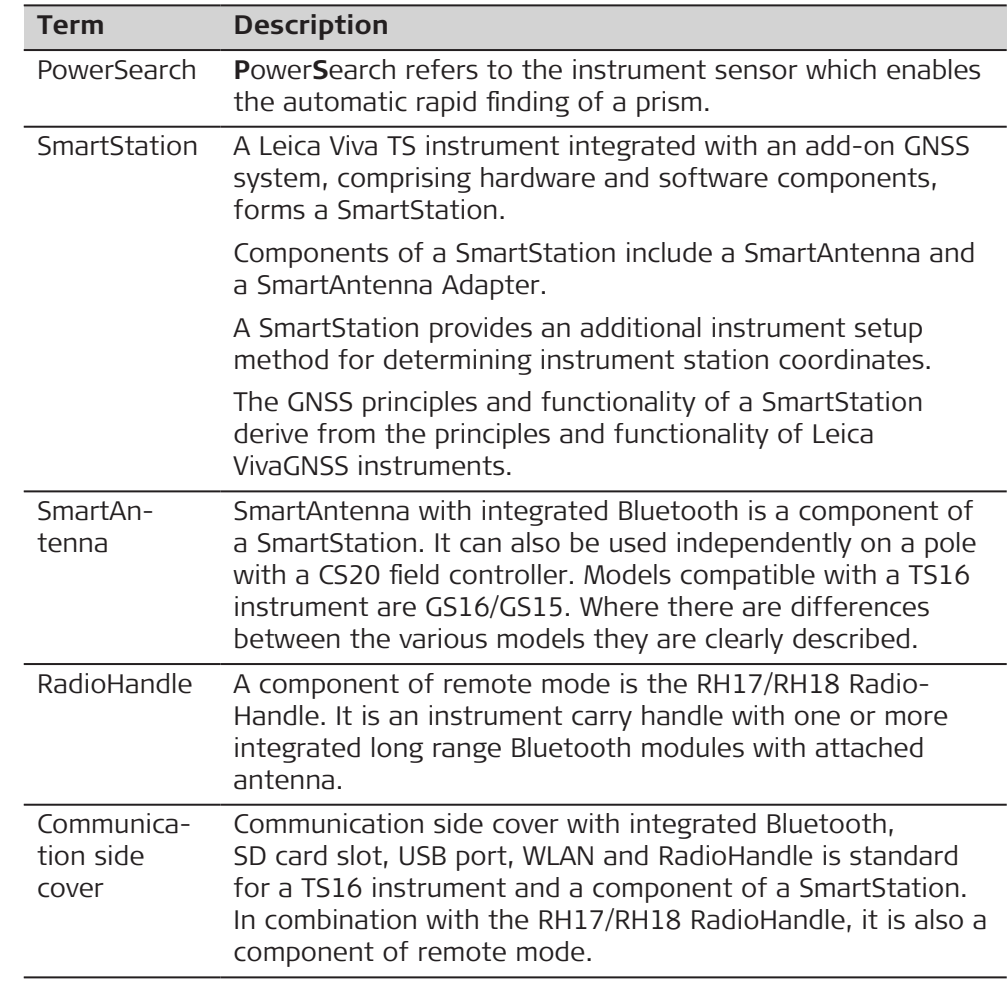

#### **Available models**

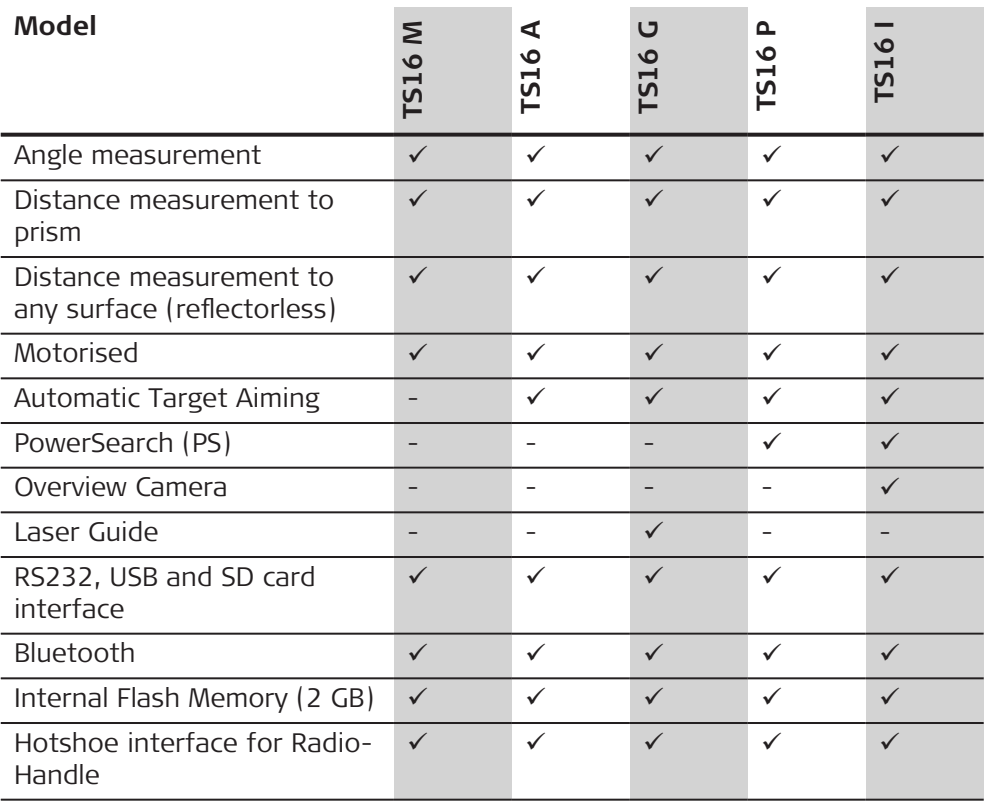

<span id="page-28-0"></span>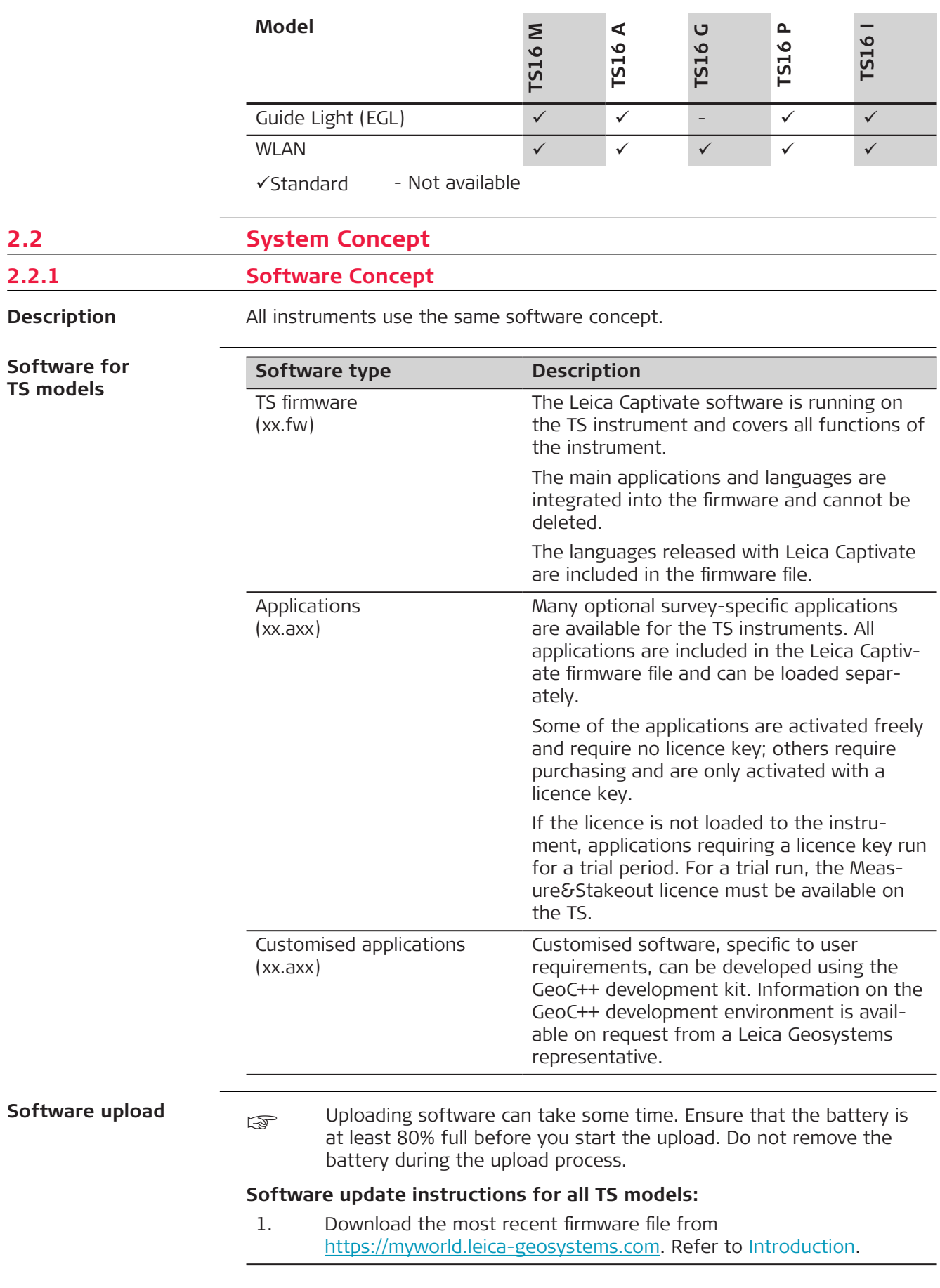

<span id="page-29-0"></span>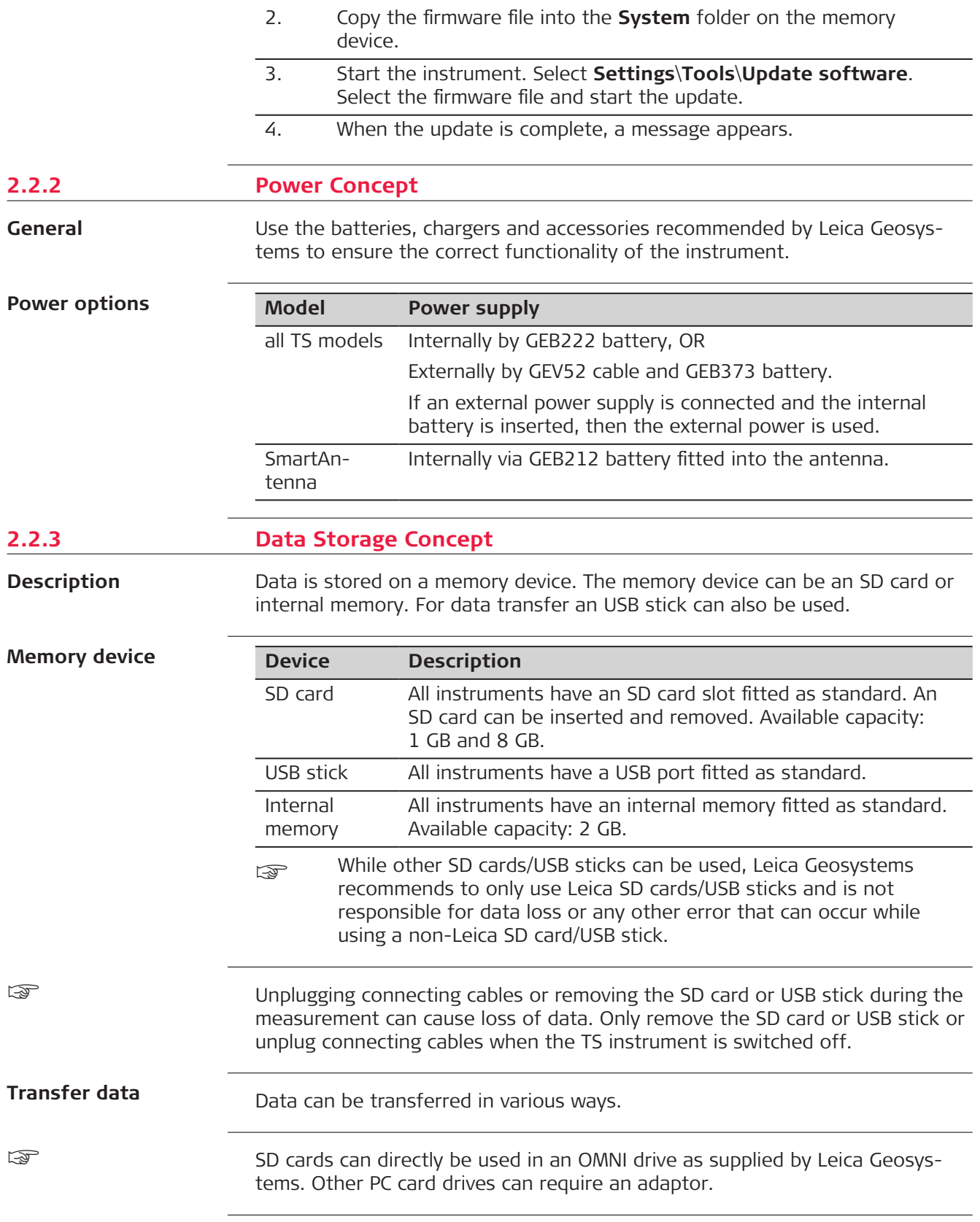

#### <span id="page-30-0"></span>**2.3 Container Contents**

**Container for instrument and accessories part 1 of 2**

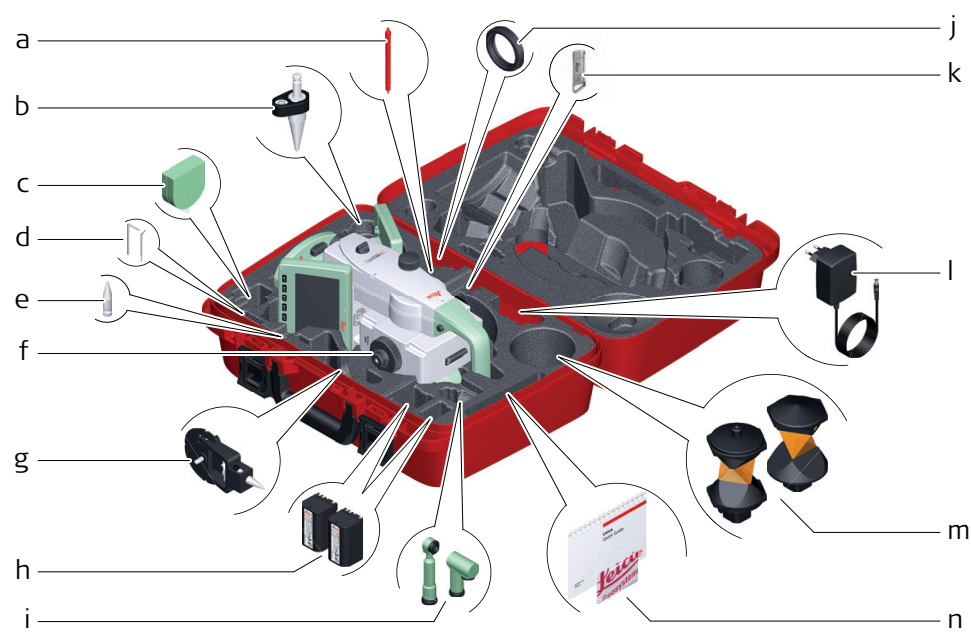

8614\_002

- a Stylus
- b GLS14 mini pole
- c GHM007 Instrument height meter
- d Allen key and adjustment tool
- e Tip for GMP101 mini prism
- f Instrument with tribrach and standard handle or RadioHandle
- g GMP101 mini prism
- h GEB222 batteries
- i GFZ3 or GOK6 diagonal eyepiece
- j Counterweight for diagonal eyepiece
- k MS1, 1 GB USB memory stick
- I GEV192 AC power supply for battery charger
- m GRZ4 or GRZ122 prism
- n Manuals and USB documentation card

#### **Container for instrument and accessories part 2 of 2**

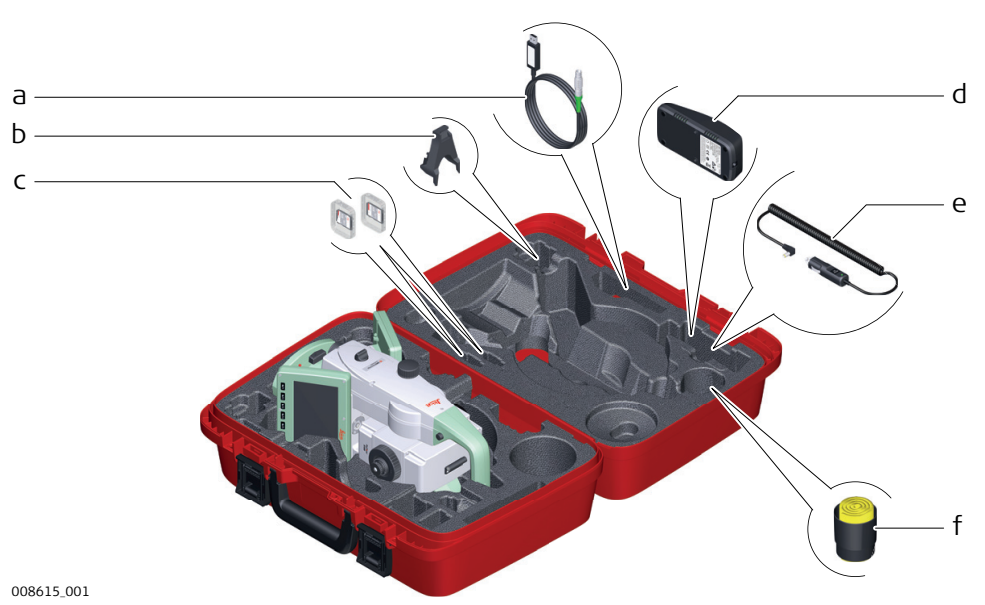

a Cables

- b GHT196 tribrach bracket for height meter
- c SD cards and covers
- d GKL311 battery charger
- e Car adapter power plug for battery charger (stored under battery charger)
- f Protective cover for instrument, sunshade for objective lens and cleaning cloth

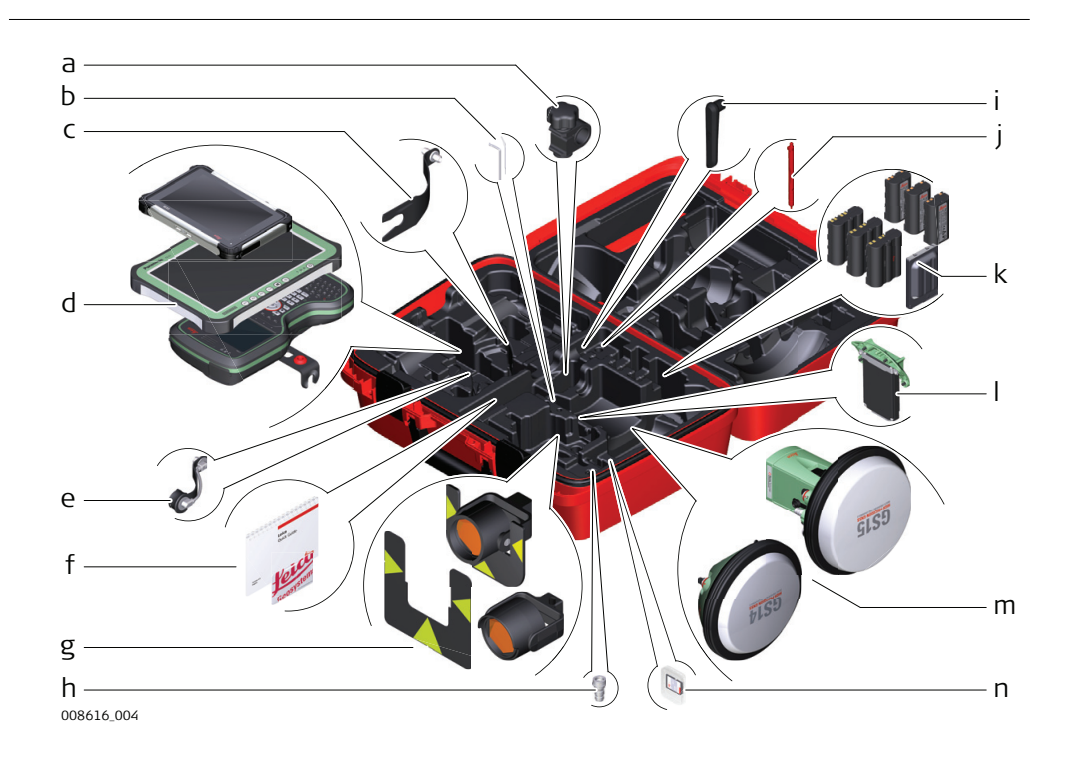

#### **Container for GS SmartPole/ SmartStation and accessories part 1 of 2**

- a GHT63 pole holder clamp
- b Allen key and adjustment tool
- c GAD33 antenna arm
- d CS35/CS30 tablet or CS20 field controller with GHT62 holder
- e GAD108 antenna arm
- f Manuals and USB documentation card
- g GPR121 circular prism PRO or GZT4 target plate for GPH1 and GPH1 prism holder with GPR1 circular prism
- h GAD109 QN-TNC Adapter
- i GAT25 radio antenna
- j Stylus
- k GEB212 or GEB331/GEB333/GEB334 batteries
- l SLXX RTK modem
- m Antenna
- n SD card and cover

**Container for GS SmartPole/ SmartStation and accessories part 2 of 2**

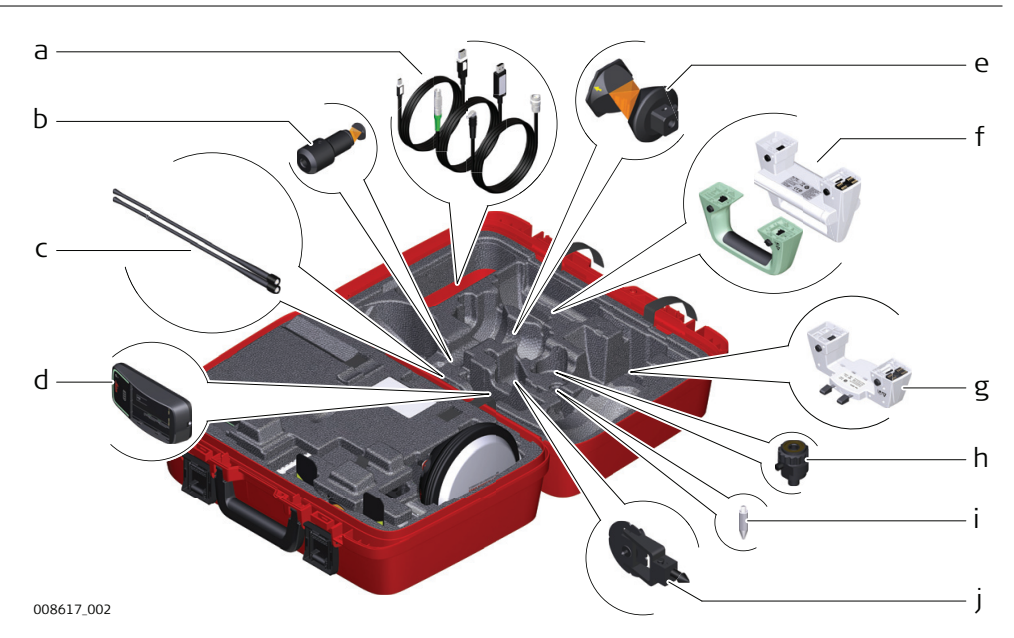

- a Cables
- b GRZ101 mini prism and GAD103 adapter
- c GAT1 or GAT2 radio antennas
- d GKL311 charger
- e GRZ4 or GRZ122 prism
- f Standard handle or RadioHandle
- g GAD110 adapter for antenna
- h GAD31 screw to stub adapter
- i Mini prism spike
- j GMP101 mini prism

#### <span id="page-33-0"></span>**Container for TS robotic pole setup, Small-Size**

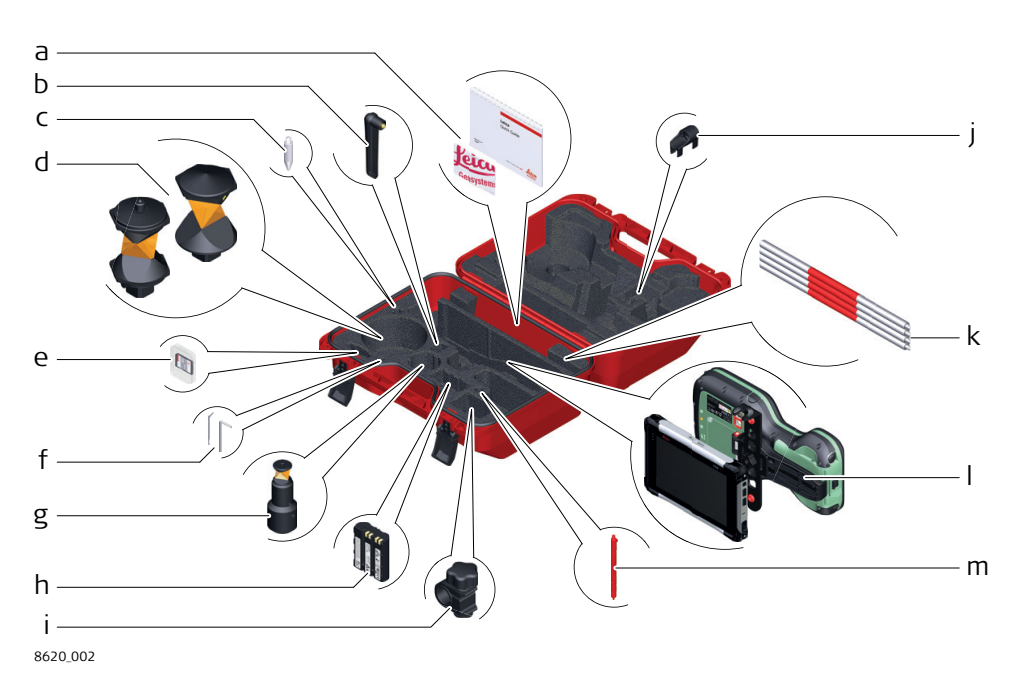

- a Manuals and USB documentation card
- b GAT25 radio antenna
- c Mini prism spike
- d GRZ4 or GRZ122 prism
- e SD card and cover
- f Adjustment tool and allen key
- g GRZ101 mini prism and GAD103 adapter
- h GEB331/GEB333/GEB334 battery
- i GHT63 pole holder clamp
- j Tip for mini pole
- k GLI115 clip-on bubble for GLS115 mini prism pole
- l CS30 tablet or CS20 field controller with GHT62 holder
- m Stylus

**Instrument components part 1 of 2**

#### **2.4 Instrument Components**

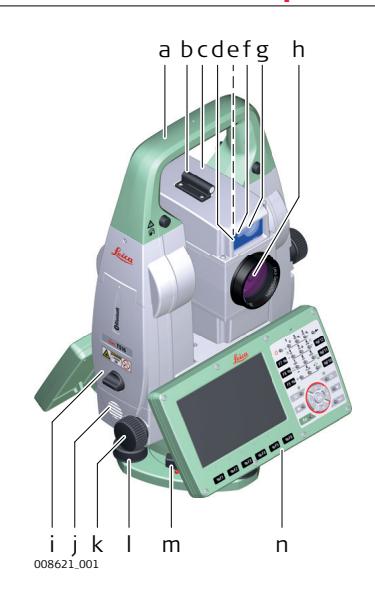

- a Carry handle
- b Optical sight
- c Telescope, integrating EDM, ATRplus, EGL, PS, overview camera
- d EGL flashing diode yellow and red
- e Overview camera
- f PowerSearch, transmitter
- g PowerSearch, receiver
- h Coaxial optics for angle and distance measurement, and exit port of visible laser beam for distance measurements
- i SD Card and USB stick
- j Loudspeaker
- k Horizontal drive
- l Tribrach footscrew
- m Tribrach securing screw
- n Second keyboard (optional)

**Instrument components part 2 of 2**

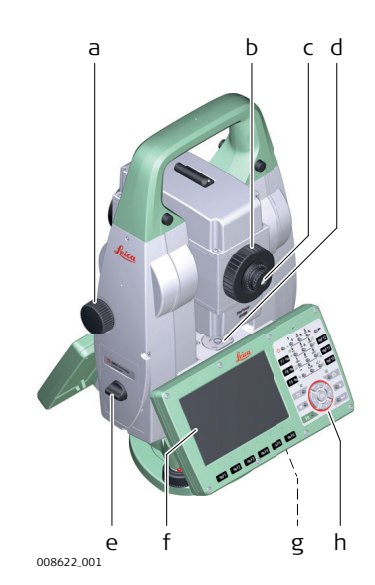

- a Vertical drive
- b Focusing ring
- c Interchangeable eyepiece
- d Circular level
- e Battery compartment<br>f Touch screen
- f Touch screen
- g Stylus for touch screen
- h Keyboard

#### **Communication Side Cover**

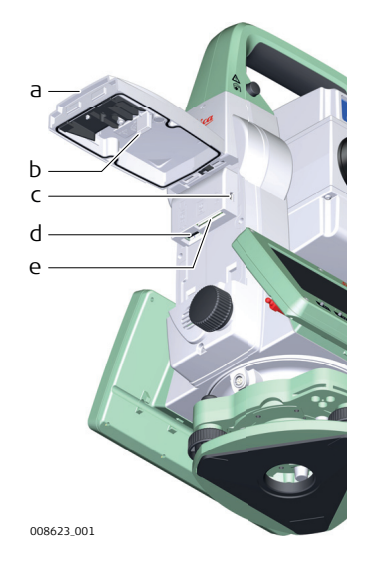

- a Compartment lid
- b USB stick cap storage
- c USB device port (mini AB OTG)
- d USB host port for USB stick
- e SD card port

#### **Instrument components for SmartStation**

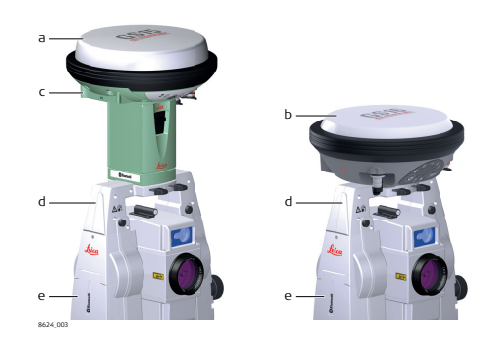

- a GS15 SmartAntenna
- b GS16 SmartAntenna
- c RTK slot-in device
- d GAD110 SmartAntenna Adapter
- e Communication side cover

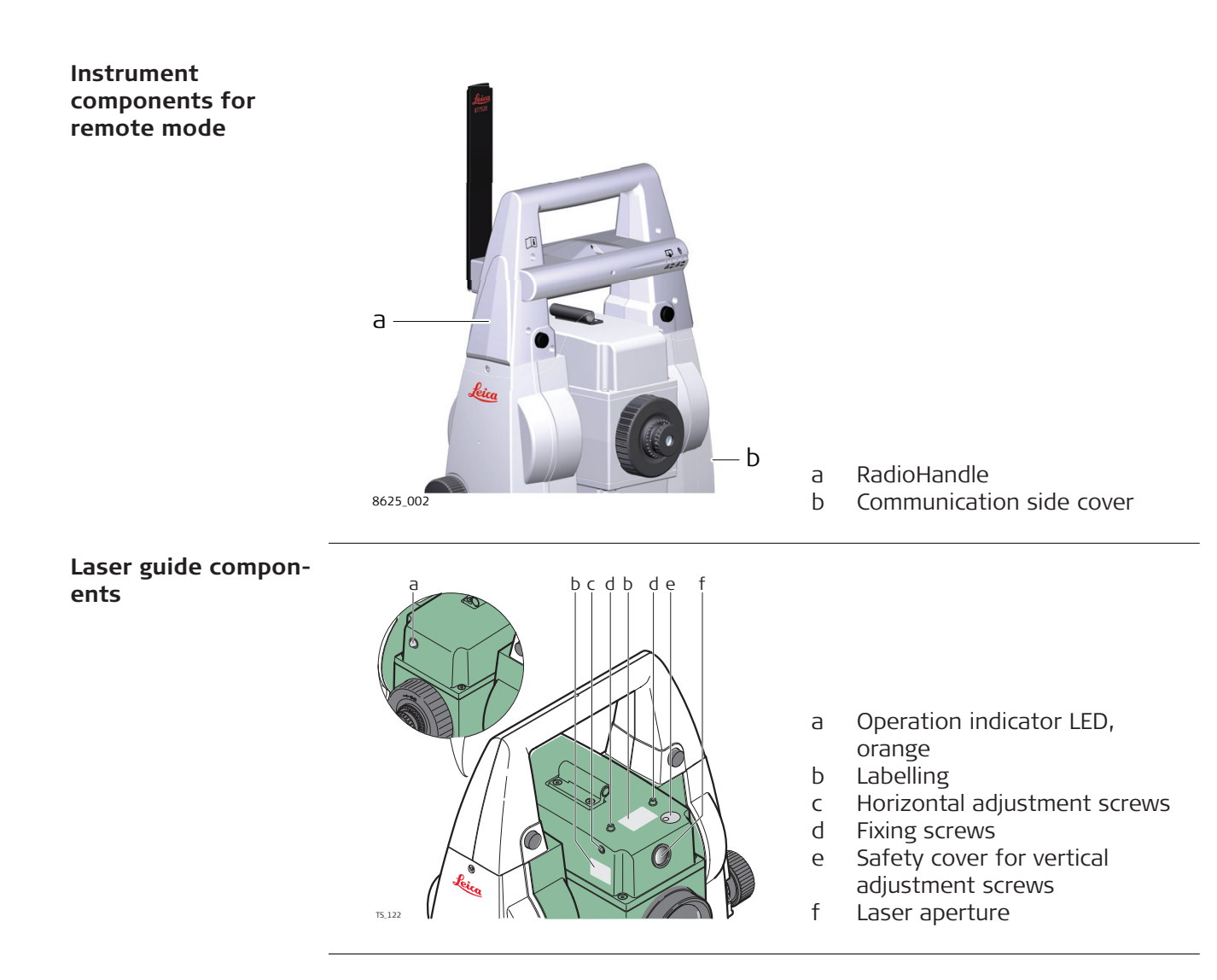
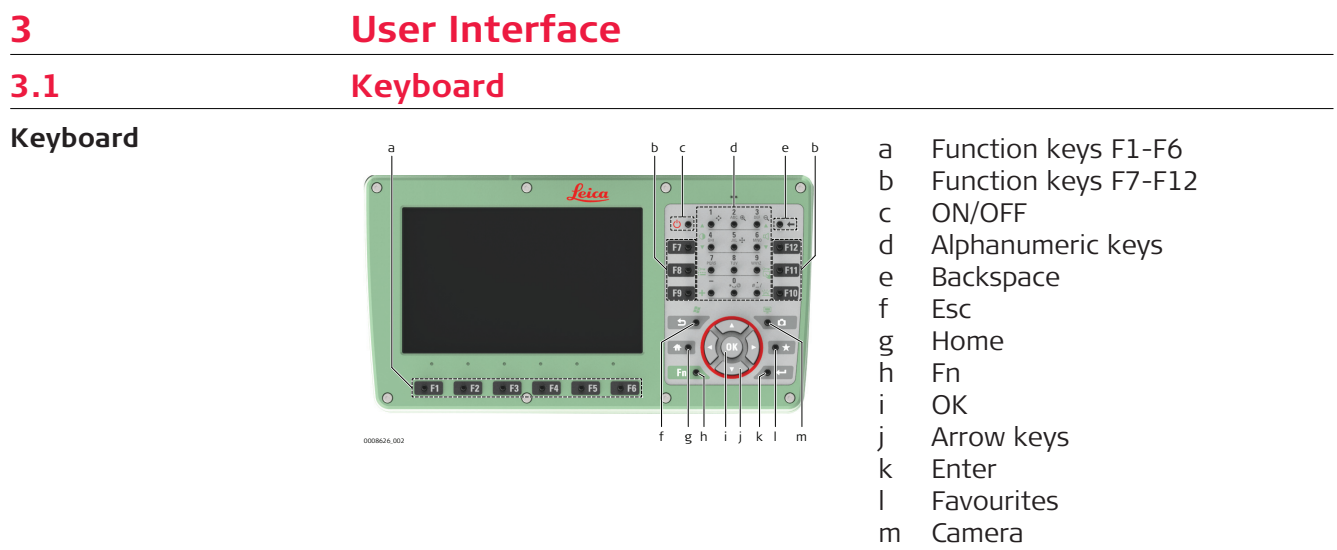

**Keys**

÷.  $\overline{\phantom{0}}$ 

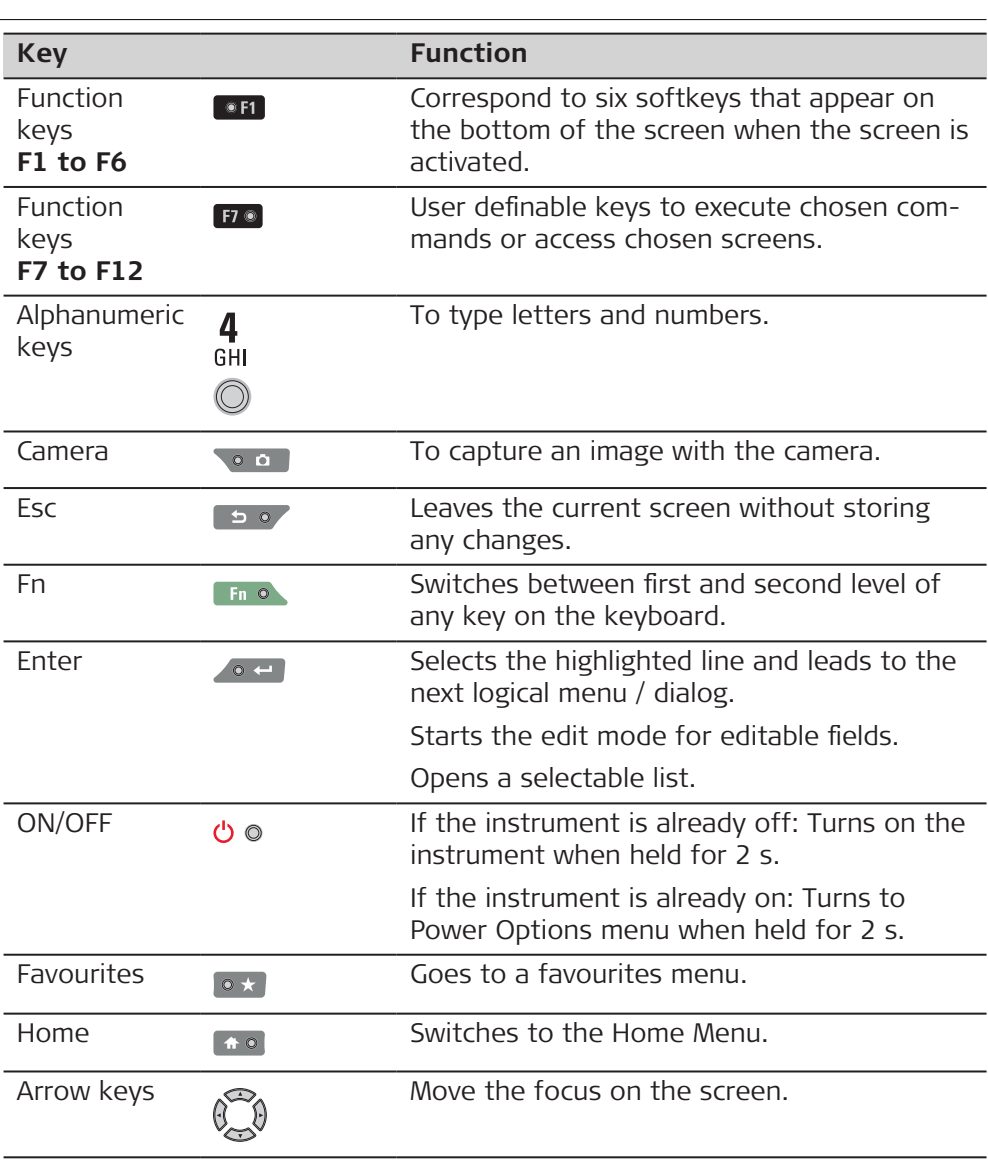

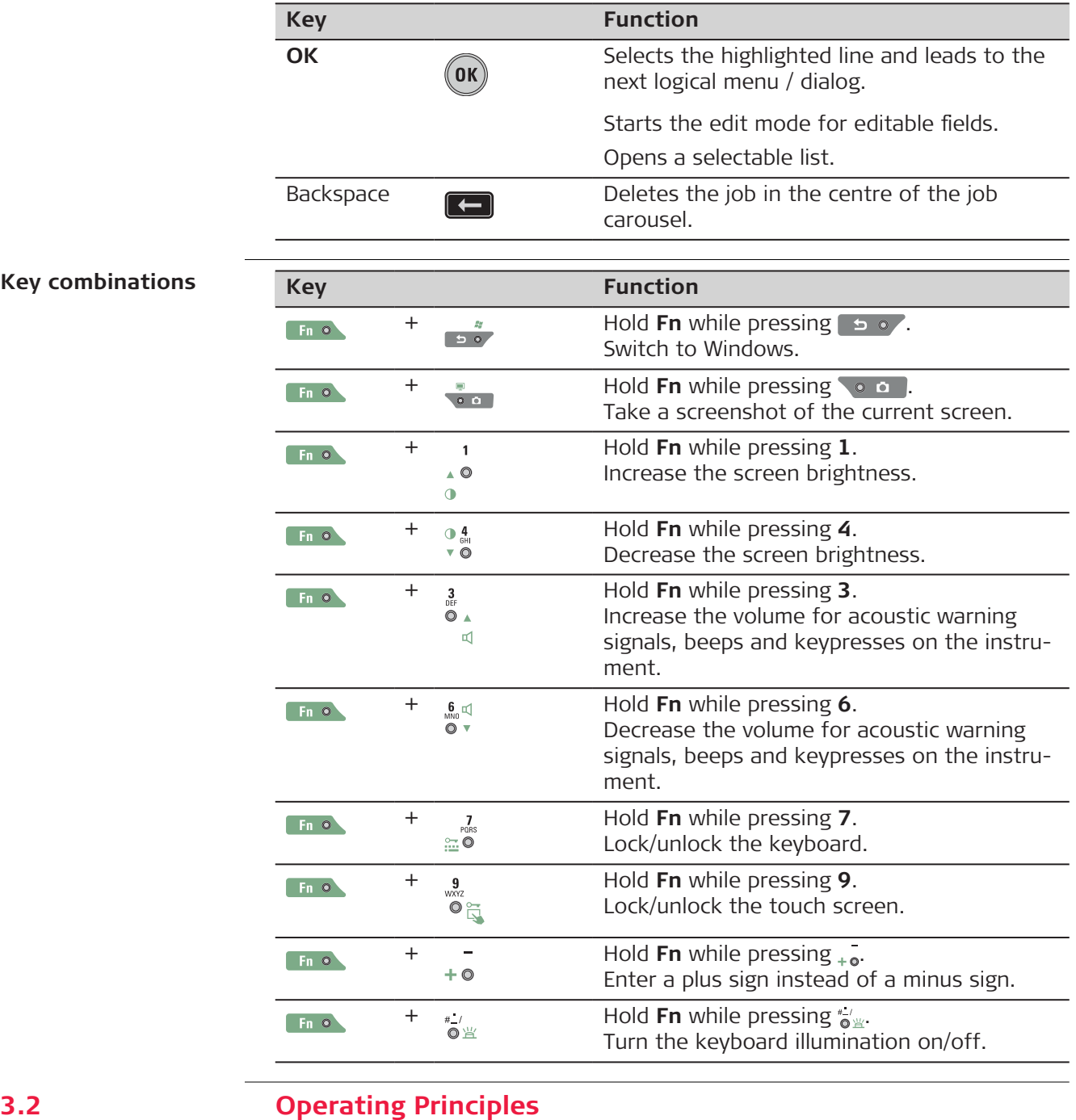

# **Keyboard and touch**

**screen**

The user interface is operated either by the keyboard or by the touch screen with supplied stylus. The workflow is the same for keyboard and touch screen entry, the only difference lies in the way information is selected and entered.

## **Operation by keyboard**

Information is selected and entered using the keys.

### **Operation by touch screen**

Information is selected and entered on the screen using the supplied stylus.

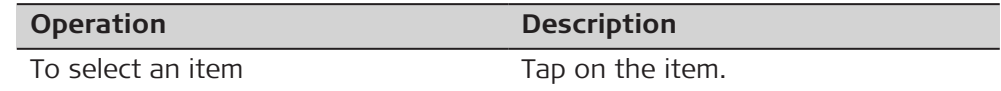

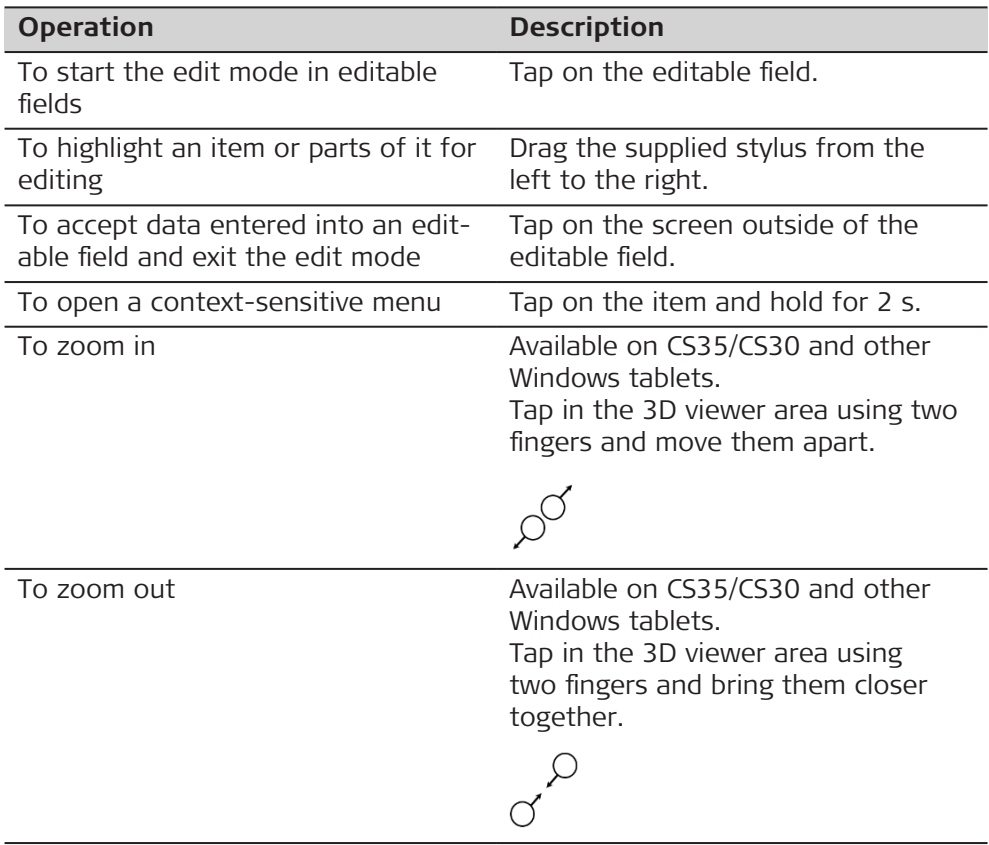

#### **Operation on CS35/CS30 and other Windows tablets for quick text deletion**

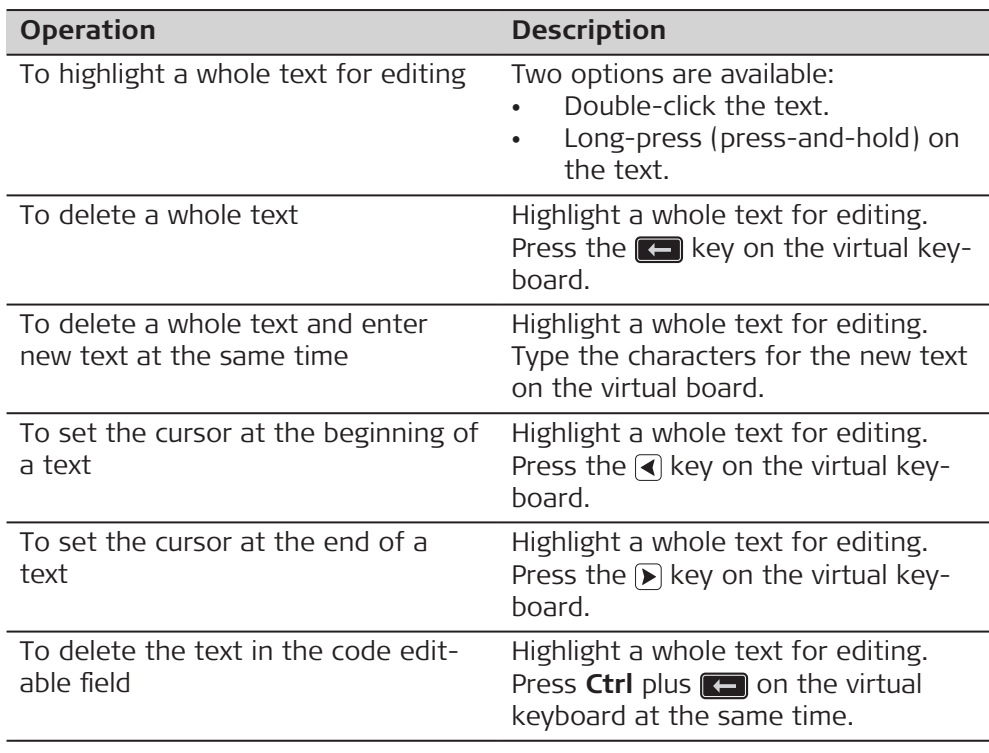

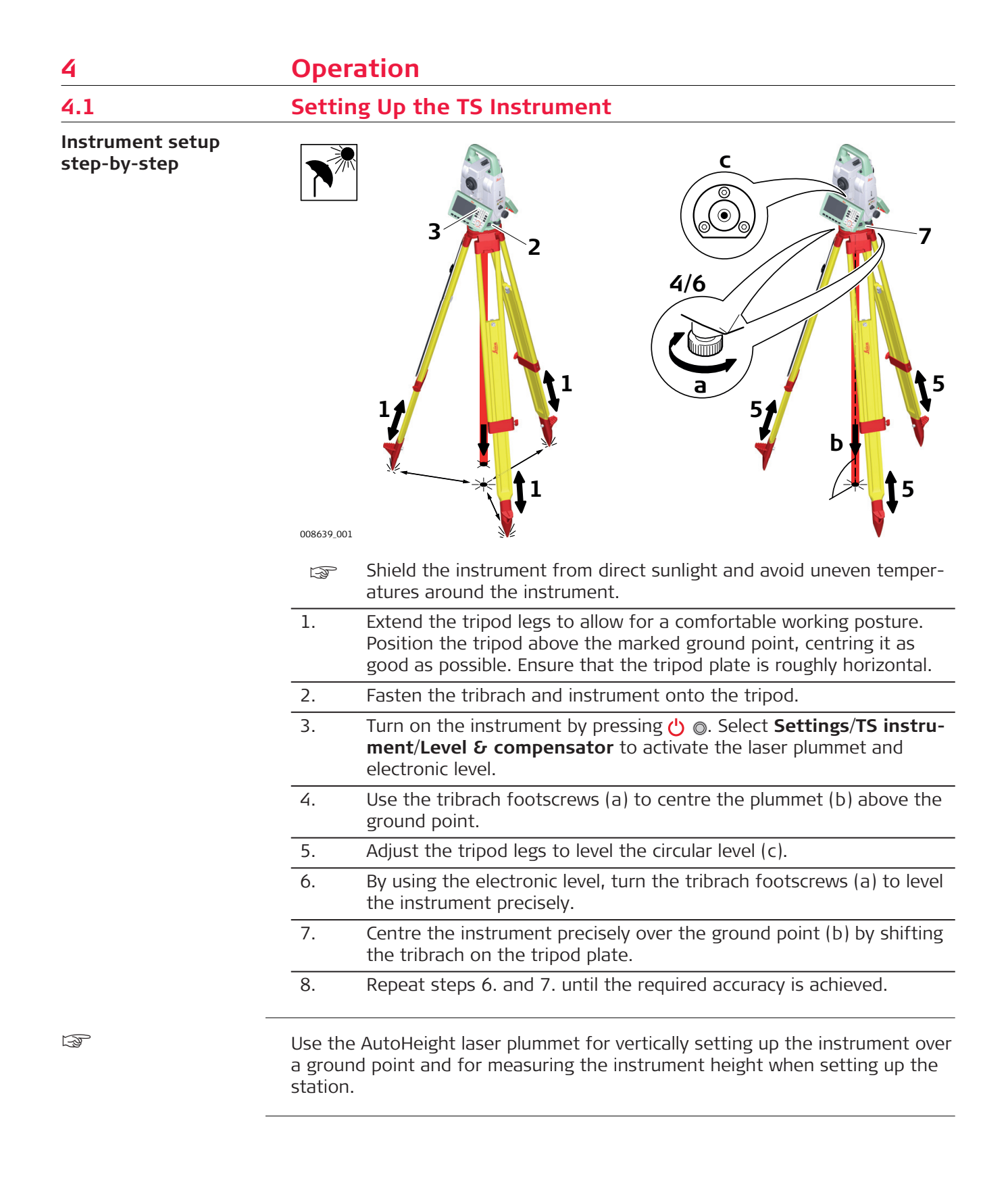

# **4.2 Setting Up SmartStation**

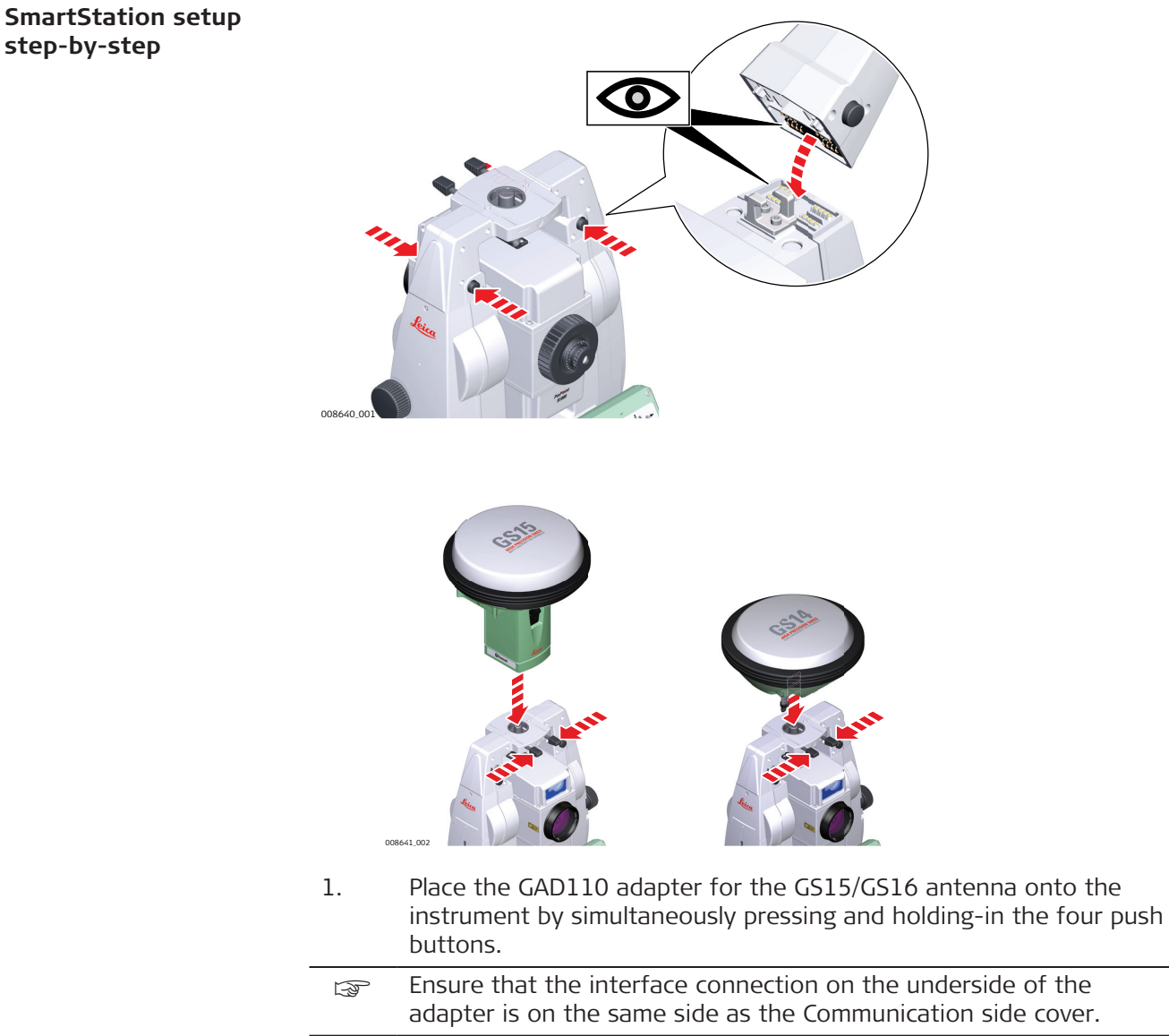

2. Place the GS15/GS16 antenna onto the adapter by simultaneously pressing and holding-in the two press clips.

**step-by-step**

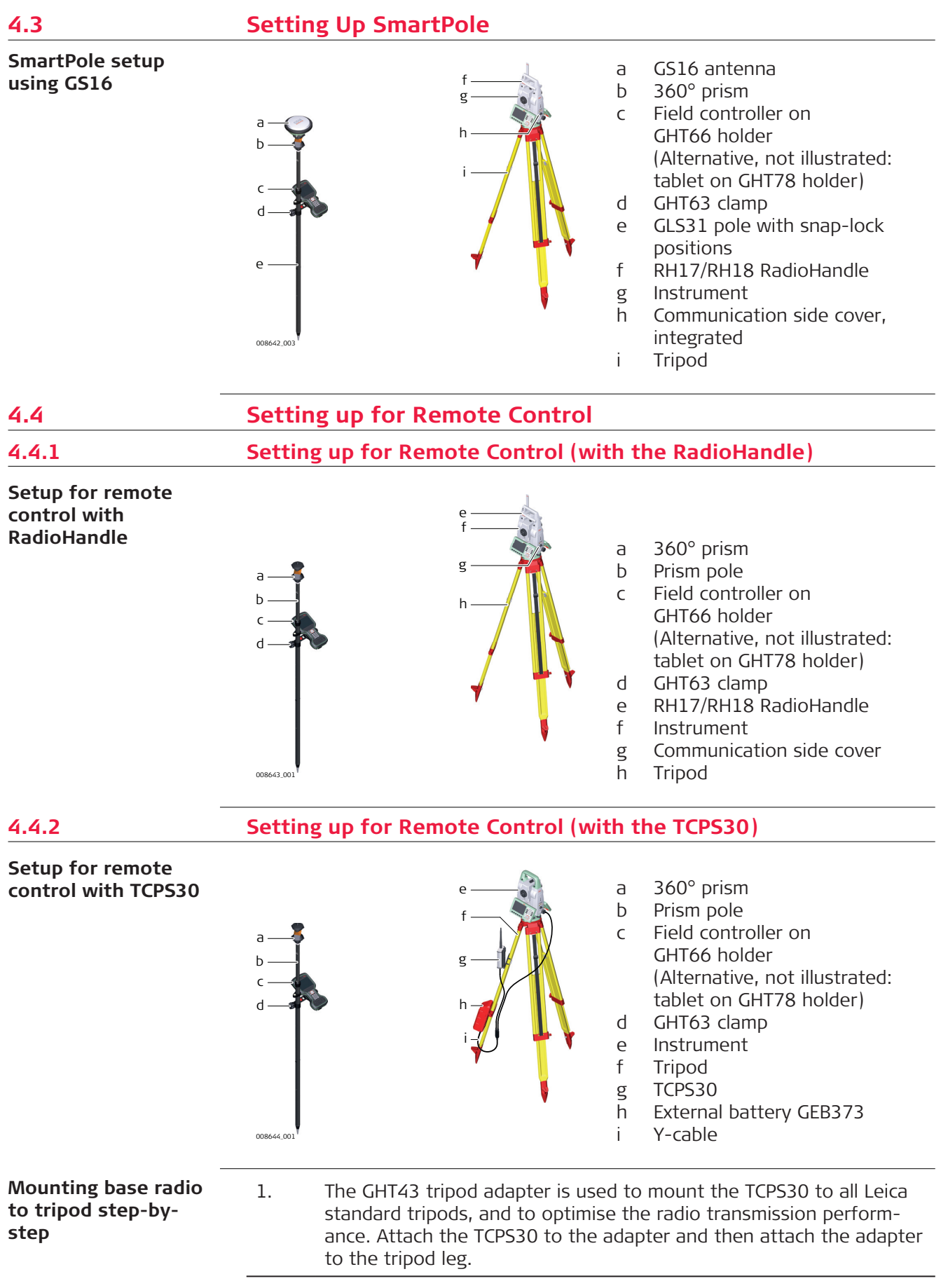

- 2. Adjust the angle of TCPS30 until it is vertical.
- 3. Adjust the location of the adapter on the tripod leg so that there are no metallic objects in the horizontal plane around the antenna.
	- **S** Metallic objects near the antenna disturb radio transmissions.
- 4.  $\otimes$  To achieve the best performance from the TCPS30, mount it in a vertical position on the tripod leg, approximately 30cm from the top.

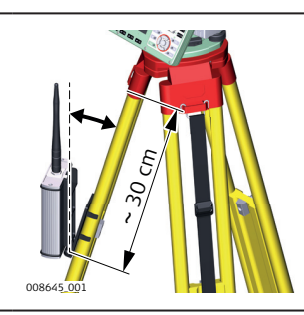

If the adapter is no longer able to retain its angle position, the adjustment bolt at the hinge can be tightened slightly.

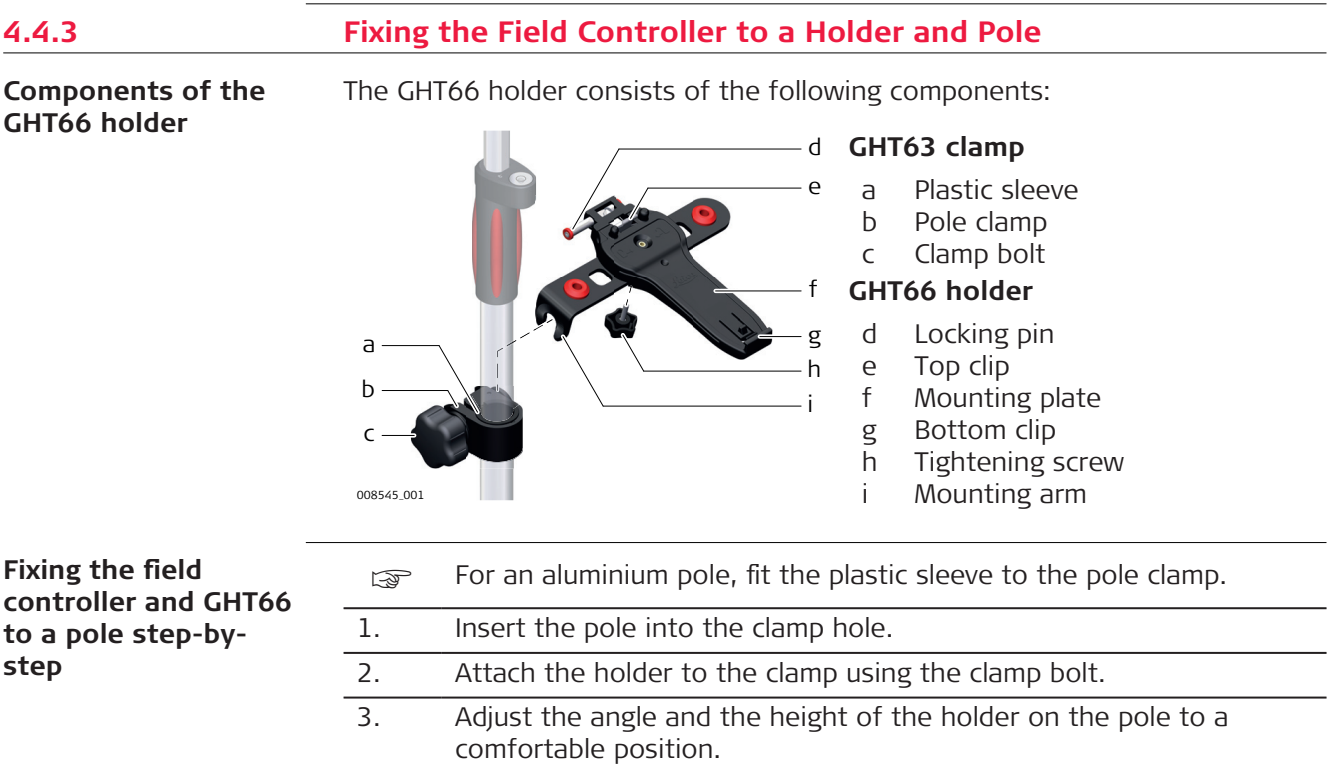

4. Tighten the clamp with the clamp bolt.

5. Before placing the CS field controller onto the mounting plate, ensure that the locking pin is put into the unlocked position. To unlock the locking pin, push the locking pin to the left.

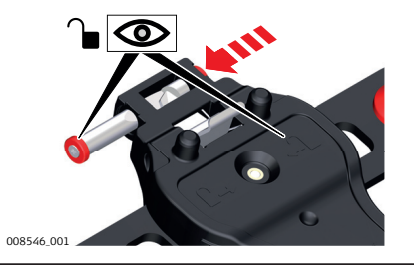

- 6. Hold the CS field controller above the holder and lower the end of the CS field controller into the mounting plate.
- 7. Apply slight pressure in a downward direction and then lower the top part of the CS field controller until the unit is clicked into the holder. The guides of the mounting plate aid in this action.

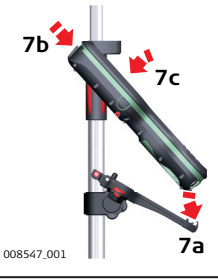

8. After the CS field controller is placed onto the mounting plate, ensure that the locking pin is put into the locked position. To lock the locking pin, push the locking pin to the right.

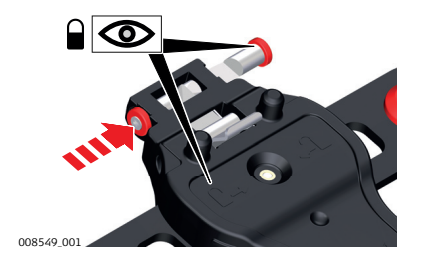

**Detaching the field controller from a pole step-by-step**

1. Unlock the locking pin by pushing the locking pin to the left of the mounting plate. 2. Place your palm over the top of the field controller. 3. While in this position, lift the top of the field controller from the holder. **2 3 1**

## **Components of GHT63 clamp and GHT78 holder**

For fixing the CS35 tablet to a pole you need the following components:

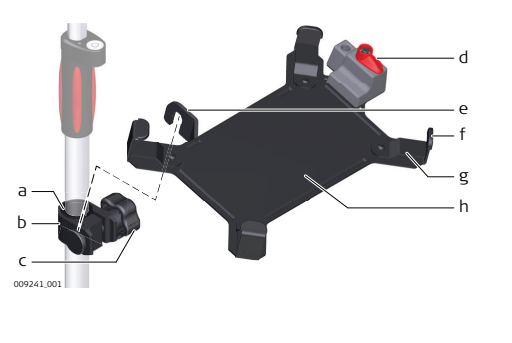

- **GHT63 clamp**
- a Plastic sleeve
- b Pole clamp
- c Clamp bolt

#### **GHT78 holder**

- d Locking lever
- e Mounting arm
- f Mounting brackets
- g Removable inserts
- h Mounting plate

#### **Fixing the CS35 tablet and GHT78 to a pole step-by-step**

5.

6.

- For an aluminium pole, fit the plastic sleeve to the pole clamp.
- If the 833343 hand strap with high corner guards is attached to the tablet, remove the inserts from the mounting brackets before fixing the tablet to the mounting plate. To untighten the screws of the removable inserts, use a 2.5 mm allen key.
- 1. Insert the pole into the clamp hole.
- 2. Attach the holder to the clamp using the clamp bolt.
- 3. Adjust the angle and the height of the holder on the pole to a comfortable position.
- 4. Tighten the clamp with the clamp bolt.

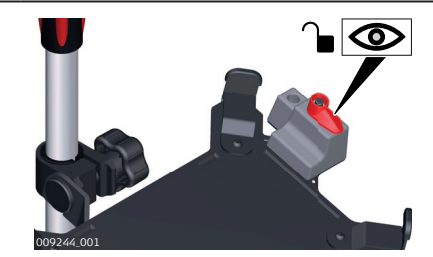

Before placing the CS35 tablet onto the mounting plate, ensure that the locking lever is set to the unlocked position (see illustration).

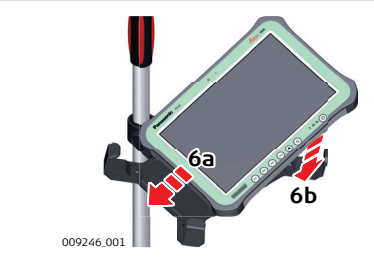

Lower the left side of the tablet and slide it from right to left into the mounting brackets of the holder.

7.

1.

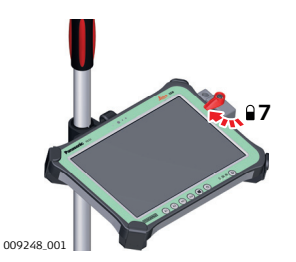

After placing the tablet onto the mounting plate, set the locking lever to the locked position (see illustration).

**Detaching the tablet from the holder/pole step-by-step**

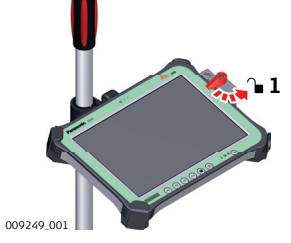

Set the locking lever of the GHT78 holder to the unlocked position.

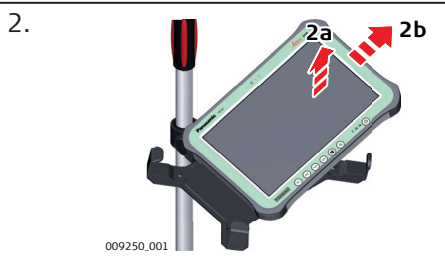

Lift the right side of the tablet and slide the tablet to the right and out of the holder.

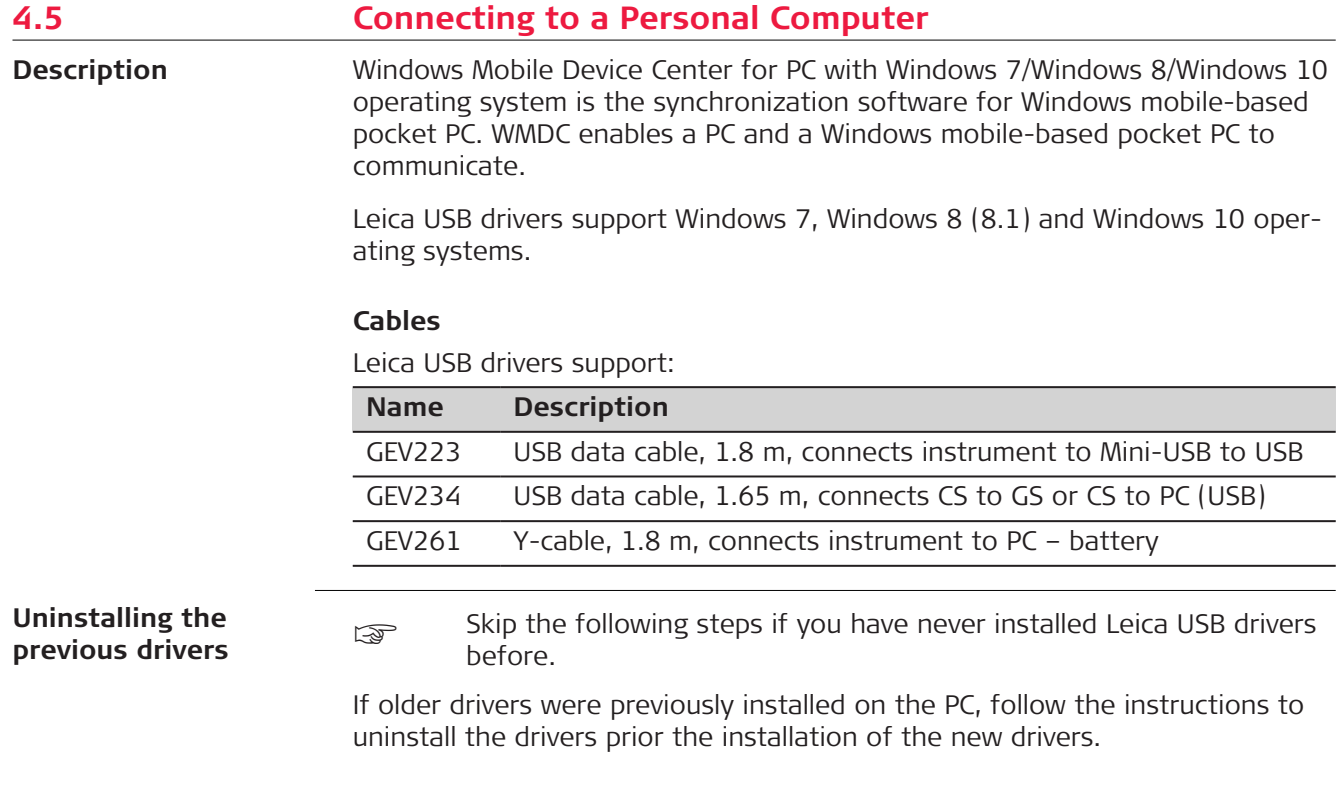

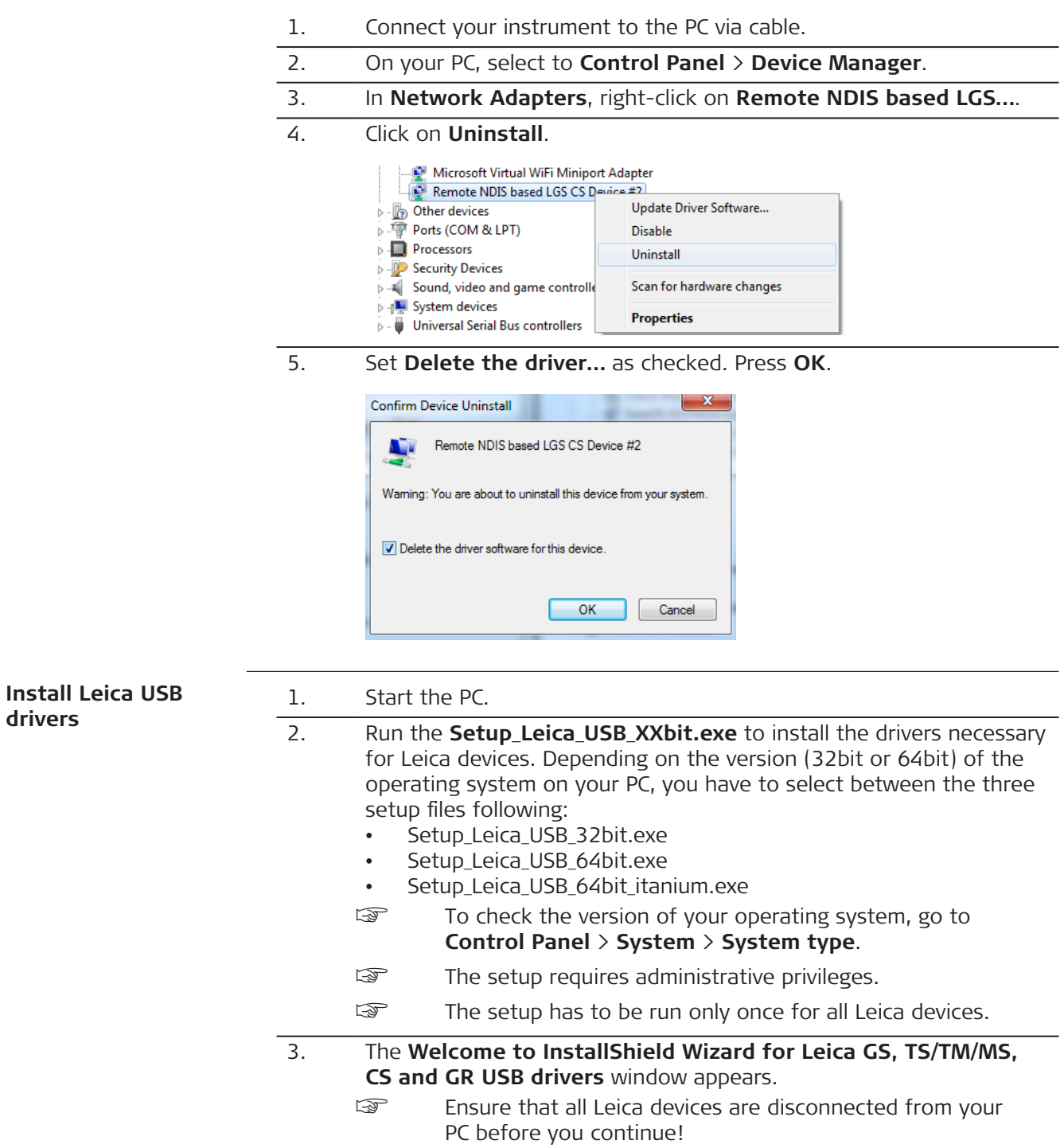

**drivers**

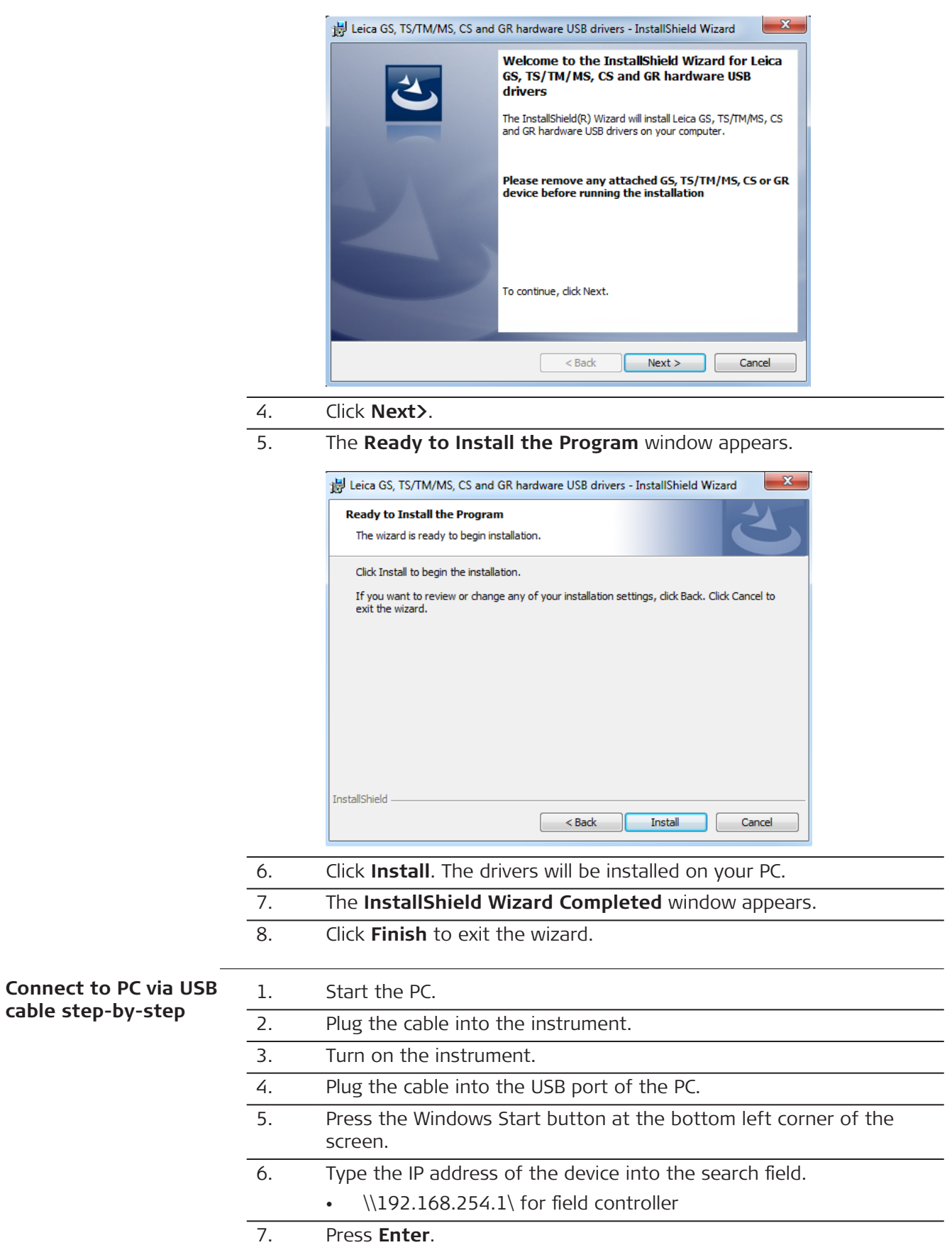

A file browser opens. You can now browse within the folders on the instrument.

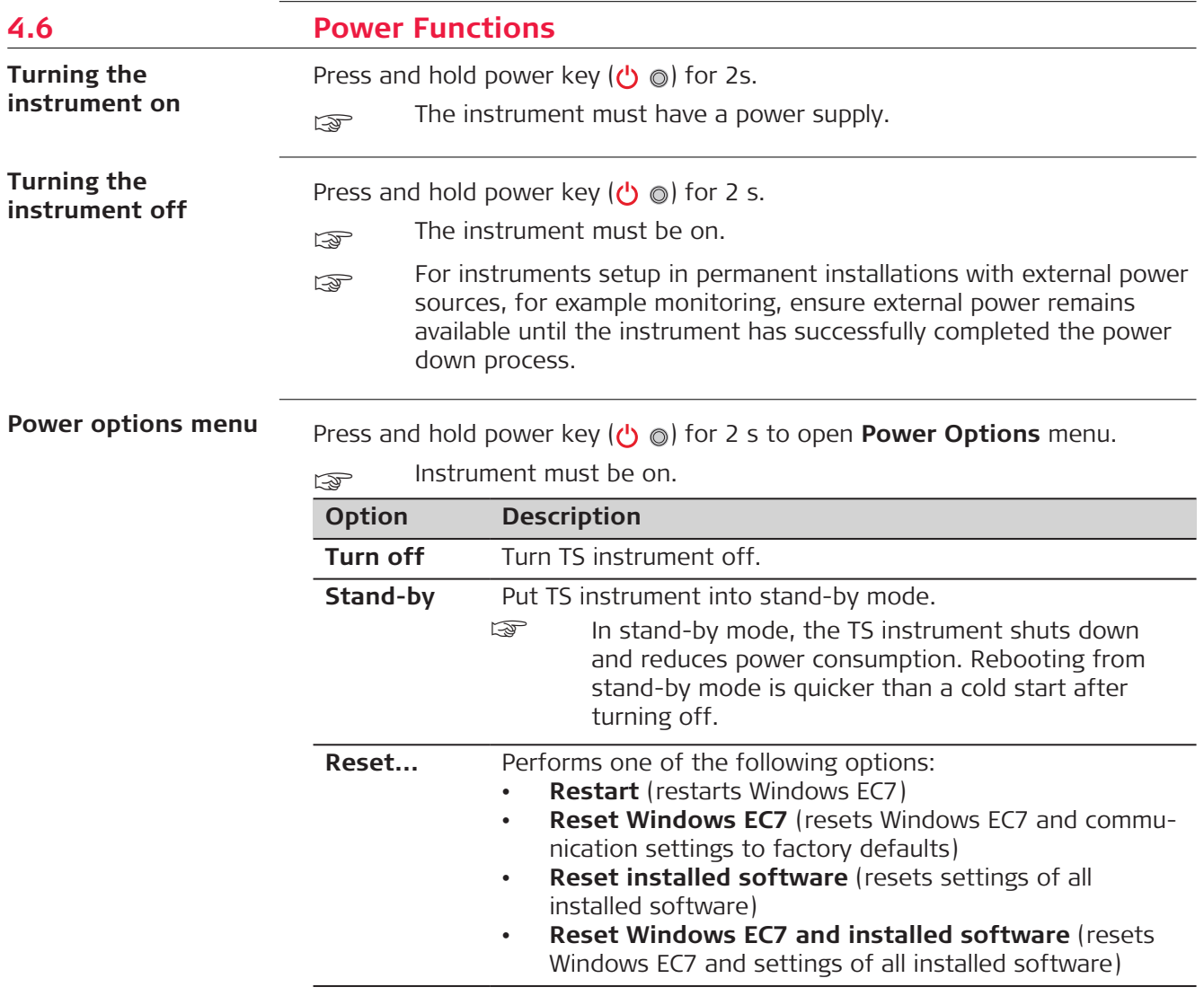

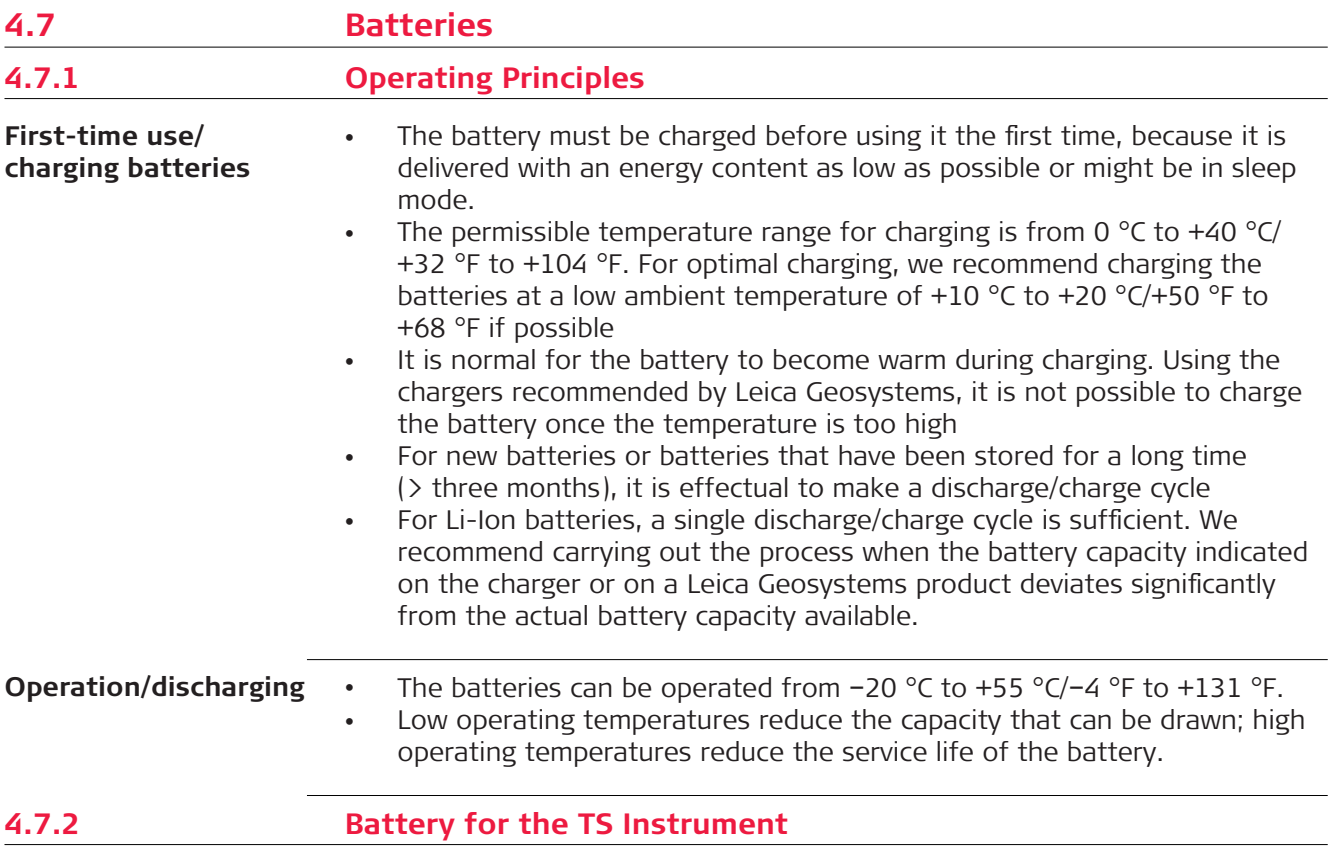

## **Change battery stepby-step**

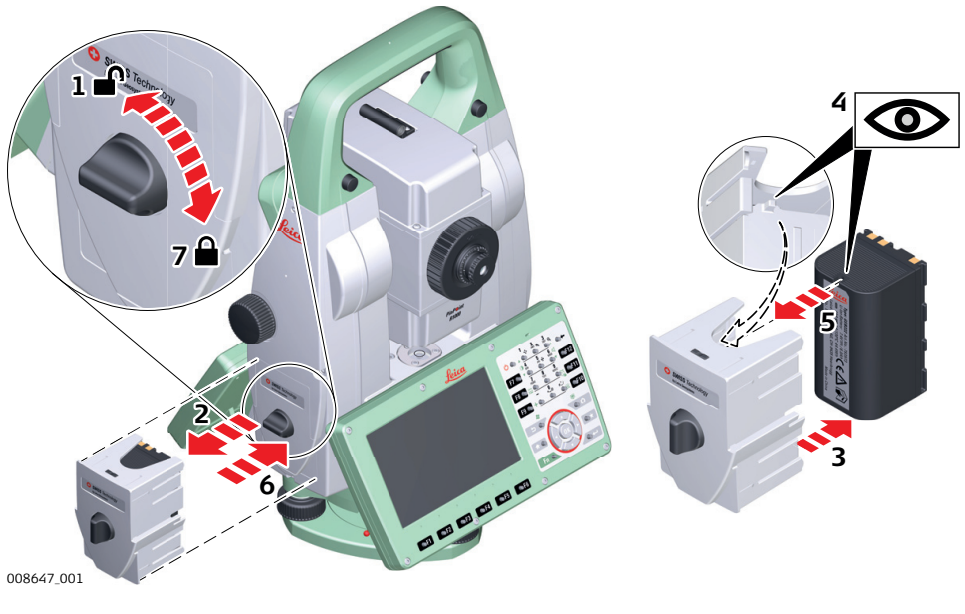

1. Face the instrument so that the vertical drive screw is on the left. The battery compartment is below the vertical drive. Turn the knob to the vertical position, opening the lid of the battery compartment.

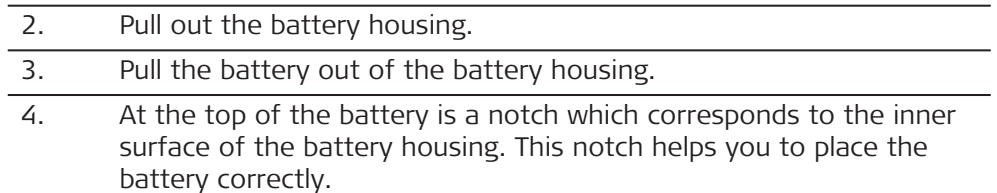

- 5. Place the battery into the battery housing, ensuring that the contacts are facing outward. Click the battery into position.
- 6. Place the battery housing into the battery compartment. Push the battery housing in until it fits completely into the battery compartment.
- 7. Turn the knob to lock the battery compartment. Ensure that the knob is returned to its original horizontal position.

# **4.8 Working with the Memory Device**

- Keep the card dry.
- Use it only within the specified temperature range.
- Do not bend the card.
- Protect the card from direct impacts.

☞

☞

Failure to follow these instructions could result in data loss and/or permanent damage to the card.

# **Insert and remove an SD card step-by-step**

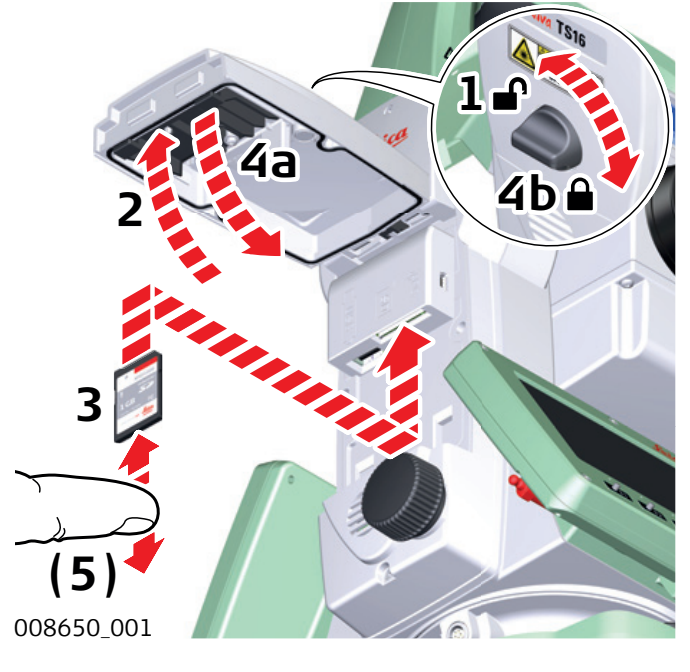

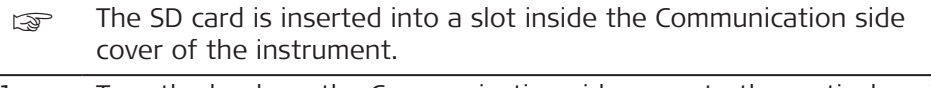

- 1. Turn the knob on the Communication side cover to the vertical position to unlock the communication compartment.
- 2. Open the lid of the communication compartment to access the communication ports.
- 3. To insert the SD card, slide it firmly into the SD slot until it clicks into position.
	- ☞ The card must be held with the contacts at the top and facing toward the instrument.
	- ☞ Do not force the card into the slot.
- 4. To remove the SD card, gently press on the top of the card to release it from the slot.
- 5. Close the lid and turn the knob to the horizontal position to lock the communication compartment.

### **Insert and remove a USB stick step-bystep**

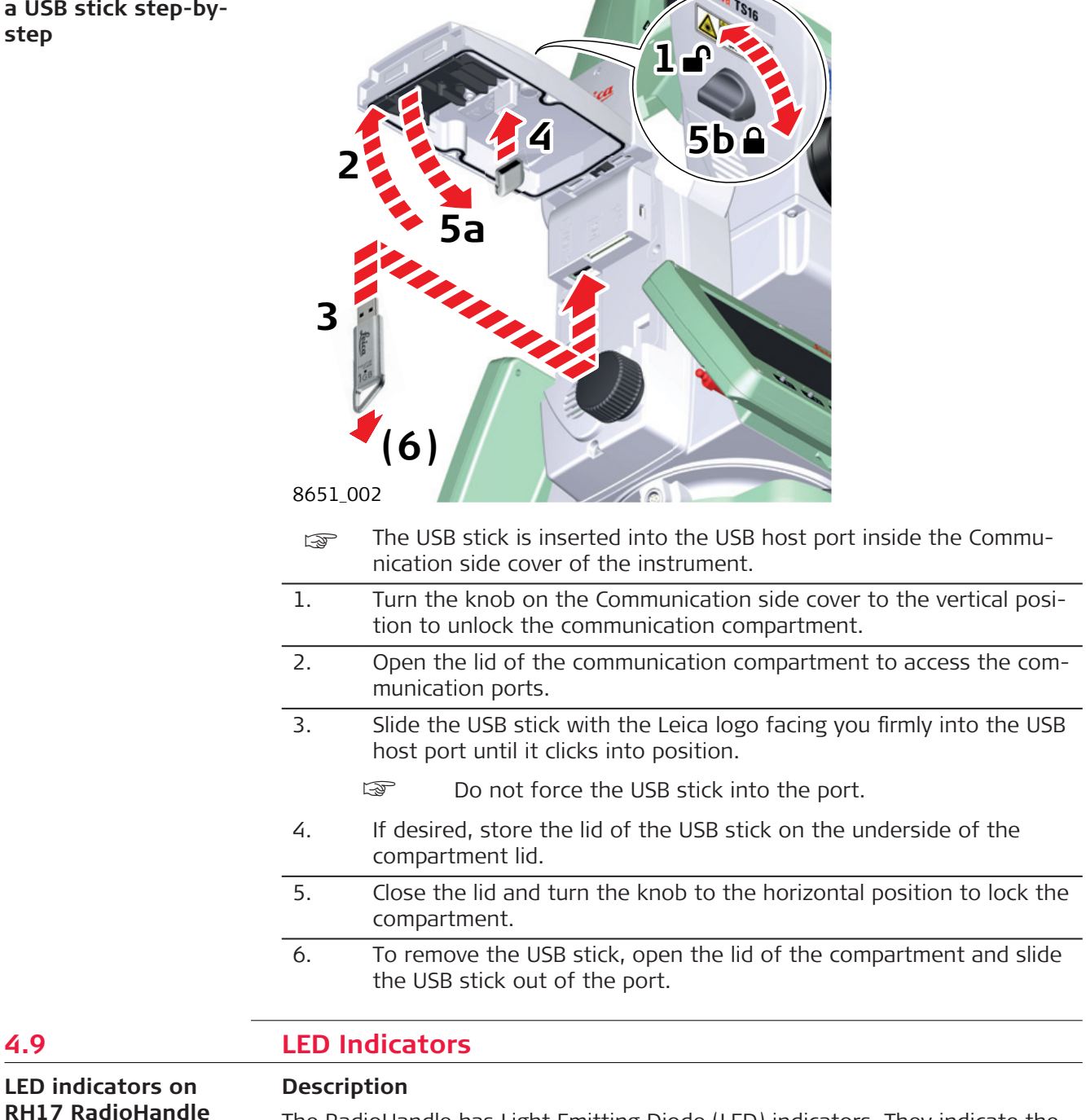

The RadioHandle has Light Emitting Diode (LED) indicators. They indicate the basic RadioHandle status.

**LED indicators on**

# **Diagram of the LED Indicators**

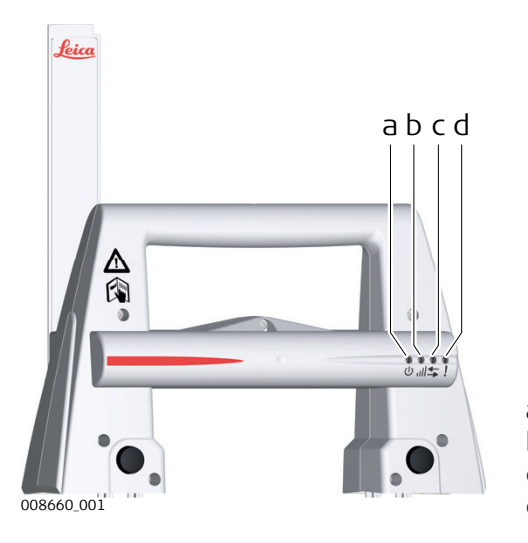

- a Power LED
- b Link LED
- c Data Transfer LED
- d Mode LED

# **Description of the LED Indicators**

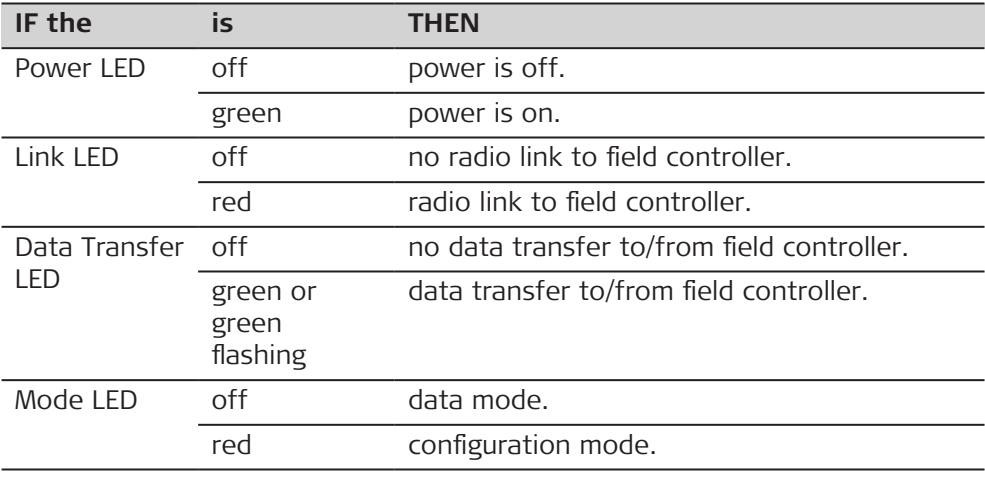

**LED indicators on RH18 RadioHandle**

# **Description**

The RadioHandle has Light Emitting Diode (LED) indicators. They indicate the basic RadioHandle status.

# **Diagram of the LED Indicators**

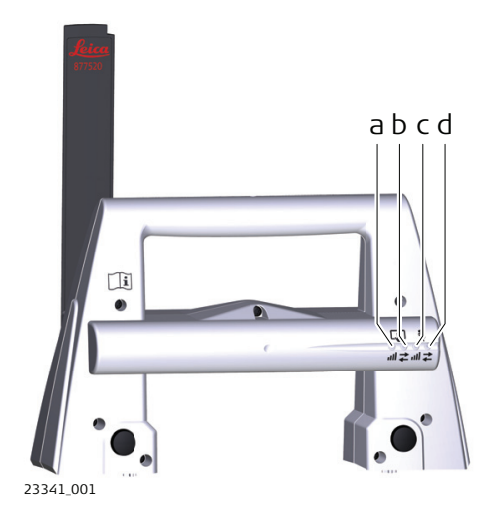

- a CS Link LED
- b CS Data Transfer LED
- c AP Link LED
- d AP Data Transfer LED

# **Description of the LED Indicators**

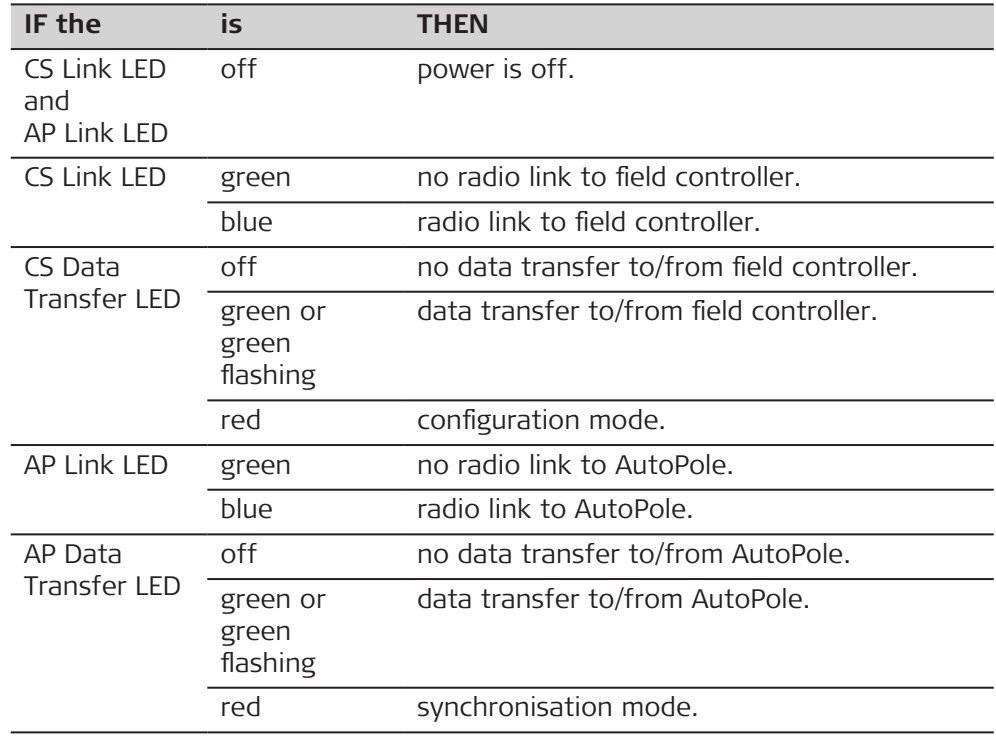

# **4.10 Guidelines for Correct Results**

 $\sim$   $\sim$ 

**Distance measurement**

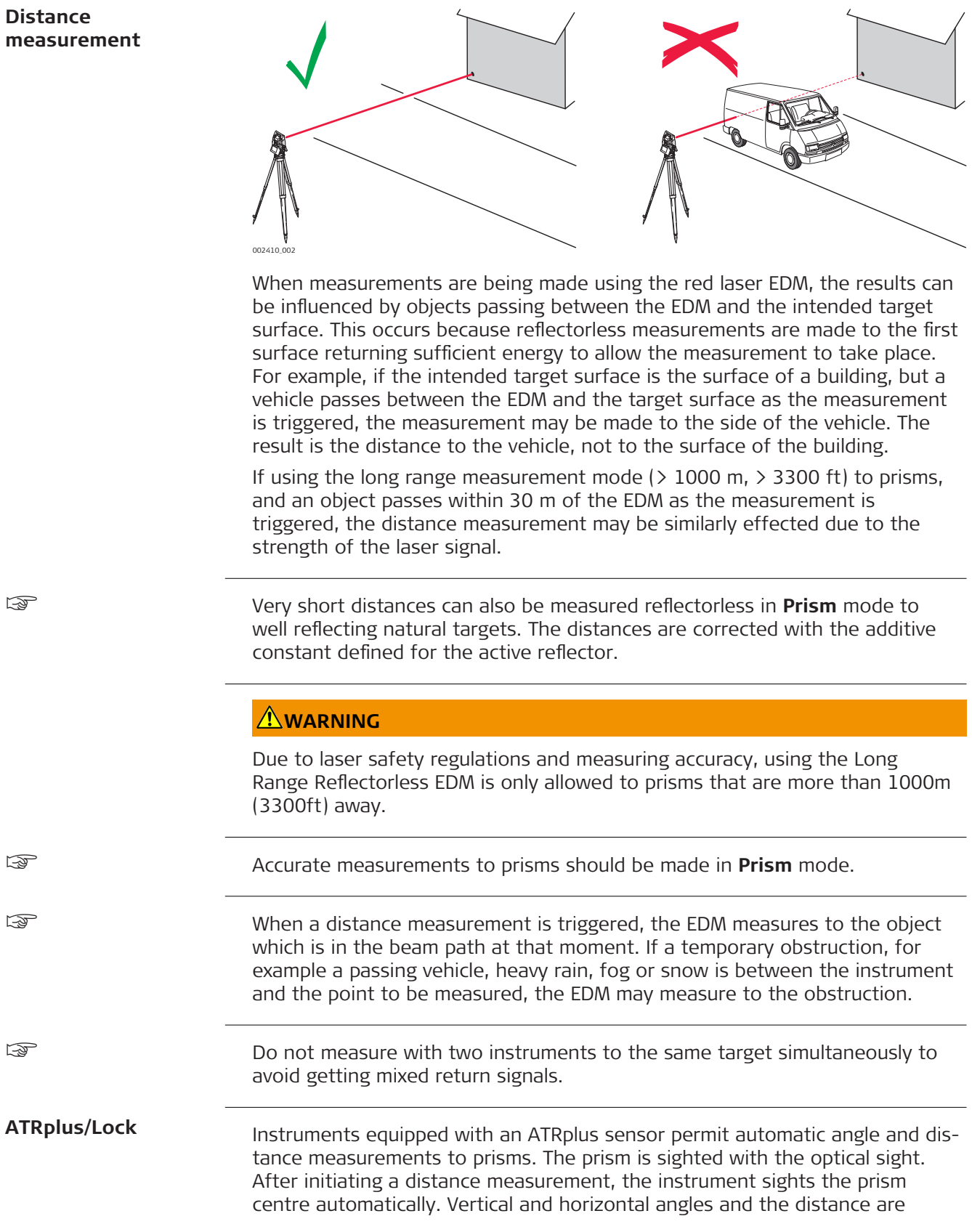

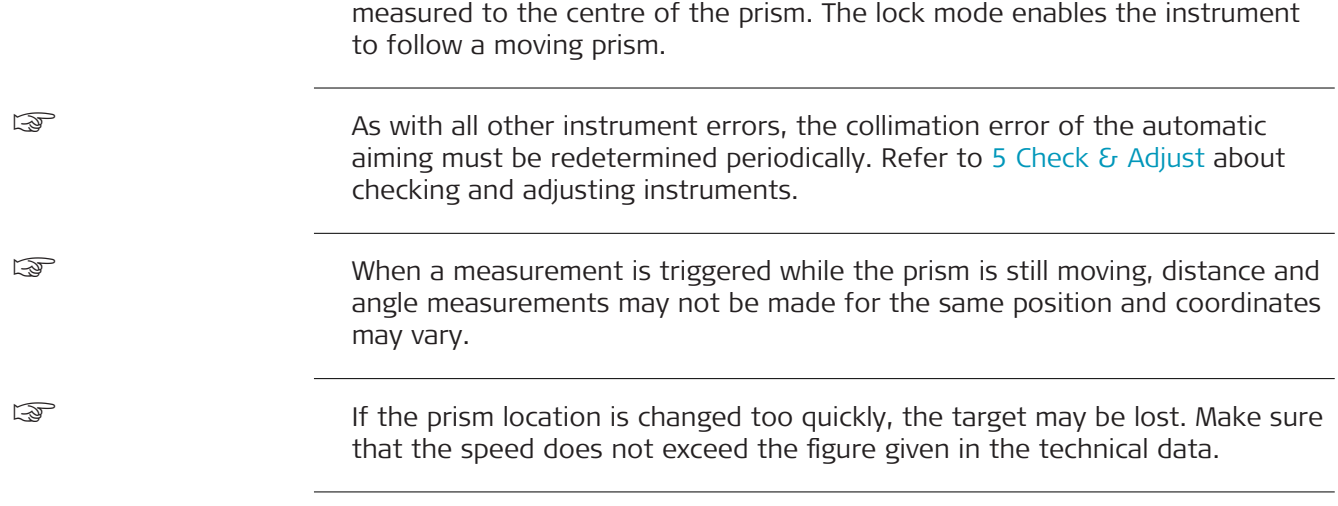

<span id="page-56-0"></span>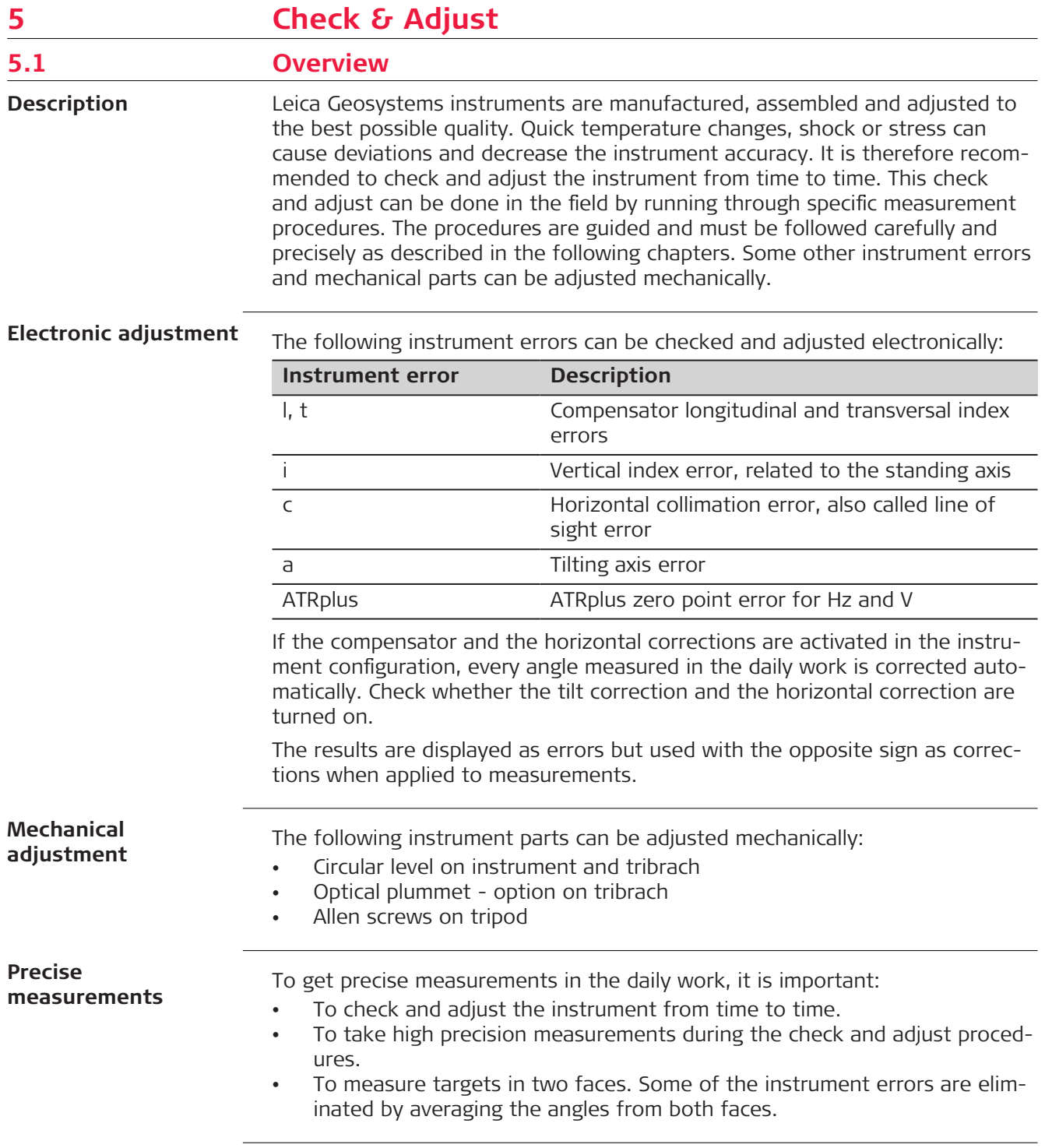

During the manufacturing process, the instrument errors are carefully determined and set to zero. As mentioned above, these errors can change and it is highly recommended to redetermine them in the following situations:

- Before the first use
- Before every high precision survey
- After rough or long transportation
- After long working periods
- After long storage periods
- If the temperature difference between current environment and the temperature at the last calibration is more than 20 °C

#### **Summary of errors to be adjusted electronically**

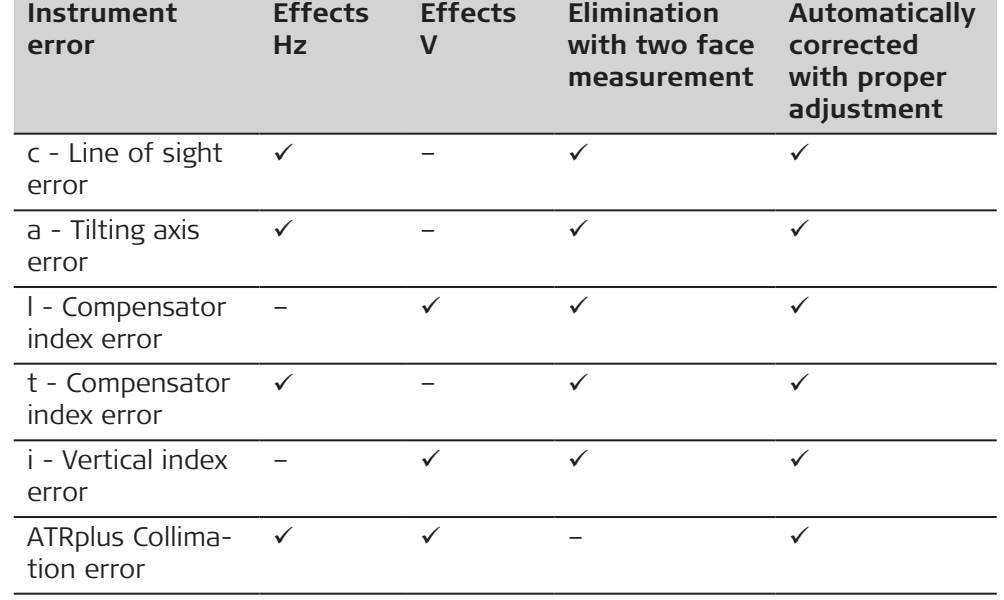

**5.2 Preparation**

☞

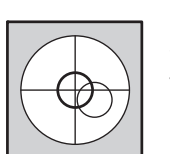

Before determining the instrument errors, the instrument has to be levelled using the electronic level.

The tribrach, the tripod and the underground should be stable and secure from vibrations or other disturbances.

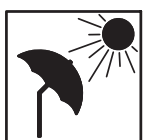

The instrument should be protected from direct sunlight to avoid thermal warming.

It is also recommended to avoid strong heat shimmer and air turbulence. The best conditions are early in the morning or with overcast sky.

☞

☞

Before starting to work, the instrument has to become acclimatised to the ambient temperature. Take at least 15 minutes into account or approximately 2 minutes per °C of temperature difference from storage to working environment.

☞

Precise manual aiming procedures are the base for a fitting determination of the instrument error corrections. Take the time to aim accurately and measure with highest precision. For consistent Check & Adjust results on job sites

with several instruments, the procedures should be performed by the same operator on all instruments.

Even after adjustment of the ATRplus, the crosshairs may not be positioned exactly on the centre of the prism after an ATRplus measurement has been completed. This outcome is a normal effect. To speed up the ATRplus measurement, the telescope is normally not positioned exactly on the centre of the prism. These small deviations ATRplus offsets, are calculated individually for each measurement and corrected electronically. This means that the horizontal and vertical angles are corrected twice: first by the determined ATRplus errors for Hz and V, and then by the individual small deviations of the current aiming.

**Next step**

<span id="page-58-0"></span>☞

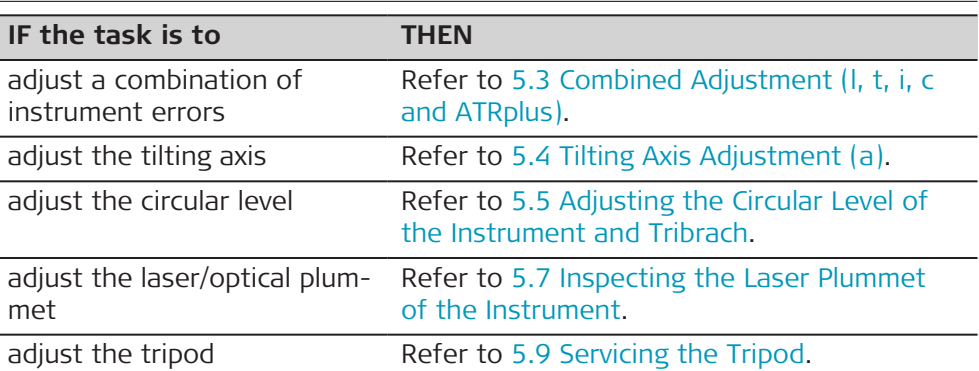

# **5.3 Combined Adjustment (l, t, i, c and ATRplus)**

**Description**

The combined adjustment procedure determines the following instrument errors in one process:

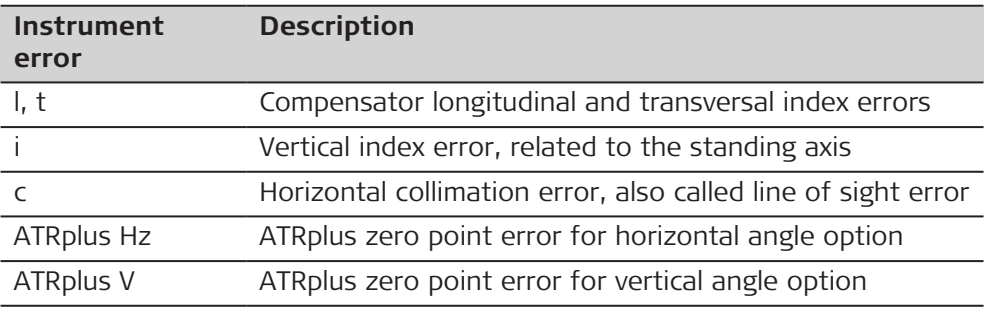

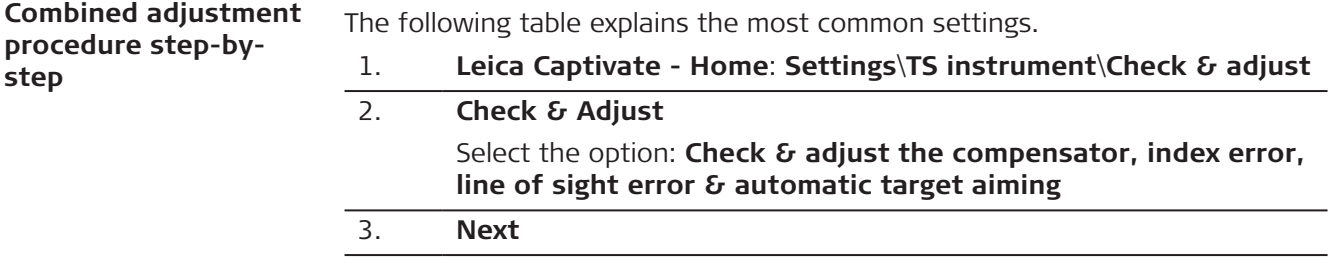

4. **Face I measurement**

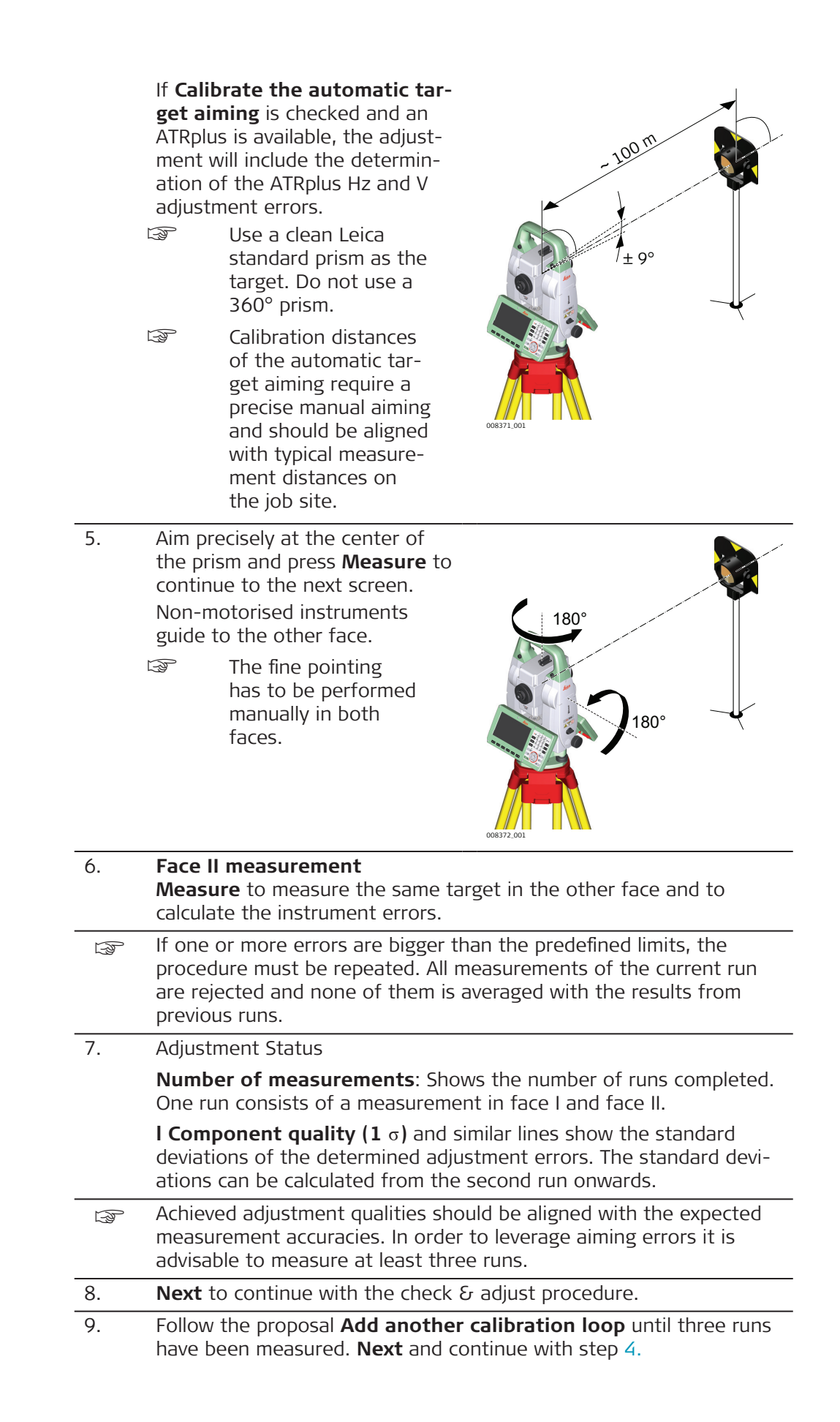

<span id="page-60-0"></span>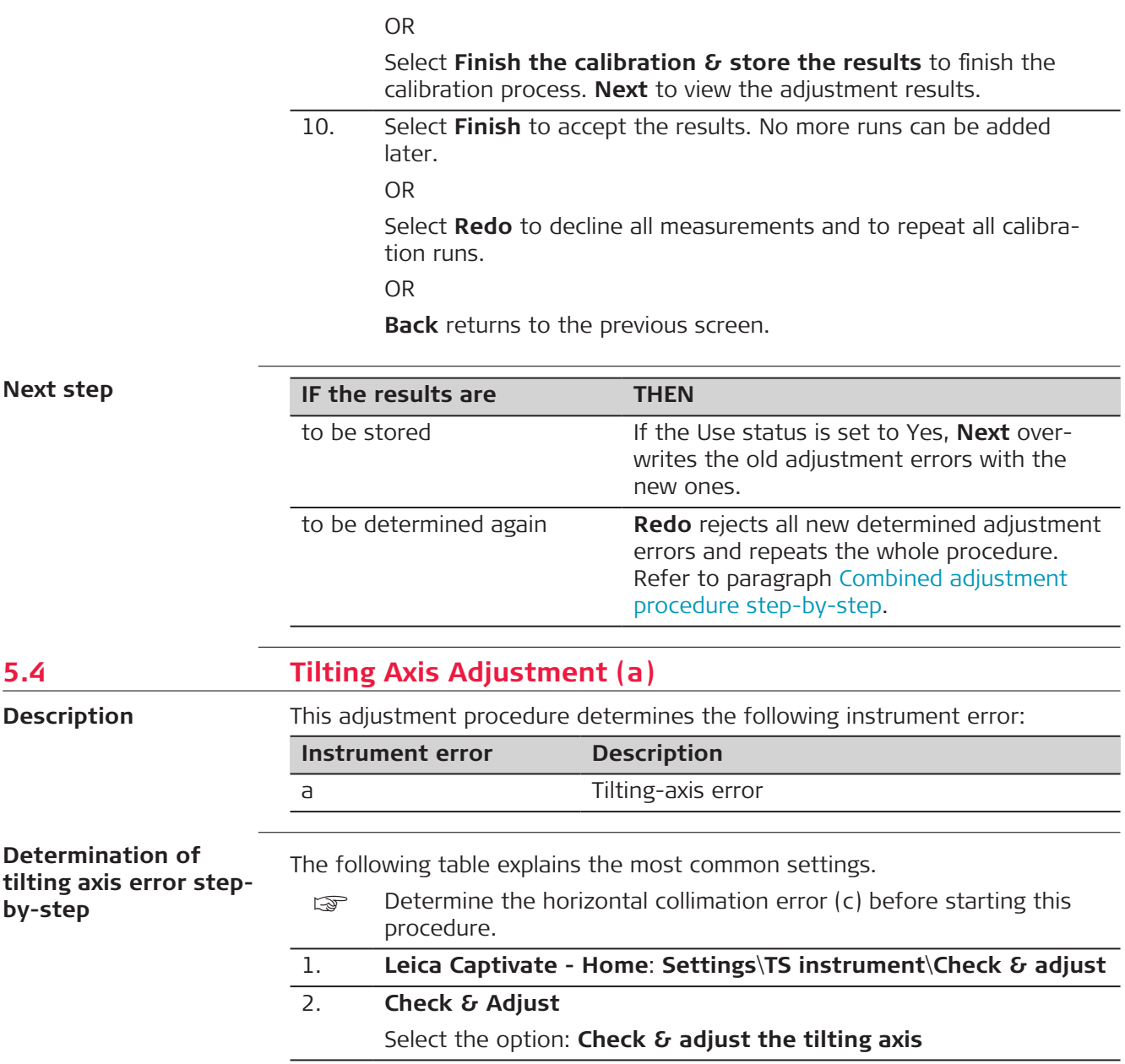

- 3. **Face I measurement** Aim the telescope accurately at a target at about 100 m distance (or at least 20 m). The target must be positioned at least 27°/30 gon above or beneath the horizontal plane.
	- ☞ Calibration distances of the automatic target aiming require a precise manual aiming and should be aligned with typical measurement distances on the job site.
- 4. Aim precisely at the center of the prism and press **Measure** to continue to the next screen. Motorised instruments change automatically to the other face. Non-motorised instruments guide to the other face.
	- ☞ The fine pointing must be performed manually in both faces.

# 5. **Face II measurement**

**Measure** to measure the same target in the other face and to calculate the tilting axis error.

008372\_001

- **EXECUTE:** If the error is bigger than the predefined limit, the procedure must be repeated. The tilting axis measurements of the current run are then rejected and not averaged with the results from previous runs.
- 6. Adjustment Status

**Number of measurements**: Shows the number of runs completed. One run consists of a measurement in face I and face II.

**a T-axis quality (1** σ**)**: Shows the standard deviation of the determined tilting axis error. The standard deviation can be calculated from the second run onwards.

- a Achieved adjustment qualities should be aligned with the expected measurement accuracies. In order to leverage aiming errors it is advisable to measure at least three runs.
- 7. **Next** to continue with the check & adjust procedure.
- 8. Follow the proposal **Add another calibration loop** until three runs have been measured. **Next** and continue with step 3.

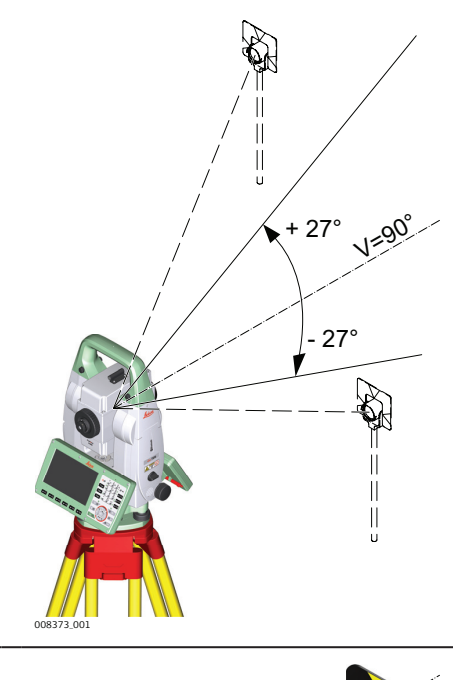

 $80$ 

180°

OR

Select **Finish the calibration & store the results** to finish the calibration process. No more runs can be added later. **Next** to view the adjustment results.

9. Select **Finish** to accept the results. No more runs can be added later.

OR

Select **Redo** to decline all measurements and to repeat all calibration runs.

### <span id="page-62-0"></span>**Next step**

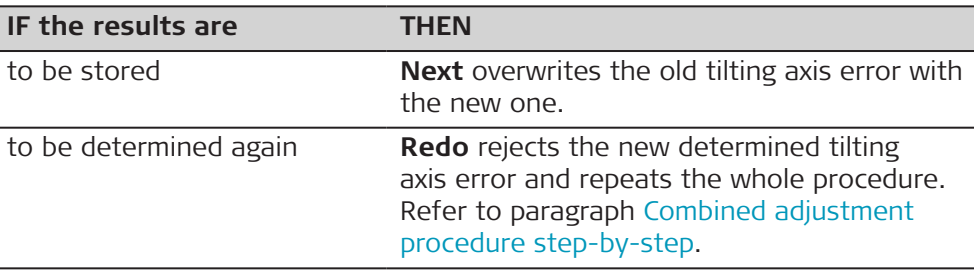

# **5.5 Adjusting the Circular Level of the Instrument and Tribrach**

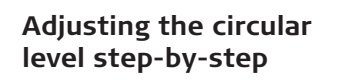

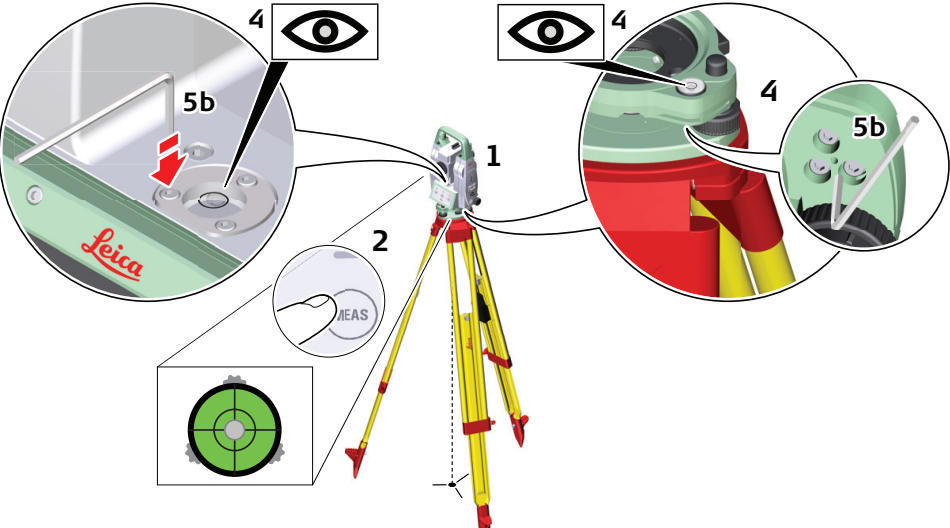

0016261\_001

- 1. Place and secure the instrument into the tribrach and onto a tripod.
- 2. Using the tribrach footscrews, level the instrument with the electronic level.
- 3. Select **Settings**\**TS instrument**\**Level & compensator** to access the **Level & Compensator** panel.
- 4. Check the position of the circular level on the instrument and tribrach.
- 5. a If both circular levels are centred, no adjustments are necessary
	- b If one or both circular levels are not centred, adjust as follows:

**Instrument**: If it extends beyond the circle, use the supplied allen key to centre it with the adjustment screws. Turn the instrument by 200 gon (180°). Repeat the adjustment procedure if the circular level does not stay centred.

**Tribrach**: If it extends beyond the circle, use the supplied allen key to centre it with the adjustment screws.

**EXECUTE:** After the adjustments, all adjusting screws must have the same tightening tension and no adjusting screw should be loose.

# <span id="page-63-0"></span>**5.6 Adjusting the Circular Level of the Prism Pole**

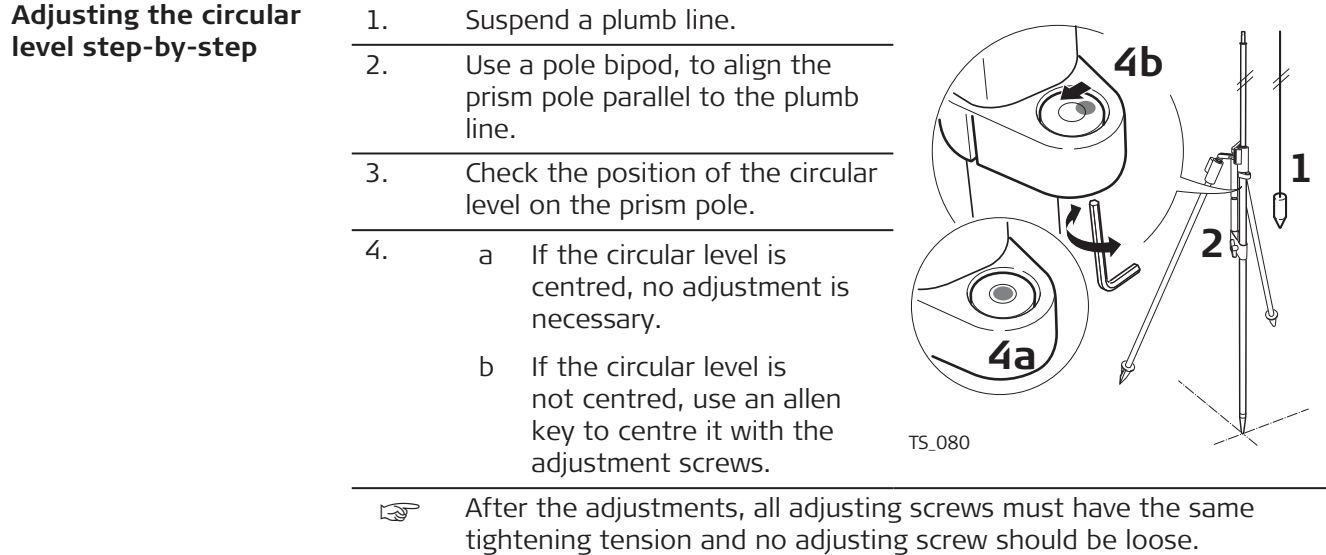

☞

# **5.7 Inspecting the Laser Plummet of the Instrument**

The laser plummet is located in the vertical axis of the instrument. Under normal conditions of use, the laser plummet does not need adjusting. If an adjustment is necessary due to external influences, return the instrument to any Leica Geosystems authorised service workshop.

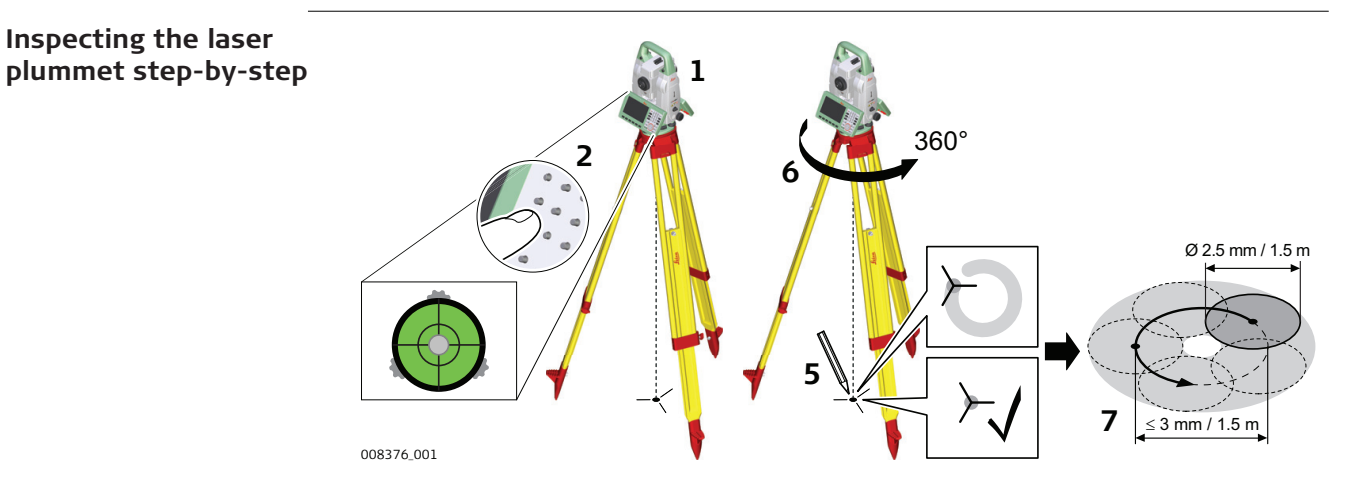

The following table explains the most common settings.

1. Set up the instrument on the tripod approximately 1.5 m above the ground and level up.

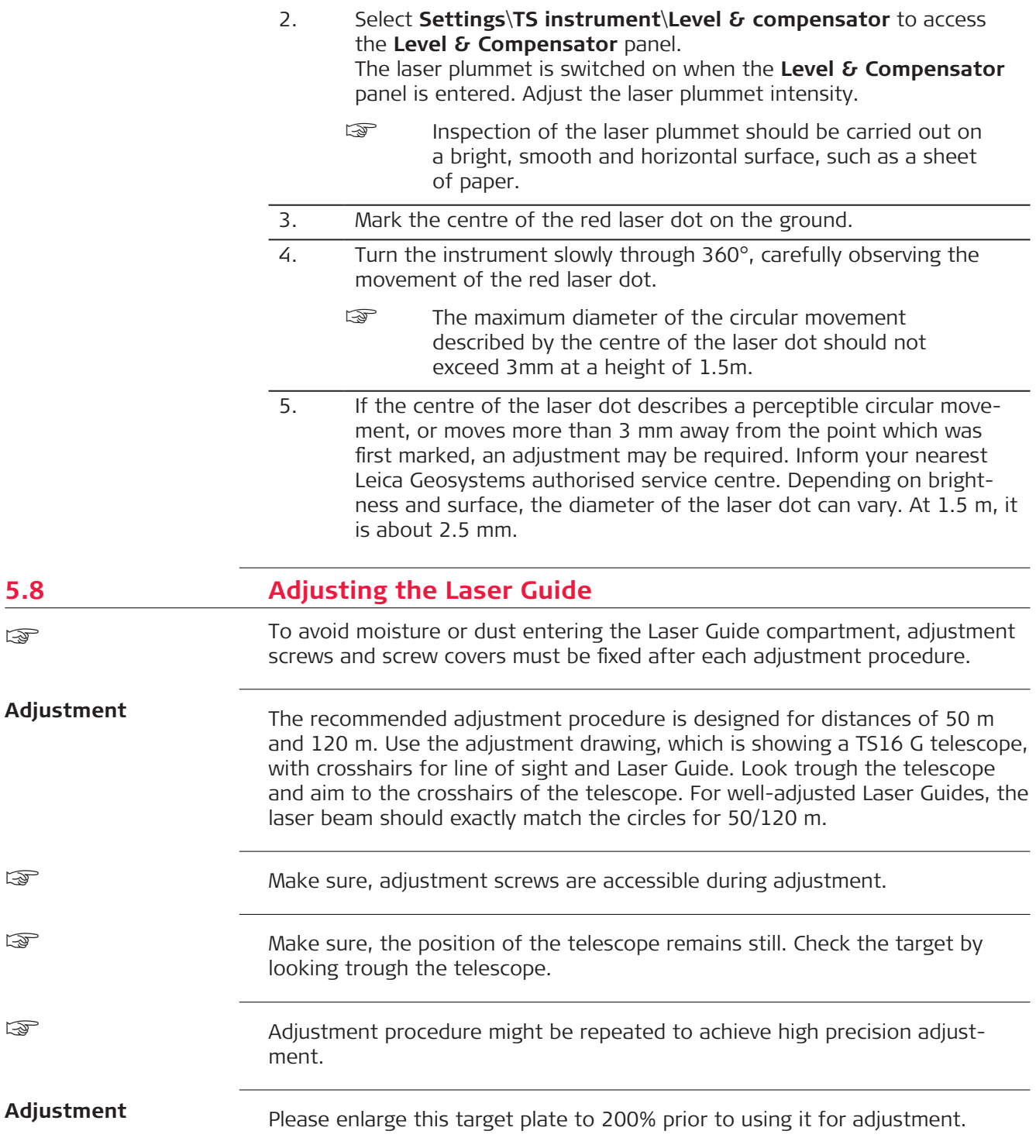

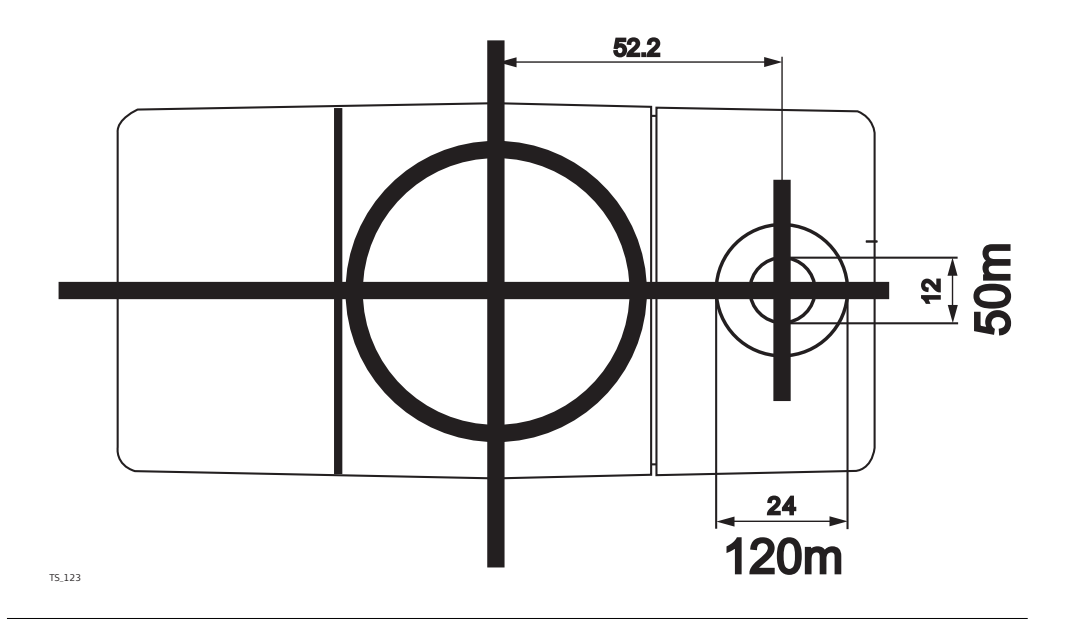

#### **Laser guide screws**

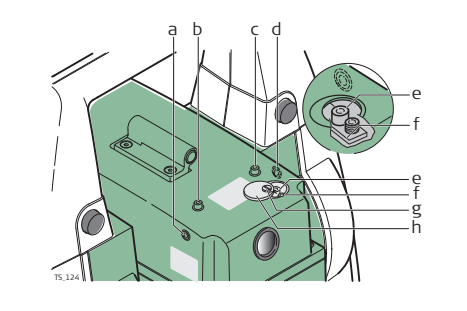

- a Horizontal adjustment screw
- b Fixing screw
- c Fixing screw<br>d Horizontal a
- Horizontal adjustment screw
- e Vertical adjustment screw<br>f Vertical adjustment screw
- Vertical adjustment screw
- g Safety cover screw
- h Safety cover

#### **Laser Guide adjustment step-by-step**

This step-by-step description describes the Laser Guide adjustment for a distance of 50 m. Place the target plate at a distance of 120 m to perform the laser guide adjustment for 120 m.

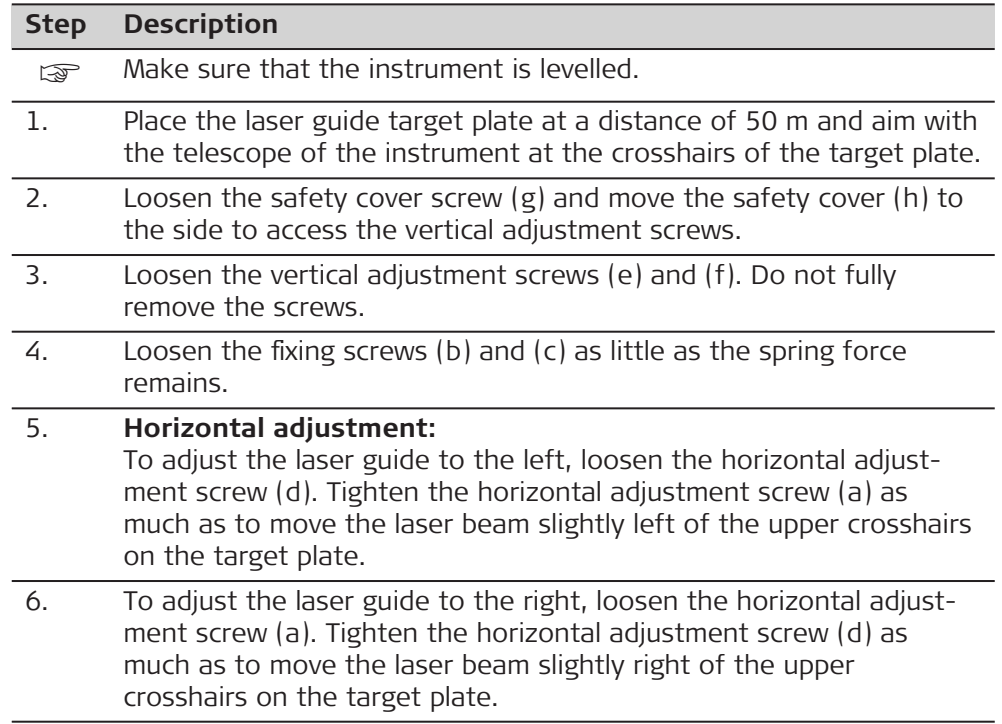

<span id="page-66-0"></span>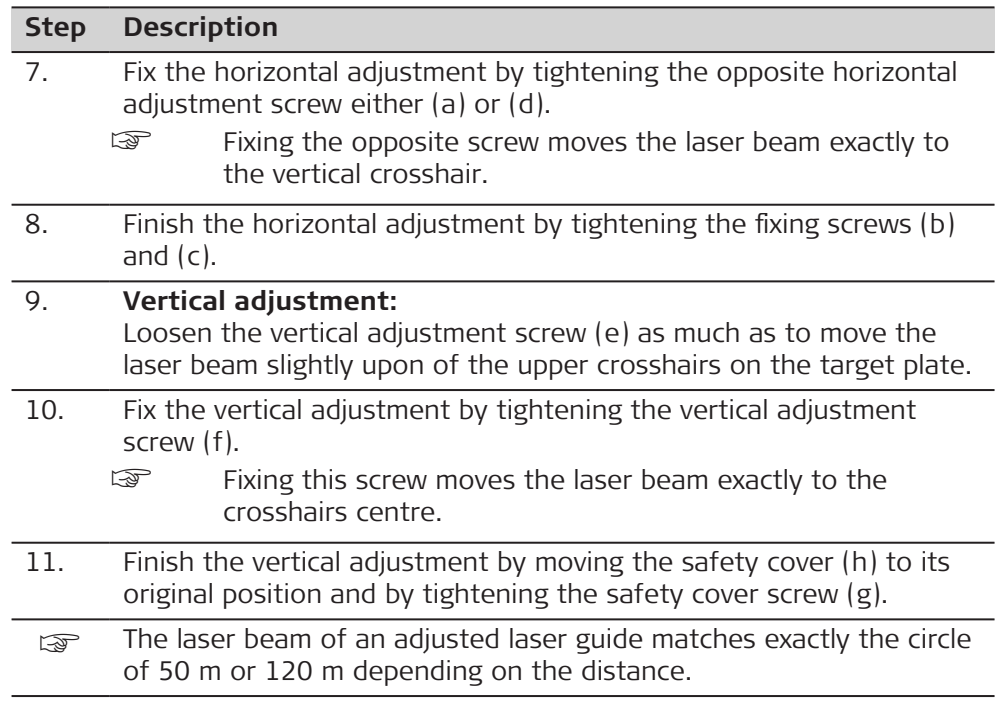

# **5.9 Servicing the Tripod**

#### **Servicing the tripod step-by-step**

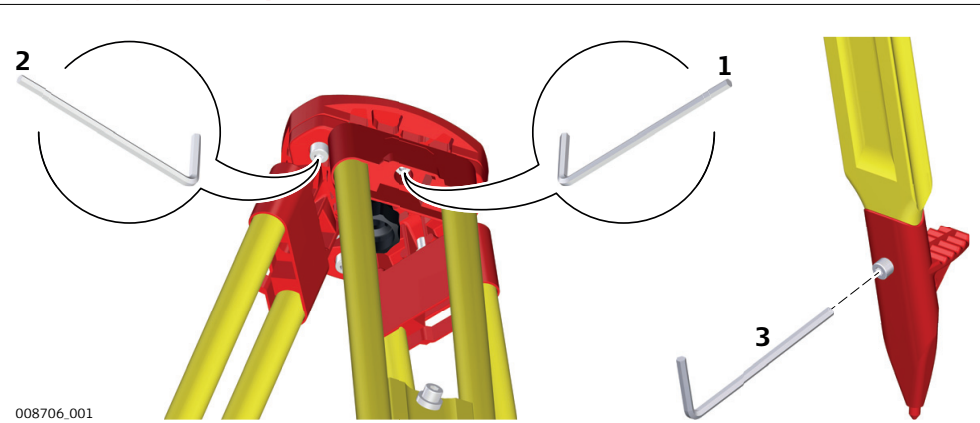

The following table explains the most common settings.

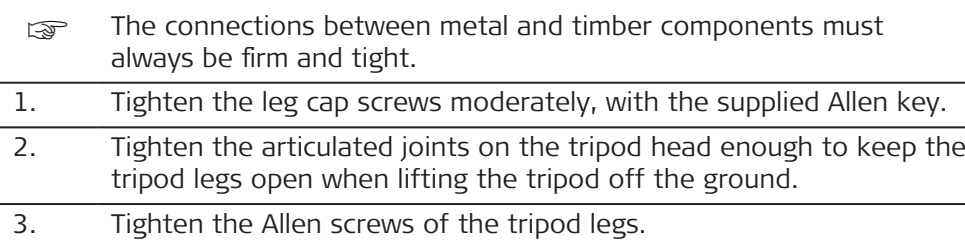

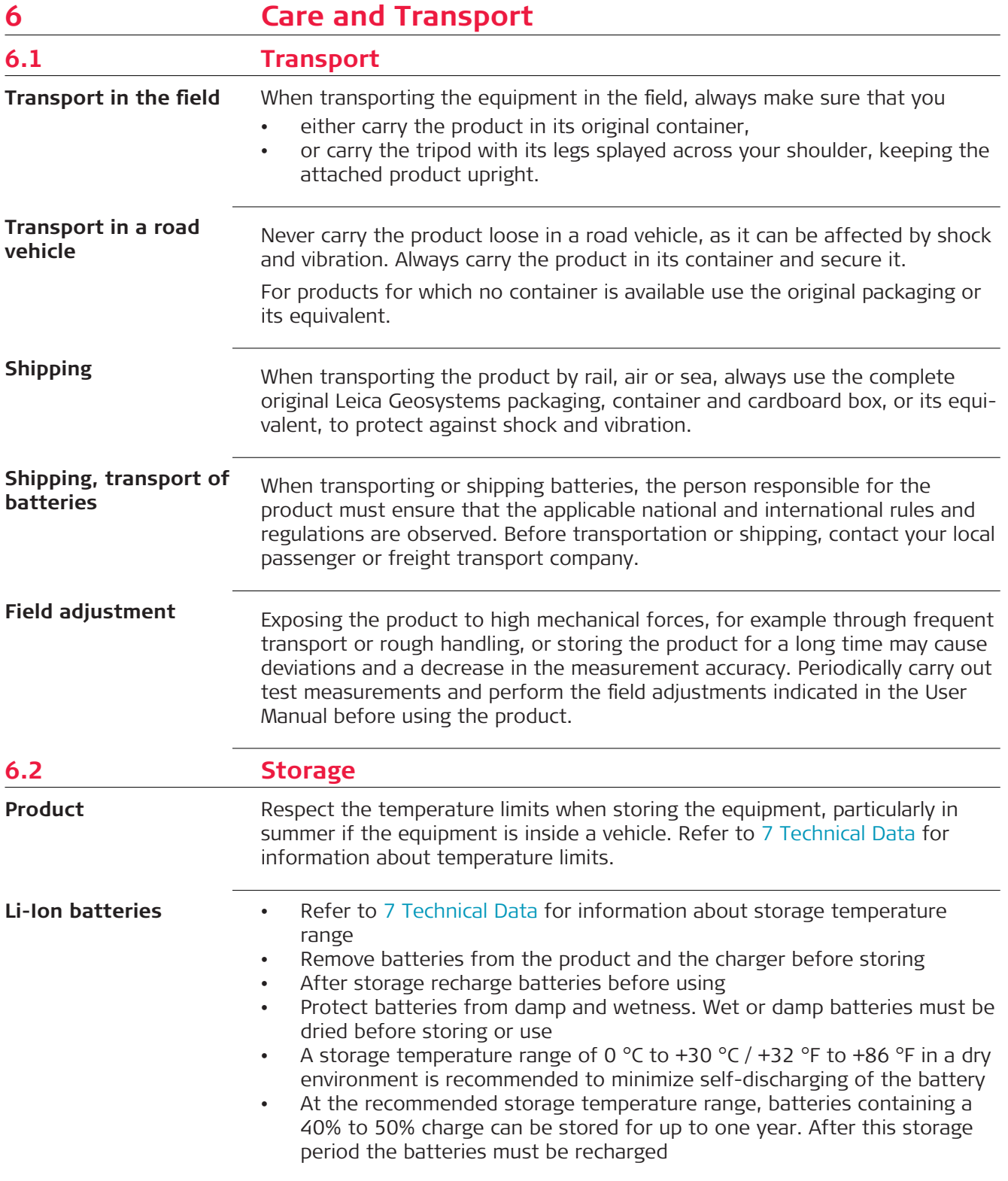

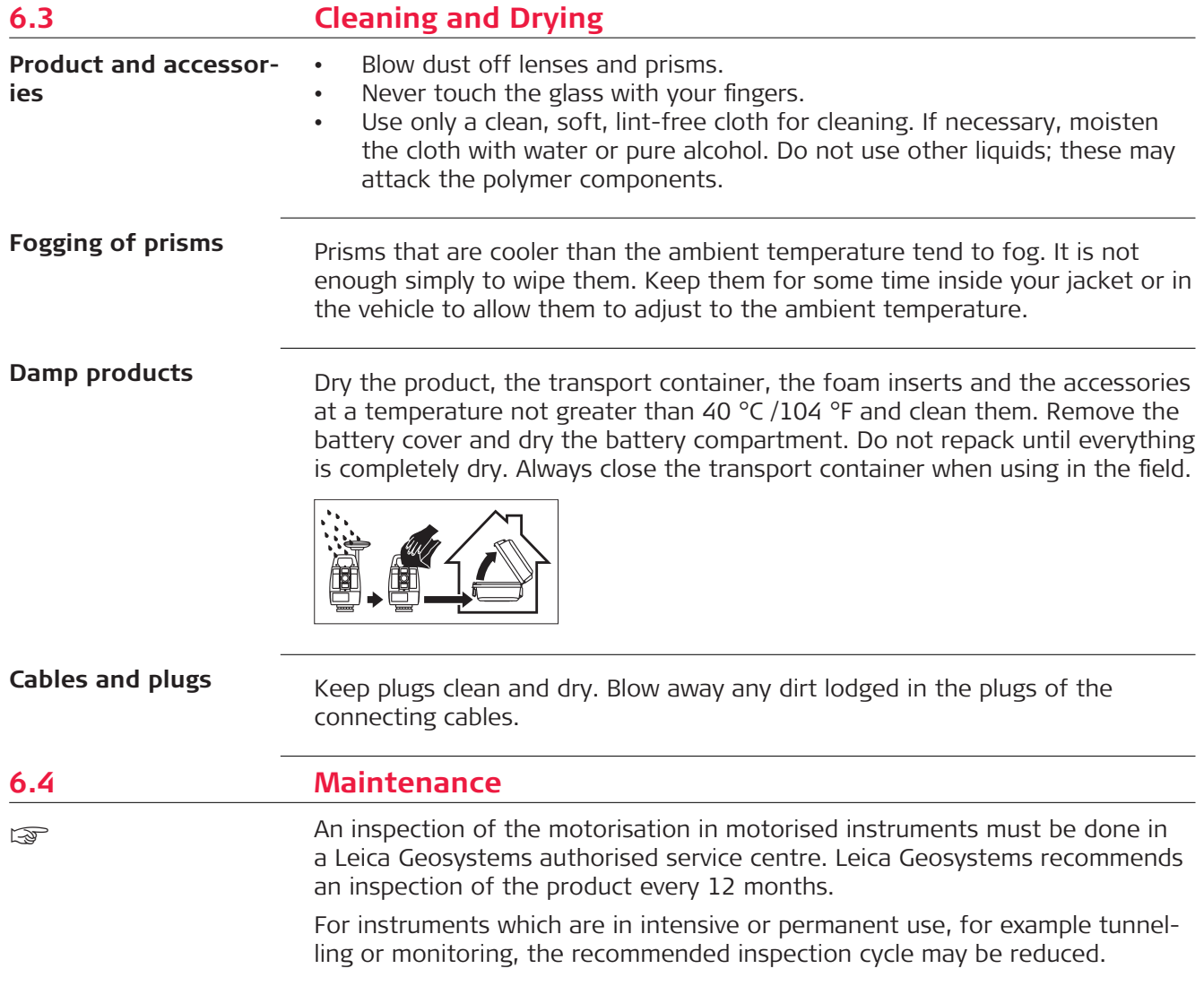

<span id="page-69-0"></span>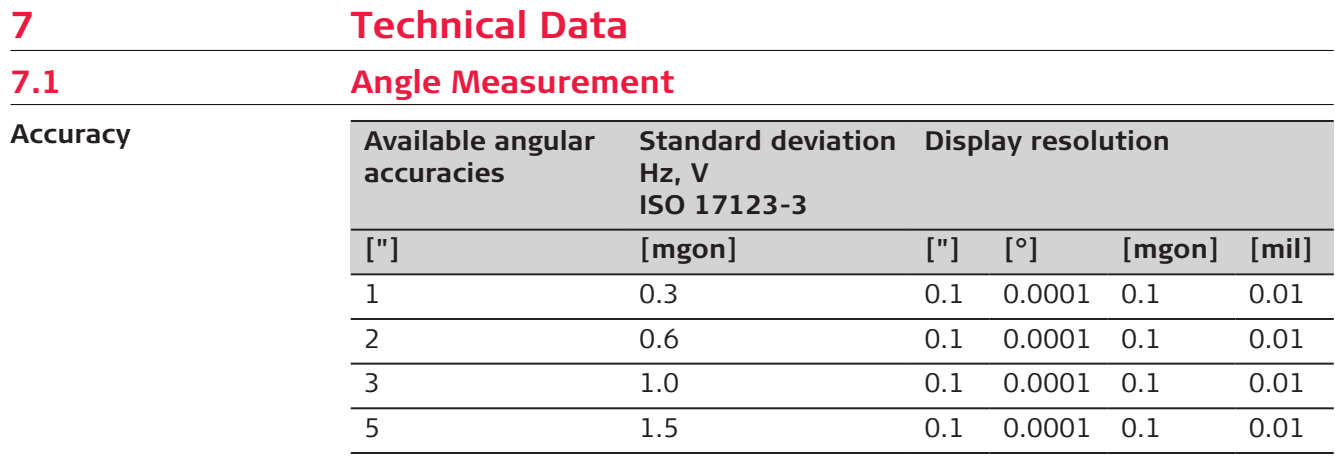

**Characteristics**

Absolute, continuous, diametric.

# **7.2 Distance Measurement with Reflectors**

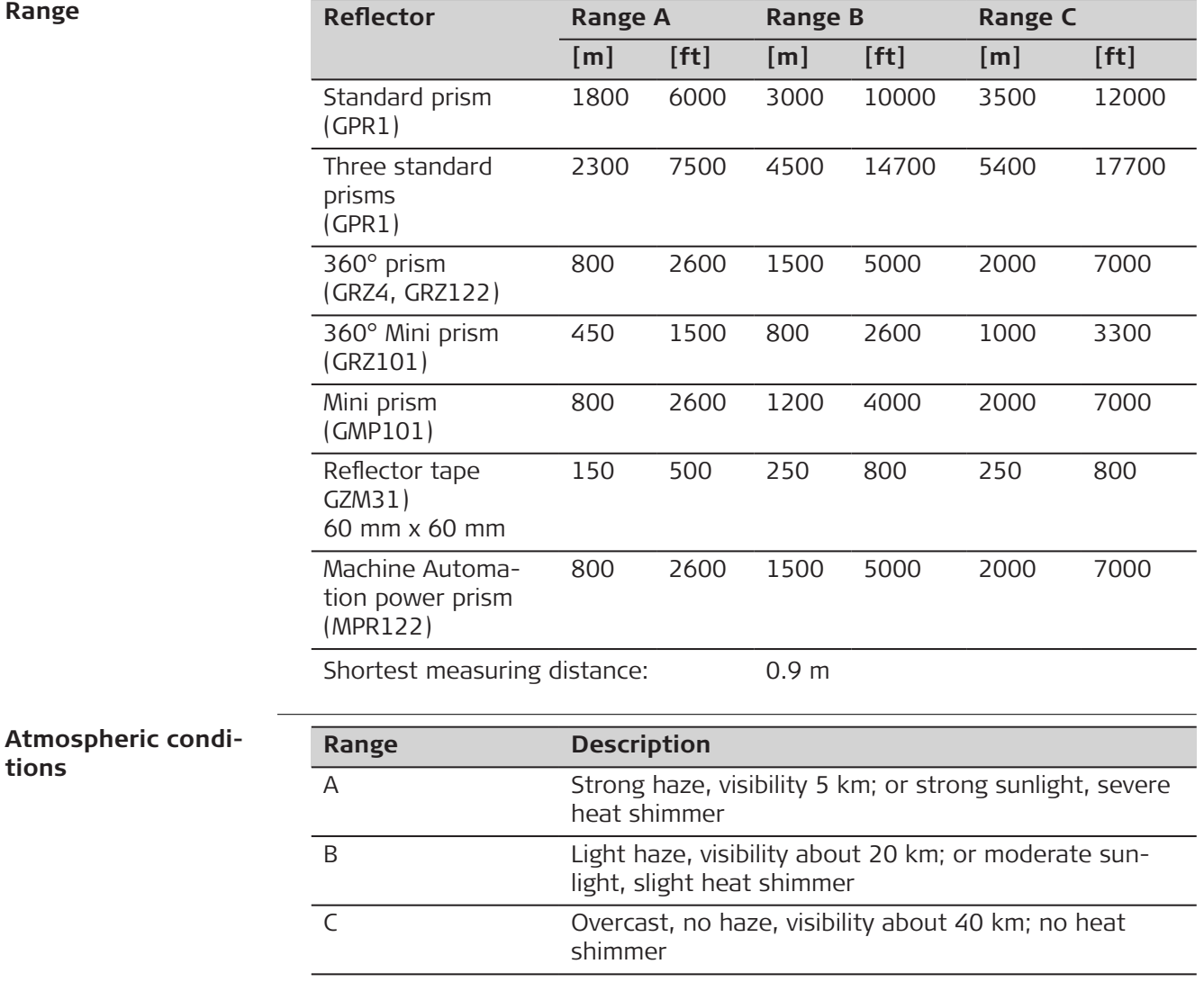

### **Accuracy**

Accuracy refers to measurements to standard prisms.

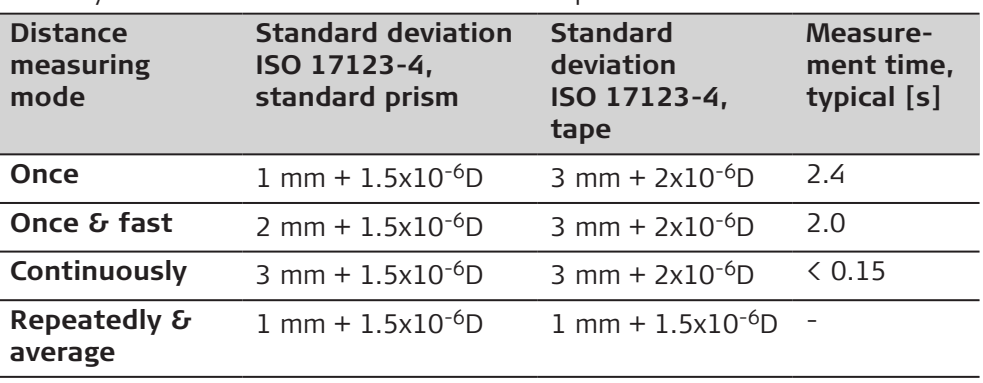

D is the measured distance in millimeters.

Beam interruptions, severe heat shimmer and moving objects within the beam path can result in deviations of the specified accuracy.

The display resolution is 0.1 mm.

## **Characteristics**

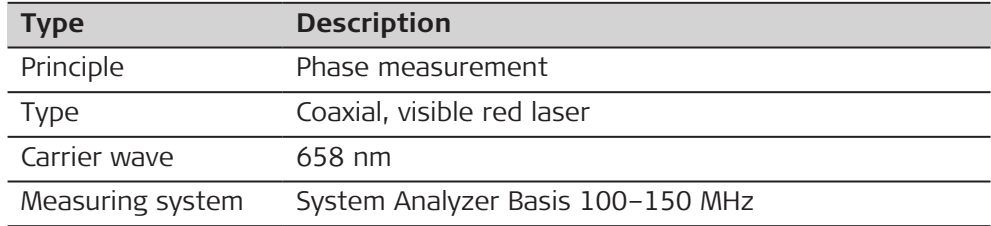

# **7.3 Distance Measurement without Reflectors**

**Range**

**R500 Kodak Gray Card Range D Range E Range F [m] [ft] [m] [ft] [m] [ft]** White side, 90 % reflective 250 820 400 1310 >500 >1640 Grey side, 18 % reflective 150 490 200 660 >200 >660

### **R1000**

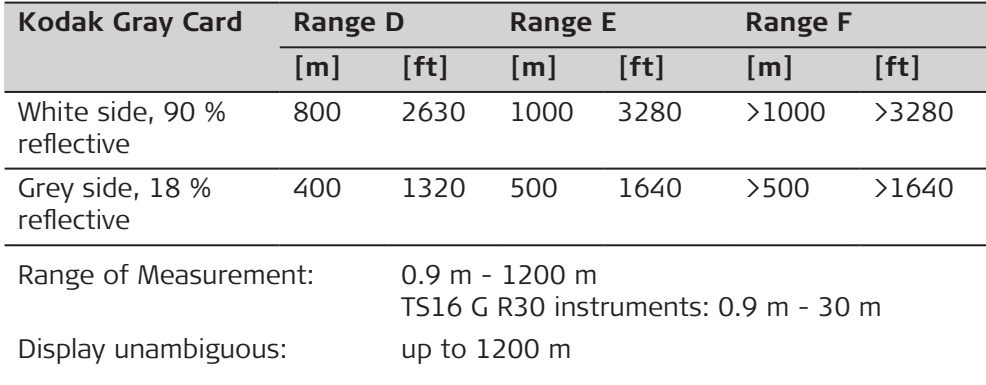

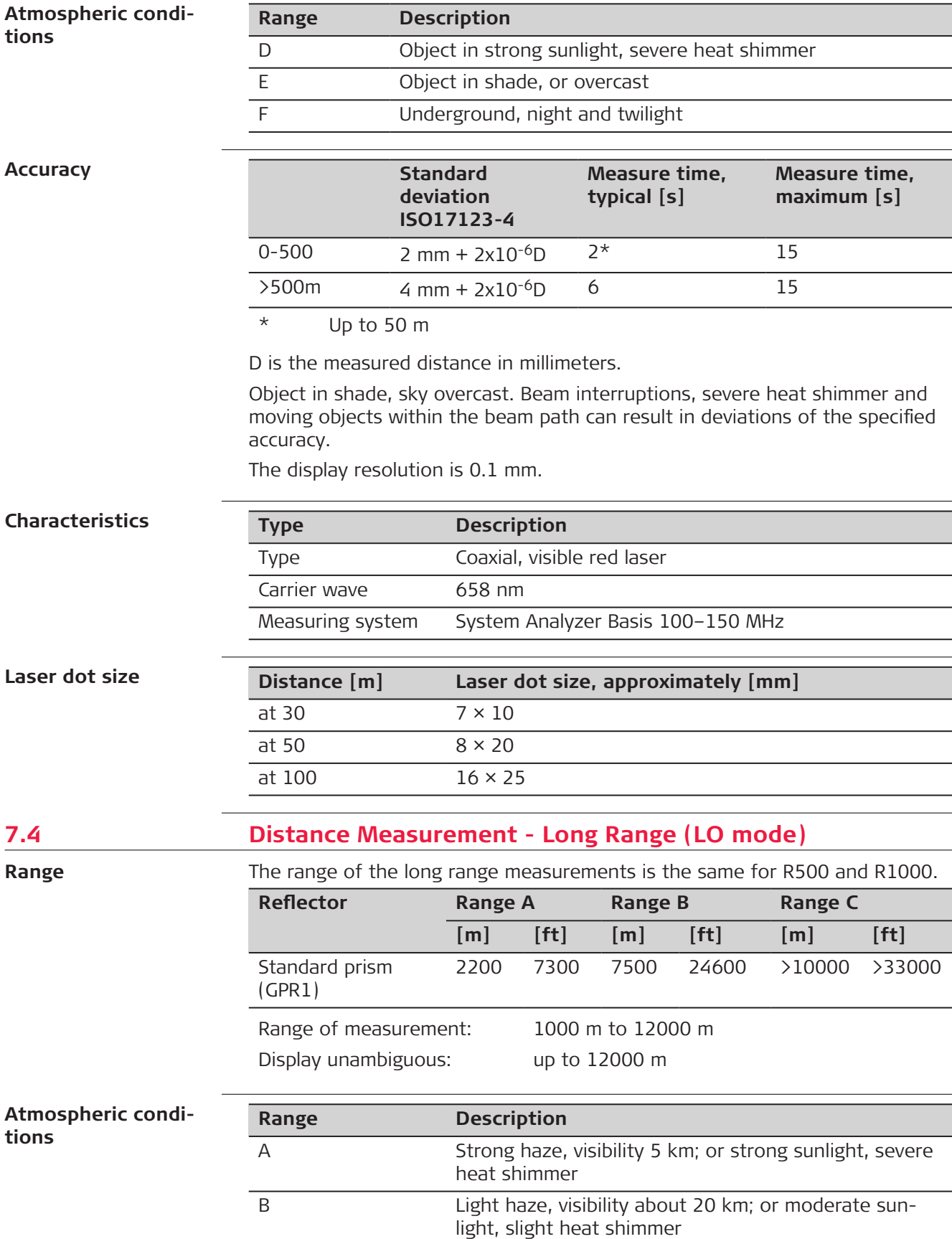
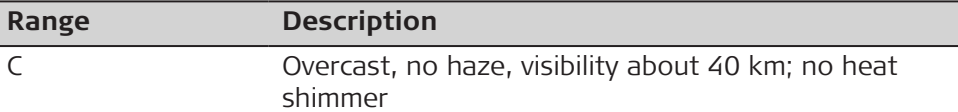

#### **Accuracy**

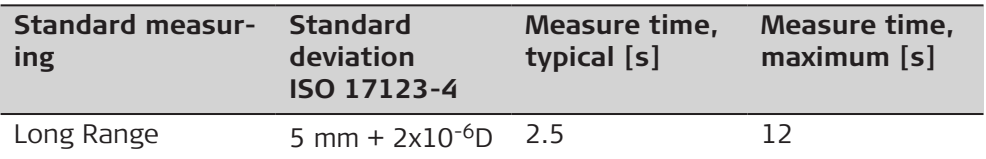

D is the measured distance in millimeters.

Beam interruptions, severe heat shimmer and moving objects within the beam path can result in deviations of the specified accuracy. The display resolution is 0.1 mm.

#### **Characteristics**

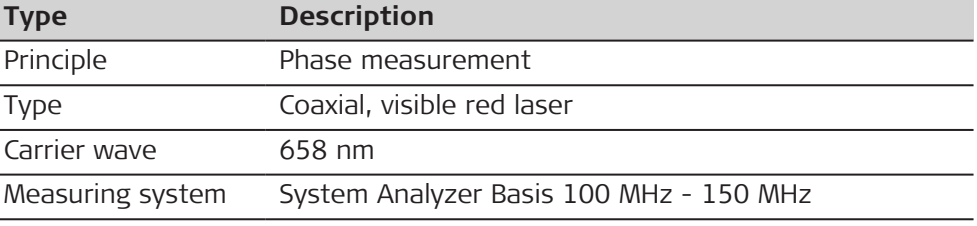

# **7.5 Automatic Target Aiming (ATRplus)**

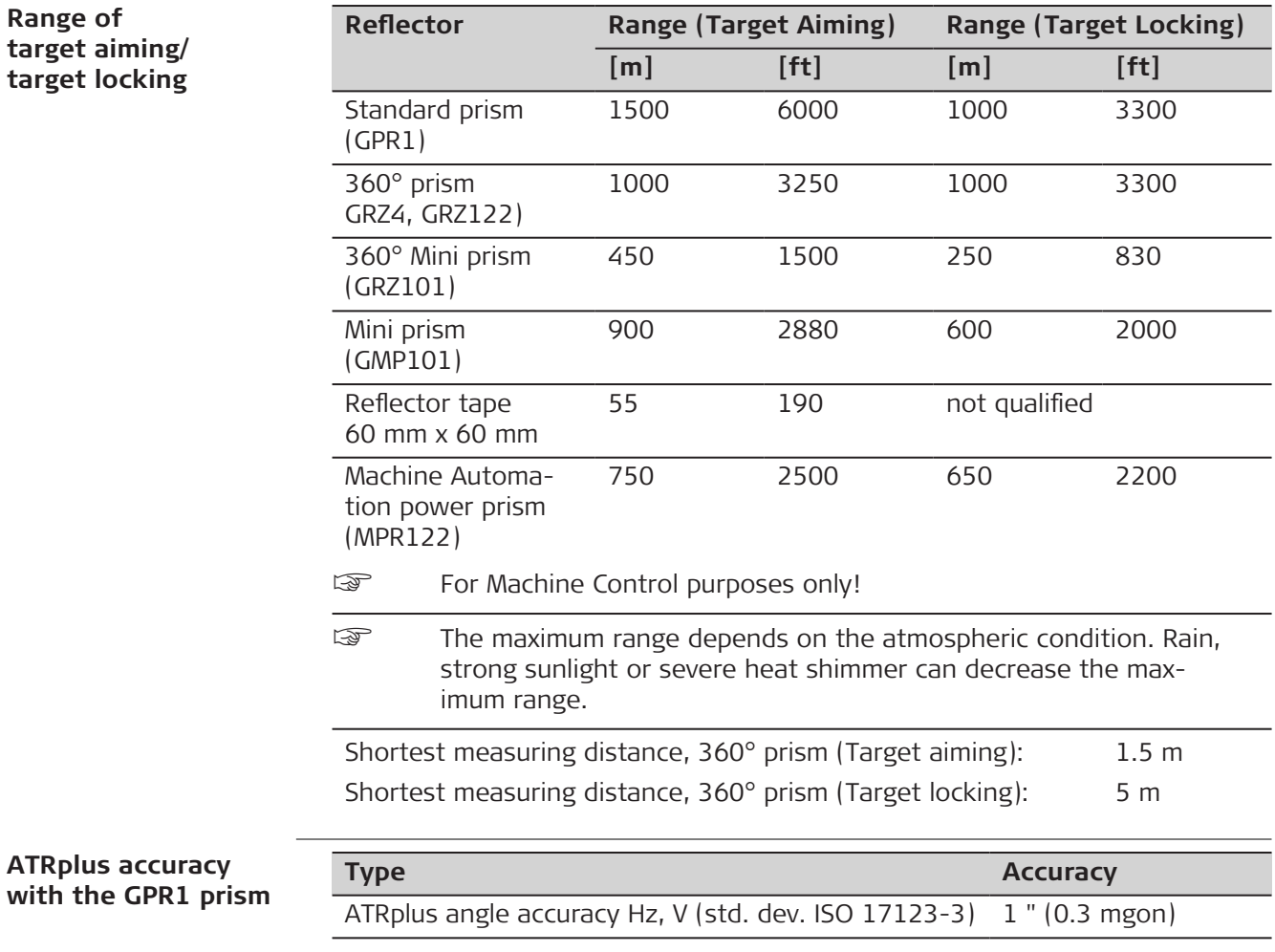

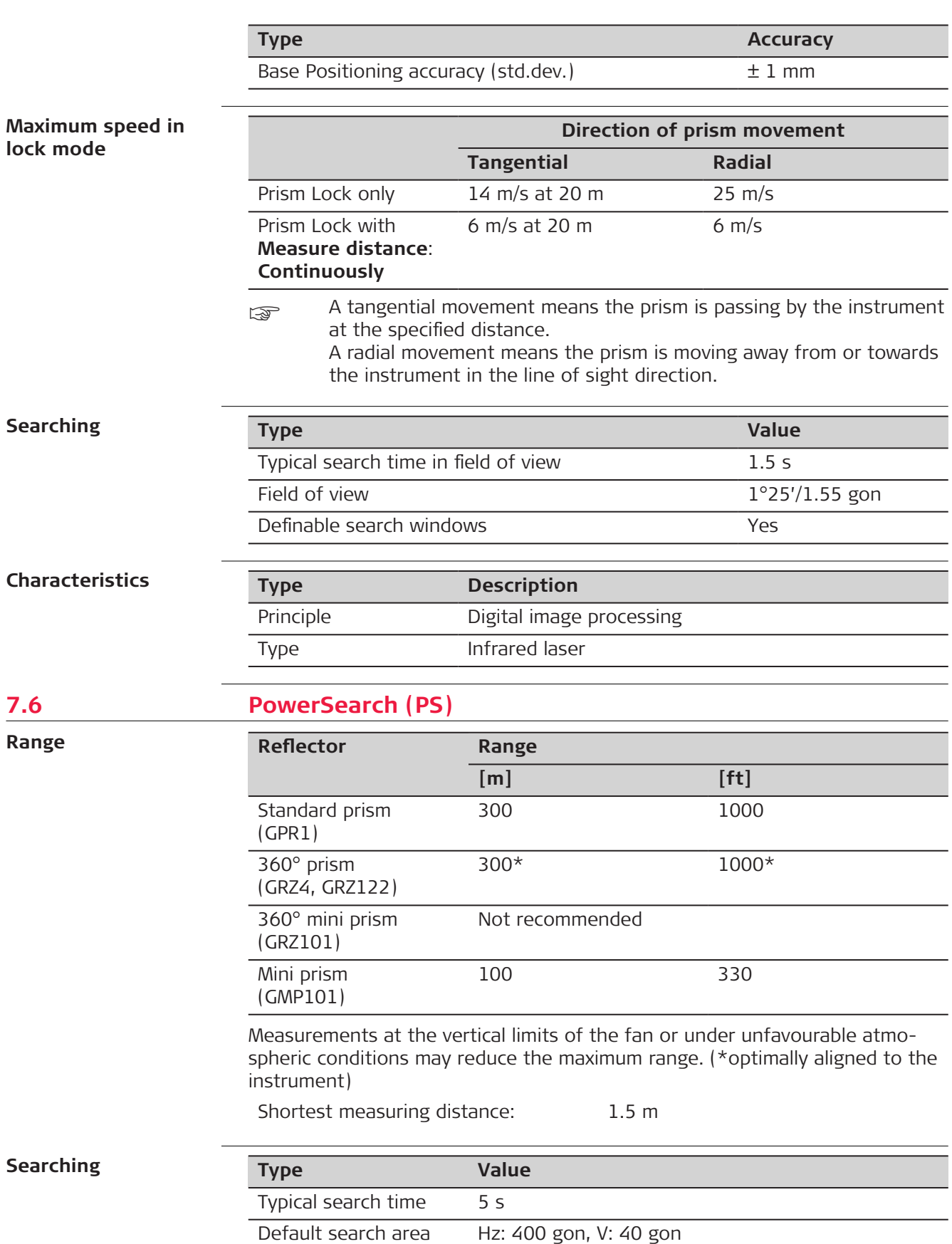

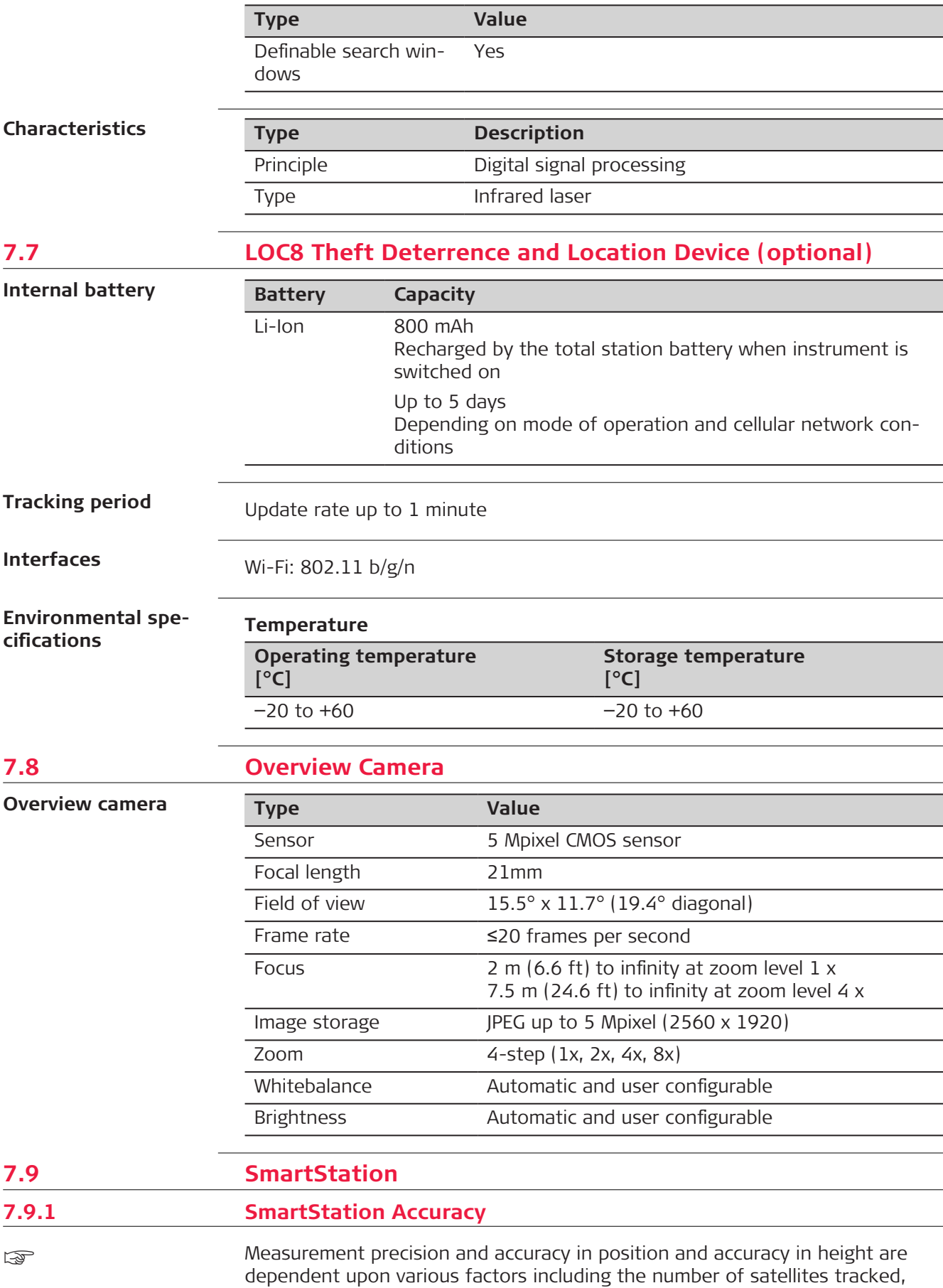

constellation geometry, observation time, ephemeris accuracy, ionospheric disturbance, multipath and resolved ambiguities. Figures quoted assume normal to favourable conditions.

# **Accuracy Type Position accuracy** Horizontal 5 mm + 0.5 ppm Vertical 10 mm + 0.5 ppm When used within reference station networks the position accuracy is in accordance with the accuracy specifications provided by the reference station network. **Initialisation Type Description** Method Method Leica SmartCheck+ technology Reliability of initialisation Better than 99.99 % Time of initialisation Typically 8 s\* Range Up to 50 km<sup>\*</sup> \* Might vary due to atmospheric conditions, signal multipath, obstructions, signal geometry and number of tracked signals. **RTK data formats** Formats for data reception: Leica, Leica 4G, CMR, CMR+, RTCM 2.2, 2.3, 3.0, 3.1, 3.2 MSM **7.9.2 SmartStation Dimensions SmartStation** With GS16 **dimensions** 190 mm 392 mm 195.7 mm mm de a т 226 mm  $11.5$  mm  $111.5$  mm 223 mm 008664\_001 **7.10 Laser Guide Technical Data Concept**

Telescope for dual face measurement User adjustment for laser beam

**Laser**

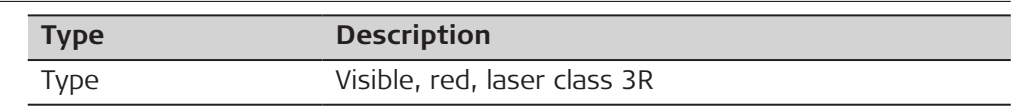

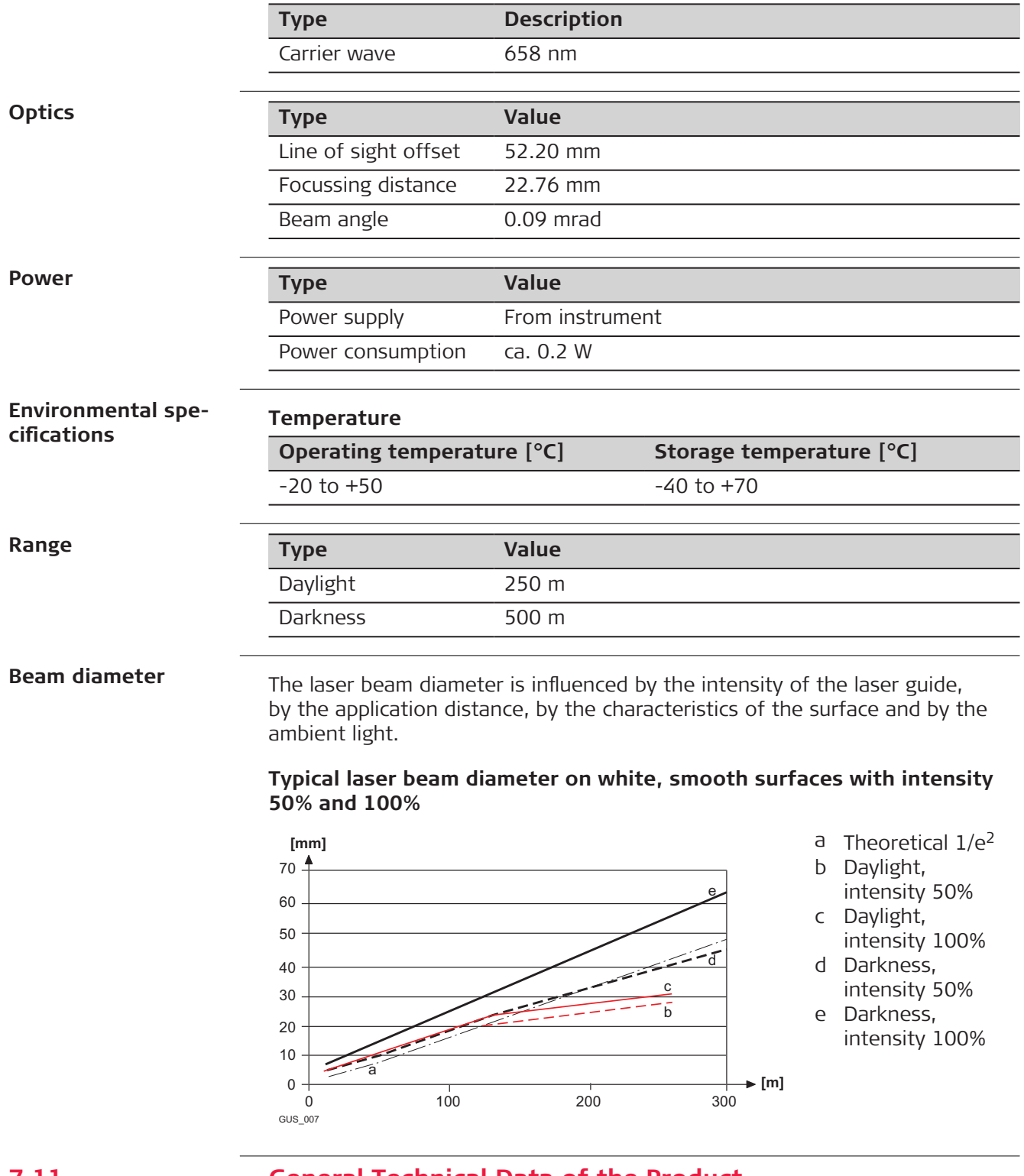

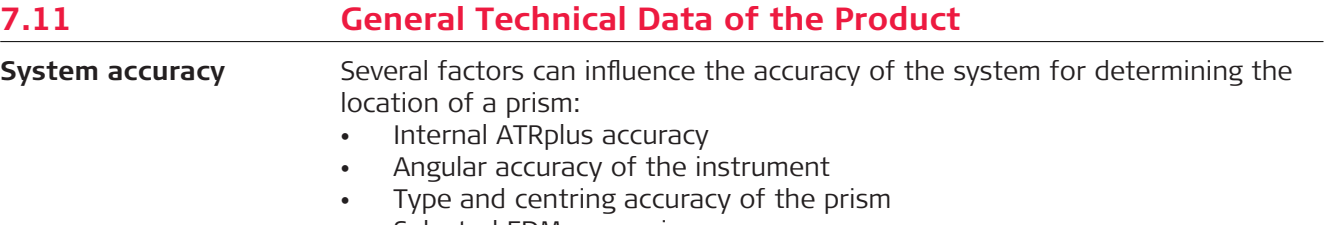

- Selected EDM measuring program
- External measuring conditions

Therefore, the overall pointing accuracy of the determined point location can be lower than the given angular accuracy and the ATRplus accuracy.

The following paragraphs provide a short overview of these influencing factors and their possible intensities.

#### **Angular accuracy**

The accuracy of angular measurements depends on the instrument type. The angular accuracy for total stations is typically in the range from 0.5" to 5". The resulting error depends on the measurement distance.

The table shows possible deviations for typical angular accuracies. 1² and 3² are examples.

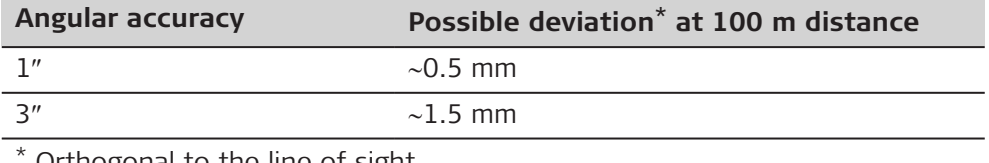

Orthogonal to the line of sight.

Refer to the data sheet of the respective instrument model for information about the angular accuracy.

#### **EDM accuracy**

The distance measurement accuracy consists of two parts: a fixed value and a distance-dependent value.

Example: "Single measurements:  $1 \text{ mm} + 1.5 \times 10^{-6} \text{D}$ "

The EDM accuracies for prism and reflectorless measurements can differ. Additionally, the accuracies can differ depending on the used technologies.

Refer to the appropriate data sheet for information about the EDM accuracy.

#### **ATRplus accuracy**

Automatic target aiming accuracies, like those of the ATRplus, are in general the same as the stated angular accuracy. Therefore these accuracies are also distance-dependent parameters.

External impacts, like heat shimmer, rain (prism surface covered by rain drops), fog, dust, strong background lights, dirty targets, alignment of the targets etc. can have a significant influence on the automated target. In addition, the selected EDM mode affects the ATRplus performance. Under good environmental conditions and with a clean, properly aligned target the accuracy of the automated target aiming is equivalent to the manual target aiming (presumed valid calibration values).

#### **Type and centring accuracy of the prism**

The prism centring accuracy depends mainly on the used prism type, for example:

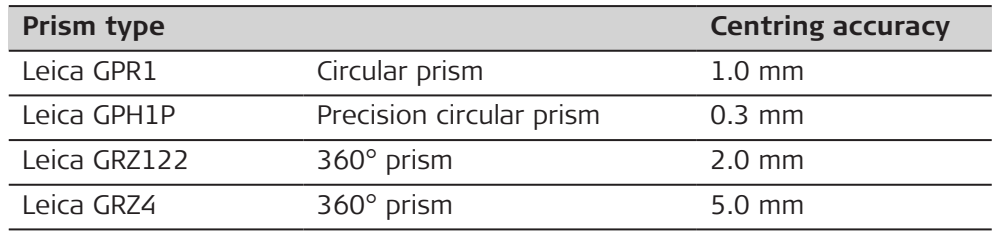

Refer to the white paper "Leica Surveying Reflectors" for information about the different centring accuracies.

#### **More influencing factors**

When determining absolute coordinates, the following parameters can also affect the resulting accuracy:

- Environmental conditions: temperature, air pressure and humidity
- Typical instrument errors, such as horizontal collimation error or index error.
- Proper functioning of laser plummet or optical plummet
- Correct horizontal levelling
- Setup of the target
- Quality of extra equipment, such as tribrach or tripod.

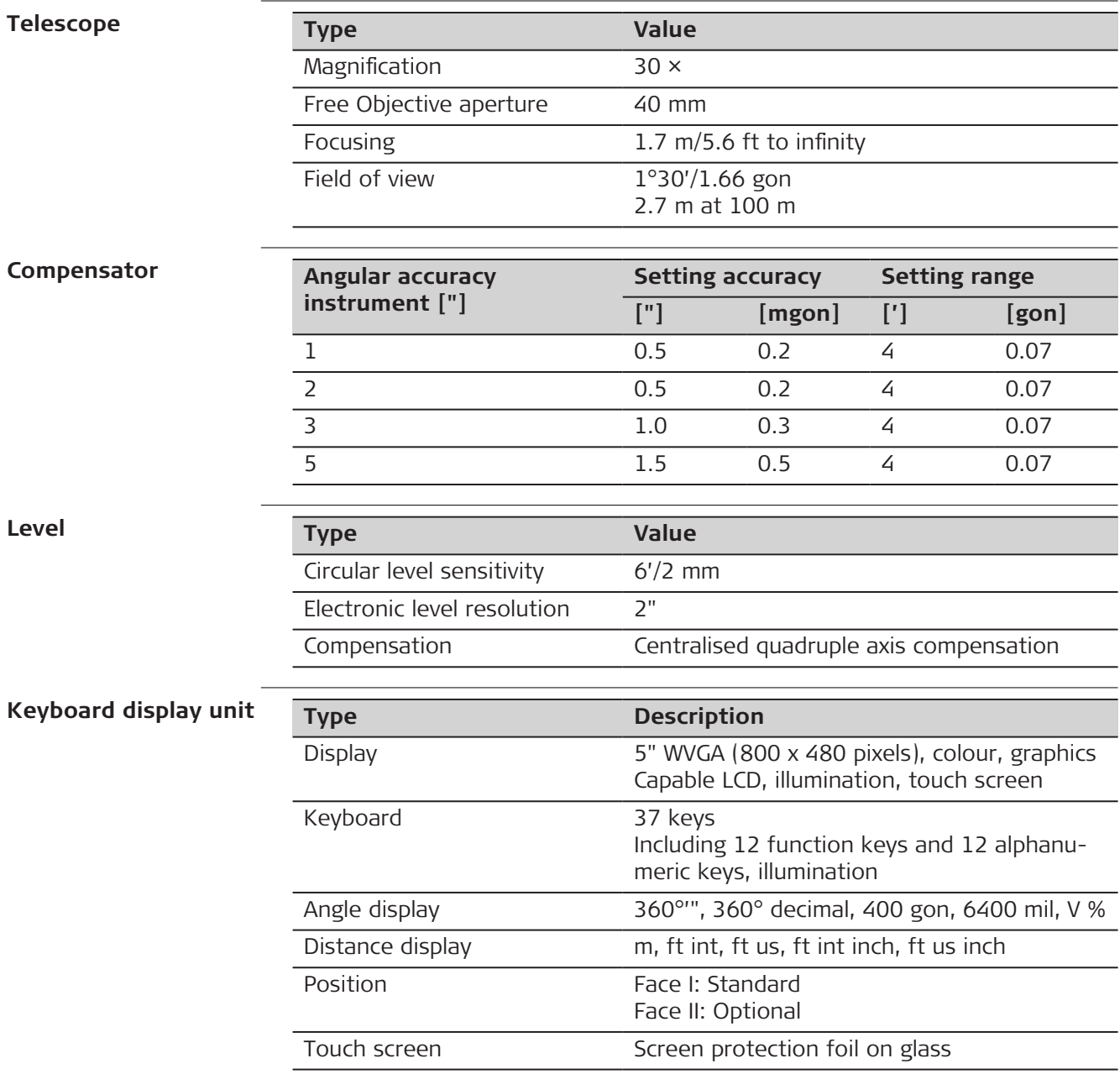

#### **Instrument ports**

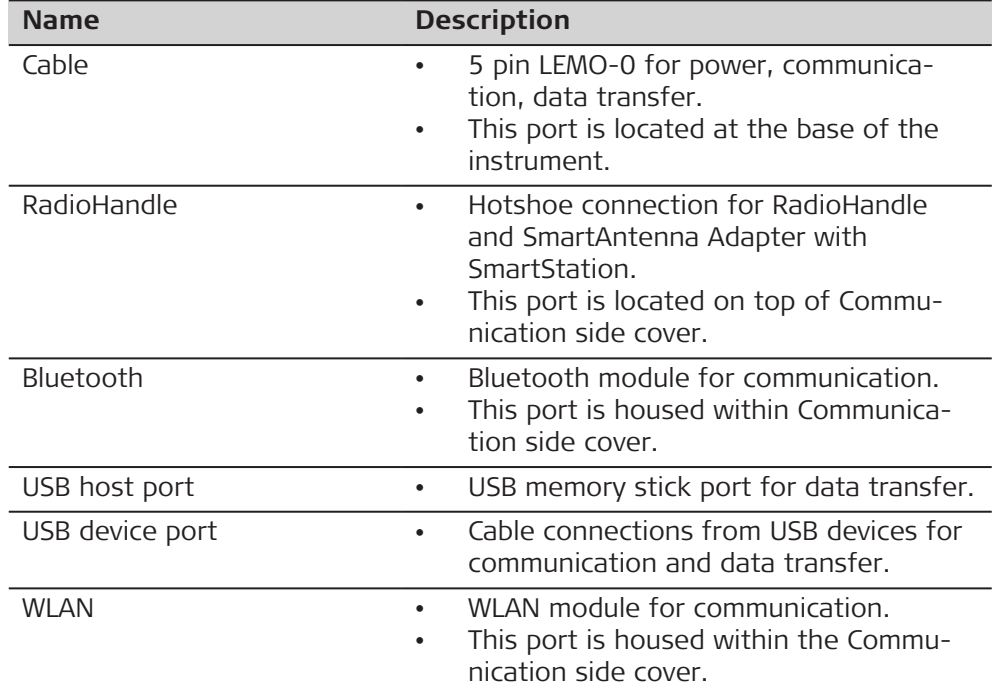

#### **Pin assignments of the 5 pin LEMO-0 port**

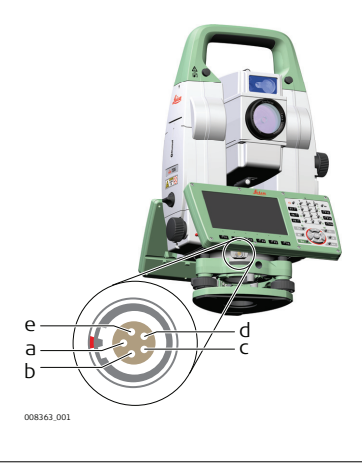

- a Pin 1: Power input
- b Pin 2: not used
- c Pin 3: Single ground
- d Pin 4: RxD (RS232, receive data, In)
- e Pin 5: TxD (RS232, transmit data, Out)

#### **Instrument dimensions**

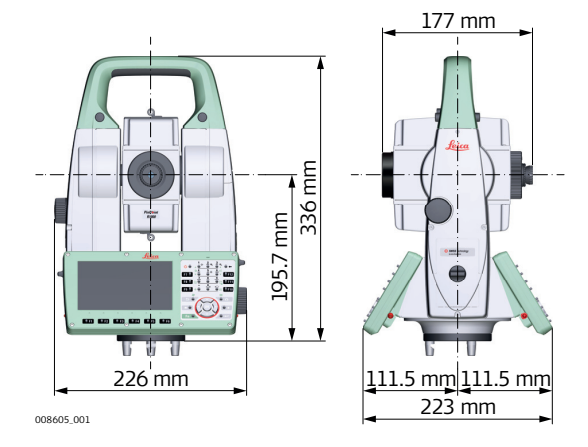

With RH18

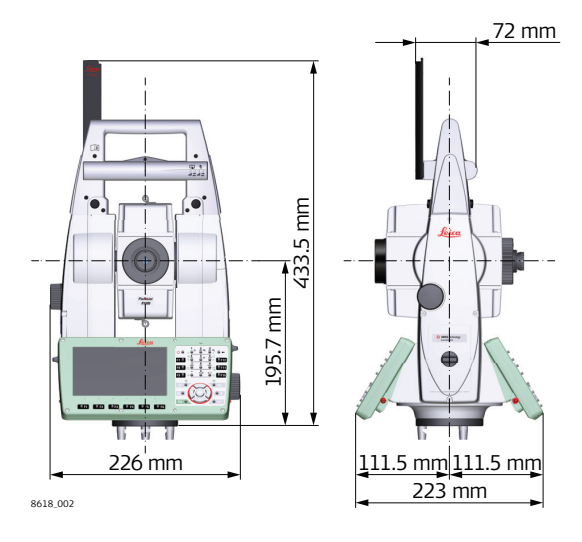

## **Weight**

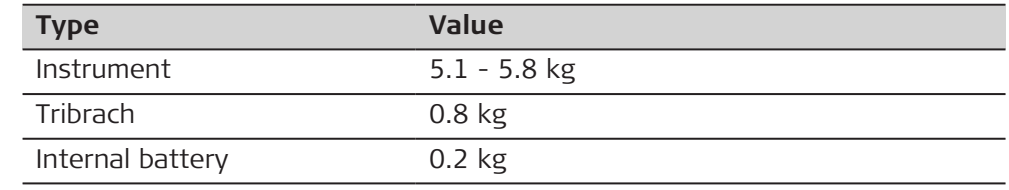

## **Recording**

Data can be recorded onto an SD card or into internal memory.

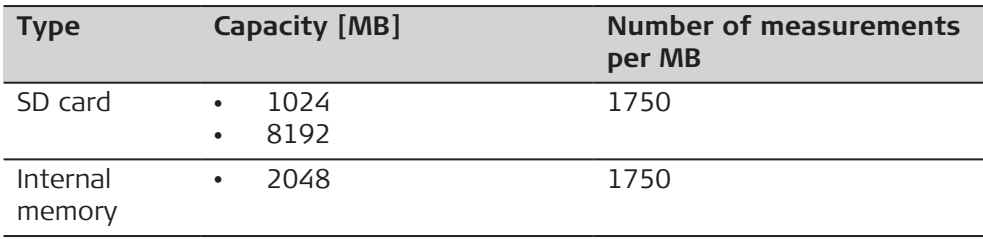

#### **AutoHeight plummet**

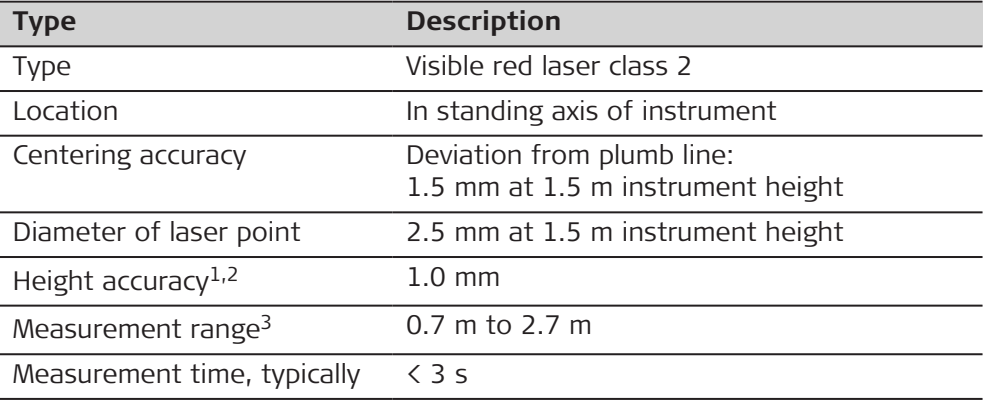

1 Standard deviation (1 sigma) over measurement range

2 Object in shade, sky overcast, Kodak Grey Card (18% reflective), balanced tribrach foot screws

3 Instrument height from tilting axis

sample are Avoid dirt on cover glass.

- ☞ Avoid line-of-sight obstructions. The full spot needs to be on target.
- For best performance use the new Leica tripods. For older tripods, an upgrade of the screw is recommended.

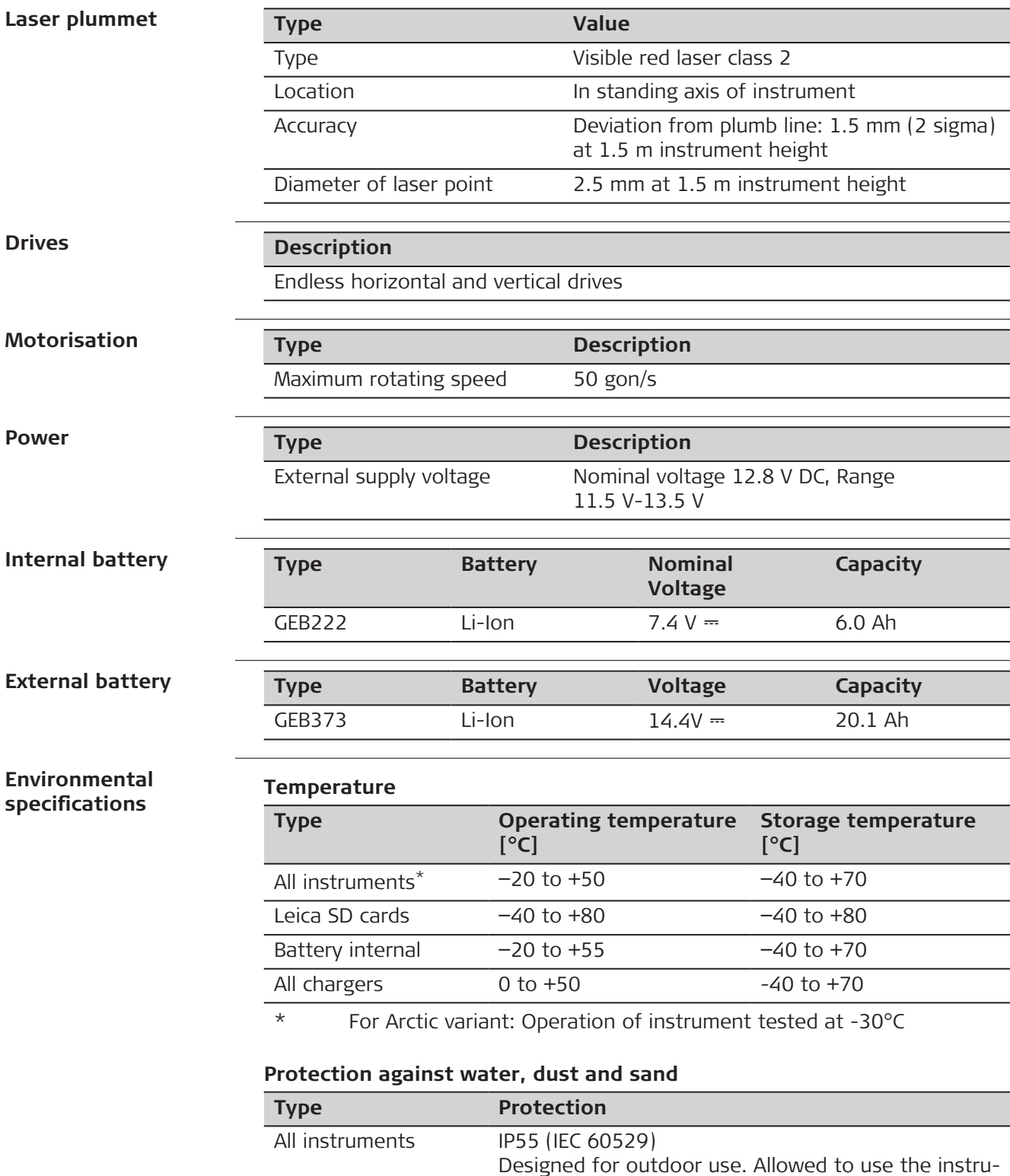

ment temporarily in damp or wet locations.

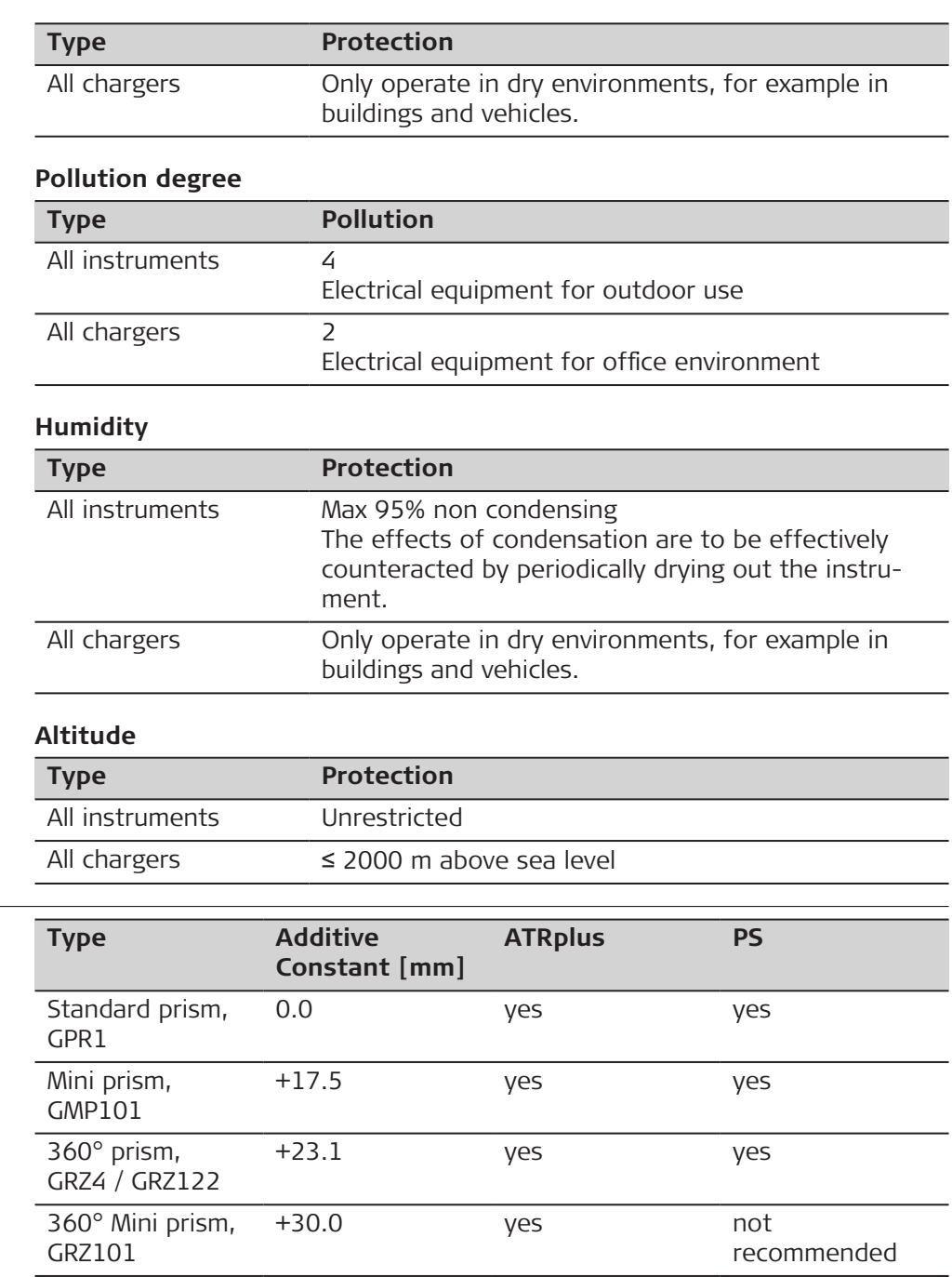

**Reflectors**

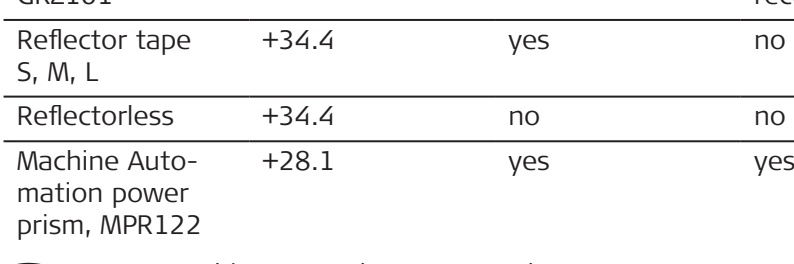

☞ For Machine Control purposes only!

There are no special prisms required for ATRplus or for PS.

**Electronic Guide Light EGL**

Working range: 5m to 150m (15ft to 500ft)

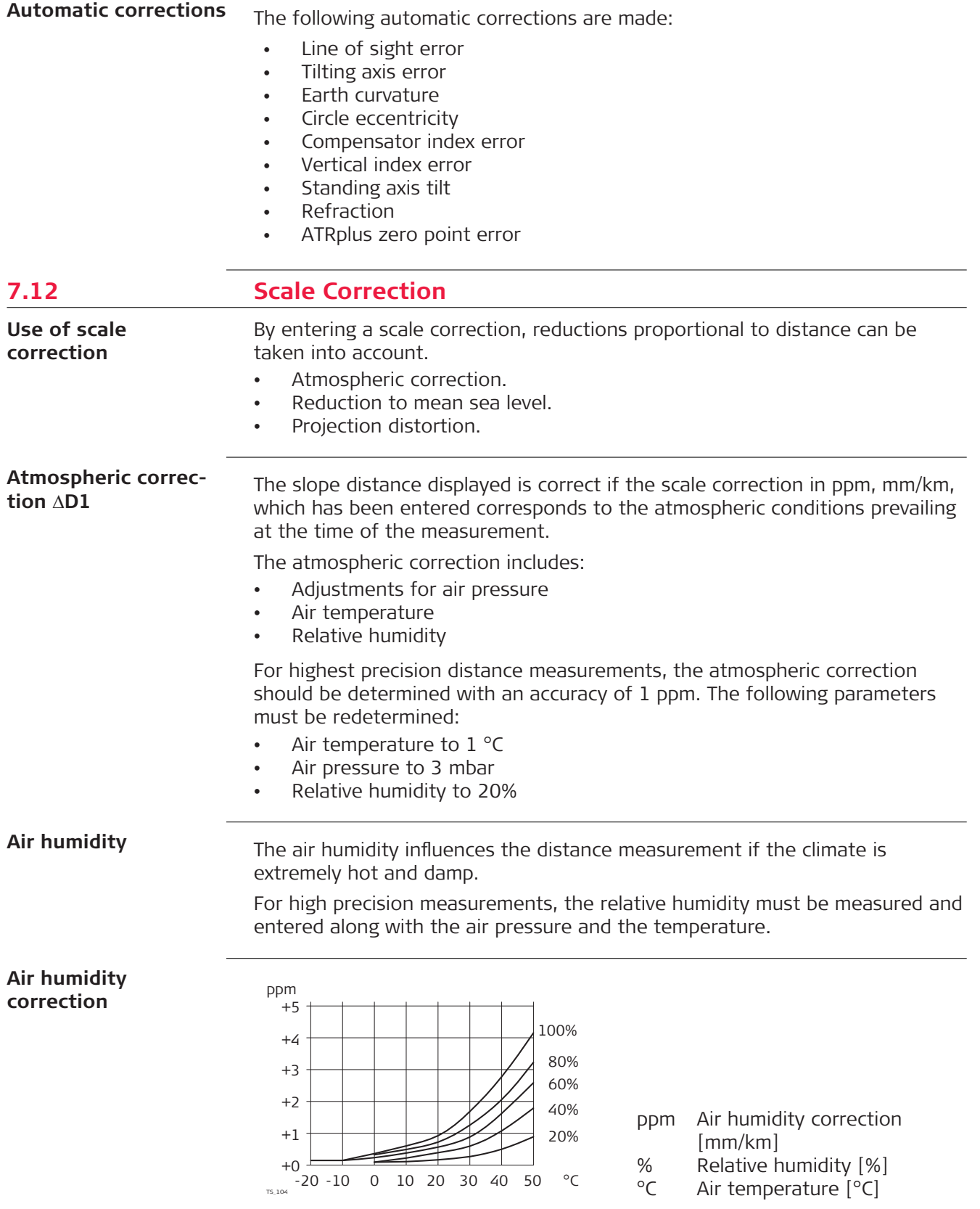

#### **Index n**

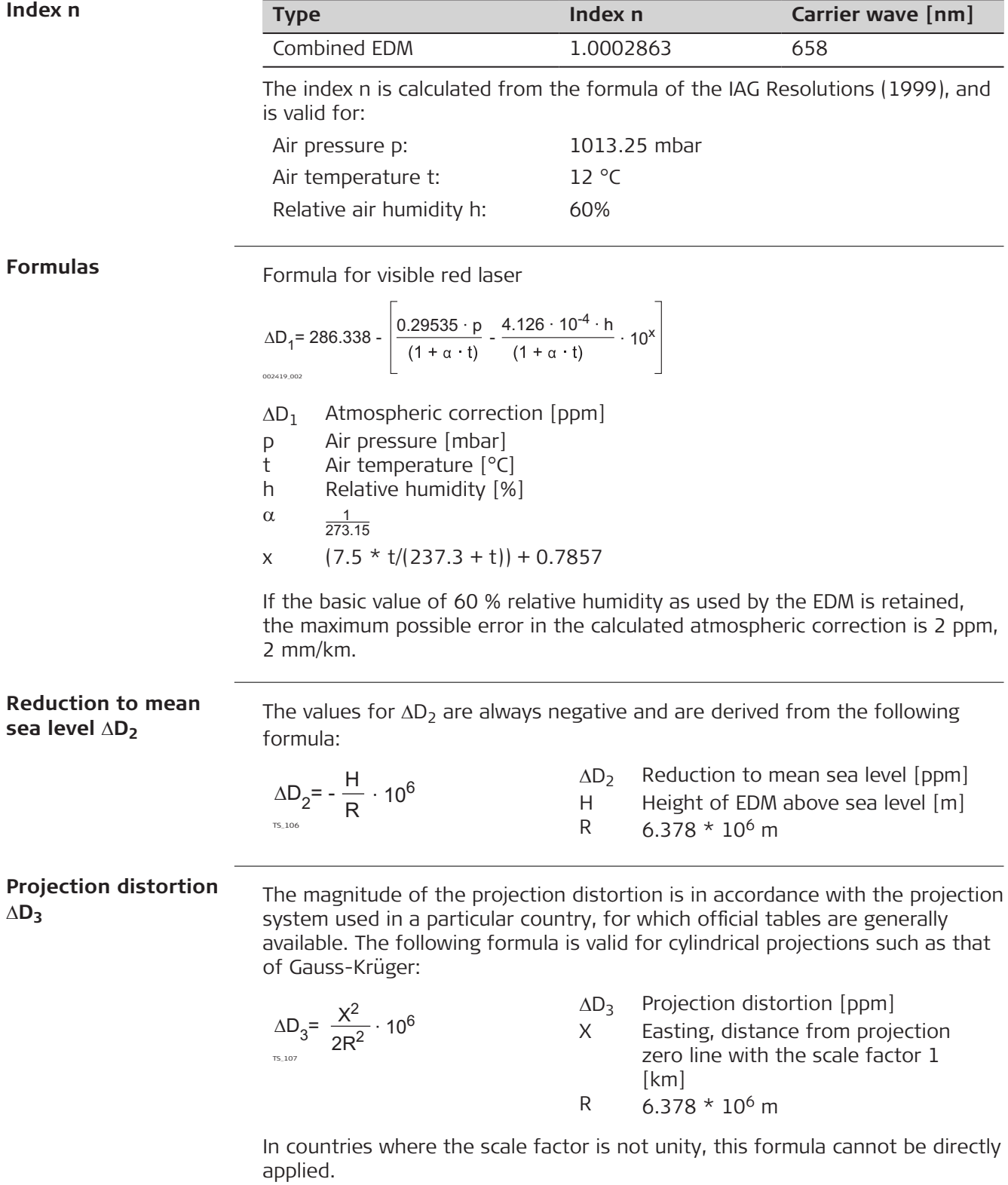

#### **Atmospheric corrections °C**

Atmospheric corrections in ppm with temperature [°C], air pressure [mb] and height [m] at 60% relative humidity.

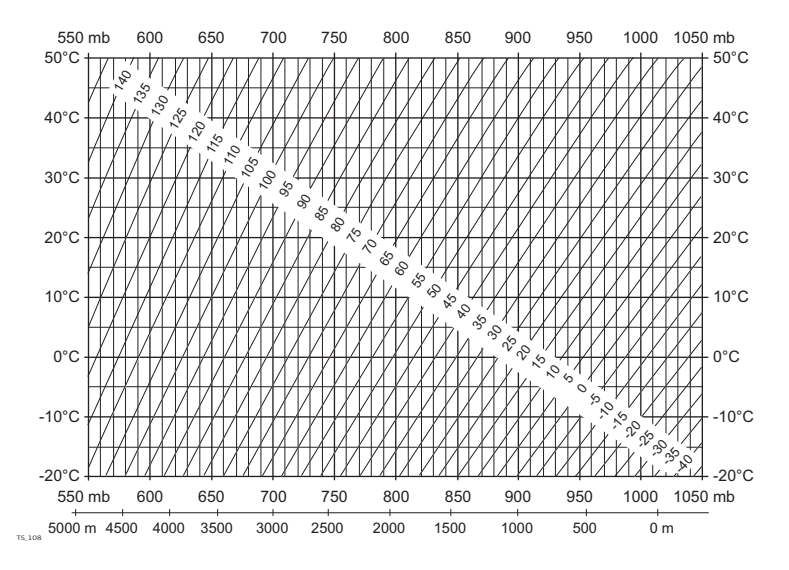

#### **Atmospheric corrections °F**

Atmospheric corrections in ppm with temperature [°F], air pressure [inch Hg] and height [ft] at 60% relative humidity.

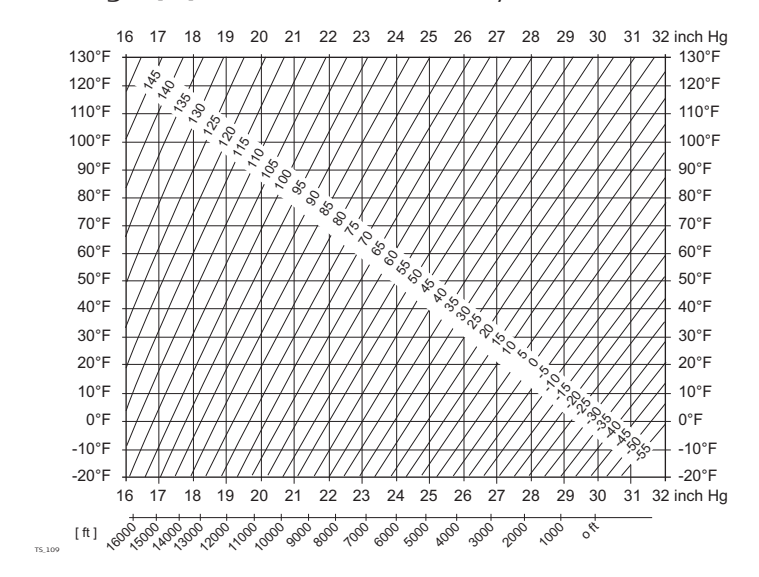

#### **Formulas**

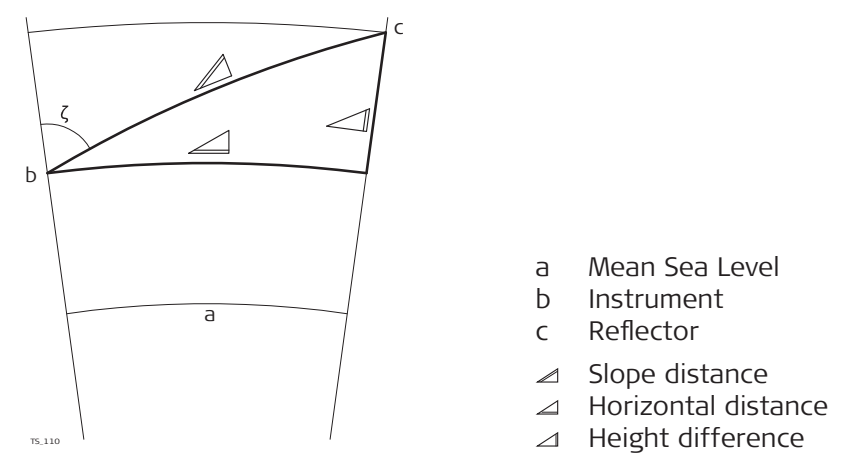

The instrument calculates the slope distance, horizontal distance, height difference in accordance with the following formulas:

$$
\mathcal{Q} = D_0 \cdot (1 + \text{ppm} \cdot 10^{-6}) + \text{AC}
$$

- Displayed slope distance [m]  $\angle$
- D<sub>0</sub> Uncorrected distance [m]
- ppm Atmospheric scale correction [mm/km]
- AC Additive constant of the reflector [m]

 $\angle$  = Y - A  $\cdot$  X  $\cdot$  Y TS\_112  $\angle$  = X + B · Y<sup>2</sup> TS\_113  $\Delta$ Horizontal distance [m] Height difference [m]  $\triangle$  $Y \qquad \qquad \angle^*$  |sin $\zeta$ |  $X \cong K^*$  cos $K$  $\zeta$  Vertical circle reading A  $(1 - k / 2) / R = 1.47 * 10^{-7} [m^{-1}]$ B  $(1 - k) / (2 * R) = 6.83 * 10^{-8} [m^{-1}]$ k 0.13 (mean refraction coefficient) R  $6.378 \times 10^6$  m (radius of the earth)

Earth curvature (1/R) and mean refraction coefficient (k) are automatically taken into account when calculating the horizontal distance and height difference. The calculated horizontal distance relates to the station height and not

**Reflector types**

The reduction formulas are valid for measurements to all reflector types:

• To prisms To reflector tape

to the reflector height.

• Reflectorless measurements

#### **Formulas**

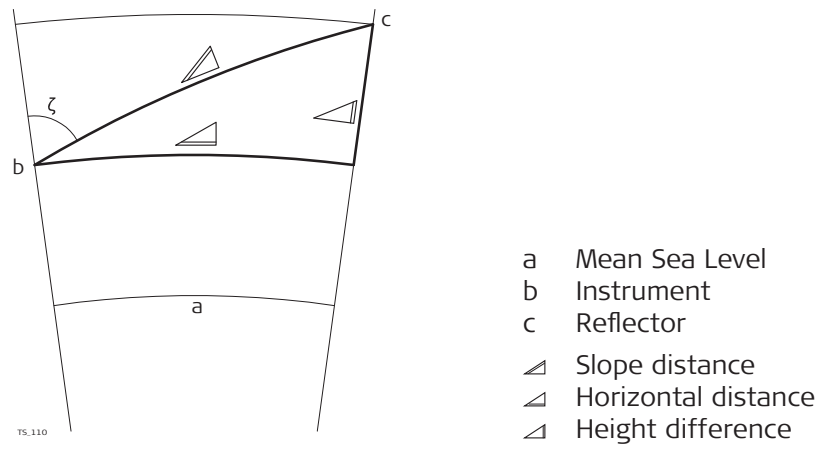

The instrument calculates the slope distance, horizontal distance, height difference in accordance with the following formulas:

$$
\mathcal{Q} = D_0 \cdot (1 + ppm \cdot 10^{-6}) + AC
$$

Displayed slope distance [m]  $\angle$ 

- $D_0$  Uncorrected distance  $[m]$
- ppm Atmospheric scale correction [mm/km]
- AC Additive constant of the reflector [m]

TS\_112 = Y - A · X · Y  $\angle$  = X + B  $\cdot$  Y<sup>2</sup> TS\_113  $\triangle$ 

- Horizontal distance [m] Height difference [m]
- $\triangle$  $Y \qquad \qquad \angle^*$  |sin $\zeta$ |
- 
- $X \cong K^*$  cos $\zeta$
- z Vertical circle reading
- A  $(1 k / 2) / R = 1.47 * 10^{-7} [m^{-1}]$
- B  $(1 k) / (2 * R) = 6.83 * 10^{-8} [m^{-1}]$
- k 0.13 (mean refraction coefficient)
- R 6.378  $*$  10<sup>6</sup> m (radius of the earth)

Earth curvature (1/R) and mean refraction coefficient (k) are automatically taken into account when calculating the horizontal distance and height difference. The calculated horizontal distance relates to the station height and not to the reflector height.

In the distance measuring program Averaging, the following values are displayed: **Distance measuring program Averaging**

- D Slope distance as arithmetic mean of all measurements
- s Standard deviation of a single measurement
- n Number of measurements

These values are calculated as follows:

$$
\overline{D} = \frac{1}{n} \cdot \sum_{i=1}^{n} D_i
$$

Slope distance as arithmetic mean of all measurements  $\overline{D}$ 

 $\sum_{\text{D}_i}$  Sum

- Single slope distance measurement
- n Number of measurements

$$
s = \sqrt{\frac{\sum_{i=1}^{n} (D_i - \overline{D})^2}{n-1}} = \sqrt{\frac{\sum_{i=1}^{n} D_i^2 - \frac{1}{n} (\sum_{i=1}^{n} D_i)^2}{n-1}}
$$

s Standard deviation of a single slope distance measurement

- $\Sigma$  Sum
- Slope distance as arithmetic mean of all measurements  $\overline{D}$
- D<sub>i</sub> Single slope distance measurement
- n Number of distance measurements

The standard deviation  $S_{\overline{D}}$  of the arithmetic mean of the distance can be calculated as follows:

$$
S_{\overline{D}}=\frac{s}{\sqrt{n}}
$$

- $S_{\overline{D}}$ Standard deviation of the arithmetic mean of the distance
- s Standard deviation of a single measurement
- n Number of measurements

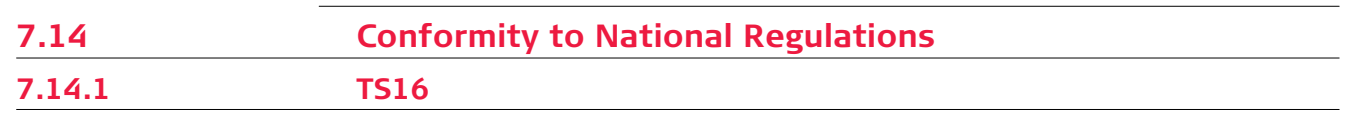

#### **Labelling TS16**

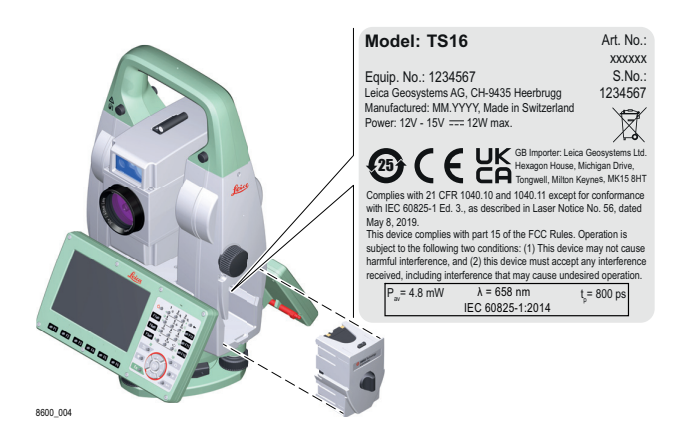

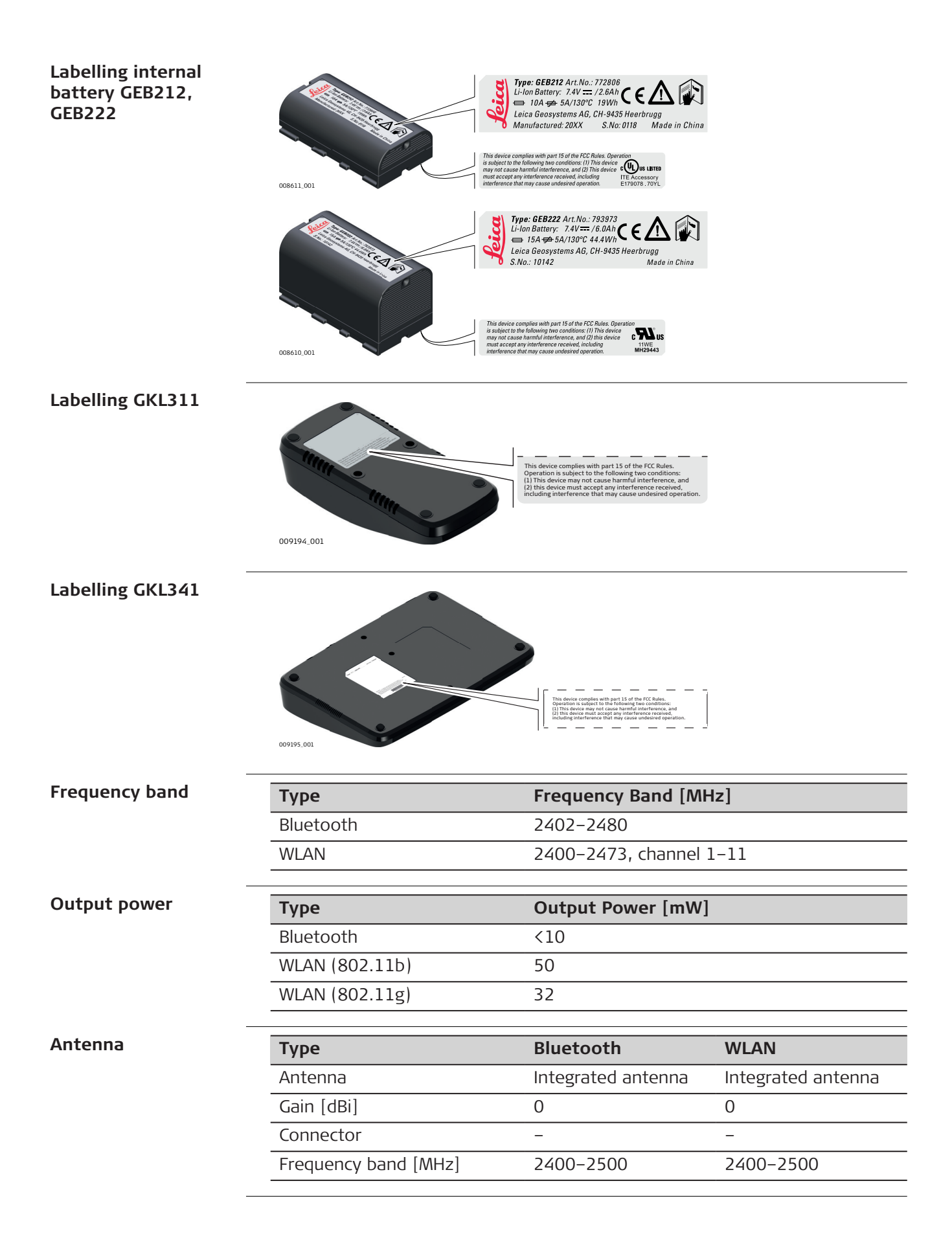

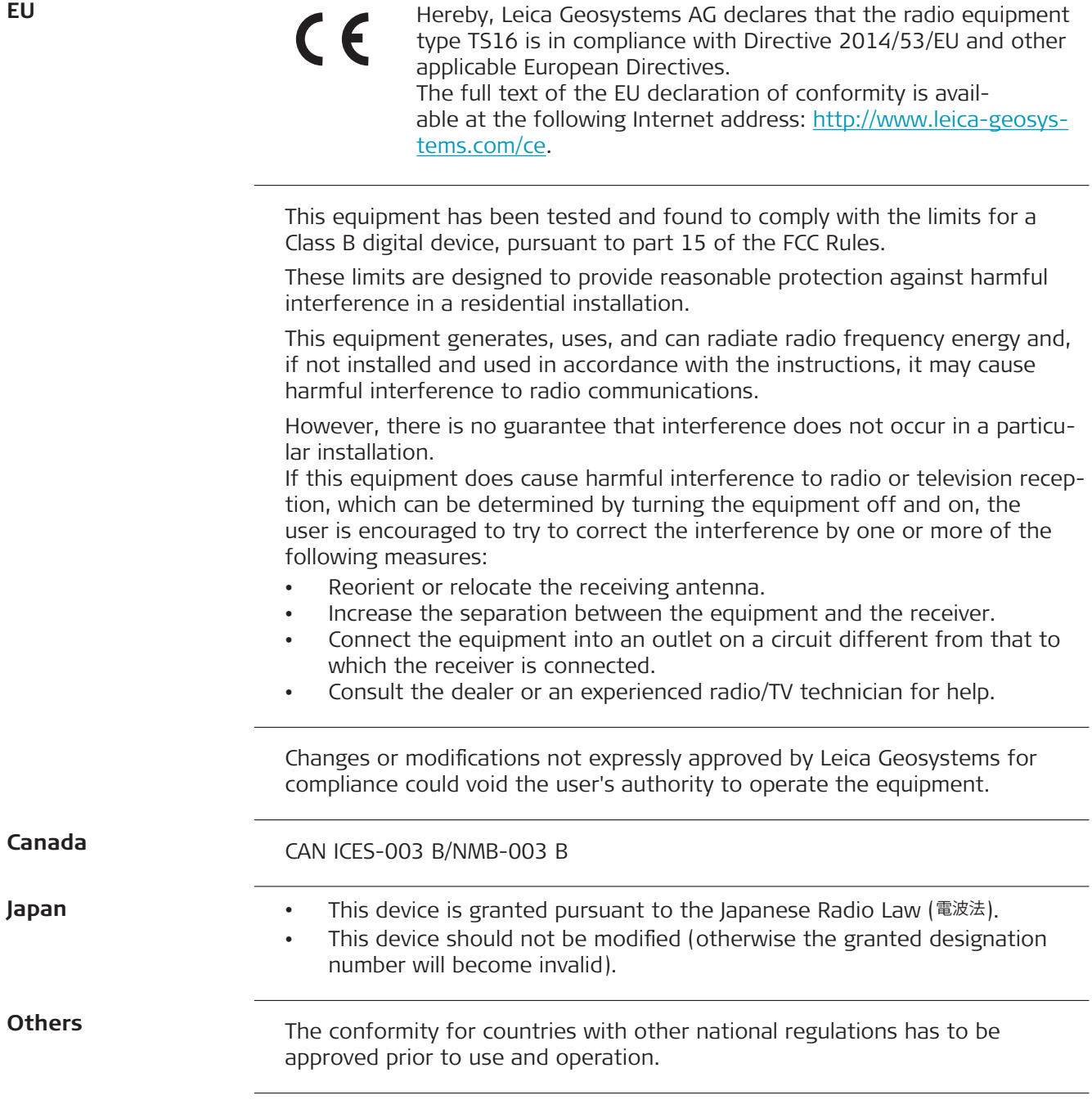

# **7.14.2 RadioHandle**

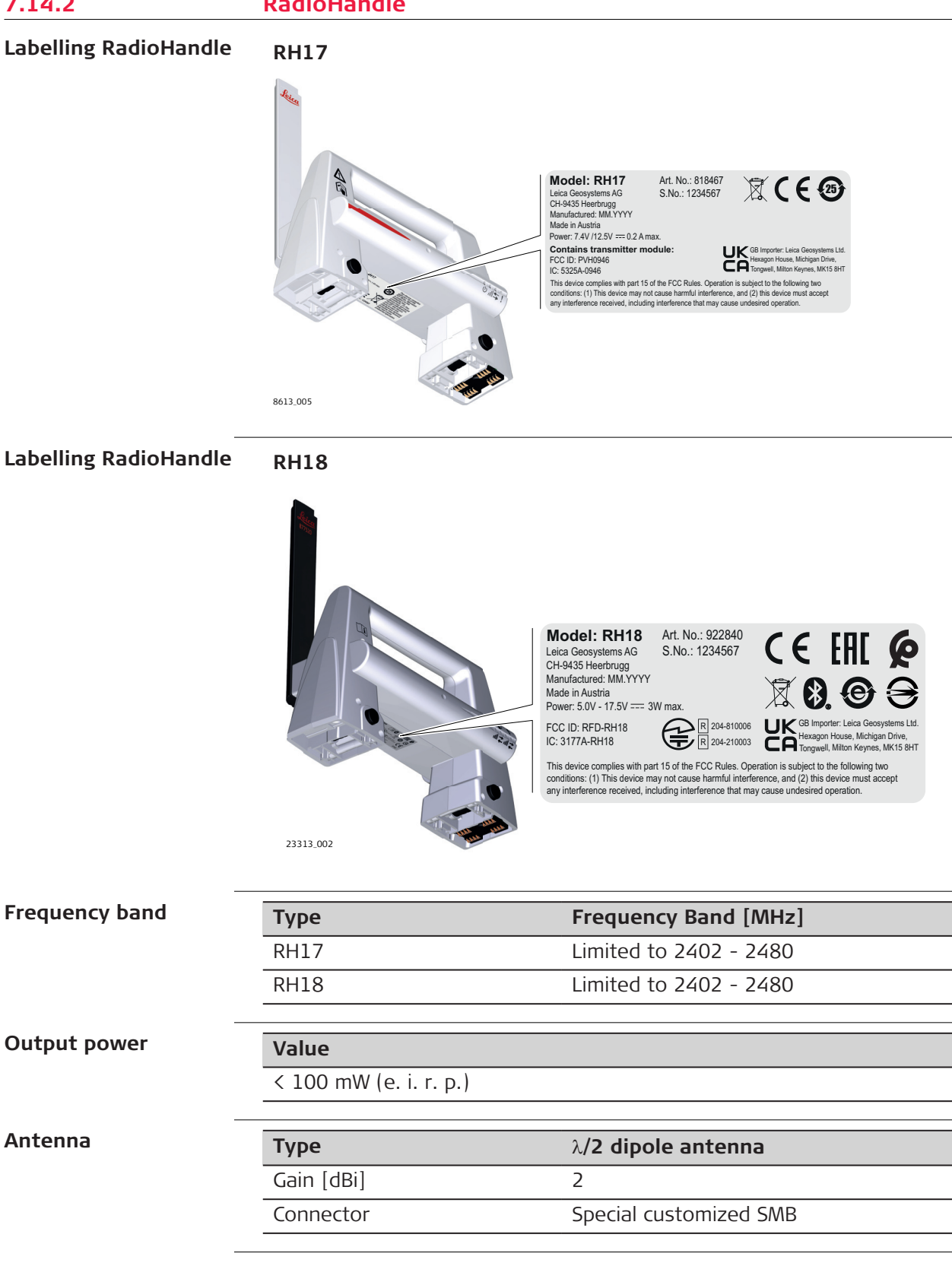

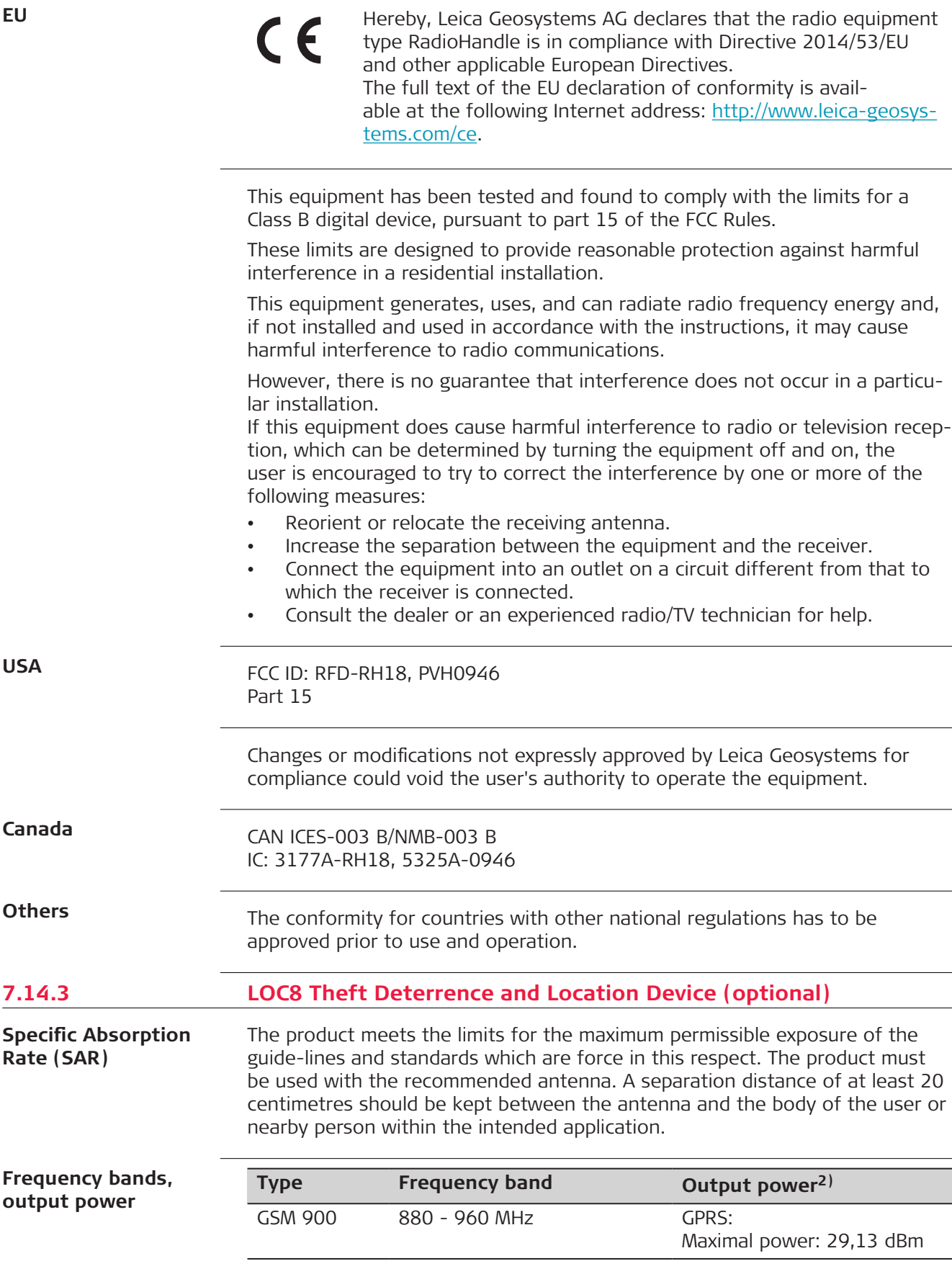

**2)** Conducted power for mobile technologies and EIRP for other technologies.

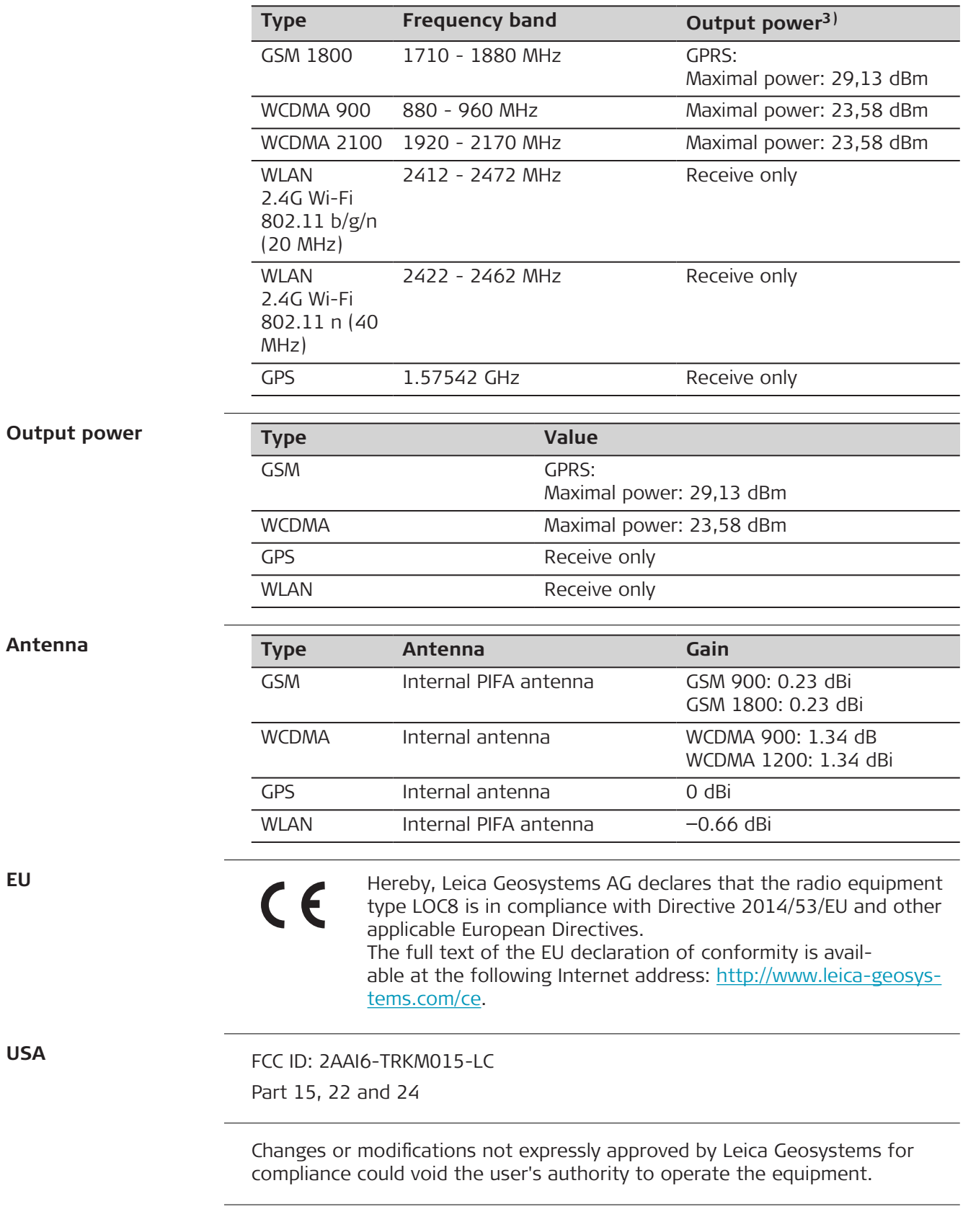

**3)** Conducted power for mobile technologies and EIRP for other technologies.

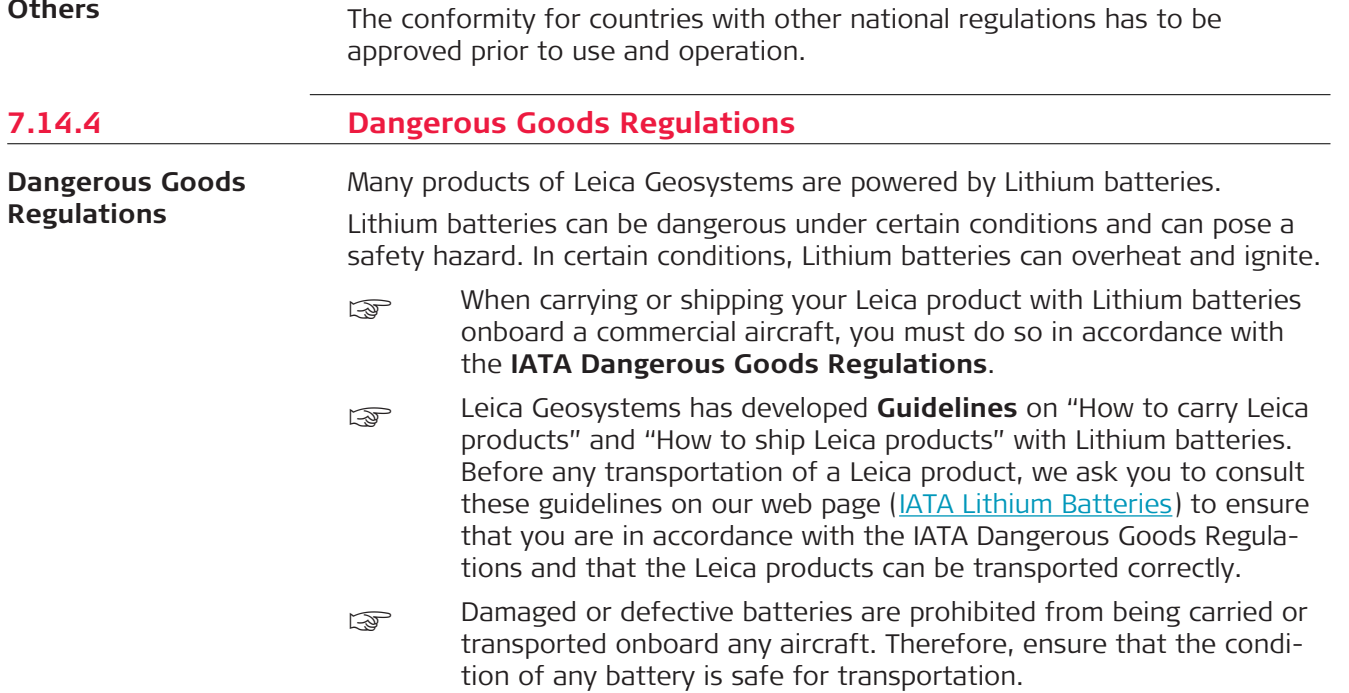

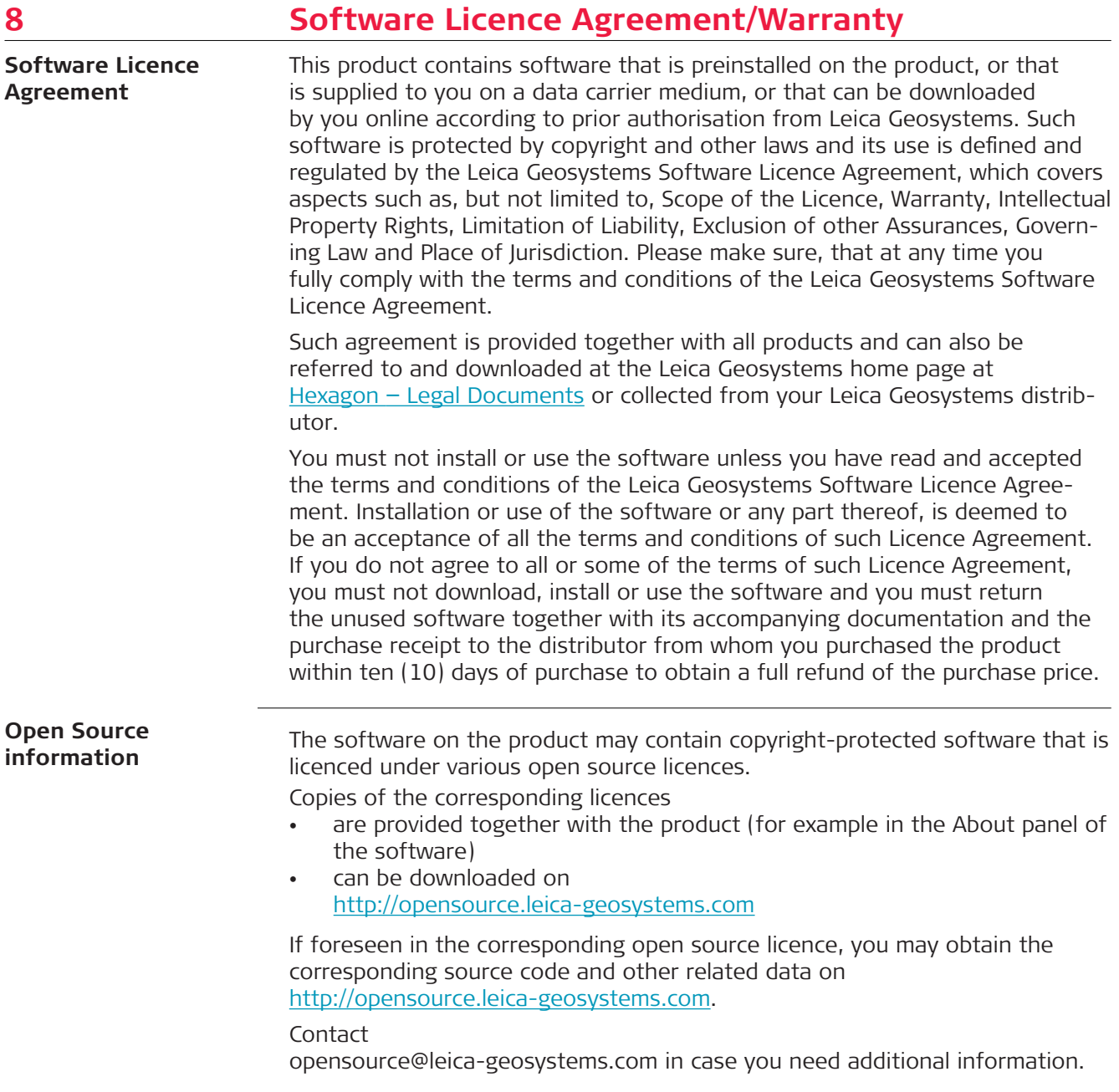

# PART 2 AutoPole

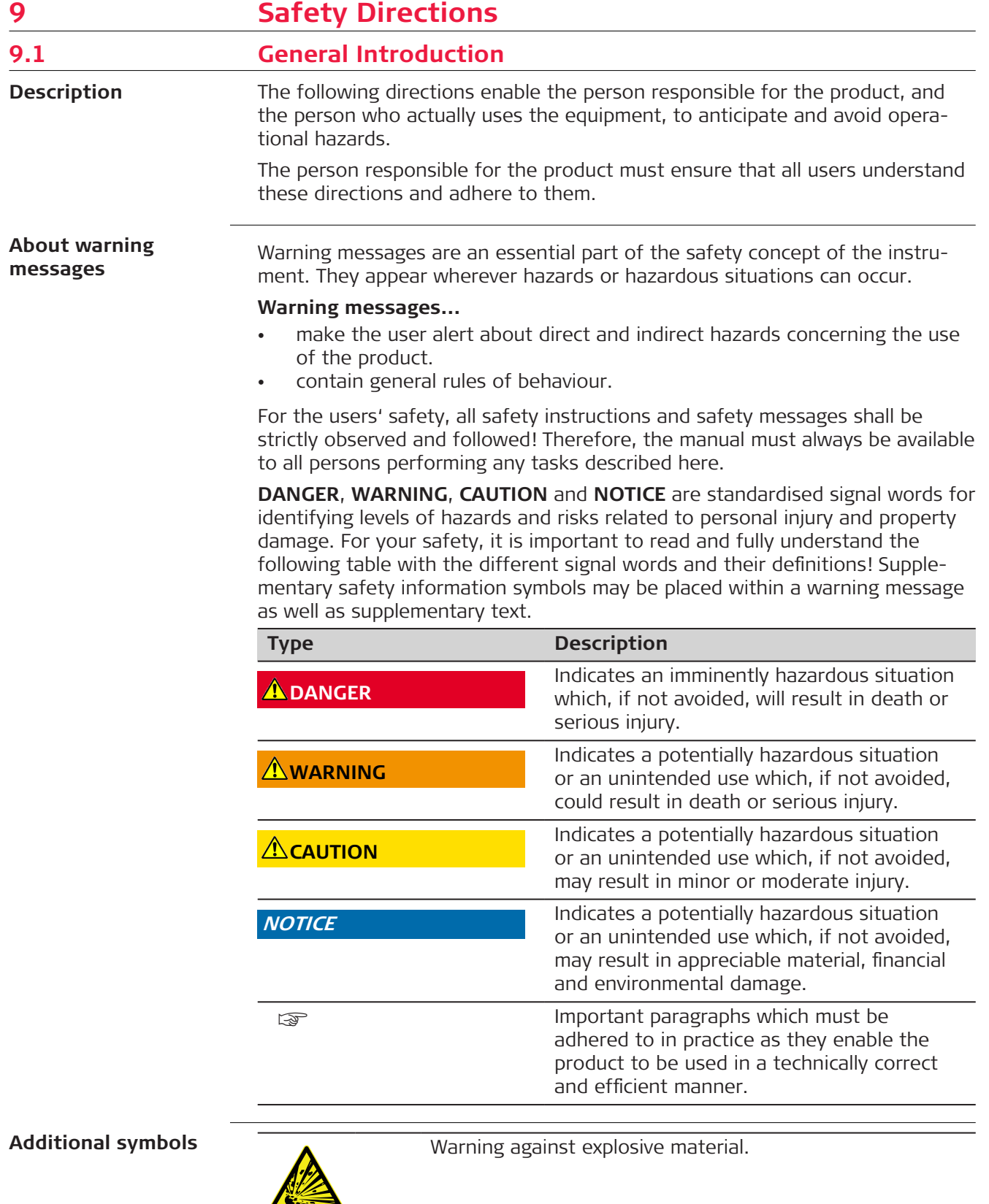

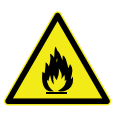

Warning against flammable substances.

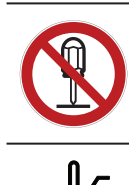

Product must not be opened or modified or tampered with.

Indicates the temperature limits at which the product may be stored, transported or used.

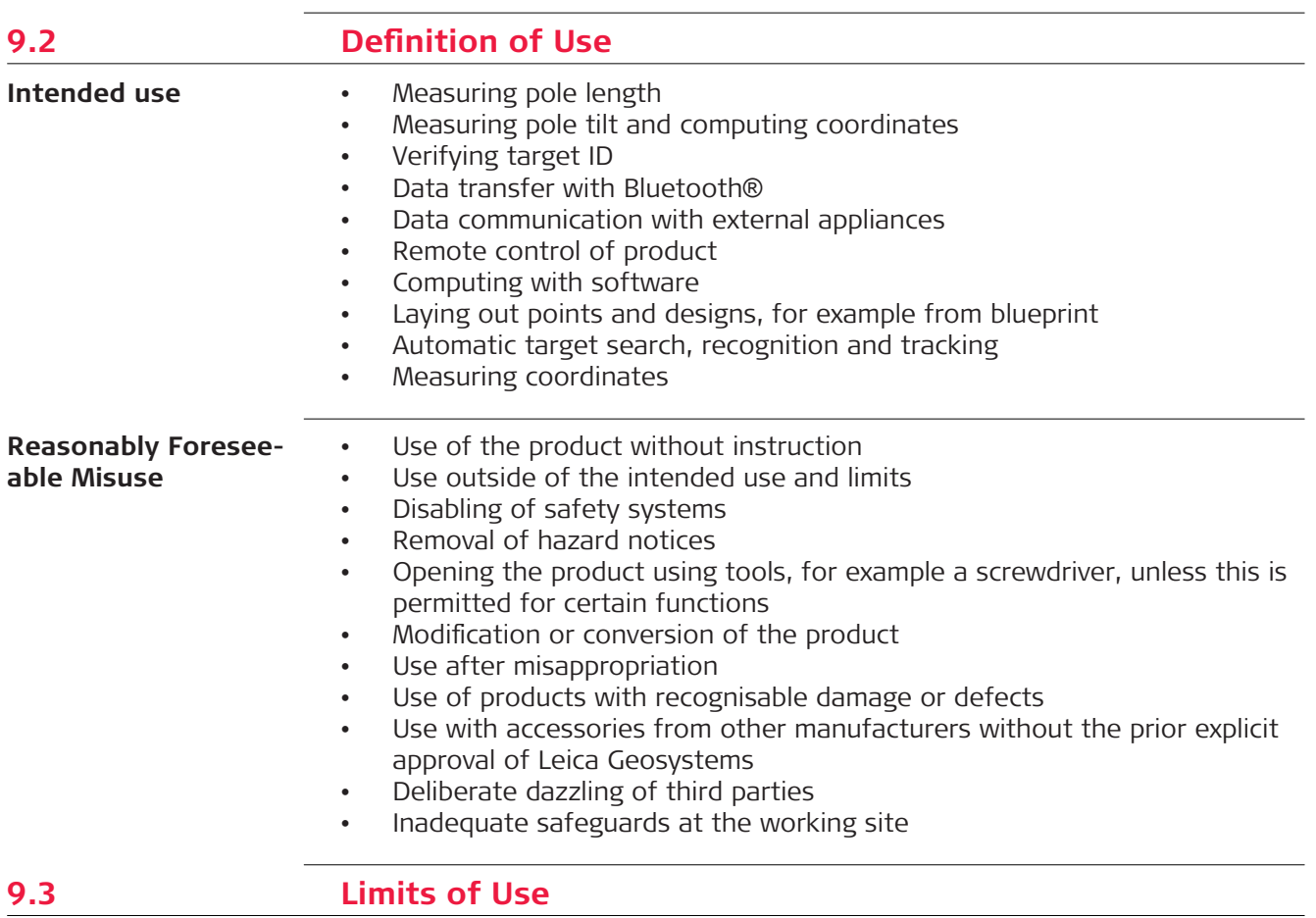

**Environment**

Suitable for use in an atmosphere appropriate for permanent human habitation. Not suitable for use in aggressive or explosive environments.

## **WARNING**

## **Working in hazardous areas or close to electrical installations or similar situations**

Life Risk.

#### **Precautions:**

▶ Local safety authorities and safety experts must be contacted by the person responsible for the product before working in such conditions.

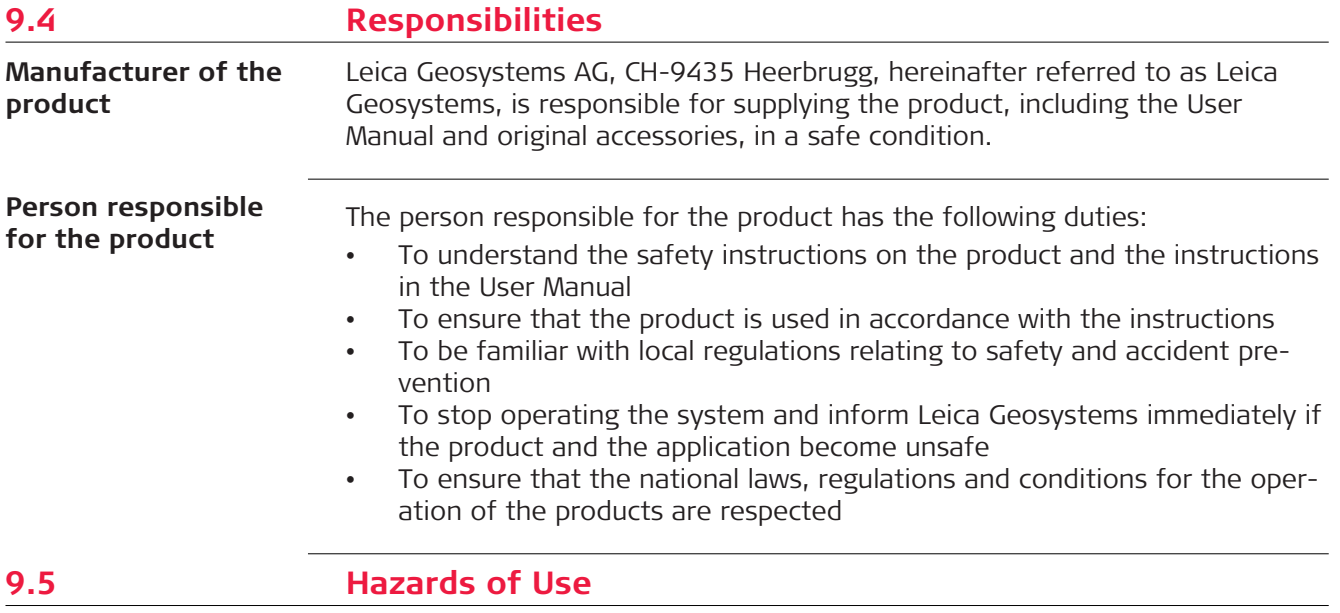

### **NOTICE**

#### **Dropping, misusing, modifying, storing the product for long periods or transporting the product**

Watch out for erroneous measurement results.

#### **Precautions:**

▶ Periodically carry out test measurements and perform the field adjustments indicated in the User Manual, particularly after the product has been subjected to abnormal use as well as before and after important measurements.

### **ADANGER**

#### **Risk of electrocution**

Because of the risk of electrocution, it is dangerous to use poles, levelling staffs and extensions in the vicinity of electrical installations such as power cables or electrical railways.

#### **Precautions:**

▶ Keep at a safe distance from electrical installations. If it is essential to work in this environment, first contact the safety authorities responsible for the electrical installations and follow their instructions.

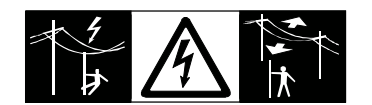

## **AWARNING**

#### **Lightning strike**

If the product is used with accessories, for example masts, staffs, poles, you may increase the risk of being struck by lightning.

#### **Precautions:**

Do not use the product in a thunderstorm.

## **WARNING**

## **Distraction/loss of attention**

During dynamic applications, for example stakeout procedures, there is a danger of accidents occurring if the user does not pay attention to the environmental conditions around, for example obstacles, excavations or traffic.

#### **Precautions:**

▶ The person responsible for the product must make all users fully aware of the existing dangers.

## **AWARNING**

#### **Inadequate securing of the working site**

This can lead to dangerous situations, for example in traffic, on building sites and at industrial installations.

#### **Precautions:**

- ▶ Always ensure that the working site is adequately secured.
- Adhere to the regulations governing safety, accident prevention and road traffic.

## **ACAUTION**

#### **Not properly secured accessories**

If the accessories used with the product are not properly secured and the product is subjected to mechanical shock, for example blows or falling, the product may be damaged or people can sustain injury.

#### **Precautions:**

- When setting up the product, make sure that the accessories are correctly adapted, fitted, secured, and locked in position.
- Avoid subjecting the product to mechanical stress.

#### **For the AC/DC power supply:**

#### **WARNING**

#### **Electric shock due to use under wet and severe conditions**

If unit becomes wet it may cause you to receive an electric shock. **Precautions:**

- ▶ If the product becomes humid, it must not be used!
- Use the product only in dry environments, for example in buildings or vehicles.

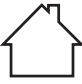

Protect the product against humidity.

#### **For the AC/DC power supply:**

## **WARNING**

## **Unauthorised opening of the product**

Either of the following actions may cause you to receive an electric shock:

- Touching live components
- Using the product after incorrect attempts were made to carry out repairs.

## **Precautions:**

- Do not open the product!
- Only Leica Geosystems authorised service centres are entitled to repair these products.

## **WARNING**

#### **Inappropriate mechanical influences to batteries**

During the transport, shipping or disposal of batteries it is possible for inappropriate mechanical influences to constitute a fire hazard.

#### **Precautions:**

- ▶ Before shipping the product or disposing it, discharge the batteries by the product until they are flat.
- ▶ When transporting or shipping batteries, the person in charge of the product must ensure that the applicable national and international rules and regulations are observed.
- ▶ Before transportation or shipping, contact your local passenger or freight transport company.

## **AWARNING**

#### **Exposure of batteries to high mechanical stress, high ambient temperatures or immersion into fluids**

This can cause leakage, fire or explosion of the batteries.

### **Precautions:**

Protect the batteries from mechanical influences and high ambient temperatures. Do not drop or immerse batteries into fluids.

## **AWARNING**

#### **Wet or moisture conditions**

The housing around the battery has wiring which may produce a short-circuit. **Precautions:**

Do not place the battery system in water or expose it to moisture, lubricants, solvents or any other liquid.

## **WARNING**

#### **Improperly battery handling**

Risk of fire, explosion or burn.

#### **Precautions:**

- ▶ Only replace battery with supported type.
- Prevent heating the battery above 70 °C.
- Never throw battery into fire.
- Do not disassemble, crush, or modify the battery.

## **AWARNING**

#### **Short circuit of battery terminals**

If battery terminals are short circuited e.g. by coming in contact with jewellery, keys, metallised paper or other metals, the battery can overheat and cause injury or fire, for example by storing or transporting in pockets.

#### **Precautions:**

Make sure that the battery terminals do not come into contact with metallic/conductive objects.

## **WARNING**

#### **Improper disposal**

If the product is improperly disposed of, the following can happen:

- If polymer parts are burnt, poisonous gases are produced which may impair health.
- If batteries are damaged or are heated strongly, they can explode and cause poisoning, burning, corrosion or environmental contamination.
- By disposing of the product irresponsibly you may enable unauthorised persons to use it in contravention of the regulations, exposing themselves and third parties to the risk of severe injury and rendering the environment liable to contamination.

#### **Precautions:**

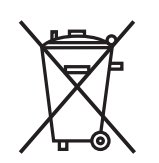

The product must not be disposed with household waste. Dispose of the product appropriately in accordance with the national regulations in force in your country. Always prevent access to the product by unauthorised personnel.

Product-specific treatment and waste management information can be received from your Leica Geosystems distributor.

## **AWARNING**

#### **Improperly repaired equipment**

Risk of injuries to users and equipment destruction due to lack of repair knowledge.

#### **Precautions:**

Only authorised Leica Geosystems Service Centres are entitled to repair these products.

## **9.6 Electromagnetic Compatibility (EMC)**

**Description**

The term Electromagnetic Compatibility is taken to mean the capability of the product to function smoothly in an environment where electromagnetic radiation and electrostatic discharges are present, and without causing electromagnetic disturbances to other equipment.

## **ACAUTION**

#### **Electromagnetic radiation**

Electromagnetic radiation can cause disturbances in other equipment.

#### **Precautions:**

Although the product meets the strict regulations and standards which are in force in this respect, Leica Geosystems cannot completely exclude the possibility that other equipment may be disturbed.

## **ACAUTION**

**Use of the product with accessories from other manufacturers. For example, field computers, personal computers or other electronic equipment, non-standard cables or external batteries**

This may cause disturbances in other equipment.

#### **Precautions:**

- Use only the equipment and accessories recommended by Leica Geosystems.
- ▶ When combined with the product, other accessories must meet the strict requirements stipulated by the guidelines and standards.
- When using computers, two-way radios or other electronic equipment, pay attention to the information about electromagnetic compatibility provided by the manufacturer.

## **ACAUTION**

#### **Intense electromagnetic radiation. For example, near radio transmitters, transponders, two-way radios or diesel generators**

Although the product meets the strict regulations and standards which are in force in this respect, Leica Geosystems cannot completely exclude the possibility that the function of the product may be disturbed in such an electromagnetic environment.

#### **Precautions:**

Check the plausibility of results obtained under these conditions.

## **ACAUTION**

#### **Electromagnetic radiation due to improper connection of cables**

If the product is operated with connecting cables, attached at only one of their two ends, the permitted level of electromagnetic radiation may be exceeded and the correct functioning of other products may be impaired. For example, external supply cables or interface cables.

#### **Precautions:**

While the product is in use, connecting cables, for example product to external battery or product to computer, must be connected at both ends.

## **WARNING**

#### **Use of product with radio or digital cellular phone devices**

Electromagnetic fields can cause disturbances in other equipment, installations, medical devices, for example pacemakers or hearing aids, and aircrafts. Electromagnetic fields can also affect humans and animals.

#### **Precautions:**

- ▶ Although the product meets the strict regulations and standards which are in force in this respect, Leica Geosystems cannot completely exclude the possibility that other equipment can be disturbed or that humans or animals can be affected.
- ▶ Do not operate the product with radio or digital cellular phone devices in the vicinity of filling stations or chemical installations, or in other areas where an explosion hazard exists.
- ▶ Do not operate the product with radio or digital cellular phone devices near medical equipment.
- ▶ Do not operate the product with radio or digital cellular phone devices in aircrafts.
- ▶ Do not operate the product with radio or digital cellular phone devices for long periods with the product immediately next to your body.

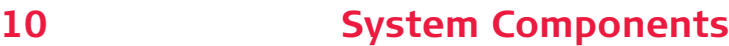

**Support of AutoPole functionality**

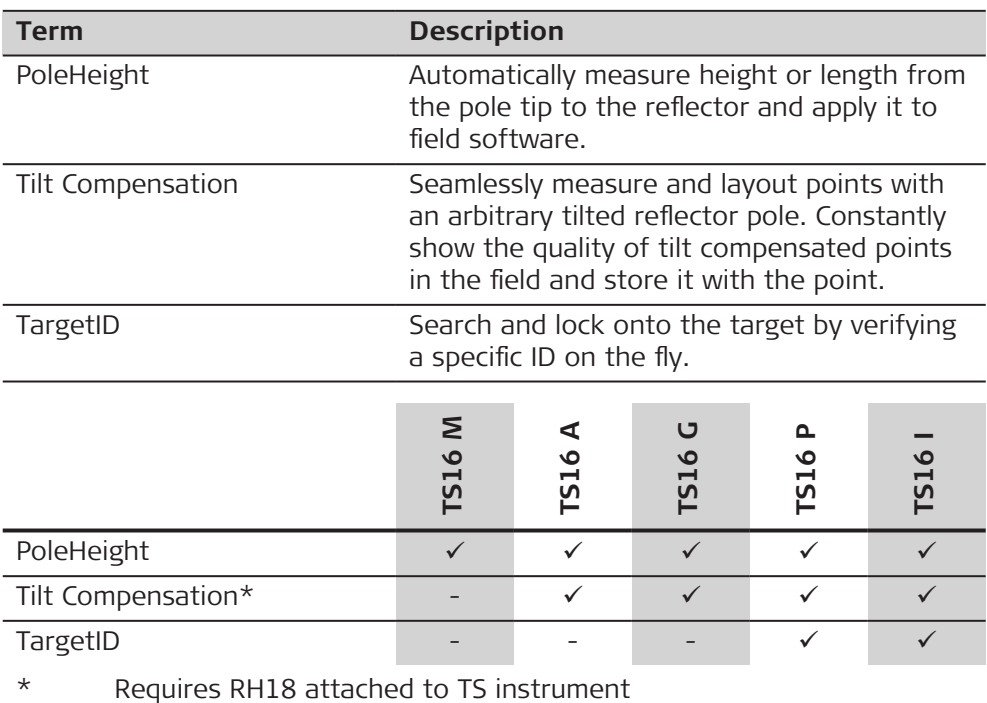

# **11 Setting Up AutoPole**

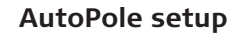

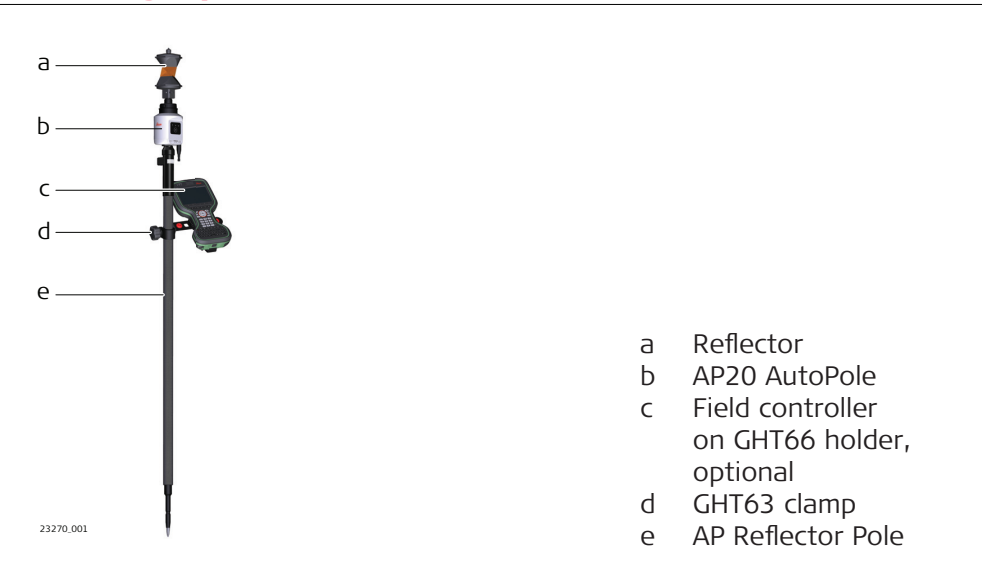

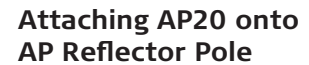

AP20 is compatible with AP Reflector Poles CRP4, CRP5, GLS51 and GLS51F.

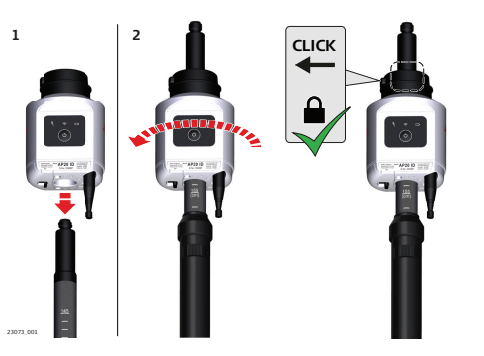

1. Place the AP20 over the top of the AP Reflector Pole and slide it down as far as it will go.

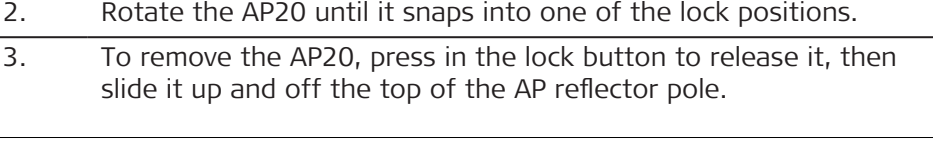

**Attaching AP20 onto AP Mini Pole**

AP20 is compatible with AP Mini Pole GLS53 and GLS54.

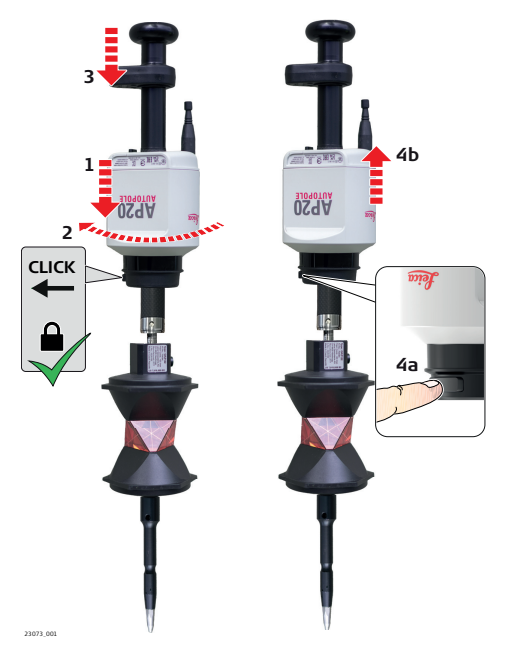

- 1. Place the AP20 over the top of the AP Mini Pole and slide it down as far as it will go.
- 2. Rotate the AP20 until it snaps into one of the lock positions.
- 3. Attach the handle with the bubble (CRP14).
- 4. To remove the AP20, press in the lock button to release it, then slide it up and off the top of the AP reflector pole.

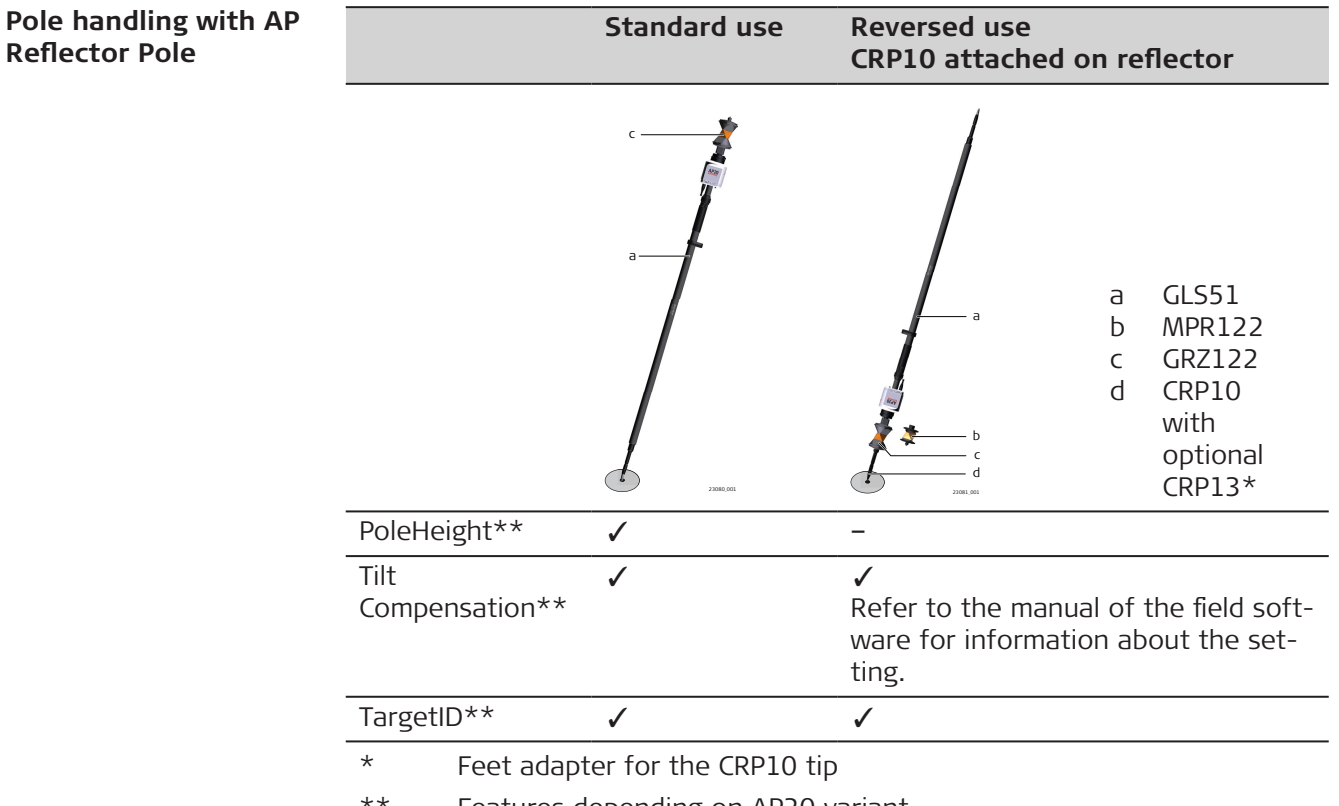

\*\* Features depending on AP20 variant
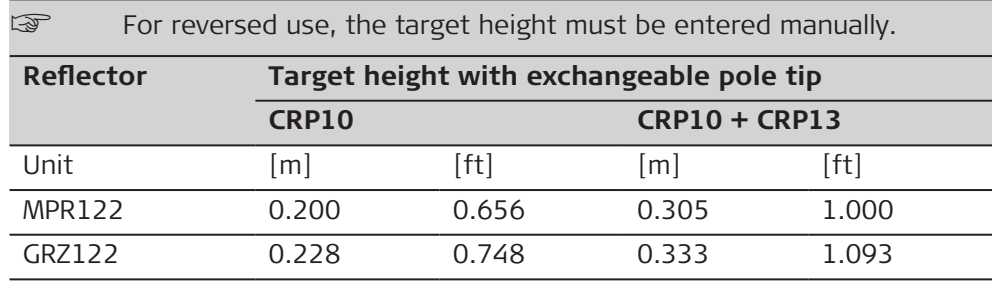

### **Pole handling with AP Mini Pole**

# **Standard use CRP10 attached on reflector**

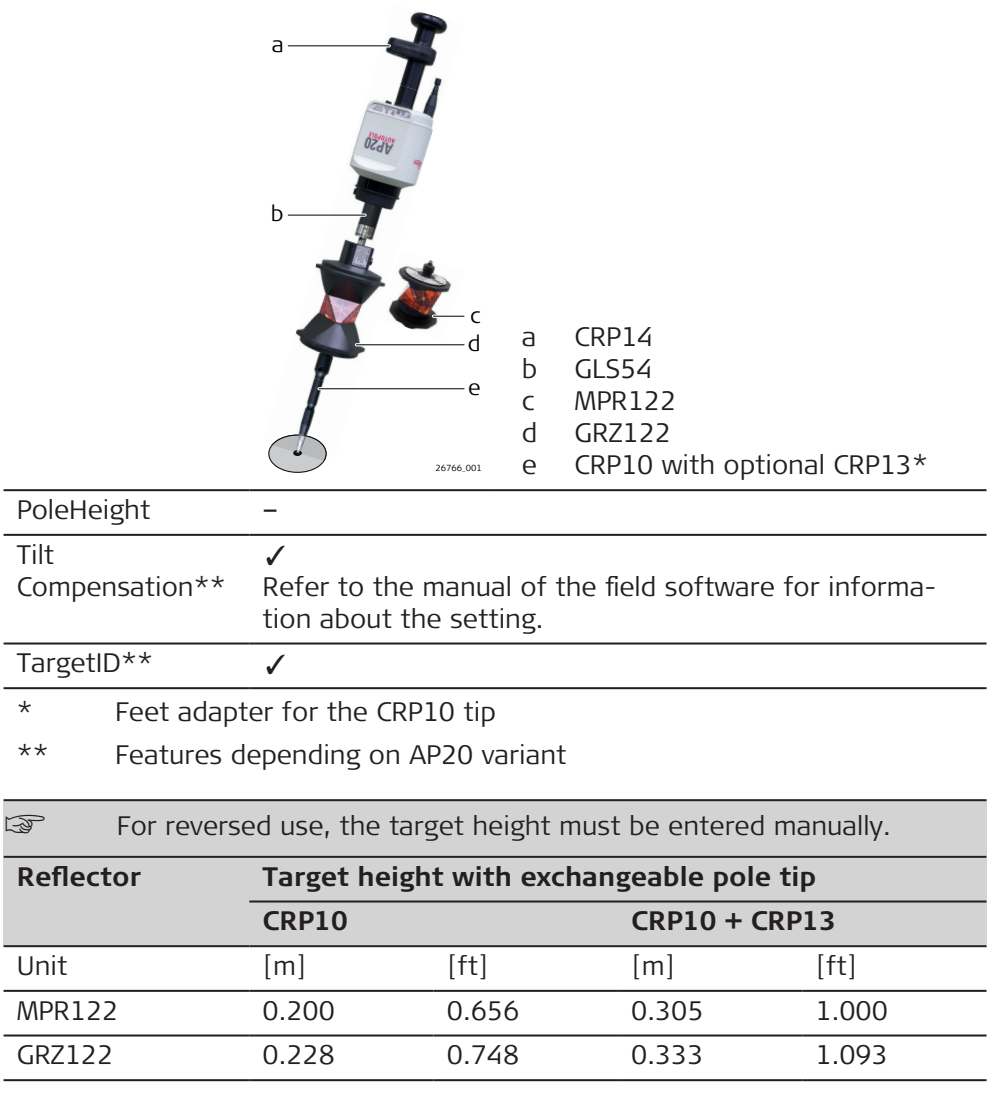

# **12 Battery for the AP20**

**Change battery stepby-step**

GEB321 batteries must be used in the AP20. GEB211/GEB212 do NOT work with AP20.

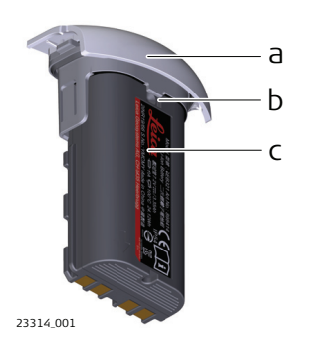

- a Battery holder
- b Notch of battery holder
- c Battery GEB321

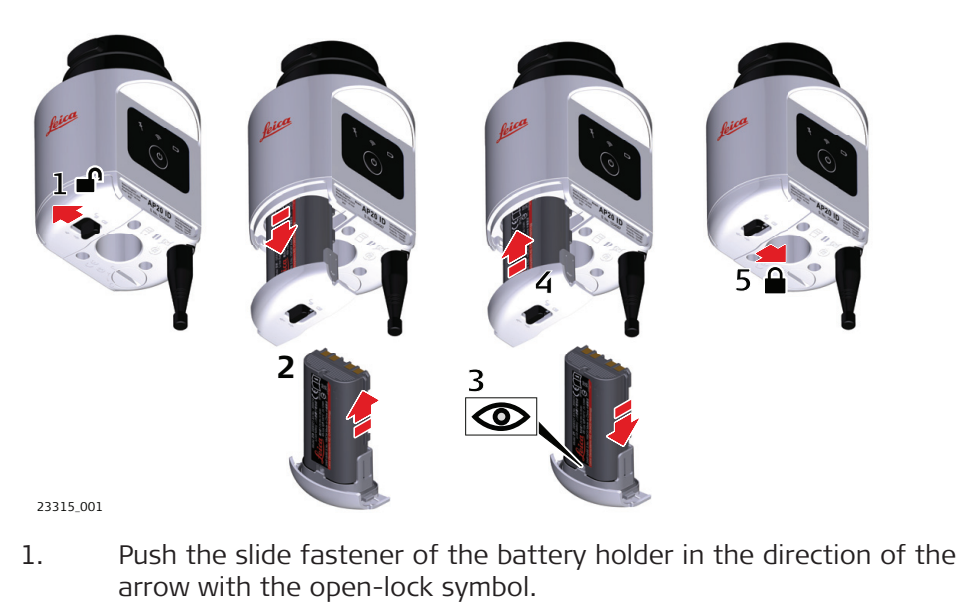

- 2. Remove the battery holder from the compartment. Remove the battery from the holder.
- 3. To insert the battery, attach the battery to the batter holder. Align the battery to fit notch of battery holder.
- 4. Insert the battery holder into the compartment.
- 5. Push the slide fastener in the direction of the arrow with the closelock symbol.

# 13 **Software Update**

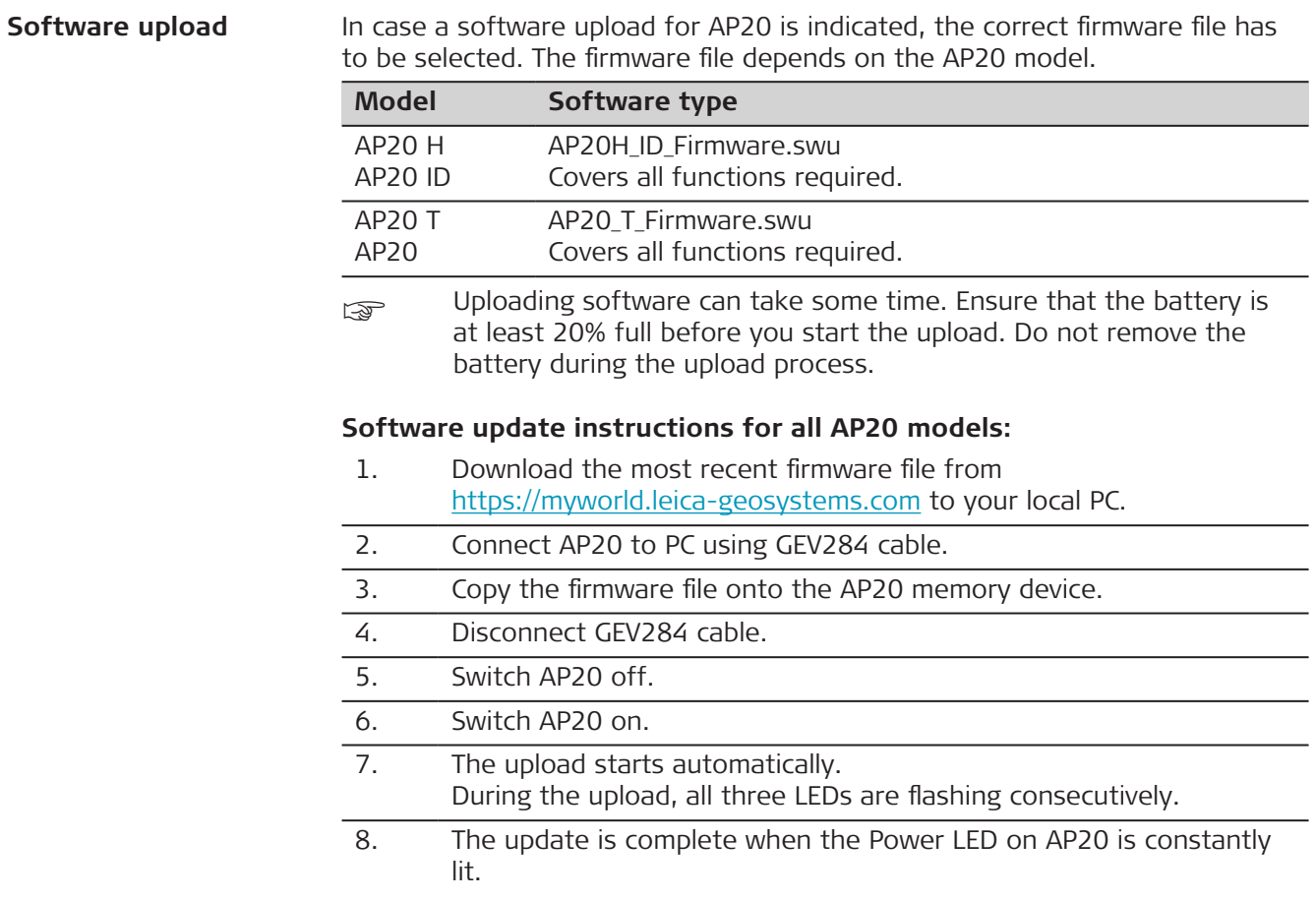

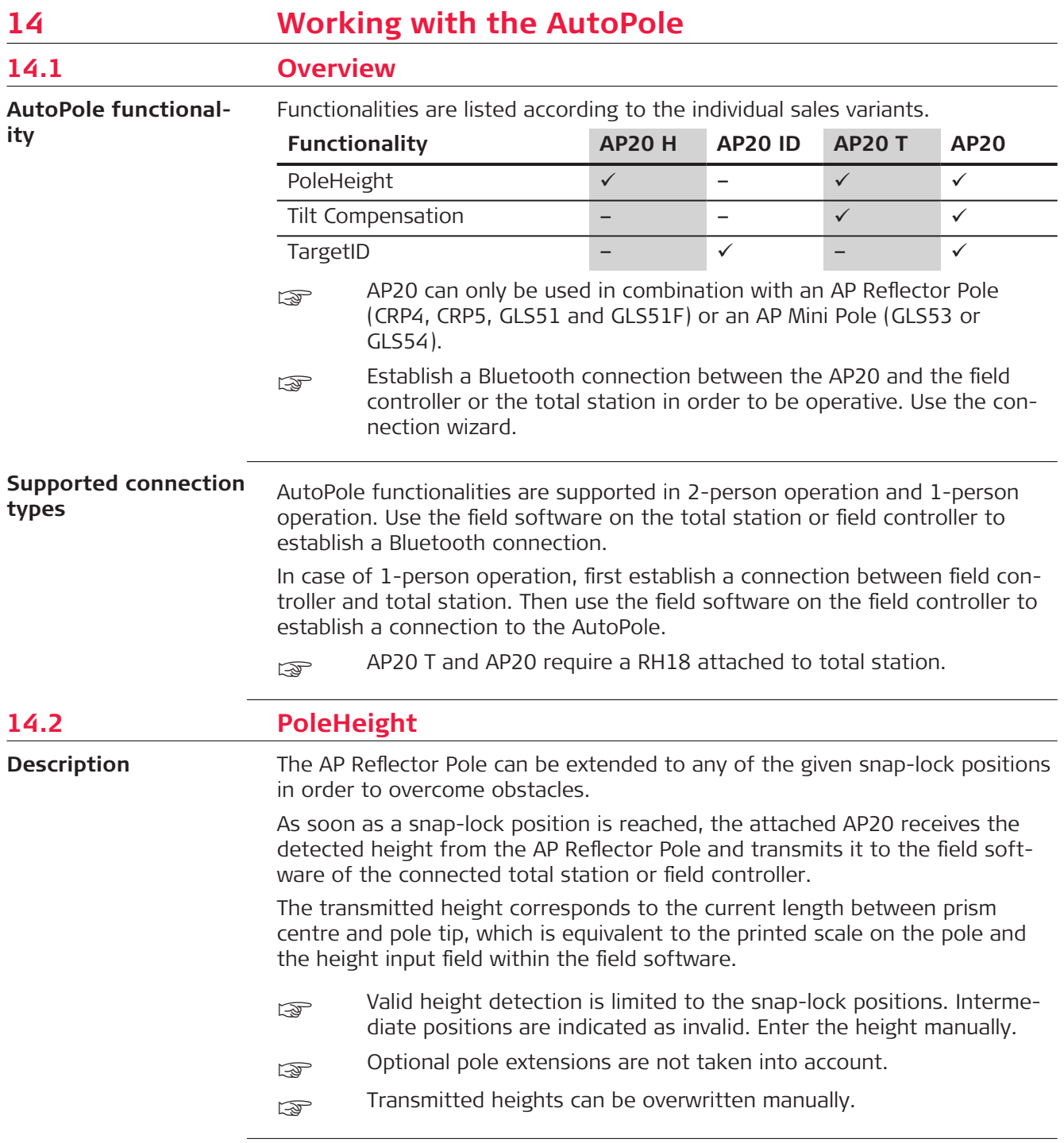

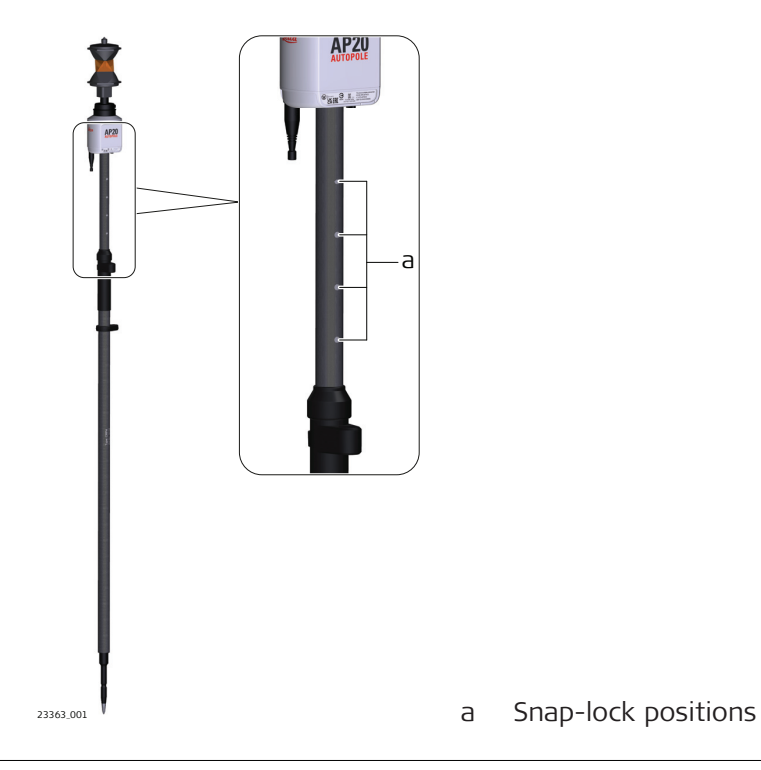

**PoleHeight step step**

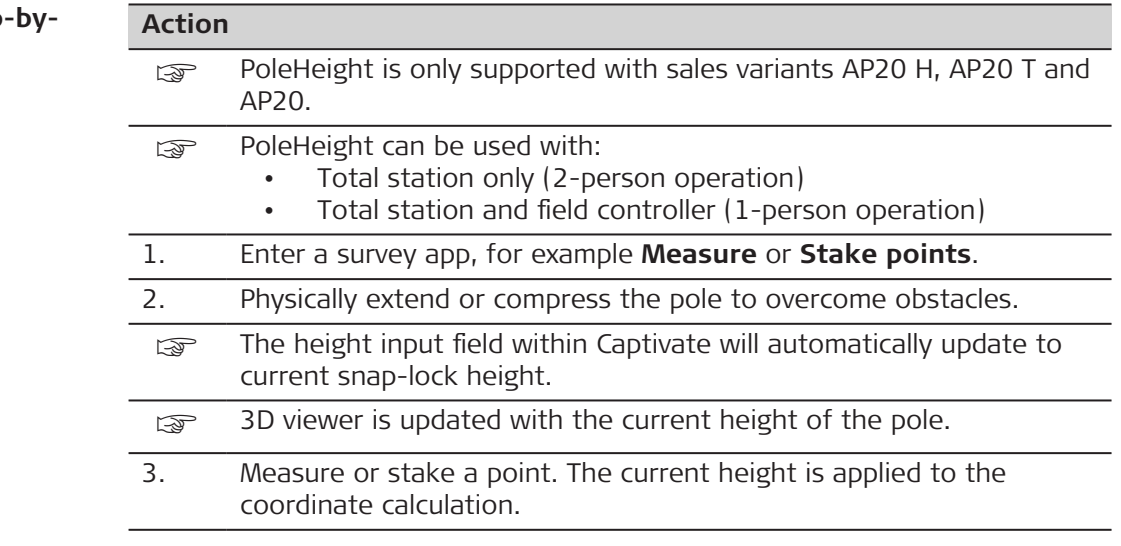

**14.3 Tilt Compensation**

**Description**

The AP Reflector Pole can be held in a slanting position over the point to be measured without checking the circular bubble on the pole.

When measuring a point, the pole tip must be stable on the point while the pole should be in slight movement. Tilt compensation is indicated by an icon and the Tilt LED and is maintained by natural pole movement, for example while moving to the next point to be measured.

Measurements are reliable and accurate even if the pole is not levelled as the tilt values are calculated by an Inertial Measurement Unit. Tilt values contain information about the 3D position of the pole.

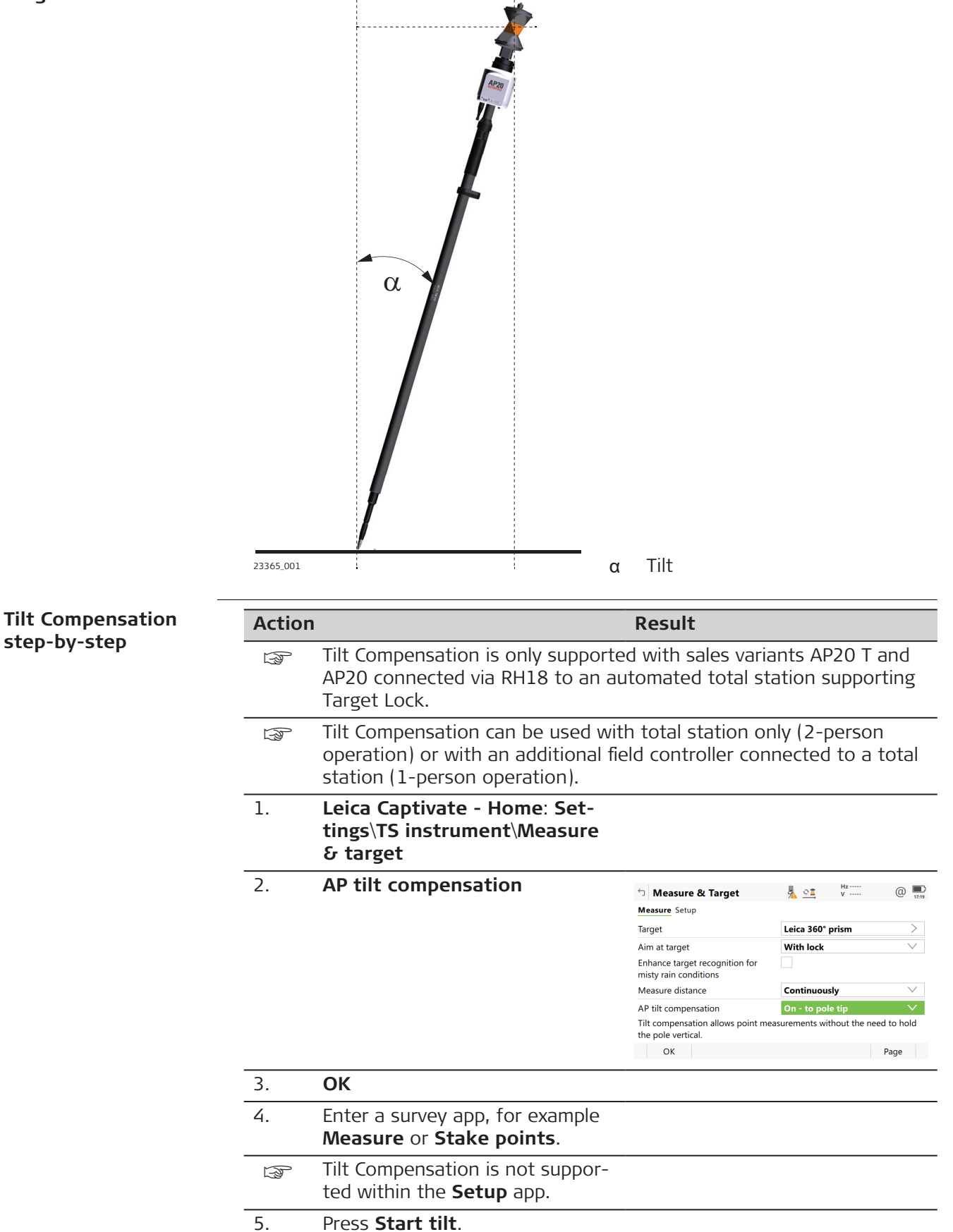

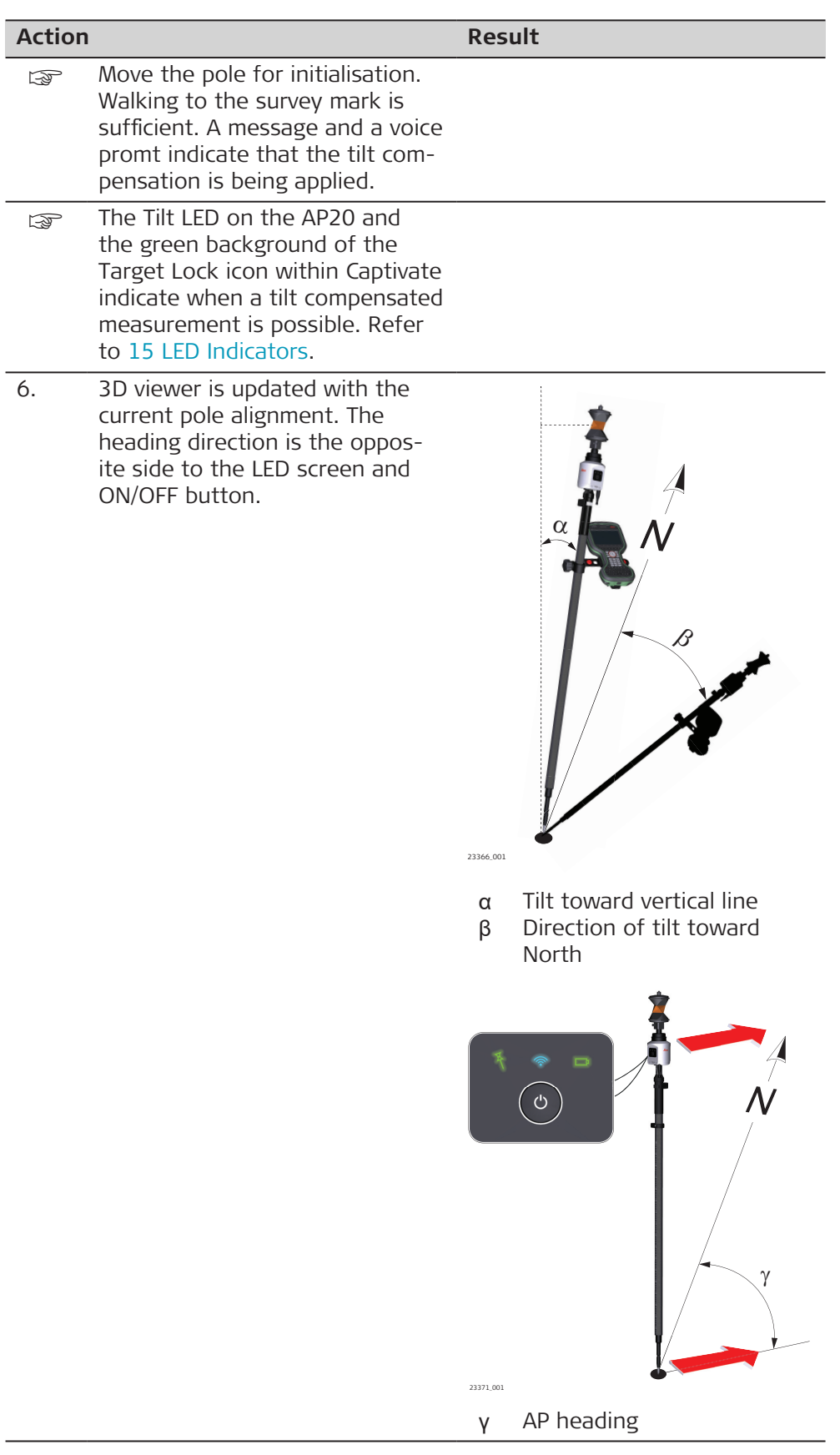

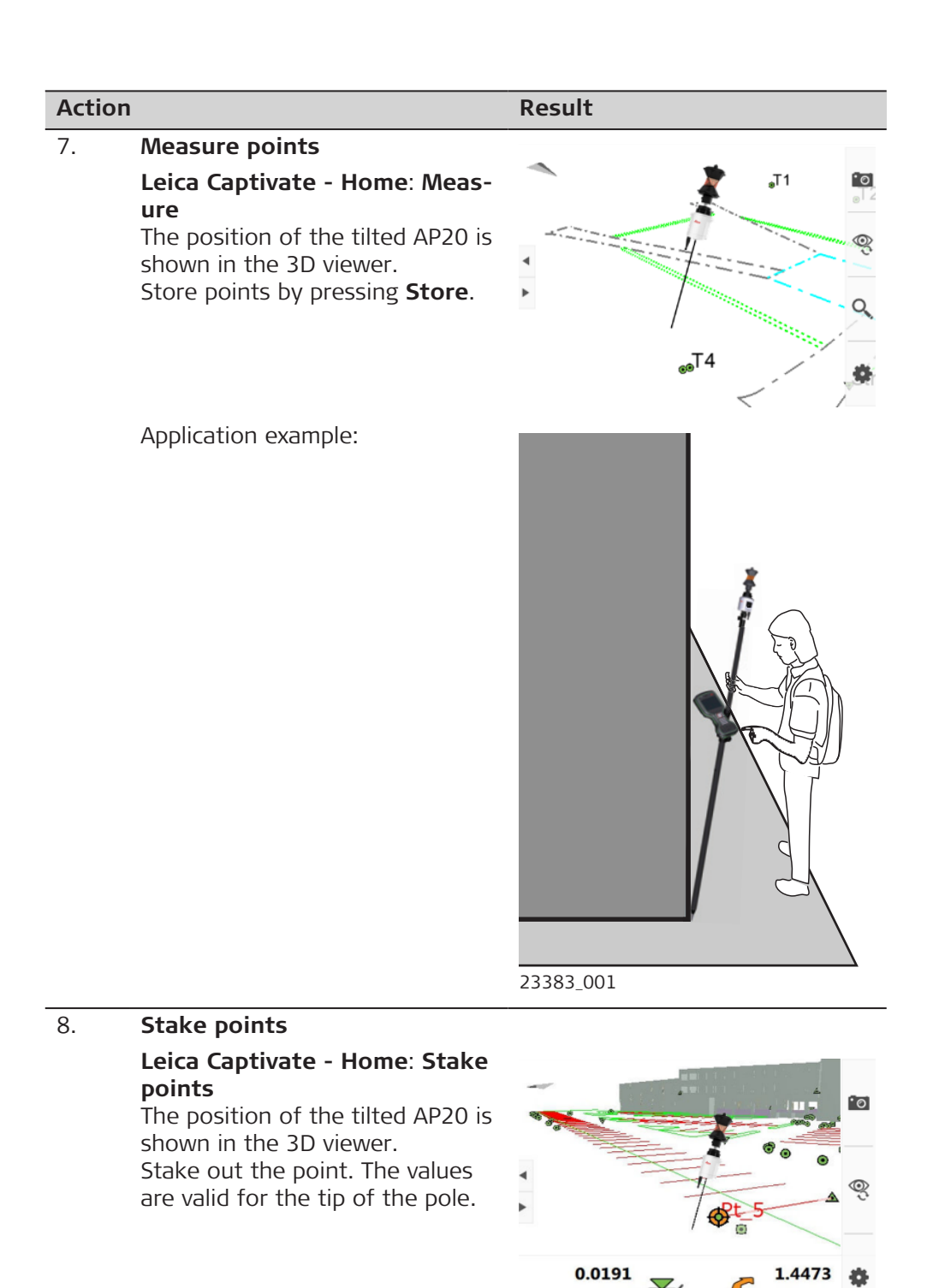

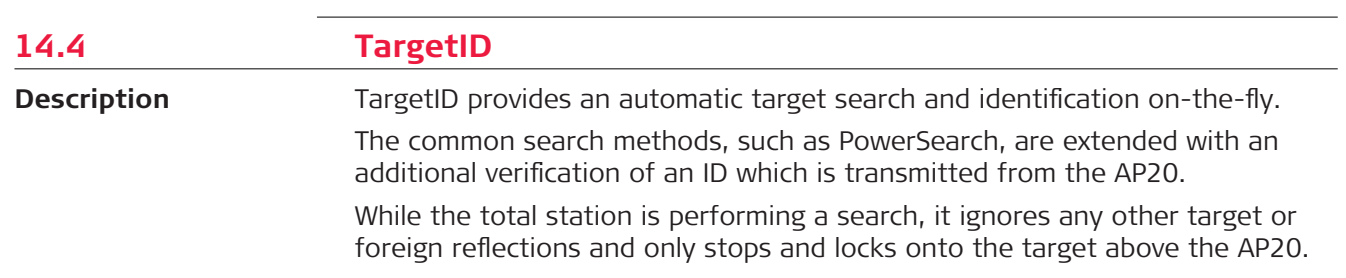

94.0191 m

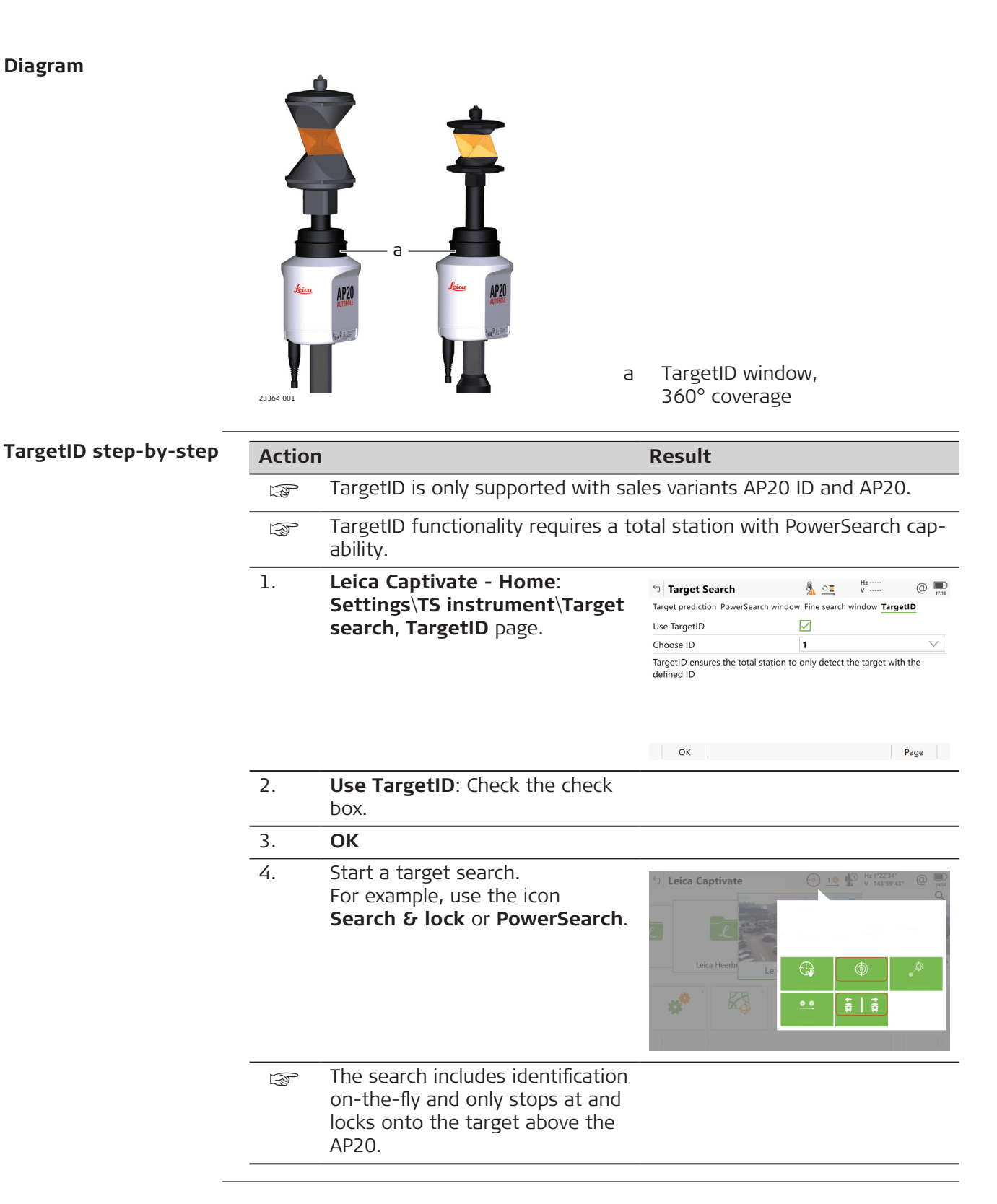

# <span id="page-117-0"></span>**15 LED Indicators**

**Description of the AP20 ON/OFF button and status LEDs**

# **Diagram**

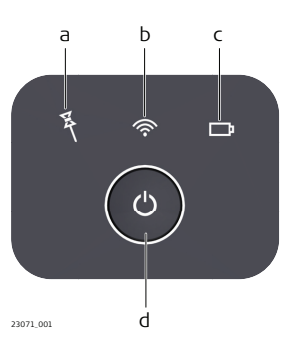

- a Tilt Compensation LED
- b Connectivity LED
- c Power LED
- d ON/OFF button

# **Description of the LED Indicators**

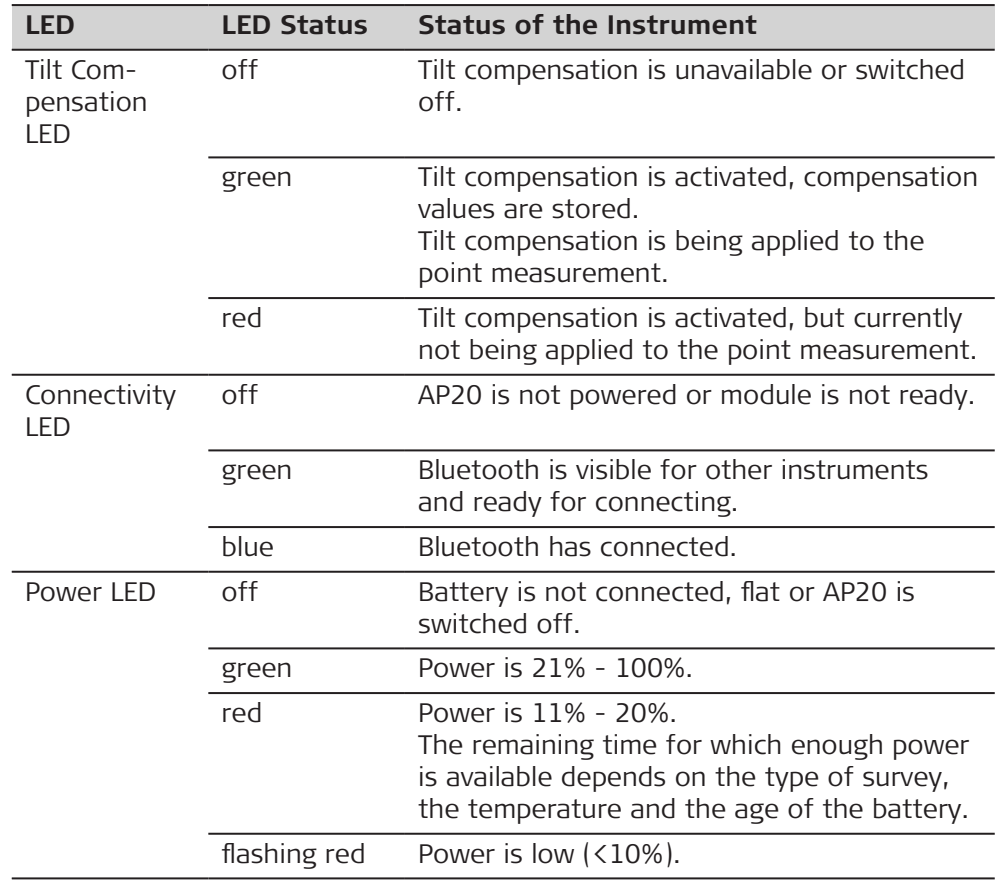

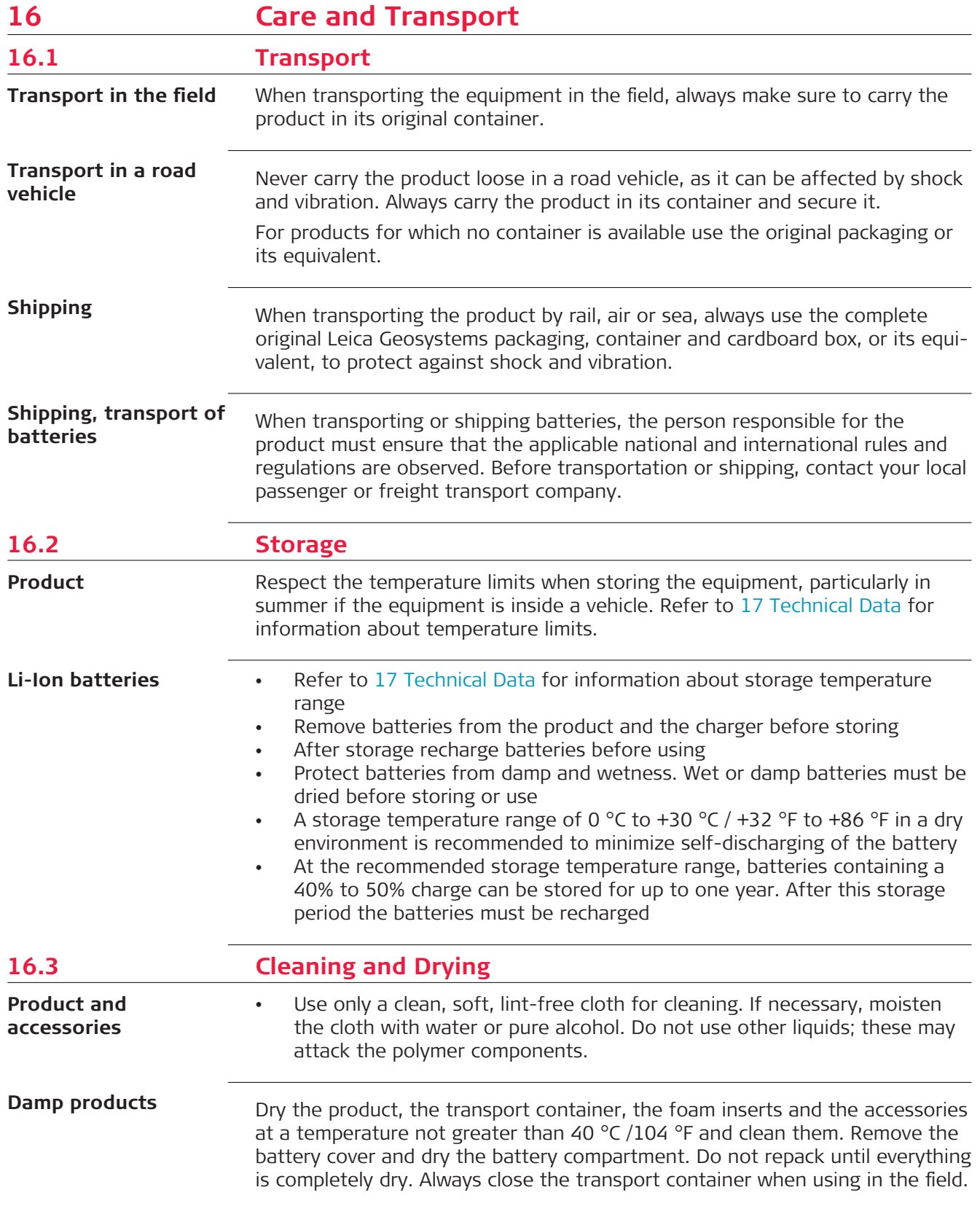

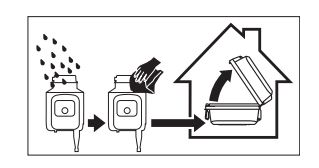

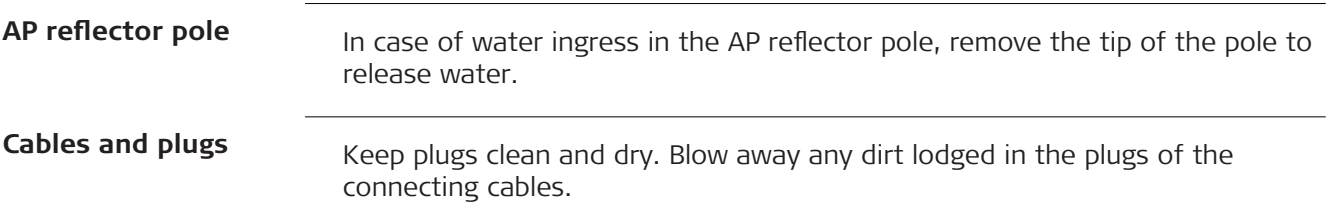

<span id="page-120-0"></span>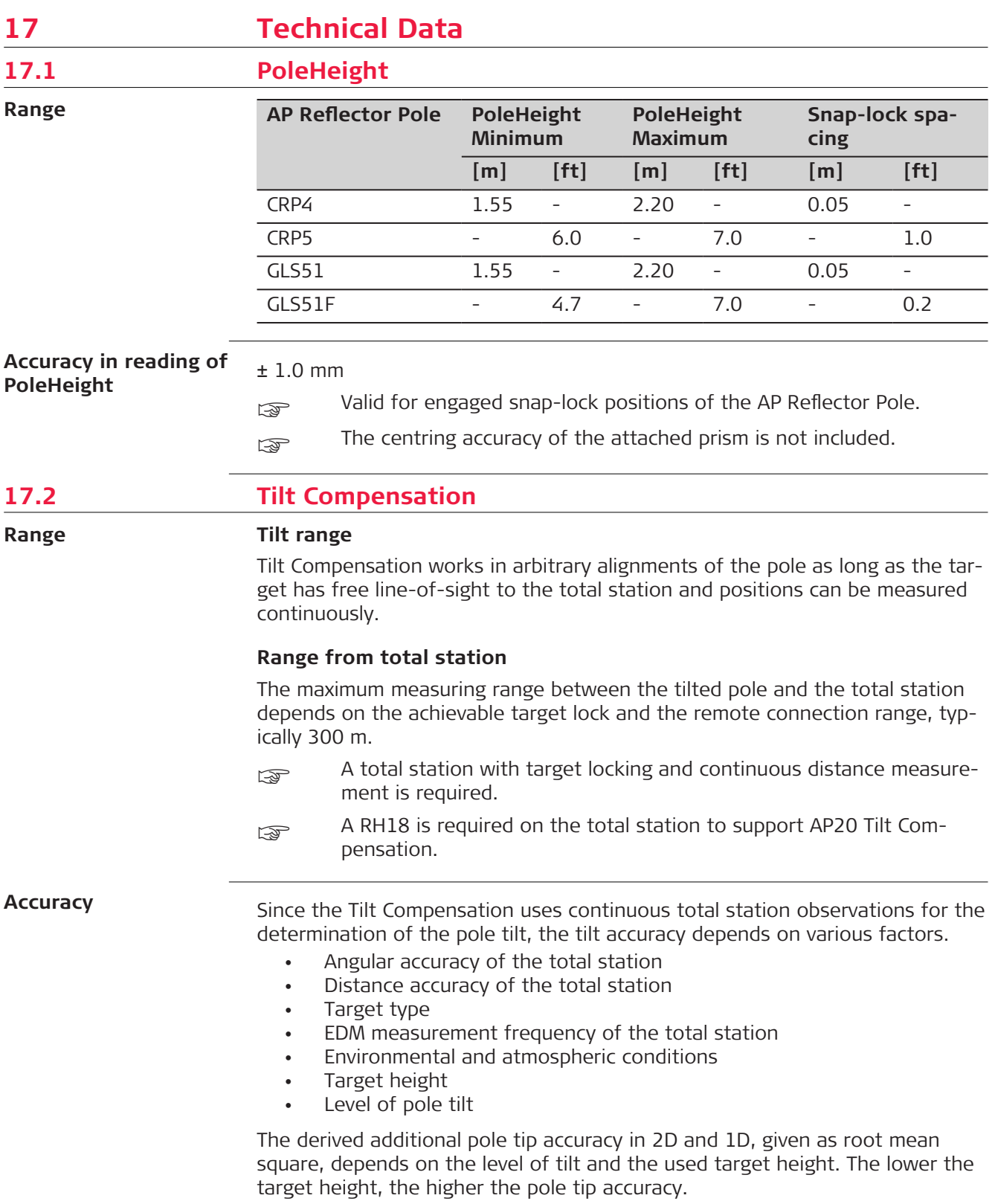

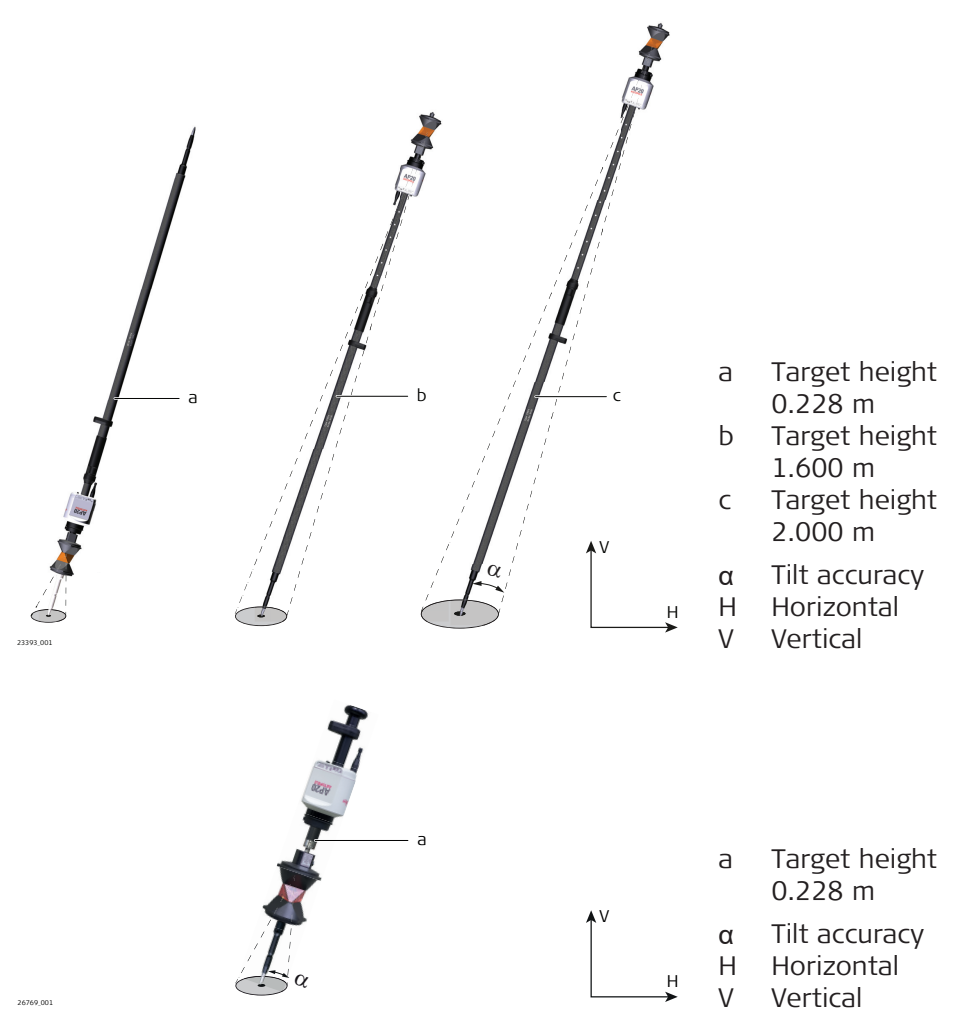

The less the pole is tilted from zenith/nadir to a horizontal pole alignment, the higher the pole tip accuracy.

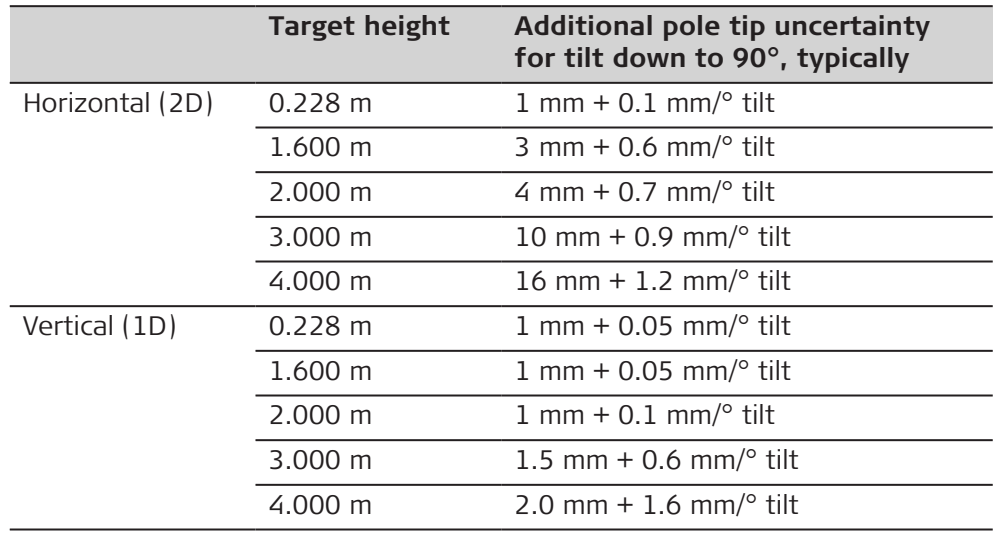

☞ When using the AP20 as a hidden point pole with 3 m or 4 m pole length, avoid a deflection of the pole during point storage to minimise additional errors.

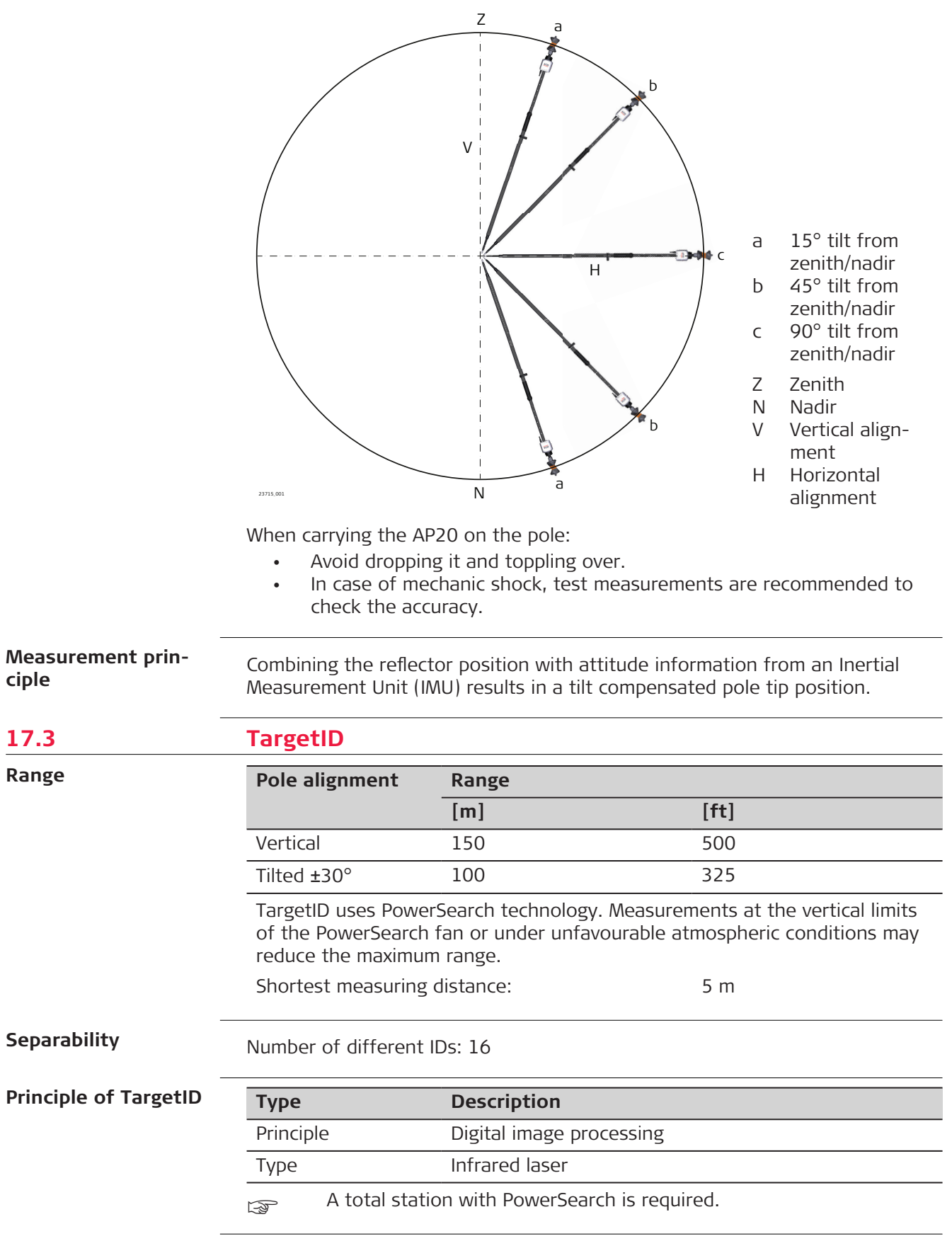

# **17.4 General Technical Data of the Product**

# **AP20 dimensions**

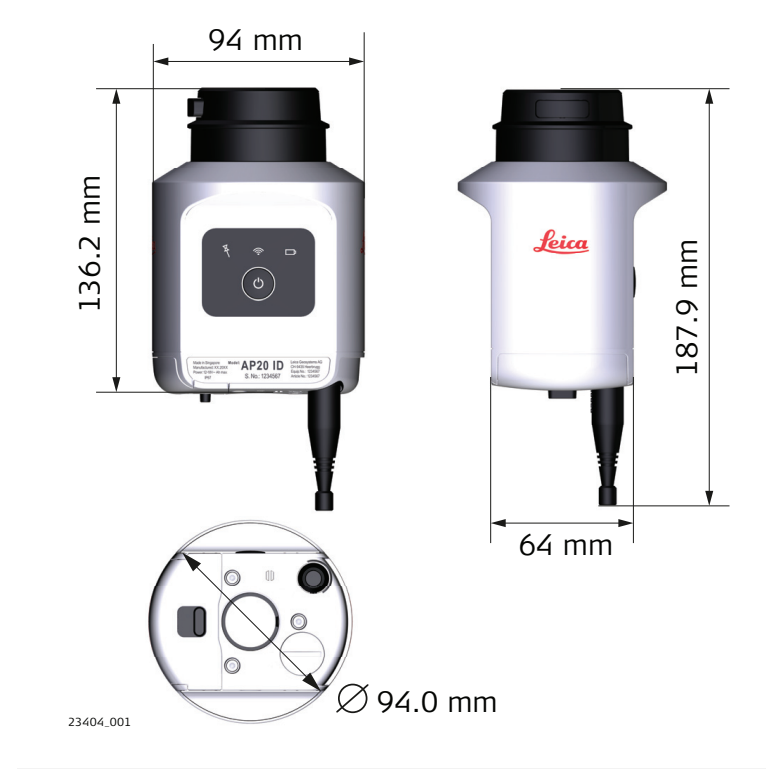

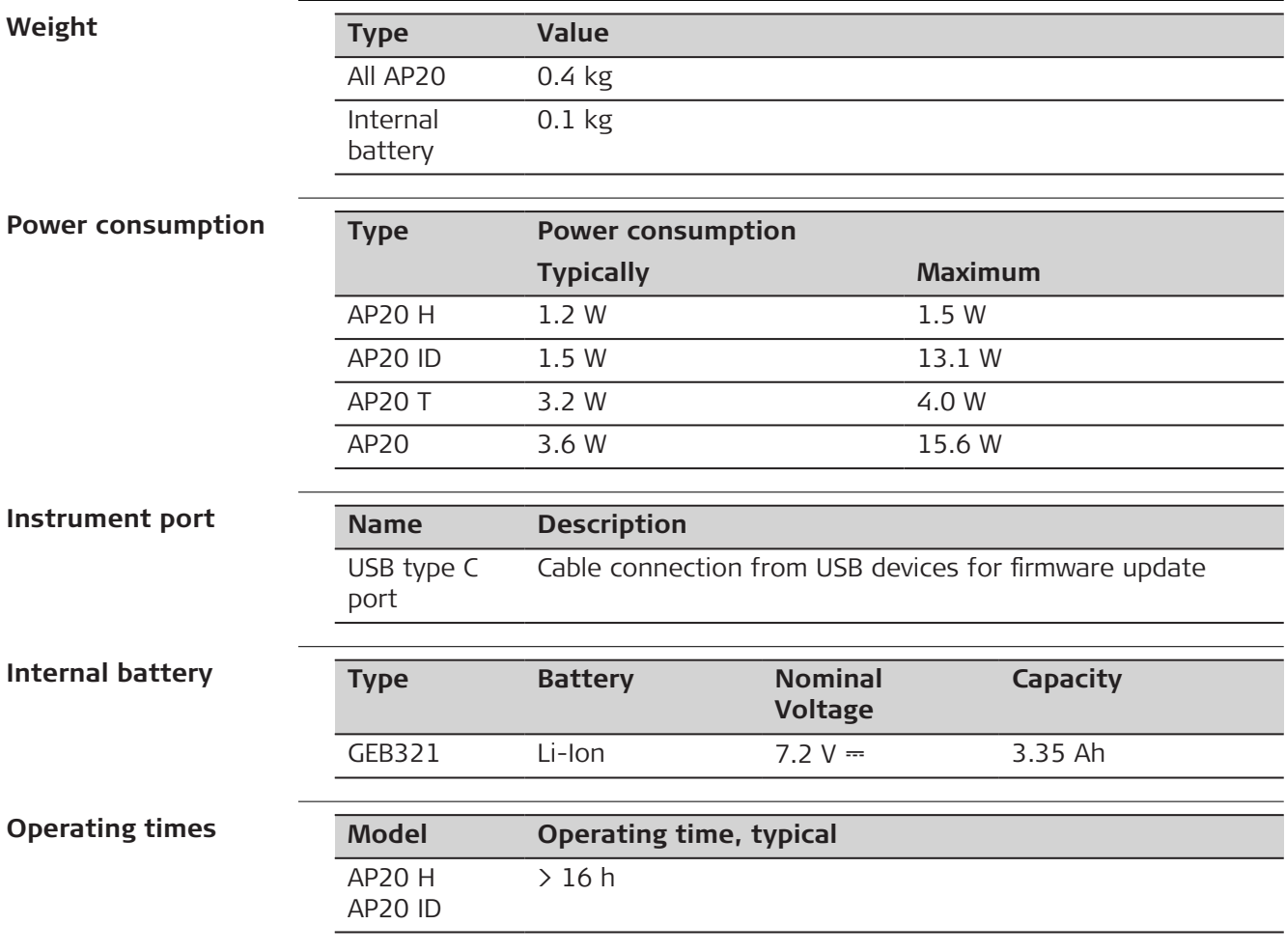

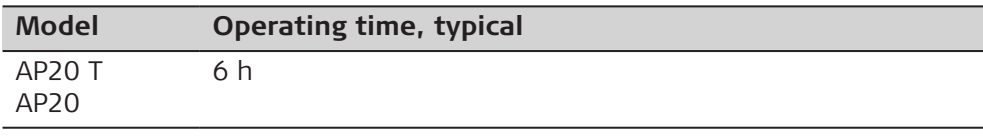

# **Environmental specifications**

### **Temperature**

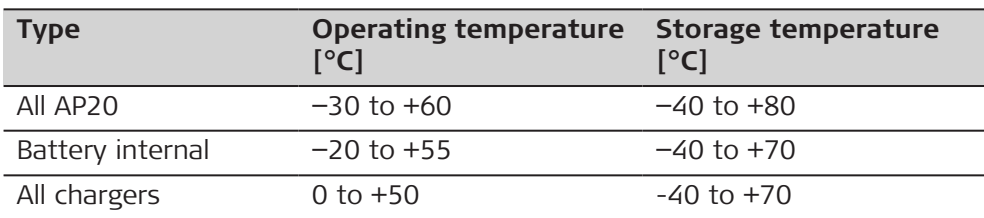

# **Protection against water, dust and sand**

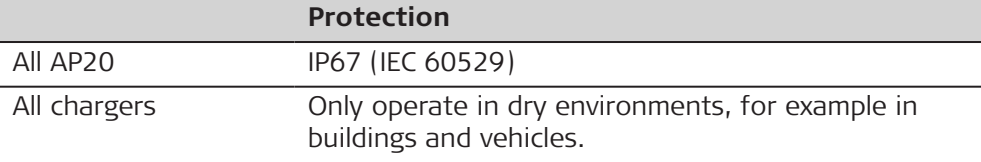

# **Pollution degree**

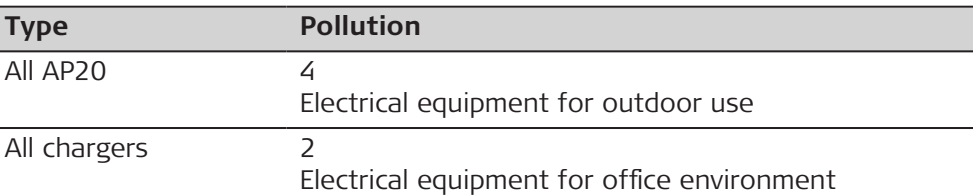

# **Humidity**

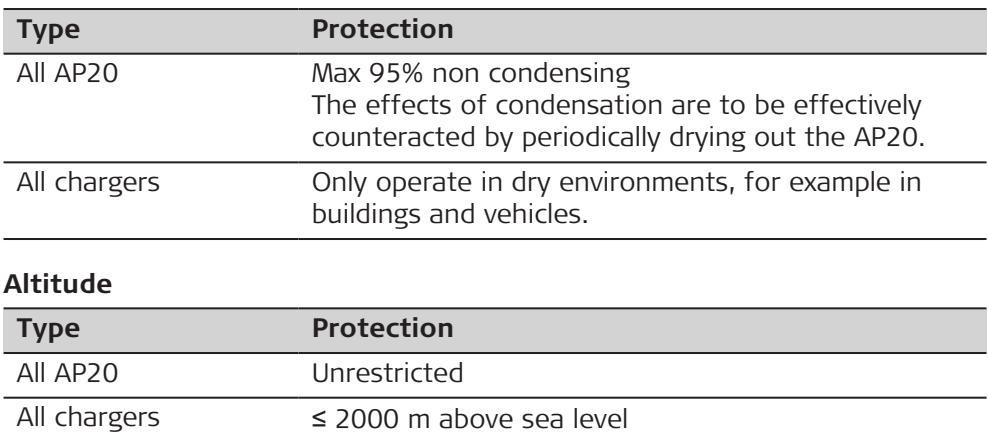

# **17.5 Conformity to National Regulations**

# **Labelling AP20**

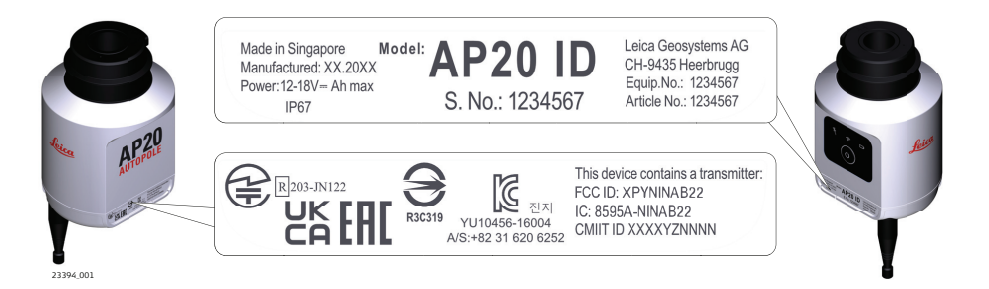

This device complies with part 15 of the FCC Rules. Operation is subject to the following two conditions: (1) This device may not cause harmful interference, and (2) this device must accept any interference received, including interference that may cause undesired operation.

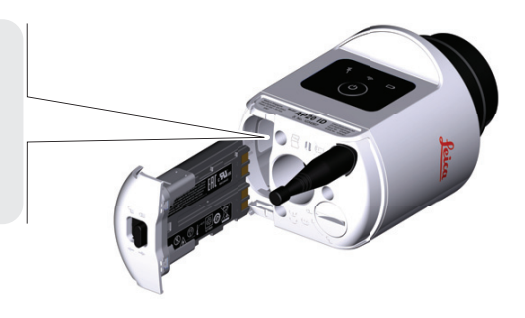

24805\_001

**Type** Bluetooth

# **Labelling GEB321**

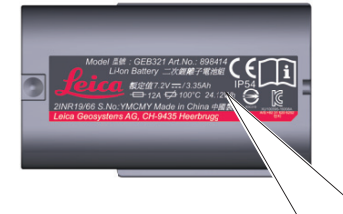

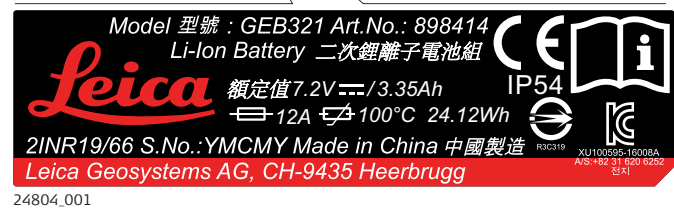

#### **Frequency band**

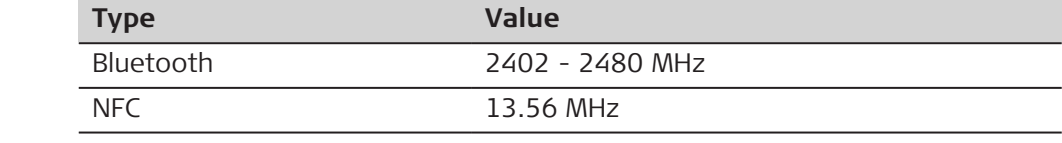

#### **Output power**

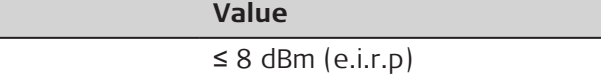

### **Antenna**

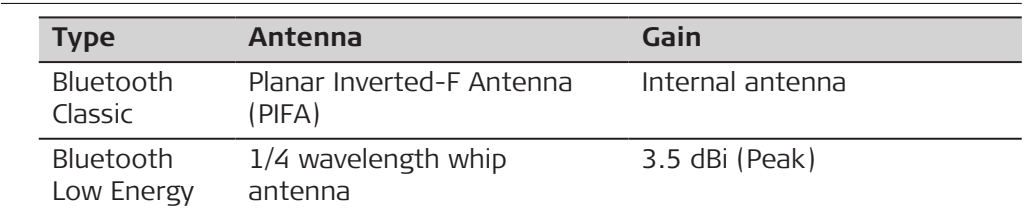

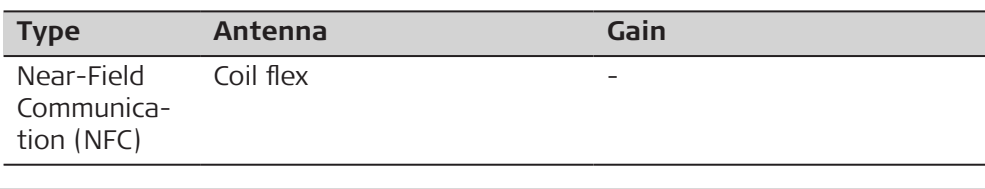

**EU**

Hereby, Leica Geosystems AG declares that the radio equipment  $\epsilon$ type AP20 is in compliance with Directive 2014/53/EU and other applicable European Directives. The full text of the EU declaration of conformity is available at the following Internet address: [http://www.leica-geosys](http://www.leica-geosystems.com/ce)[tems.com/ce.](http://www.leica-geosystems.com/ce)

**USA**

Contains FCC ID: XPYNINAB22 (AP20 H), XPYNINAB22 (AP20 ID), RFD-AP20T (AP20 T), RFD-AP20T (AP20) Part 15 B

This device complies with part 15 of the FCC Rules. Operation is subject to the following two conditions:

- 1. This device may not cause harmful interference, and
- 2. This device must accept any interference received, including interference that may cause undesired operation.

This equipment has been tested and found to comply with the limits for a Class B digital device, pursuant to part 15 of the FCC Rules.

These limits are designed to provide reasonable protection against harmful interference in a residential installation.

This equipment generates, uses, and can radiate radio frequency energy and, if not installed and used in accordance with the instructions, it may cause harmful interference to radio communications.

However, there is no guarantee that interference does not occur in a particular installation.

If this equipment does cause harmful interference to radio or television reception, which can be determined by turning the equipment off and on, the user is encouraged to try to correct the interference by one or more of the following measures:

- Reorient or relocate the receiving antenna.
- Increase the separation between the equipment and the receiver.
- Connect the equipment into an outlet on a circuit different from that to which the receiver is connected.
- Consult the dealer or an experienced radio/TV technician for help.

**Canada**

#### CAN ICES-003 B/NMB-003 B

IC: 8595A-NINAB22 (AP20 H), 8595A-NINAB22 (AP20 ID), 3177A-AP20T (AP20 T), 3177A-AP20T (AP20)

#### **Canada Compliance Statement**

This device contains licence-exempt transmitter(s)/receiver(s) that comply with Innovation, Science and Economic Development Canada's licenceexempt RSS(s). Operation is subject to the following two conditions:

- 1. This device may not cause interference
- 2. This device must accept any interference, including interference that may cause undesired operation of the device

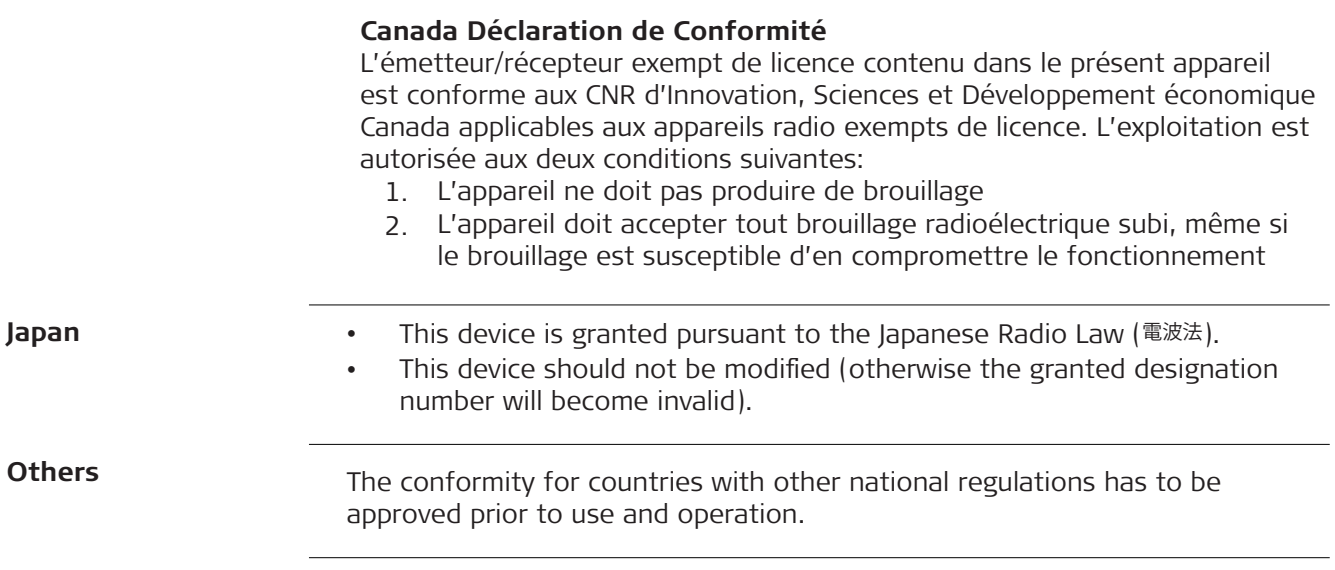

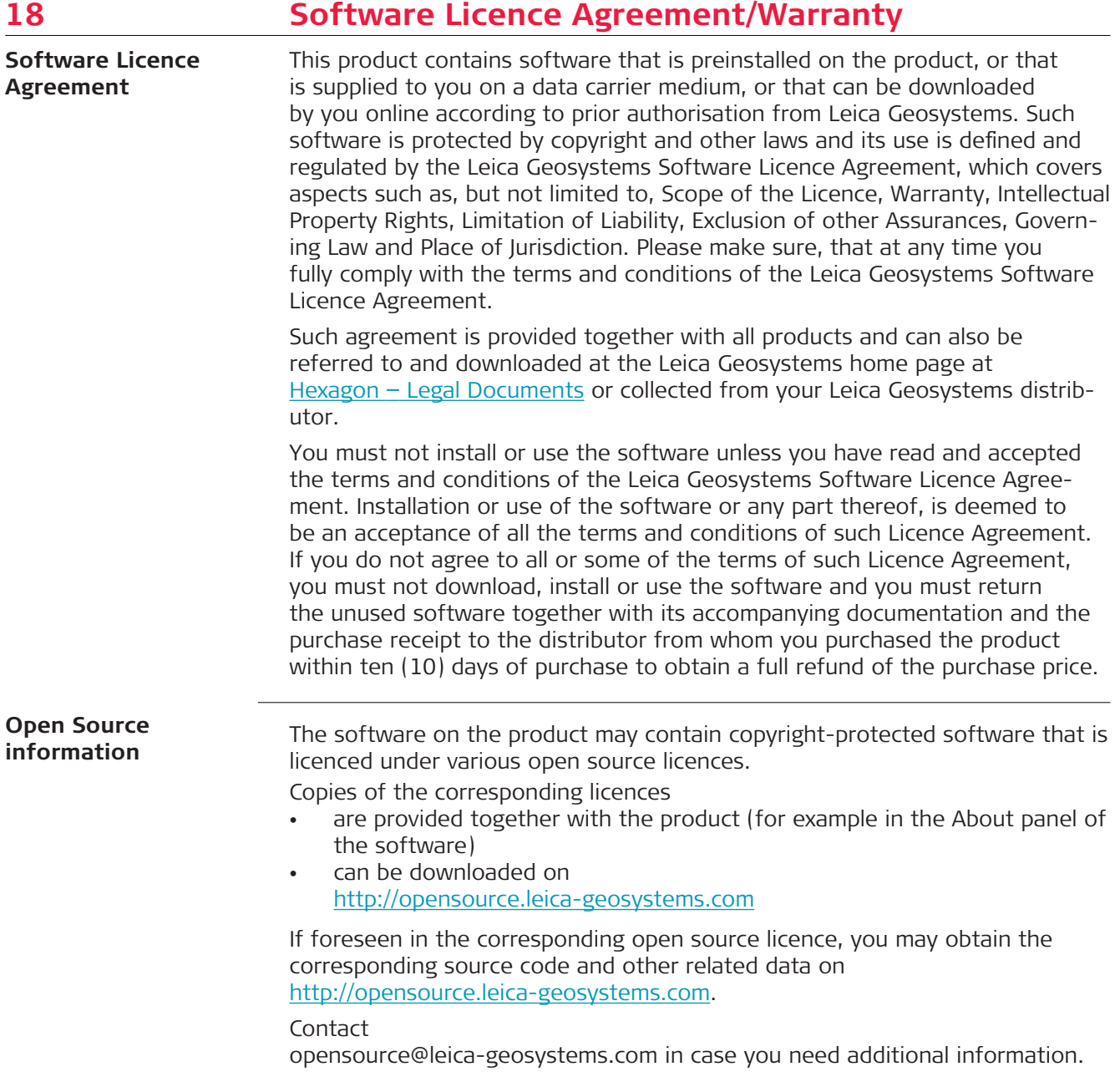

**819218-6.0.0en** Original text (819218-6.0.0en) Published in Switzerland, © 2023 Leica Geosystems AG

> **Leica Geosystems AG** Heinrich-Wild-Strasse 9435 Heerbrugg **Switzerland**

**www.leica-geosystems.com**

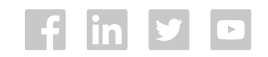

- when it has to be right

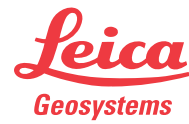

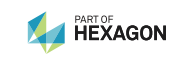